## **SIEMENS**

## **SIMATIC**

FM 354
Positioning Module
for Servo Drives

Manual

| Preface, Contents                       |    |
|-----------------------------------------|----|
| Product Overview                        | 1  |
| Basic Principles of Positioning         | 2  |
| Installing and Removing                 | 3  |
| Wiring                                  | 4  |
| Defining Parameters                     | 5  |
| Programming the Technological Functions | 6  |
| Starting up                             | 7  |
| Human-machine Interface                 | 8  |
|                                         | 9  |
| Description of Functions                | 10 |
| Writing Traversing Programs             |    |
| Troubleshooting                         | 11 |
| Appendices                              |    |
| Technical Specifications                | Α  |
| User Data Block (AW-DB)                 | В  |
| List of Abbreviations                   | С  |
|                                         |    |

Index

#### Safety Information

This Manual contains information which you should carefully observe to ensure your own personal safety and the prevention of damage to the system. This information is highlighted by a warning triangle and presented in one of the following ways depending on the degree of risk involved:

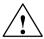

#### Danger

indicates that death or severe personal injury damage will result if proper precautions are not taken.

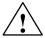

#### Warning

indicates that death or severe personal injury damage can result if proper precautions are not taken.

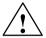

#### Caution

indicates that minor personal injury can result if proper precautions are not taken.

#### Caution

without warning triangle means that material damage can occur if the appropriate precautions are not taken.

#### **Attention**

means that an undesired result or a condition may occur if the appropriate note is not observed.

If more than one level of hazard can occur, the warning note of the correspondingly highest level is used in all cases. If a warning note with a warning triangle warns of personal injury, an additional warning of material damage can be included in the same warning note.

#### **Qualified personnel**

The unit may only be started up and operated by **qualified personnel**. Qualified personnel as referred to in the safety guidelines in this document are those who are authorized to start up, earth and label units, systems and circuits in accordance with relevant safety standards.

#### Proper use

Please note the following:

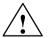

#### Warning

The unit may be used only for the applications described in the catalog or the technical description, and only in combination with the equipment, components and devices of other manufacturers as far as this is recommended or permitted by Siemens.

It is assumed that this product be transported, stored and installed as intended and maintained and operated with care to ensure that the product functions correctly and safely.

#### **Trademarks**

All names marked with the copyright notice ® are registered trademarks of SIEMENS AG. Other names in this publication might be trademarks whose use by a third party for his own purposes may violate the rights of the registered holder.

#### Copyright Siemens AG. 1996-2008 All rights reserved

The reproduction, transmission or use of this document or its contents is not permitted without express written authority. Offenders will be liable for damages. All rights, including rights created by patent grant or registration of a utility model, are reserved.

Siemens AG Automation & Drives 90437 Nürnberg Federal Republic of Germany

#### **Exclusion of liability**

We have checked that the contents of this publication agree with the hardware and software described herein. Nonetheless, differences might exist and therefore we cannot guarantee that they are completely identical. The information given in this publication is reviewed at regular intervals and any corrections that might be necessary are made in the subsequent printings.

© Siemens AG 1996-2008 Subject to change without prior notice.

### **Preface**

#### Information

This manual contains all information about the FM 354 module:

- · Hardware and functions
- Parameterization
- · Human-machine interface
- S7 blocks
- · Safe design

#### Information blocks in this manual

The following information blocks describe the purpose and application of this manual:

- Product overview of the module (Chapter 1)
  - This section explains the purpose and possible applications of the module. It provides introductory information about the FM 354 and its functions.
- Basic principles of positioning (Chapter 2)
  - Here you will find introductory information on positioning methods and associated definitions of terms.
- Installing and removing the FM 354 (Chapter 3)
  - Explains the installation and removal of the FM 354.
- Wiring the FM 354 (Chapter 4)
  - Describes the connection and wiring of drives and digital input/output modules.
- Defining parameters of the FM 354 (Chapter 5)
  - Describes the parameterization and functions of "Parameterize FM 357."
- Programming the FM 354 (Chapter 6)
  - Describes how to program the FM 357 with STEP 7.
- Starting up the FM 354 (Chapter 7)
  - Describes startup procedures for the FM 354.
- Human-machine interface (Chapter 8)
  - Describes the various options for operating and monitoring the FM 354, and which data and signals can be used and monitored.

- Reference information and appendices for finding factual information (module functions, programming guide, interface signals, error handling, technical specifications, standard HMI user interface)
- · List of abbreviations and index for looking up information.

#### User requirements

The present manual describes the hardware and functions of the FM 354

To set up, program and start up a SIMATIC S7-300 with the FM 354, you will need a knowledge of:

The SIMATIC S7

Installation manual S7-400/M7-400 Programmable Controller, Hardware and Installation

- Your programming device (PG)
- · How to perform programming with STEP 7
- · How to configure an operator panel interface.

#### FM 354 users

The structure and presentation of the information in the manual are oriented to the intended uses of the FM 354, and the user's own activity.

It distinguishes among the following:

Installation and wiring

These activities include installation and wiring of the FM 354.

· Parameterizing and Programming

These activities include parameterizing and programming the FM 354.

· Troubleshooting and diagnostics

These activities include detecting and correcting faults and errors

- in the hardware setup of the module and its components
- and in the programming, handling and control of module functions.
- Operation

These users operate the FM 354. The operator accordingly deals only with the control of positioning tasks.

#### Note

The PROFINET functionality described in the present manual (in the current version) is only available on request. Please get in touch with your Siemens contact partner.

#### Standards and approvals

Our products are in compliance with the EU Guideline 89/336/EEC "Electromagnetic Compatibility" and the harmonized European standards (EN) which it embodies.

The current version of the EC Declaration of Conformity can be found on the Internet at

http://support.automation.siemens.com/WW/view/de/15257461

#### Recycling and disposal

For recycling in an environmentally compatible manner and for the disposal of your old SIMATIC in line with prsent state of technology, please contact your appropriate Siemens contact partner:

http://www.automation.siemens.com/partner

#### **Technical support**

If you have any technical question, please do no hesitate to contact our hotline:

| Time zone: | Europe/Africa                                     | Asia/Australia   | America         |
|------------|---------------------------------------------------|------------------|-----------------|
| Telephone  | +49 (0) 180 5050 222                              | +86 1064 719 990 | +1 423 262 2522 |
| Fax        | +49 (0) 180 5050 223                              | +86 1064 747 474 | +1 423 262 2289 |
| Internet   | http://www.siemens.com/automation/support-request |                  |                 |
| E-mail     | adsupport@siemens.com                             |                  |                 |

#### Note

The country–specific telephone numbers for technical consultation can be found on the Internet at: <a href="http://www.siemens.com/automation/service&support">http://www.siemens.com/automation/service&support</a>

#### **Questions regarding this Manual**

If you have any questions regarding this Documentation (suggestions, corrections), please send a fax or an e-mail to the following address:

Fax: +49 (0) 9131 98 63 315

E-mail: docu.motioncontrol@siemens.com

#### Siemens Internet address

For currently updated information on the SIMATIC products, vitsit us on the Internet at: <a href="http://www.siemens.de/simatic">http://www.siemens.de/simatic</a>.

## **Further support**

We are offering courses to help you familiarize yourself with the operation of the SIMATIC S7 programmable controller system.

Please contact your regional or the central training center in D-90027 Nürnberg, Germany under tel. +49 911-89 53 202.

## **Table of Contents**

| 1 | Product                                 | t Overview                                                                  | 1-1                                |
|---|-----------------------------------------|-----------------------------------------------------------------------------|------------------------------------|
|   | 1.1                                     | The FM 354 in the S7-300 programmable controller                            | 1-2                                |
|   | 1.2                                     | Module description                                                          | 1-7                                |
|   | 1.3                                     | Overview of module functions                                                | 1-9                                |
| 2 | Basic P                                 | rinciples of Positioning                                                    | 2-1                                |
| 3 | Installin                               | g and Removing                                                              | 3-1                                |
|   | 3.1                                     | Installing the FM 354                                                       | 3-3                                |
|   | 3.2                                     | Removing the FM 354                                                         | 3-4                                |
|   | 3.3                                     | Replacing modules                                                           | 3-5                                |
| 4 | Wiring                                  |                                                                             | 4-1                                |
|   | 4.1                                     | Wiring an FM 354                                                            | 4-3                                |
|   | 4.2                                     | Description of the drive interface                                          | 4-5                                |
|   | 4.3                                     | Connecting the drive unit                                                   | 4-7                                |
|   | 4.4                                     | Description of the measurement system interface                             | 4-8                                |
|   | 4.5                                     | Connecting the encoders                                                     | 4-12                               |
|   | 4.6                                     | Description of the I/O interface                                            | 4-14                               |
|   | 4.7                                     | Wiring up the front connector                                               | 4-20                               |
| 5 | Defining                                | g Parameters                                                                | 5-1                                |
|   | 5.1                                     | Installing "Parameterize FM 354"                                            | 5-3                                |
|   | 5.2                                     | Getting started with "Parameterize FM 354"                                  | 5-4                                |
|   | 5.3<br>5.3.1<br>5.3.2<br>5.3.3<br>5.3.4 | Parameter data Machine data Increments Tool offset data Traversing programs | 5-7<br>5-9<br>5-19<br>5-20<br>5-22 |
|   | 5.4                                     | Parameterization with "Parameterize FM 354"                                 | 5-24                               |
|   | 5.5                                     | Storing the parameter data in SDB $\geq$ 1 000                              | 5-25                               |
| 6 | Progran                                 | nming the Technological Functions                                           | 6-1                                |
|   | 6.1<br>6.1.1<br>6.1.2<br>6.1.3<br>6.1.4 | Programming fundamentals                                                    | 6-4<br>6-4<br>6-5<br>6-6           |

|   | 6.1.5                                                              | Procedure for writing the user program (AWP)                                                                                                    | 6-7                                                 |
|---|--------------------------------------------------------------------|----------------------------------------------------------------------------------------------------|-----------------------------------------------------|
|   | 6.2                                                                | Putting the FM 354 into operation with the parameter initialization tool $\ . \ .$                                                                                                    | 6-8                                                 |
|   | 6.3<br>6.3.1<br>6.3.2<br>6.3.3<br>6.3.4<br>6.3.5<br>6.3.6          | Standard function blocks of the "FMSTSV_L" block library Overview of the "FMSTSV_L" function block library The POS_INIT (FC 0) block - Initialization The POS_CTRL (FC 1) block - Data exchange The POS_DIAG (FC 2) block - Read diagnostic interrupt data The POS_MSRM (FC 3) block - Read measured values Interface, user data blocks (AW-DBs) | 6-8<br>6-9<br>6-10<br>6-12<br>6-22<br>6-25<br>6-26  |
|   | 6.4                                                                | Standard function blocks of the "FM353_354" block library                                                                                                    |                                                     |
|   | 6.4.1<br>6.4.2<br>6.4.3<br>6.4.4<br>6.4.5<br>6.4.6                 | (also for PROFINET, upon request)  Overview of the "FM353_354" block library  The POS_INIT (FC 0) block - Initialization  The POS_CTRL (FC 1) block - Data exchange  The POS_DIAG (FC 2) block - Read diagnostic interrupt data  The POS_MSRM (FC 3) block - Read measured values  Interface, user DBs (AW-DBs)                                  | 6-28<br>6-30<br>6-30<br>6-41<br>6-41<br>6-42        |
|   | 6.5                                                                | Interrupts                                                                                                    | 6-44                                                |
|   | 6.6                                                                | User data block (AW-DB)                                                                                                    | 6-46                                                |
|   | 6.7                                                                | Sample applications                                                                                                    | 6-57                                                |
|   | 6.8                                                                | Error list, system messages (CPU)                                                                                                    | 6-64                                                |
|   | 6.9                                                                | Technical specifications                                                                                                    | 6-66                                                |
| 7 | Starting                                                           | up                                                                                                    | 7-1                                                 |
|   | 7.1                                                                | Installation and wiring                                                                                                    | 7-2                                                 |
|   | 7.2                                                                | Initial values for testing and optimization                                                                                                    | 7-3                                                 |
|   | 7.3<br>7.3.1<br>7.3.2<br>7.3.3<br>7.3.4<br>7.3.5<br>7.3.6<br>7.3.7 | Testing and optimization  Activating the machine data  Checking the drive and encoder circuits  Basic startup of the position controller  Optimizing the position controller  Realigning the reference point coordinates  Activating position controller diagnostics  Activating the software limit switches, drift compensation and             | 7-6<br>7-12<br>7-13<br>7-17<br>7-19<br>7-23<br>7-24 |
|   | 7.3.8<br>7.3.9                                                     | backlash compensation                                                                                                    | 7-26<br>7-28<br>7-29                                |
| 8 | Human-                                                             | machine Interface                                                                                                    | 8-1                                                 |
|   | 8.1<br>8.1.1<br>8.1.2                                              | Standard HMI (human-machine interface) for the OP 07 and the OP 17 Standard user interface for the OP 07                                                                                                    | 8-3<br>8-5<br>8-10                                  |
|   | 8.2                                                                | Analysis of the user DB by the user program for operator control                                                                                                    | 8-17                                                |
|   | 8.3                                                                | Data block for status messages (DB-SS)                                                                                                    | 8-20                                                |

| 9 | Descript                                                                                                    | tion of Functions                                                                                                    | 9-1                                                                                                    |
|---|----------------------------------------------------------------------------------------------------|----------------------------------------------------------------------------------------------------|----------------------------------------------------------------------------------------------------|
|   | 9.1<br>9.1.1<br>9.1.2<br>9.1.3                                                                                                    | Control and checkback signals  Control signals  Checkback signals  General handling information                                                                                                    | 9-2<br>9-3<br>9-6<br>9-10                                                                                            |
|   | 9.2<br>9.2.1<br>9.2.2<br>9.2.3<br>9.2.4<br>9.2.5<br>9.2.6<br>9.2.7<br>9.2.8                                                                                | Operating modes Jogging Open-loop control Reference point approach Incremental relative Incremental relative MDI (Manual Data Input) Automatic Automatic single block                                                                                                    | 9-14<br>9-15<br>9-18<br>9-19<br>9-24<br>9-26<br>9-27<br>9-31<br>9-36                                                 |
|   | 9.3<br>9.3.1<br>9.3.2<br>9.3.3<br>9.3.4<br>9.3.5<br>9.3.6<br>9.3.7<br>9.3.8<br>9.3.9<br>9.3.10<br>9.3.11<br>9.3.12<br>9.3.13<br>9.3.14<br>9.3.15<br>9.3.16 | Change parameters/data (Write request in user DB, DBX39.3)  Single functions (user DB, DBB34 and 35)  Single functions (user DB, DBB36 and 37)  Zero offset (Write request in the user DB, DBX39.1)  Set actual value (Write request in the user DB, DBX38.7)  Set actual value on-the-fly (Write request in the user DB, DBX39.0)  Request application data (Write request in the user DB, DBX39.6)  Teach in (Write request in the user DB, DBX39.7)  Set reference point (Write request in the user DB, DBX38.6)  Measured values  Basic operating data (Read request in the user DB, DBX42.0)  Active NC block (Read request in the user DB, DBX42.1),  next NC block (Read request in the user DB, DBX42.2)  Application data (Read request in the user DB, DBX43.6)  Actual value block change (Read request in the user DB, DBX42.3)  Servicing data (Read request in the user DB, DBX42.4)  Additional operating data (Read request in the user DB, DBX43.5) | 9-37<br>9-38<br>9-42<br>9-45<br>9-47<br>9-50<br>9-51<br>9-52<br>9-53<br>9-56<br>9-57<br>9-58<br>9-58<br>9-58<br>9-58 |
|   | 9.3.17                                                                                                    | Parameters/data (Read request in the user DB, DBX43.3)                                                                                                    | 9-59                                                                                                    |
|   | 9.4                                                                                                    | System of measurement                                                                                                    | 9-60                                                                                                    |
|   | 9.5<br>9.6<br>9.6.1<br>9.6.2<br>9.6.3                                                                                                    | Axis type  Encoders  Incremental encoders  Absolute encoders (SSI)  Synchronizing the encoders                                                                                                    | 9-61<br>9-64<br>9-66<br>9-69<br>9-72                                                                                 |
|   | 9.7                                                                                                    | Position controller                                                                                                    | 9-74                                                                                                    |
|   | 9.8<br>9.8.1<br>9.8.2                                                                                                    | Digital inputs/outputs (Read request in the user DB, DBX43.4)  Function description of digital inputs                                                                                                    | 9-85<br>9-86<br>9-87                                                                                                 |
|   | 9.9                                                                                                    | Software limit switches                                                                                                    | 9-88                                                                                                    |
|   | 9.10                                                                                                    | Process interrupts                                                                                                    | 9-89                                                                                                    |

| 10 | Writing                                                | Traversing Programs                                                                                                    | 10-1                                         |
|----|--------------------------------------------------------|----------------------------------------------------------------------------------------------------|----------------------------------------------|
|    | 10.1                                                   | Traversing blocks                                                                                                    | 10-2                                         |
|    | 10.2                                                   | Program execution and direction of machining                                                                                                    | 10-16                                        |
|    | 10.3                                                   | Block transitions                                                                                                    | 10-16                                        |
| 11 | Troubles                                               | shooting                                                                                                    | 11-1                                         |
|    | 11.1                                                   | Error classes and module responses                                                                                                    | 11-3                                         |
|    | 11.2<br>11.2.1<br>11.2.2<br>11.2.3<br>11.2.4<br>11.2.5 | Error messages Fault indication by LED Diagnostic interrupts Error messages in checkback signals Message in data block Viewing the diagnostic buffer (PG/PC) | 11-4<br>11-4<br>11-6<br>11-7<br>11-8<br>11-8 |
|    | 11.3<br>11.3.1<br>11.3.2                               | Error lists                                                                                                    | 11-9<br>11-9<br>11-15                        |
| Α  | Technic                                                | al Specifications                                                                                                    | A-1                                          |
| В  | User Da                                                | ta Block (AW-DB)                                                                                                    | B-1                                          |
| С  | List of A                                              | Abbreviations                                                                                                    | C-1                                          |
|    | Indev                                                  | In                                                                                                    | dev-1                                        |

Product Overview

#### **Chapter overview**

| Section | Section Header                                   | Page |
|---------|--------------------------------------------------|------|
| 1.1     | The FM 354 in the S7-300 programmable controller | 1-2  |
| 1.2     | Module description                               | 1-7  |
| 1.3     | Overview of the module functions                 | 1-9  |

#### What can the FM 354 do?

The FM 354 is a microprocessor-controlled positioning module for actuating a stepper motor.

The FM 354 is a high-performance module for positioning with stepper drives.

The module works autonomously and is controlled by way of the user program in the SIMATIC S7-300 system.

It can operate rotary and linear axes.

The FM 354 has a variety of operating modes.

The module has a non-volatile data memory to store parameterization data.

- The FM 354 is low-maintenance (no battery).
- It can be linked and adapted to user circumstances by parameterizing it as required by the system.

#### Where can the FM 354 be used?

The FM 354 can be used for both simple positioning and complex traversing profiles demanding superior dynamic response, accuracy and speed. It is also suitable for positioning tasks in machinery with high clock-pulse rates.

Typical uses for the positioning module might include:

- Transfer lines
- Assembly lines
- Woodworking machines
- · Handling equipment
- Loaders
- · Auxiliary movements in milling and turning machines
- · Packaging machines
- · Conveyor equipment

Its range of functions is comparable to that of the WF 721 module in the SIMATIC S5 system, and the FM 354 in the SIMATIC S7 system.

## 1.1 The FM 354 in the S7-300 programmable controller

#### How is the FM 354 linked up with the S7-300?

The FM 354 is designed as a function module of the SIMATIC S7-300 controller.

The S7-300 programmable controller consists of a CPU and a variety of peripheral modules mounted on a mounting rail.

The configuration may have one or more racks.

#### Multi-rack configurations

A SIMATIC S7-300 CPU may run up to four racks with as many as eight bus stations each (see Figure 1-1).

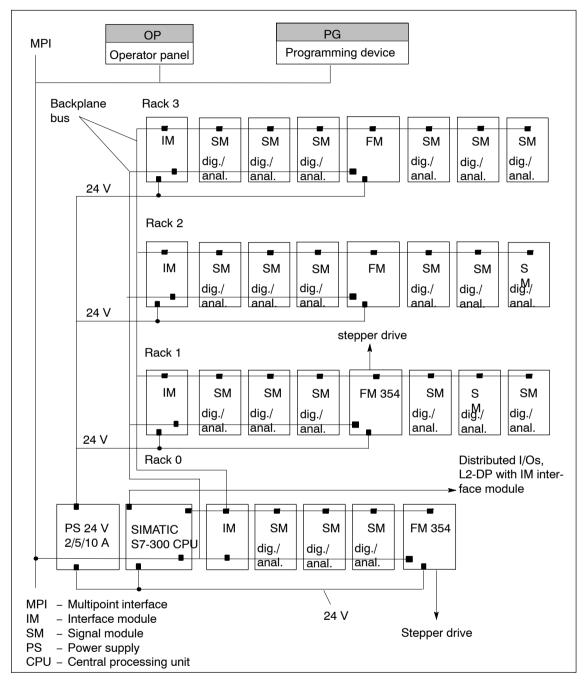

Fig. 1-1 Multi-rack configuration of a SIMATIC S7-300 with FM 354 (example)

#### System overview

A complete positioning controller using the FM 354 consists of a variety of individual components, which are shown in Figure 1-2.

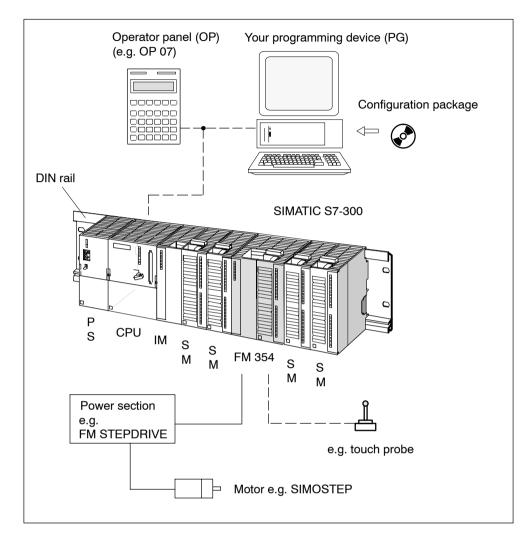

Fig. 1-2 System overview (schematic)

#### **MPI** connection

The FM can service up to 3 MPI nodes (PCs, programming devices or OPs) simultaneously.

## Components

The most important components and their functions are listed in Table 1-1.

Table 1-1 Components of a positioning controller

| Component               | Function                                                                                                    |  |
|-------------------------|----------------------------------------------------------------------------------------------------|--|
| DIN rail                | the module mounting rack for the S7-300.                                                                                                    |  |
| FM 354                  | the positioning module. It is controlled by the S7-300 CPU.                                                                                                   |  |
| CPU                     | executes the user program; powers the S7-300 backplane bus at 5 V; and communicates with the programming device and the operator panel via the MPI interface. |  |
| Power supply (PS)       | converts line voltage (120/230 V AC) to 24 V DC operating voltage to power the S7-300.                                                                        |  |
| Signal modules (SM)     | adapts various process-signal levels to the S7-300                                                                                                    |  |
| Interface module (IM)   | connects the individual cells of an S7-300 with one another (applies to multi-rack configuration; see Figure 1-1).                                            |  |
| Programming device (PG) | configures, parameterizes, programs and tests the S7-300 and the FM 354.                                                                                      |  |
| Operator panel (OP)     | the interface to the machine. It serves for operation and monitoring. It is not an absolute prerequisite for operation of an FM 354.                          |  |
| Power section           | actuates the motor.                                                                                                    |  |
| Motor                   | drives the axis.                                                                                                    |  |
| Configuration package   | A CD-ROM containing:                                                                                                    |  |
|                         | An FC block package                                                                                                    |  |
|                         | MD DBs (for start-up of stepper motor)                                                                                                    |  |
|                         | The parameterization tool "Parameterize FM 354"                                                                                                    |  |
|                         | <ul> <li>A preconfigured operator interface for the COROS series<br/>OP 07 and OP 17</li> </ul>                                                               |  |
|                         | A manual in PDF format                                                                                                    |  |
|                         | Getting Started in PDF format                                                                                                    |  |

#### System overview of data handling

The following figure gives you an overview of the data storage concept.

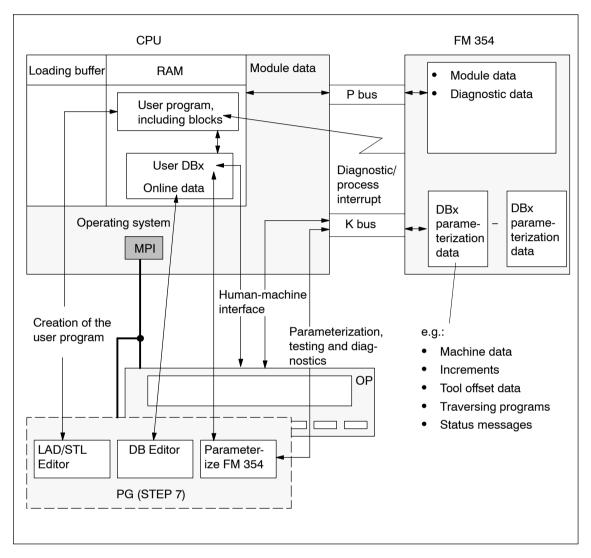

Fig. 1-3 Data storage concept

## 1.2 Module description

#### View of the FM 354

Figure 1-4 shows the FM 354 module, its interfaces and front-panel elements (including fault and status displays).

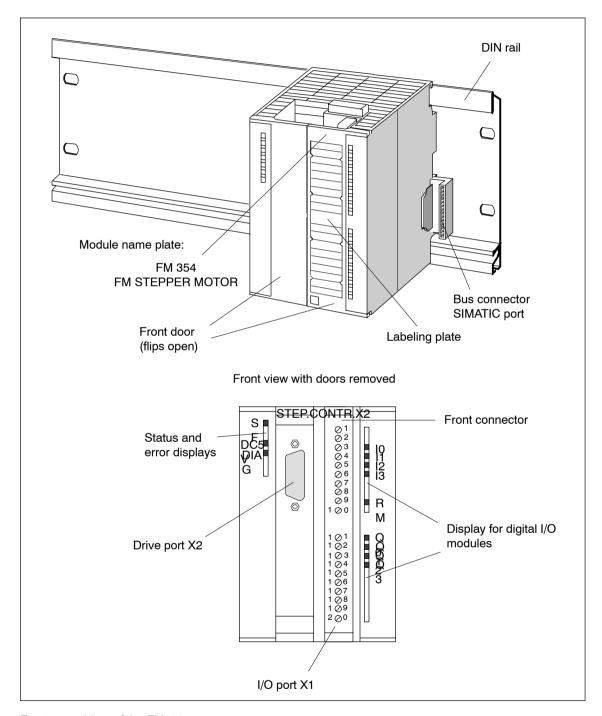

Fig. 1-4 View of the FM353

#### **Ports**

A description of the ports is provided in Table 1-2.

Table 1-2 Ports

| Ports                           | Description                                                                                               |
|---------------------------------|----------------------------------------------------------------------------------------------------|
| Bus connector –<br>SIMATIC port | Back connector to continue the S7 LAN from module to module                                               |
| Drive port                      | 15-pin male sub-D connector (X2) to connect the drive unit                                                |
| I/O port                        | 20-pin male front connector (X1) to connect the load power supply and for digital input and output wiring |

#### **LED** indicators

Twelve LEDs are arranged on the front panel of the FM 354. Table 1-3 describes these LEDs and what they mean.

Table 1-3 Status and error displays

| LED                                             | Significance                                                                           |
|-------------------------------------------------|----------------------------------------------------------------------------------------|
| SF (red) -<br>Group error                       | This LED indicates an error condition in the FM 354. (see Troubleshooting, Chapter 11) |
| 5 V DC (green) -<br>Logic power supply is<br>ON | This LED indicates that the hardware is ready for operation.                           |
| DIAG (yellow) -<br>Diagnostics                  | This LED indicates various diagnostic states (see Troubleshooting, Chapter 11)         |
| I0 - I3 (green) -<br>Digital inputs             | These LEDs indicate which input is ON.                                                 |
| Q0 - Q3 (green) -<br>Digital outputs            | These LEDs indicate which output is ON.                                                |
| RM (green) -<br>Input, controller mes-<br>sage  | This LED indicates that the input is activated.                                        |

#### Type plate of the FM 354

Figure 1-5 describes all the information contained in the type plate of the FM 354.

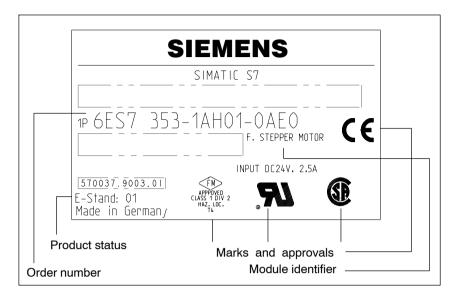

Fig. 1-5 Type plate of the FM 354

#### 1.3 Overview of module functions

#### **Summary**

The FM 354 module performs the following functions:

- Mode control
- · Determining position
- Stepper motor control
- Digital inputs and outputs
- Settings and functions that do not depend on operating mode
- · Software limit switches
- Process interrupts
- Block sequence control
- · Diagnostics and troubleshooting
- Data storage on the FM 354

#### Mode control

The operating mode is specified to the FM 354 by way of the user program.

The FM 354 has the following modes available:

- Jogging
- · Open-loop control
- · Reference point approach
- · Incremental mode, relative
- MDI-Manual Data Input)
- Automatic
- Automatic single block

#### **Determining position**

The control frequency pulses emitted by the FM 354 are added internally to form a position actual value.

#### Stepper motor control

The stepper motor control performs the following tasks:

- Guidance of the drive commensurate with speed during movement sequence (e.g. adjustable acceleration and delay, start/stop operation)
- · Output of step pulses in form of control frequency
- · Output of a direction signal
- · Accurate approach by axis into programmed target position
- · Phase current control to the drive device

#### Digital inputs/outputs

Four digital inputs and four outputs can be used as specified by the user.

You might connect:

- · Reference-point switches
- · Switches for external starting
- Touch probes
- Position reached, Stop ("PEH")
- · Forward/backward rotation

The switching function is assigned to a given I/O number by way of the machine data.

#### Settings and functions not dependent on operating mode

Special functions can be activated by specific settings in the user program, in addition to the mode (e.g., inprocess measurement).

#### Software limit switches

The operating range (specified by software limit switches) is automatically monitored after synchronization is recorded.

#### **Process interrupts**

Process interrupts are triggered by such events as:

- · Position reached
- · Length measurement completed
- · On-the-fly block change
- · Inprocess measurement

Process interrupts are selected by way of machine data.

#### **Block sequence control**

Automatic processing of a traversing program, including subprograms created during the parameterization process. A number of traversing programs are available for execution on the module.

#### Diagnostics and troubleshooting

Startup and ongoing operation of the module are monitored by fault and diagnostic interrupts. Faults or errors are reported to the system and displayed by the LEDs on the module.

#### Data storage on the FM 354

Parameterization data (machine data, tool compensation data, traversing programs and increment sizes) is retained in storage on the FM 354.

**Basic Principles of Positioning** 

2

#### What is positioning?

Positioning means moving a load to a defined position within a defined time, taking all influencing forces and torques into account.

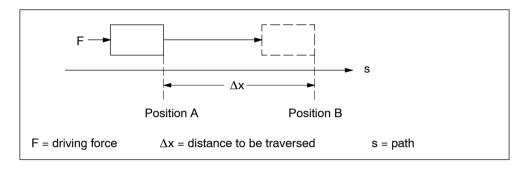

Fig. 2-1 Principle of a positioning action

## Servo-controlled positioning

Servo-controlled positioning is:

- guidance of the drive at the proper speed during execution of a movement
- · precise approach of the axis to the programmed target position
- maintenance of the axis in position in the face of interfering factors.

#### Structure of a positioning circuit

Figure 2-2 shows the structure of a position control circuit with the FM 354.

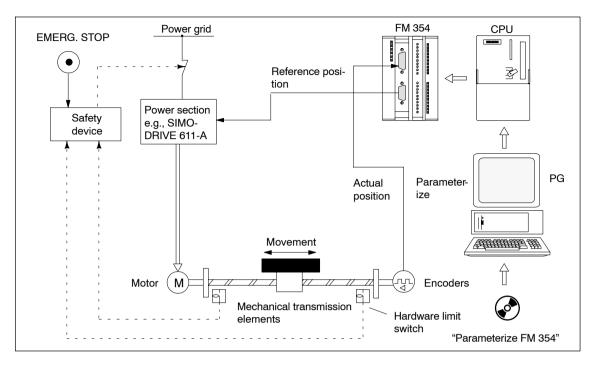

Fig. 2-2 Setup of servo-controlled positioning, example

#### FM 354

Servo-controlled positioning with output of an analog actuating signal for the drive.

#### **Power section**

The power section processes the analog actuating signal and delivers the proper electric power to the motor.

#### Motor

The motor is actuated by the power section and drives the axis.

#### Mechanical transmission elements

These include not only the axis, but also gear trains and clutch systems.

#### Encoder

The encoder detects movement of the axis. It supplies pulses to the FM 354. The number of pulses is proportional to the distance traversed

#### **Peripherals**

All other additional equipment is covered by the term peripherals.

Peripherals mainly include:

- Limit switches to limit the positioning range (safety devices).
- A programming device (PG) and the "Parameterize FM 354" parameterization software.

Installing and Removing

# 3

#### **Chapter Overview**

| Section | Section Header        | Page |
|---------|-----------------------|------|
| 3.1     | Installing the FM 354 | 3-3  |
| 3.2     | Removing the FM 354   | 3-4  |
| 3.3     | Replacing modules     | 3-5  |

#### Overview

The FM 354 is intended for installation as an I/O module in the SIMATIC S7-300 programmable logic controller.

#### Important safety rules

There are important rules which you must follow when integrating an FM 354 in the S7-300 PLC in a plant or system.

These rules and specifications are described in the manual *S7-300 Programmable Controller, Hardware and Installation*.

#### Mechanical set-up

The options for the mechanical set-up and its configuration are described in the manual *S7-300 Programmable Controller; Hardware and Installation*.

Below, we give only a few supplementary pointers.

#### Installation position

The module should preferably be installed horizontally.

In vertical installations, please observe the ambient temperature restrictions (max. 40  $^{\circ}$ C).

#### What you should know about the mechanical layout

The FM 354 can be mounted in any of the eight available slots (slots 4 to 11) for I/O modules on the mounting rail.

In configuring the mechanical layout of your controller, you should note the following rules:

- 1. No more than eight SMs or FMs per tier (rack).
- 2. The maximum number of modules is limited by module width and by the length of your DIN rail.

The FM 354 requires an installation width of 80 mm (3.12 inches).

3. The maximum number of modules is limited by the total power that all modules to the left of the CPU or IM, as the case may be, consume from the 5 V backplane bus.

The CPU 314, for example, can supply a maximum of 1.2 A.

The FM 354 requires 100 mA of this amount.

## 3.1 Installing the FM 354

#### Rules

No particular protective measures (EGB Guidelines) are necessary for the installation of the FM 354.

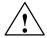

#### Warning

Install the FM 354 only after all power to the S7-300 has been turned OFF.

#### **Tools required**

A 4.5 mm (.18 inch) screwdriver.

#### **Procedure**

To install the FM 354:

- The FM 354 comes with a bus connector. Plug this into the bus plug of the module to the left of the FM 354. (The bus plug is on the back; you may have to loosen the module already in place.)
  - If further modules are to be mounted to the right, plug the bus connector of the next module into the right backplane bus connector on the FM 354.
  - If the FM 354 is the last module in the rack, do not connect this bus connector.
- 2. Hook the FM 354 onto the rail and swing it down into position.
- 3. Screw the FM 354 down (torque approx. 80-110 Nm).
- 4. After the modules have been mounted, you can also assign each of them a slot number. Slot labels for this purpose are enclosed with the CPU.

The numbering scheme and how to plug in the slot labels are described in the manual *S7-300 Programmable Controller, Hardware and Installation*, for the numbering scheme to follow and how to apply the slot labels.

#### Note

The slot determines the initial address of each module. To find out how to allocate the module start address, please refer to the manual *S7-300 Programmable Controller*, *Hardware and Installation*.

The FM 354 is addressed in the same way as an analog module.

## 3.2 Removing the FM 354

#### Rules

No particular protective measures (EGB Guidelines) are necessary for the removal of the FM 354.

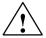

#### Warning

Remove the FM 354 only after all power to the S7-300 has been turned OFF.

#### **Tools required**

A 4.5 mm (18 inch) screwdriver.

#### **Procedure**

To remove the FM 354:

- 1. Open the front doors. If necessary, remove the labeling strips.
- 2. Detach the power-supply connections from the terminal block.
- 3. Detach the sub-D plugs from the encoder and drive unit.
- 4. Release the protective device on the front connector and unplug it.
- 5. Loosen the fastening screws and swing the module up and out.

## 3.3 Replacing modules

#### Overview

If a defective FM 354 has to be replaced, and no programming device/PC is available for parameterization, or the module is to be replaced while the system is switched on, please note the following start-up requirements (CPU, FM):

- An SDB ≥ 1 000 should be generated in order to complete the startup (for storing the parameter data); see Section 5.5.
- In the user program:
  - Interrupt communication with the FM 354 before removing the old FM, and resume communication after installing the new FM.
  - If data/parameters are modified during operation and stored modally on the FM, please follow the instructions in Section 9.3.1.

#### Replacing an FM 354

To replace a parameterized but defective FM 354:

1. Replace the FM 354 when the system is switched off (CPU, FM)

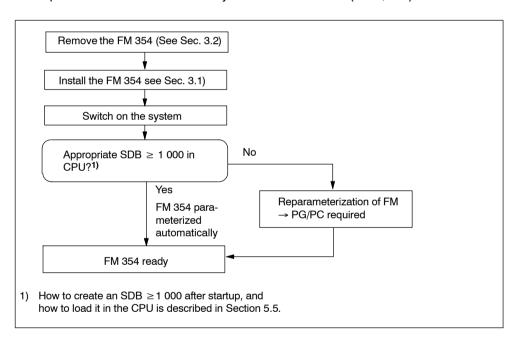

Fig. 3-1 Replacing the FM 354 with the system switched off

Wiring 4

#### **Chapter Overview**

| Section | Section Header                                  | Page |
|---------|-------------------------------------------------|------|
| 4.1     | Wiring an FM 354                                | 4-3  |
| 4.2     | Description of the drive interface              | 4-5  |
| 4.3     | Connecting the drive unit                       | 4-7  |
| 4.4     | Description of the measurement system interface | 4-8  |
| 4.5     | Connecting the encoders                         | 4-12 |
| 4.6     | Description of the I/O interface                | 4-14 |
| 4.7     | Wiring up the front connector                   | 4-20 |

#### Safety rules

In order to ensure the safe operation of your plant, you should introduce the following additional measures, and adjust them appropriately to your system's conditions:

- An EMERGENCY STOP concept meeting appropriate safety regulations (e.g. European standards EN 60204, EN 418 and associated standards).
- Additional measures for limiting the end position of axes (e.g. hardware limit switches).
- Equipment and measures for protecting the motors and power electronics in accordance with the installation guidelines for SIMODRIVE.

We also recommend you carry out a risk analysis in accordance with basic safety requirements / Appendix 1 of the EC machine directive, in order to identify sources of danger affecting the complete system.

#### **Further references**

Please refer also to the following chapters in the manual *S7-300 Programmable Controller, Hardware and Installation*:

- Lightning protection and overvoltage protection: Chapter 4.2
- Guidelines for handling of electrostatic sensitive devices (ESDs): Appendix B.
- Configuring the electrical installation: Chapter 4

For further information about EMC guidelines, we recommend the description in: *Equipment for Machine Tools, EMC guidelines for WS/WF equipment,* Order No.: 6ZB5 440-0QX01-0BA1.

#### Standards and specifications

When wiring the FM 354 you must observe the relevant VDE guidelines.

## 4.1 Wiring an FM 354

#### **Summary**

Figure 4-1 shows how the individual components of the positioning controller with FM 354 are linked together.

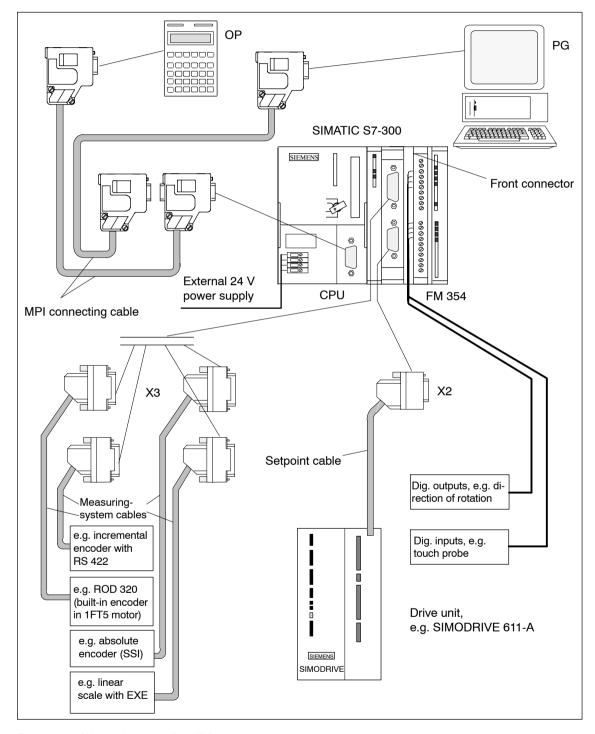

Fig. 4-1 Wiring diagram of an FM 354

#### Note

The device is designed for operation with safety extra-low voltage (SELV). This means that only safety extra-low voltages (SELV) complying with IEC950/EN60950/VDE0805 may be connected to the power supply terminals. The power unit for supplying the device must comply with NEC Class 2 as described by the National Electrical Code(r) (ANSI/NFPA 70). The power of all connected power units in total must correspond to a limited power source (LPS).

#### **Connecting cables**

Table 4-1 lists the connecting cables for a positioning controller with the FM 354.

Table 4-1 Connecting cables for a positioning controller with FM 354

| Туре                        | Order No.                                                                            | Description                                                              |
|-----------------------------|--------------------------------------------------------------------------------------|--------------------------------------------------------------------------|
| MPI connecting cable        | see <i>Catalog ST 70,</i> Order No.<br>E86060-K4670-A101-A□                          | Connection between OP,<br>PG and S7-300 CPU                              |
| Setpoint cable              | 6FX2 002-3AB01-1□□0<br>see <i>Catalog NC Z</i><br>Order No.:<br>E86060-K4490-A001-A□ | Setpoint cable for FM 354<br>and SIMODRIVE 611-A,<br>± 10 V; one axis    |
| Measurement system cable    | 6FX2 002-2CD01-1□□0<br>see <i>Catalog NC Z</i><br>Order No.:<br>E86060-K4490-A001-A□ | Incremental encoder with<br>RS 422 and FM 354<br>(EXE with linear scale) |
| Measuring-<br>system cables | 6FX2 002-2CE01-1□□0<br>see <i>Catalog NC Z</i><br>Order No.:<br>E86060-K4490-A001-A□ | ROD 320 encoder with<br>1FT5 motor and FM 354                            |
| Measuring-<br>system cables | 6FX2 002-2CC01-1□□0<br>see <i>Catalog NC Z</i><br>Order No.:<br>E86060-K4490-A001-A□ | Connection of absolute encoder (SSI) and FM 354                          |

#### Front connector

You need a 20-pin screw-type front connector for wiring the I/Os. It must be ordered separately.

Order No.: 6ES7 392-1AJ00-0AA0

see Catalog ST 70, Order No. E86060-K4670-A101-A□

see Catalog NC 60.1, Order No. E86060-K4460-A101-A□

# 4.2 Description of the drive interface

#### Connector for the drive unit

Power sections with an analog interface ( $\pm$ 10 V) can be connected to the 9-pin sub-D X2 connector of the FM 354.

The FM 354 also provides an enable signal.

# **Connector position**

Figure 4-2 shows the installation position and identification of the plug on the module.

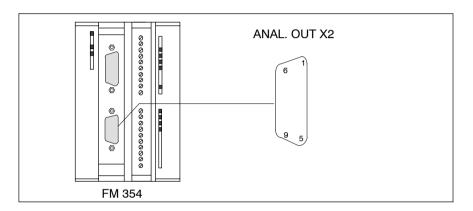

Fig. 4-2 Position of X2 connector

# **Connector pinout**

Connector identifier: X2 ANAL. OUT X2
Connector type: 9-pin sub-D plug connector

Table 4-2 Pinout of the X2 connector

| Pin | Name | type | Pin | Name | type |
|-----|------|------|-----|------|------|
| 1   | SW   | VO   | 6   | BS   | VO   |
| 2   | open |      | 7   | open |      |
| 3   | open |      | 8   | open |      |
| 4   | open |      | 9   | RF.1 | K    |
| 5   | RF.2 | K    |     |      |      |

# Signal names

SW Setpoint ±10 V

BS Reference potential for setpoint RF.1...2 Contact for CL controller enable

#### Signal type

VO Voltage outlet K Switching contact

# **Signals**

One voltage signal and one enable signal are provided.

#### · SETPOINT (SW)

An analog voltage signal in the range  $\pm 10$  V, for output of an rpm setpoint.

#### • REFERENCE SIGNAL (BS)

A reference potential (analog ground) for the setpoint signal, internally connected with the logic ground.

#### • SERVO ENABLE (RF)

A relay contact pair used to switch the axis-specific Enable signal for the power section, e.g. a SIMODRIVE drive unit. The FM 354 activates this signal when cyclic open–loop control mode is entered, that is, when startup and initialization were successfully completed and the user activated the single function "Servo Enable". Prerequisite is, however, that MD37 is set for "Servo Enable active".

# Signal parameters

The setpoint is output as an analog differential signal.

Table 4-3 Electrical parameters of the setpoint signal

| Parameters          | Min | Max | Unit |
|---------------------|-----|-----|------|
| Rated voltage range | -10 | 10  | V    |
| Output current      | -3  | 3   | mA   |

D/A converter resolution: 0...1 V 16 bits + sign

1...10 V 13 bits + sign

# **Relay contacts**

The axis enables are switched via relay outputs ("make" contacts).

Table 4-4 Electrical parameters of the relay contacts

| Parameters         | Max | Unit |
|--------------------|-----|------|
| Switching voltage  | 50  | V    |
| Switching current  | 1   | Α    |
| Switching capacity | 30  | VA   |

# Connecting cables to drive unit

Acceptable length: up to 35 m (115 ft)

# 4.3 Connecting the drive unit

# To connect the connecting cables

Please note:

#### Note

Use only shielded twisted pairs for lines. The shielding must be connected to the metallic or metallized connector jacket on the controller side. To protect the analog setpoint signal against low-frequency interference, we recommend that you not ground the shielding on the drive-unit side

The cable set supplied as an accessory offers excellent immunity against interference

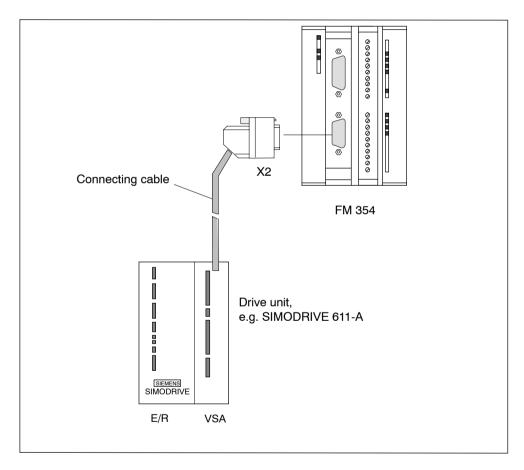

Fig. 4-3 Connecting a SIMODRIVE 611-A drive unit

# Procedure to connect the connecting cable

Connect the drive unit as follows:

- Wire the free cable end of the connecting cable to the terminals of the drive unit. (The terminal identifiers on the cable ends indicate the proper terminals for SIMODRIVE units.)
- 2. Open the front door and plug the sub-D connector into the module.
- 3. Lock the connector in place with the knurled screws. Close the front door.

# Designation of the connecting cable

The connecting cable is a prefabricated cable for an axis with an analog interface, terminal designation for SIMODRIVE drive units.

Order No.: 6FX2 002-3AB01-0□0

The connecting cable is available in a variety of lengths.

see Catalog NC Z, Order No.: E86060-K4490-A001-A□.

# 4.4 Description of the measurement system interface

#### **Connectors for encoders**

A 15-pin female sub D connector is provided for the connection of incremental encoders or absolute encoders (serial port).

# Location of connector

Figure 4-4 shows where the connector is installed on the module, and how it is identified

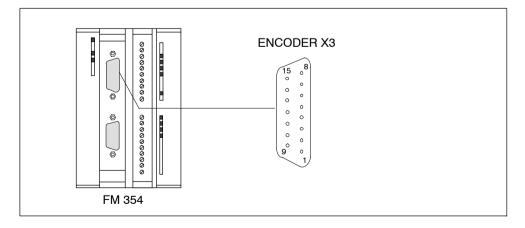

Fig. 4-4 Location of the X3 connector

# **Connector pinout**

Identifier: X3 ENCODER X3

Type: 15-pin female sub-D plug connector

Table 4-5 Pinout of the X3 connector

| Die | Encoders    |          | A    | Din | Encoders    |          | t    |
|-----|-------------|----------|------|-----|-------------|----------|------|
| Pin | Incremental | Absolute | type | Pin | Incremental | Absolute | type |
| 1   | Unassigned  |          | I    | 9   | MEXT        |          | VO   |
| 2   |             | CLS      | 0    | 10  | N           |          | Ι    |
| 3   |             | CLS_N    | 0    | 11  | N_N         |          | _    |
| 4   | P5EXT       |          | VO   | 12  | B_N         |          | _    |
| 5   | P24EXT      |          | VO   | 13  | В           |          | Ι    |
| 6   | P5EXT       |          | VO   | 14  | A_N         | DATA_N   | Ι    |
| 7   | MEXT        |          | VO   | 15  | Α           | DATA     | I    |
| 8   | Unassigne   | d        |      |     |             |          |      |

# Signal names

A, A\_N Track A true / negated (incremental encoder)
B, B\_N Track B true / negated (incremental encoder)
N, N\_N Zero mark true / negated (incremental encoder)
CLS, CLS\_N SSI sliding pulse true / negated (absolute encoder)

DATA, DATA\_N SSI data true / negated (absolute encoder)
P5EXT +5 V supply (pins 4 and 6 connected internally)

P24EXT +24 V power supply
MEXT Ground power supply

# Signal type

VO Voltage outlet (power supply)

O Output (5 V signal)
I Input (5 V signal)

# Connectable encoder types

Incremental or absolute (SSI) encoders may be connected directly (e.g. digital-rotary encoders); they are then selected via machine data.

Encoders with SINE/COSINE signals (e.g. length scales) may be connected by way of an external electronic pulse shaper (EXE) that converts the signals to 5 V levels.

#### **Encoder characteristics**

Both encoders that can be connected directly and EXEs must meet the following requirements:

#### Incremental encoders

Transfer procedure: Differential transfer with 5 V rectangular

signals (such as RS422 standard)

Output signals: Track A as true and negated signal  $(U_{a1}, \overline{U_{a1}})$ 

Track B as true and negated signal  $(U_{a2}, \overline{U_{a2}})$ Zero signal N as true and negated signal  $(U_{a0}, \overline{U_{a0}})$ When connecting an incremental encoder, please note that at the instant of the zero pulse (TRUE signal) the

signals of tracks A and B must also be TRUE.

If necessary, the negated signal must be connected and,

consequently, the direction adjusted (MD19).

"1" signal ≥ 2.4 V "0" signal < 0.8 V

Maximum output frequency: 1 MHz

Phase shift, track

A to B:  $90^{\circ} \pm 30^{\circ}$ 

Power consumption: Not more than 300 mA

Absolute encoders (SSI)

Transfer procedure: Synchronous-serial interface (SSI) with

5 V differential-signal transfer signals (such as RS422 standard)

Output signals: Data as true and negated signal

Input signals: Sliding pulse as true and negated signal

Resolution: Not more than 25 bits

Maximum transfer

frequency: 1.25 Mbps

Power consumption: Not more than 300 mA

#### **Encoder power supply**

The 5 V or 24 V power supply to the encoders is generated within the module and is available on the female sub-D connector, and so you can power the encoders by way of the connecting cable, without additional wiring. The available voltage is electronically protected against shorting and thermal overload, and is monitored.

Table 4-6 Electrical parameters of encoder power supply

| Parameters                | Min  | Max  | Unit            |
|---------------------------|------|------|-----------------|
| 5 V power supply          | ·    |      |                 |
| Voltage                   | 5.1  | 5.3  | V               |
| Ripple                    |      | 50   | $mV_{ss}$       |
| Current carrying capacity |      | 0.3  | Α               |
| 24 V power supply         | ·    |      |                 |
| Voltage                   | 20.4 | 28.8 | V               |
| Ripple                    |      | 3.6  | V <sub>ss</sub> |
| Current carrying capacity |      | 0.3  | А               |

#### Note

24 V encoders that are supplied via X3 must not be inserted or removed when the FM 354 power supply is connected.

# **External voltage supply**

If the encoders are supplied externally (encoders are not connected to FM power supply), the reference potentials of the two supplies must be interconnected.

# Connecting cables to encoder

The maximum cable length depends on the specifications of the encoder power supply, and on the transfer frequency. For trouble-free operation, you should not exceed the following values when using SIEMENS cable sets:

Table 4-7 Maximum cable length as a function of encoder power supply

| Supply voltage | Power con-<br>sumption | Max. cable length |
|----------------|------------------------|-------------------|
| 5 V DC         | <u>&lt;</u> 300 mA     | 25 m (82 ft)      |
| 5 V DC         | < 220 mA               | 35 m (115 ft)     |
| 24 V DC        | ≤ 300 mA               | 100 m (328 ft)    |

#### Note

If you want to use incremental encoders with cable lengths longer than 25 or 35 m (82 or 115 ft), select a type that uses a 24 V power supply.

Table 4-8 Maximum cable length as a function of transfer frequency

| Encoder type                                                                                                    | Frequency | Max. cable length |  |
|----------------------------------------------------------------------------------------------------|-----------|-------------------|--|
| In a second of the second of the second of t | 1 MHz     | 10 m (32.8 ft)    |  |
| Incremental encoder                                                                                                    | 500 kHz   | 35 m (115 ft)     |  |
| Absolute encoder (SSI)                                                                                                    | 1.25 Mbps | 10 m (32.8 ft)    |  |
| Absolute encoder (SSI)                                                                                                    | 125 kbps  | 100 m (328 ft)    |  |

For further encoder information see Section 9.6.

# 4.5 Connecting the encoders

To connect the connecting cables, please note the following:

#### Note

Use only shielded cables. The shielding must be connected to the metallic or metallized connector jacket.

The cable sets supplied as an accessory offer excellent immunity from interference, as well as cross-sections large enough for the power supply to the encoders.

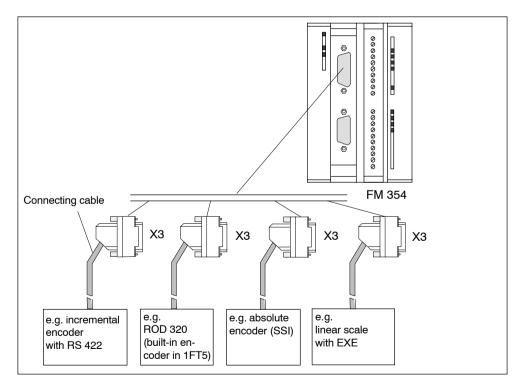

Fig. 4-5 Connecting the encoders

# Procedure for connecting encoders

To connect the encoders:

1. Connect the connecting cables to the encoders.

For absolute encoders (SSI) it may be necessary to cut and add connectors to the cable (end of the cable to the encoder) according to the manufacturer's instructions.

- 2. Open the front door and plug the sub-D connector into the module.
- 3. Lock the connector in place with the knurled screws. Close the front door.

# Available connecting cables for encoders

| Cable set for add-on encoders or EXEs (for connection of linear scales) |                                                              |  |  |  |  |  |
|-------------------------------------------------------------------------|--------------------------------------------------------------|--|--|--|--|--|
| Order No.:                                                              | 6FX2 002-2CD01-1□□0                                          |  |  |  |  |  |
| Cable set for built-in encoders with 17-pin round plugs.                |                                                              |  |  |  |  |  |
| Order No.:                                                              | 6FX2 002-2CE01-1□□0                                          |  |  |  |  |  |
| Cable set for a                                                         | Cable set for absolute encoders (SSI) with a free cable end. |  |  |  |  |  |
| Order No.:                                                              | 6FX2 002-2CC01-1□□0                                          |  |  |  |  |  |
| Connecting cables are available in a variety of lengths.                |                                                              |  |  |  |  |  |
| see Catalog NC Z . Order No.: E86060-K4490-A001-A $\square$ .           |                                                              |  |  |  |  |  |

# 4.6 Description of the I/O interface

#### Front connector

Four digital input/output modules and the standby signal (controller message) may be connected to the 20-pin front connector X1 with its single-wire terminal.

# Location of connector

Figure 4-6 shows the front connector in position to be wired, and the labeling on the inside of the front door.

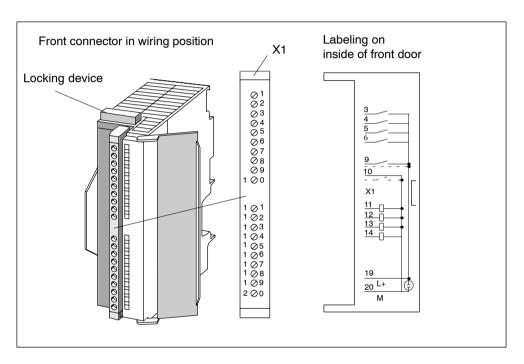

Fig. 4-6 Location of X1 connector

# **Connector pinout**

Connector identifier: X1

Connector type: 20-pin S7 front connector for single-wire terminal

Table 4-9 Pinout of the X1 connector

| Pin | Name | Type | Pin | Name | Type |
|-----|------|------|-----|------|------|
| 1   | open |      | 11  | DA1  | 0    |
| 2   | open |      | 12  | DA2  | 0    |
| 3   | DI1  | I    | 13  | DA3  | 0    |
| 4   | DI2  | I    | 14  | DA4  | 0    |
| 5   | DI3  | I    | 15  | open |      |
| 6   | DI4  | I    | 16  | open |      |
| 7   | open |      | 17  | open |      |
| 8   | open |      | 18  | open |      |
| 9   | RM_P | I    | 19  | L+   | VI   |
| 10  | RM_N | I    | 20  | M    | VI   |

# Signal names

DI1...4 Digital input 1...4 DQ1...4 Digital output 1...4

RM\_P Positive input for controller message
RM\_N Negative input for controller message
L+, M 24 V load power supply / ground

# Signal type

O Output I Input

VI Voltage input

# 4 digital inputs (DI1...4)

All inputs have equal priority. Switching functions are allocated to an input number by way of machine data; input polarity is selected in the same way (starting and shutdown slopes).

These fast inputs are PLC-compatible (24 V current-sourcing). Switches or contactless sensors (2-wire or 3-wire sensors) can be connected.

Possible uses include:

- As reference-point switches
- · As switches for external Start/Stop, external block change
- · As touch probes

See Section 5.3.1 for further applications.

Table 4-10 Electrical parameters of digital inputs

| Parameters                  | Value | Unit | Notes                                 |
|-----------------------------|-------|------|---------------------------------------|
| 1 signal, voltage range     | 1130  | V    |                                       |
| 1 signal, power consumption | 615   | mA   |                                       |
| 0 signal, voltage range     | -35   | V    | or input open                         |
| Signal delay 0 → 1          | 15    | μs   |                                       |
| Signal delay 1 → 0          | 150   | μs   |                                       |
| Internal signal delay       | 20    | μS   | for actual value<br>transfer function |

# "Controller message" (RM) input

The standby signal of the drive power section (controller message) can be connected to a further input.

#### Note

The "controller message" input is configured as an isolated optical coupler input. This allows both a current-sourcing and a current-sinking output of the power section to be connected. See Section 4.7 for details about wiring.

Table 4-11 Electrical parameters of "controller message" input

| Parameters                  | Value | Unit | Notes         |
|-----------------------------|-------|------|---------------|
| 1 signal, voltage range     | 1530  | V    |               |
| 1 signal, power consumption | 26    | mA   |               |
| 0 signal, voltage range     | -35   | V    | or input open |
| Signal delay 0 → 1          | 30    | μS   |               |
| Signal delay 1 → 0          | 150   | μs   |               |

There are two ways of powering the standby signal:

- from the controller
- from the drive unit

# Power from the open-loop control

Figure 4-7 shows examples of how to power the standby signal from the controller (e.g. SIMODRIVE 611 drive unit).

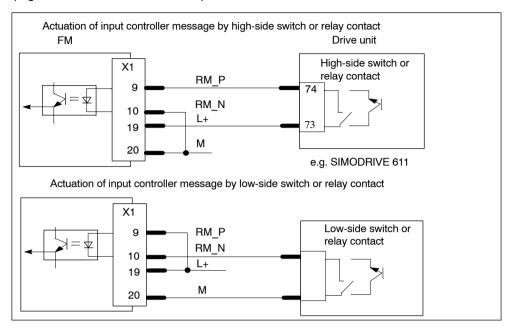

Fig. 4-7 Actuation of the input controller message, power supply from the control

#### Power from the drive unit

Figure 4-8 shows examples of how to power the standby signal from the drive unit.

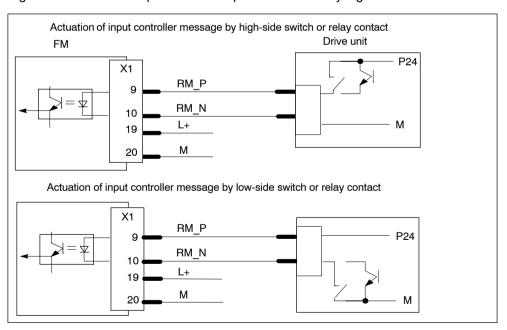

Fig. 4-8 Actuation of the input controller message, power supply from the drive unit

# 4 digital outputs (DO1...4)

All outputs have equal priority. Switching functions are allocated to an output number by way of machine data.

These four outputs are intended for wiring of application-specific signals.

Possible uses include:

- · Position reached and stopped
- · Switching function M command
- Forward/backward rotation

See Section 5.3.1 for further applications.

#### Note

Make sure that the cable length between the digital outputs and the load does not exceed a permissible max. length of  $30\ m$ .

Table 4-12 Electrical parameters of digital outputs

| Supply voltage                              | 24 V DC (allowable range: 20.428.8 V)                                                        |  |  |  |  |
|---------------------------------------------|----------------------------------------------------------------------------------------------|--|--|--|--|
| Electrical isolation                        | No                                                                                           |  |  |  |  |
| Output voltage                              | <ul><li>0 Signal: Residual current max. 2 mA</li><li>1 Signal: (Power supply –3 V)</li></ul> |  |  |  |  |
| Output current on signal "1"                |                                                                                              |  |  |  |  |
| at ambient temperature of<br>40°C           |                                                                                              |  |  |  |  |
| <ul> <li>Rated value</li> </ul>             | 0.5 A (total current 2 A)                                                                    |  |  |  |  |
| <ul> <li>Permissible value range</li> </ul> | 5 mA0.6 A (via supply voltage)                                                               |  |  |  |  |
| <ul> <li>Lamp load</li> </ul>               | max. 5 W                                                                                     |  |  |  |  |
| at ambient temperature of 60°C              |                                                                                              |  |  |  |  |
| <ul> <li>Rated value</li> </ul>             | 0.1 A (total current 0.4 A)                                                                  |  |  |  |  |
| <ul> <li>Permissible value range</li> </ul> | 5 mA0.12 A (over power supply)                                                               |  |  |  |  |
| Switching rate                              | Resistive load: max. 100 Hz                                                                  |  |  |  |  |
|                                             | Inductive load: 0.25 Hz                                                                      |  |  |  |  |

# Load power supply (L+, M)

Here a 24-V load power supply must be connected. The unit will not operate if the poles are reversed.

#### Note

Note the SIMATIC setup guidelines. In particular, the M terminal (reference potential) must be connected with the chassis ground of the programmable controller (M terminal on the terminal block of the S7-300 CPU).

see manual S7-300 Programmable Controller, Hardware and Installation.

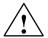

#### Danger

The 24 V load power supply should be a functional extra-low voltage with safe isolation to EN60204-1, Section 6.4, PELV (with M grounding).

#### Note

Make sure that the interconnecting cable between power supply and load power supply connection L+ and appropriate reference potential M does **not** exceed a max. permissible length of 10 m.

# 4.7 Wiring up the front connector

# Wiring the front connector

Figure 4-9 shows you how to install the conductors on the front connector and how to relieve the strain with the shield connection element.

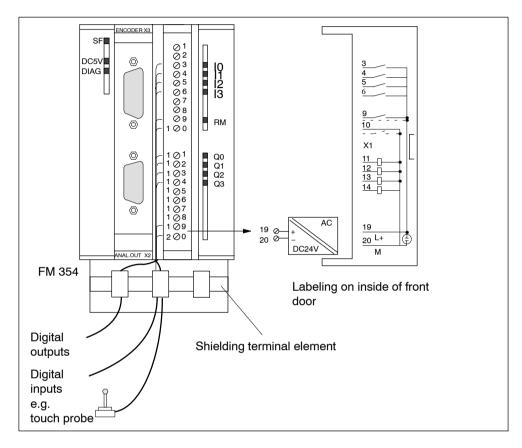

Fig. 4-9 Wiring up the front connector

#### Connecting cables

Flexible conductor, cross-sectional area 0.25...1.5 mm<sup>2</sup>.

Ferrules are not necessary.

You can use ferrules without insulating collars per DIN 46228, Shape A, long configuration.

You can connect two lines measuring 0.25...0.75 mm<sup>2</sup> in a single ferrule.

#### Note

To provide optimum immunity to interference, shielded cables should be used to connect touch probes or sensors.

#### **Tools required**

A 3.5 mm (.13 inches) screwdriver or power screwdriver.

#### Procedure for wiring the front connector

To wire the terminal strip:

- 1. Strip 6 mm (.23 inches) of insulation from the cable; apply ferrules, if any.
- 2. Open the front door. Move the front connector into position for wiring (while pressing down on the locking elements as shown in Figure 4-6).

Lock the connector in place without any electrical contact to the module.

- 3. Apply the cable grip to the connector.
- 4. If you are leading the lines out from below, start wiring from the bottom; otherwise start from the top. Screw down unused terminals as well.

The tightening torque should be 60-80 Nm.

- 5. Tighten the cable grip on the cable strand.
- 6. Move the front connector into operating position (while pressing down on the locking elements).
- 7. You can fill out the labeling strip enclosed with the product and slip it into the front panel.

#### Shielded cables

When using shielded cables, the following additional steps are necessary:

- 1. After leading the cable into the cabinet, connect the cable shielding with a grounded shielding bus (strip the insulation from the cable itself).
  - For this you can use the shielding terminal element mounted on the DIN rail; it will accept up to eight shielding terminals.
  - see manual S7-300 Programmable Controller, Hardware and Installation.
- 2. Connect the shielded line to the module, but do not connect the shielding there.

#### Shielding terminal element

To provide a shielding end lead for shielded cables, this element can be inserted in the DIN rail. It can accept up to eight shielding terminals (KLBÜ line from Weidmüller).

Order No.: Terminal element: 6ES7 390-5AA00-0AA0

Shielding terminal: 6ES7 390-5CA00-7AA0

see Catalog NC 60.1, Order No. E86060-K4460-A101-A□

see Catalog ST 70, Order No. E86060-K4670-A101-A□

FM 354 Servo Drive Positioning Module 6ES7 354-1AH01-8BG0

**Defining Parameters** 

5

# **Chapter Overview**

| Section | Section Header                              |      |  |  |
|---------|---------------------------------------------|------|--|--|
| 5.1     | Installing "Parameterize FM 354"            |      |  |  |
| 5.2     | Getting started with "Parameterize FM 354"  | 5-4  |  |  |
| 5.3     | Parameter data                              | 5-7  |  |  |
| 5.4     | Parameterization with "Parameterize FM 354" | 5-24 |  |  |
| 5.5     | Storing the parameter data in SDB ≥ 1 000   | 5-25 |  |  |

# **Summary**

This chapter gives you an overview of how to define the parameters of the FM 354 with the "Parameterize FM 354" tool.

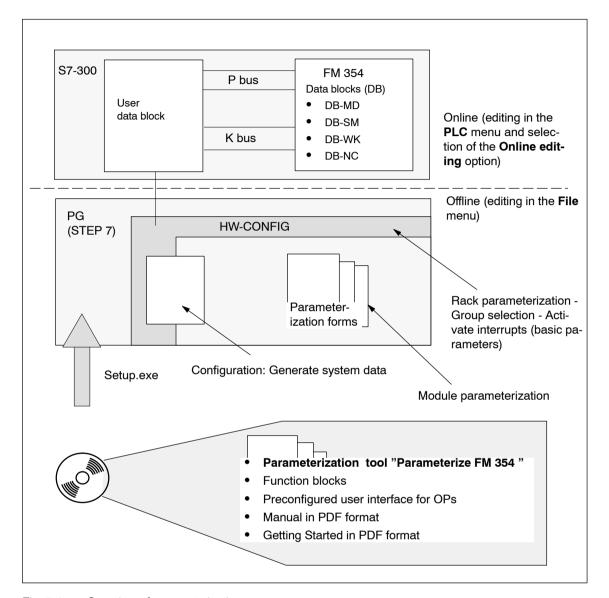

Fig. 5-1 Overview of parameterization

# 5.1 Installing "Parameterize FM 354"

#### **Prerequisites**

One of the following operating systems must be installed on the programming device (PG/PC):

- "Windows Vista 32 Bit Ultimate"
- "Windows Vista 32 Bit Business"
- "Windows 2000 SP4"
- "Windows 2003 Server"
- "Windows XP-Professional"

You need the STEP 7 program (V5.3 + SP2 or higher by Windows Vista: V5.4 + SP3 or higher).

For online operation, make sure that your programming device (PG) / PC is connected to the S7-300 CPU (see Figure 4-1). For distributed use of the FM, a connection from the PG / PC must be established to the L2 DP network. For distributed use of the FM 354 in PROFINET, a connection from the PG / PC must be established to the L2 DP network or to the Ethernet via a switch module.

#### Installation

The entire software (parameterization tool, function blocks and preconfigured user interface for OPs) is stored on CD ROM.

Install the software as follows:

- 1. Insert the CD ROM in the CD ROM drive of your PG/PC.
- 2. Run file Setup.exe on the CD ROM.
- 3. Follow the instructions displayed by the installation routine step for step.

Result: The software is installed in the following directories:

- "Parameterize FM 354" parameterization tool: [STEP7 directory]\S7FSTEP
- Technology functions:
  - [STEP7 directory]\S7LIBS\FMSTSV\_L (library name: "FMSTSV\_L")
- Technology functions (also for PROFINET, upon request):
   [STEP7 directory]\S7LIBS\FM353 354 (library name: "FM353 354")
- User interface for OPs:
  - [STEP7 directory]\EXAMPLES\FM354\zDt14\_02\_FM354\_OP\_EX
- Sample applications for blocks of the "FMSTSV\_L" library: [STEP7 directory]\EXAMPLES\zDt14\_02 STEP7 project name: zDt14\_02 FM353\_EX
- Sample applications for blocks of the "FM353\_354" library:
   [STEP7 directory]\EXAMPLES\zDt14\_03
   STEP7 project name: zDt14\_03 FM354\_EX
- MD DBs (for commissioning of the stepper drive): [STEP7 directory]\EXAMPLES\FM354\MD

# 5.2 Getting started with "Parameterize FM 354"

## **Prerequisites**

You have installed the software on your programming device/PC, as described in Section 5.1.

# Configuration

Before you can configure your system, you must create a project in which to save the parameters. You will find further information on how to configure modules in your user manual *Standard Software for S7 and M7, STEP 7*. The description below outlines only the most important steps.

- 1. Start the SIMATIC Manager and open your project.
- 2. Insert a SIMATIC 300 station in the menu Insert > Station.
- Select the SIMATIC 300 station. Call up the S7 hardware configuration from the menu Edit > Open Object.
- 4. Select a rack.
- Select the FM 354 positioning module with the correct order number from the module catalog, and insert it in the hardware table as appropriate for your configuration.
- Double-click a module to configure it.The **Properties** dialog box appears.

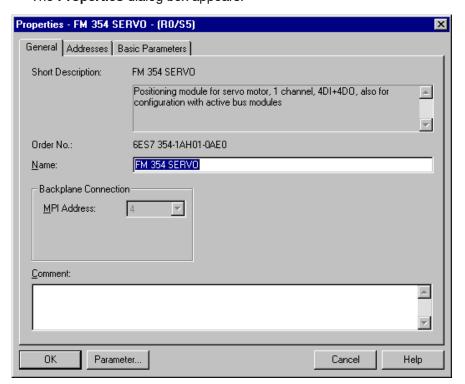

Fig. 5-2 Getting started with "Parameterize FM 354"

- 7. By clicking on the tabs in this FM 354 window (General, Addresses and Basic Parameters), you can
  - Assign a name
  - Change the address of the FM as well as any input parameters for the POS INIT block (see Section 6.3.2)
  - Configure the interrupts (diagnostic interrupt, process interrupt).

#### Note:

Further operation of the FM 354 is not possible with the CPU in the STOP state. Click the **Parameters** button to call up the screen for setting the parameters.

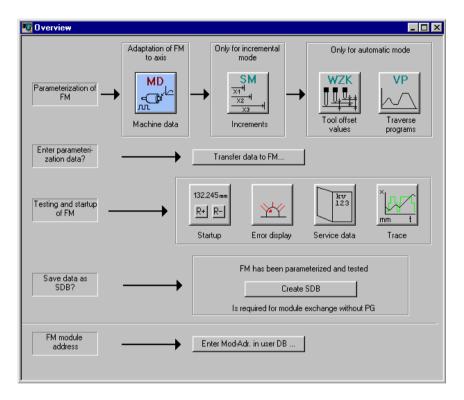

Fig. 5-3 Overview display for parameterization

You can return to this display at any point during parameterization by selecting the menu **View > Overview**.

The FM 354 module for servo-controlled positioning is parameterized by way of parameter DBs that reside in memory on the module. Here a key function is performed by the "Machine data" data block (DB-MD), since it is always needed, regardless of what technological function the module performs. All other parameter DBs are only needed as a function of the technology involved.

You can now set the parameters of your module. This chapter gives you an overview of the parameters that can be set.

You can use the mouse to change the size of the window for entering the parameter data and the size of the overview display.

#### Proceed as follows:

- 1. Position the mouse pointer on the top border of the window, so that it changes into an arrow.
- 2. Press the left mouse button, and drag the pointer downwards by moving the mouse.
- 3. Release the mouse button.
- 4. Position the mouse pointer on the bar with the name of the window.
- Press the left mouse button, and drag the pointer upwards by moving the mouse. When you have moved the window to the correct position, release the mouse button.

When you have configured your project, you can call up the **Properties** screen in S7 Configuration by selecting the module and activating the menu command **Edit** > **Object Properties**.

# Integrated help

The parameterization user interface has an integrated help system to support you when you set the parameters of the positioning module. To call up the integrated help:

- Select the menu command Help > Help Topics ... or
- press the F1 key or
- select the symbol and then move to the element or window you want information about and press the left mouse button.

# 5.3 Parameter data

# What can I parameterize?

You can parameterize the following data storage areas:

- Machine data (MD)
- · Increment sizes (SM)
- Tool offset data (TO)
- Traversing programs (NC)
- · User data (user data blocks)

This data is stored in data blocks (DBs) within the numerical range 1001 to 1239 (not including user data).

The MD, SM, TO and NC data blocks are transferred to the FM 354 and reside in memory there.

Parameterization of SM, TO and NC may be omitted if the associated functions are not used.

The user data block must be stored in the CPU. Only then can it be filled with data online (see Chapter 6).

Parameterization data (except for user data) can also be created, edited and saved offline on the PU.

# Data blocks (DB) of the FM 354

Table 5-1 gives you an overview of the data blocks in the FM 354 and their meaning.

Table 5-1 Data blocks

| Data block | Significance                                                                                                    |
|------------|----------------------------------------------------------------------------------------------------|
| DB-MD      | Machine data (DB No. = 1200)                                                                                                    |
|            | User memory requirements = 284 bytes                                                                                                    |
|            | Machine data serves to adapt the FM 354 to the user's own specific application. Parameterization with machine data is essential in order for the FM's functions to be activated. The parameterized DB-MD should be loaded to the FM. As it is written to the FM 354, the DB-MD is checked for the input limits of the individual values and their interdependencies. It is then stored only if all values are allowed. Otherwise data error messages are displayed by way of the MPI. A defective DB will not be retained when the power is turned off. |
|            | The machine data can then be activated by way of "Activate machine data" or by switching the equipment on and off.                                                                                                    |

Table 5-1 Data blocks, continued

| Data block           | Significance                                                                                                    |
|----------------------|----------------------------------------------------------------------------------------------------|
| DB-SM                | Increments (DB No. = 1230)                                                                                                    |
|                      | User memory requirements = 468 bytes                                                                                                    |
|                      | Increments serve in the "Relative incremental" operating mode as user-<br>definable relative path distances for individual positioning. You can de-<br>fine from 1 to 100 increment sizes (see Section 5.3.2).                                                                                                    |
|                      | Modifications can be made in all operating modes (even in "Incremental relative" mode) during movement. The modifications of the increments must always be complete before a new movement is started in "Incremental relative" mode. If this is not the case, the error message "incremental dimensions do not exist" is output Cl. 2/No. 13. |
| DB-WK                | Tool offset data (DB No. = 1220)                                                                                                    |
|                      | User memory requirements= 308 bytes                                                                                                    |
|                      | The use of tool length compensation and wear values is described in Section 10.1. Up to 20 compensation or wear values are available.                                                                                                    |
|                      | Tool offset data are required for the "Automatic and Automatic single block" modes.                                                                                                    |
|                      | Modifications can be made in all operating modes and during movement. If modifications are made during starting or at block transitions when the tool compensation is active (internal access to offset values), the error message "tool offset value does not exist" is output Cl.3/No.35.                                                   |
| DB-NC                | Traversing programs<br>(Program No. + 1000 = DB No. = 10011199)                                                                                                    |
|                      | User memory requirements= 108 bytes + (20 x number of traversing blocks)                                                                                                    |
|                      | Traversing programs are required for the "Automatic and Automatic single block" modes.                                                                                                    |
|                      | Programs which are not selected can always be modified.                                                                                                    |
|                      | • If modifications are made to a preselected program, including the subprogram, preselection of the program is canceled. You must then select the program again. A modification can be made to a program when BL = 0 (start of program/end of program) and on Stop.                                                                           |
| System data          | For module replacement without PG                                                                                                    |
| block<br>SDB ≥ 1 000 | All the parameter data of the FM 354 (DB-MD, DB-SM, DB-WK, DB-NC) are stored in SDB $\geq$ 1 000. This SDB is loaded into the CPU and is used as an additional means of data storage.                                                                                                    |
| DB-SS                | Data block for status messages (DB no. 1000)                                                                                                    |
|                      | The DB-SS is an internal DB on the FM for testing, start-up and operator control and monitoring.                                                                                                    |
| DB 1249              | Internal DB on the FM, not relevant for user.                                                                                                    |
|                      | 1                                                                                                    |

# Data block structure

Table 5-2 gives a rough picture of data block structure.

Table 5-2 Data block structure

| Addresses/<br>Offset                      | Contents                          | Comment                                                  |
|-------------------------------------------|-----------------------------------|----------------------------------------------------------|
|                                           | DB header                         | System information, not relevant for user                |
| 0 and above                               | User data area / structure header | Information for labeling of data block within the system |
| 24 and above<br>for MD, other-<br>wise 32 | User data                         | Parameterization data                                    |

Detailed data block structures and parameterization data for the individual types of data blocks can be found in the following sections.

# 5.3.1 Machine data

#### **DB** structure

Table 5-3 gives you an overview of the structure of the "machine data" data block (DB-MD).

Table 5-3 DB structure - Machine data

| Byte          | Variable type | Value | Significance of the variables | Comment            |
|---------------|---------------|-------|-------------------------------|--------------------|
|               |               |       | DB header                     |                    |
|               |               |       |                               |                    |
| 0             | WORD          |       | Rack slot                     | Module address     |
| 2             | WORD          |       | DB No. (≥ 1000)               | As in DB header    |
| 4             | DWORD         |       | reserved                      |                    |
| 8             | WORD          |       | Error No. (from FM)           | With HMI services  |
| 10            | WORD          | 1     | Channel number                |                    |
| 12            | 2 STRING      | MD    | DB identifier/type            | 2 ASCII characters |
| 16            | DWORD         | 354   | Module identifier             | FM 354             |
| 20            | 4 CHAR        | 0     | Version number/block number   | (DB structure)     |
|               |               |       |                               |                    |
| 24 and above. |               |       | See machine data list MD5MD45 |                    |
| ••            |               |       |                               |                    |

Note: MD address in DB = (MD-no. -5) \* 4 + 24

# **Entering values**

In "Parameterize FM 354" select the menu **File > New > Machine Data** to call up the following display.

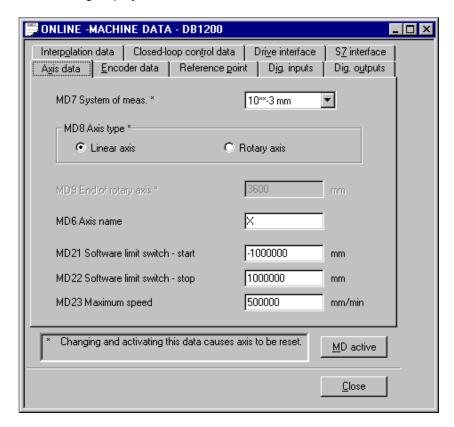

Fig. 5-4 Entering values for machine data

Enter the machine data in the tab windows.

You can also enter your values in a table by selecting View > Table form.

When creating the MD DBs you must follow the instructions in Section 7 "Starting up the FM 354".

#### **Note**

The measurement system (MD7) must match the measurement system specified in the other DBs.

The measurement system raster (MSR) is the smallest distance unit in the active system of measurement.

If at some point you have failed to take this precaution:

- 1. Delete all data blocks (which do not match the measurement system) or clear the memory of the FM 354 completely.
- 2. Modify the other data blocks on the PG.
- 3. Reload the data blocks to the FM 354.

#### Machine data list

All machine data of the FM 354 are listed in Table 5-4.

#### Notes to the machine data list:

K stands for configuration data: see Section 9.3.3

**E** stands for user-definable machine data settings for readjustment (startup optimization) and technology; see Section 9.3.3

The units of measurement refer to the value representation in the machine data DB.

Table 5-4 Machine data list

| No.  | Designation                                                                          | Default<br>values    | Value/Meaning                                                                                                    | Data type/<br>Unit/Comments                         | See<br>Sec-<br>tion |
|------|--------------------------------------------------------------------------------------|----------------------|----------------------------------------------------------------------------------------------------|-----------------------------------------------------|---------------------|
| 14   |                                                                                      |                      |                                                                                                    | open                                                |                     |
| 5 E  | Process interrupt generation                                                         | 0                    | 0 = Position reached<br>1 = Length meas. completed<br>3 = Change block on-the-fly<br>4 = Inprocess Measurement                                                            | BITFIELD32                                          | 9.10                |
| 6    | Axis name                                                                            | Х                    | max. 2 ASCII characters <sup>1)</sup>                                                                                                    | 4 bytes <sup>3)</sup>                               |                     |
| 7 K  | System of measure-<br>ment                                                           | 1                    | $1 = 10^{-3}$ mm<br>$2 = 10^{-4}$ inch<br>$3 = 10^{-4}$ degrees<br>$4 = 10^{-2}$ degrees                                                                                  | DWORD [MSR]                                         | 9.4                 |
| 8 K  | Axis type                                                                            | 0                    | 0 = linear axis<br>1 = rotary axis                                                                                                    | DWORD                                               | 9.5                 |
| 9 K  | Rotary axis end <sup>2)</sup>                                                        | 36 · 10 <sup>5</sup> | 01 000 000 000                                                                                                    | DWORD [MSR]                                         |                     |
| 10 K | Encoder type                                                                         | 1                    | 0 = not present 1 = incremental encoder 3 = absolute enc. (SSI, 13-bit) 4 = absolute enc. (SSI, 25-bit) 13 = absolute enc. (SSI, 13-bit) 14 = absolute enc. (SSI, 25-bit) | DWORD  GRAY Code GRAY Code Binary Code Binary Code  | 9.6.1<br>9.6.2      |
| 11 K | Travel per motor revolution (division period) <sup>2</sup>                           | 10 000               | 11,000,000 ,000                                                                                                    | DWORD [MSR]<br>(integer compo-<br>nent)             | 9.6.1<br>9.6.2      |
| 12 K | Residual distance<br>per encoder revolu-<br>tion (division pe-<br>riod) <sup>2</sup> | 0                    | 02 <sup>32</sup> –1                                                                                                    | DWORD [2 <sup>-32</sup> MSR] (fractional component) |                     |

MSR = measurement-system grid RPS = reference-point switch

<sup>1)</sup> The variable axis name is implemented as an axis letter (X, Y, Z, ...) with an address extension (1...9). Permissible characters: X, Y, Z, A, B, C, U, V, W, Q, E, 1...9 e.g.: "X", "X1"

<sup>2)</sup> see Dependencies

<sup>3)</sup> The axis name is in bytes 3 and 4 (bytes 1 and 2 give the character length specification).

Table 5-4 Machine data list, continued

| No.  | Designation                                                                                                    | Default<br>values | Value/Meaning                                                                                                    | Data type/<br>Unit/Comments                                                                                 | See<br>Sec-<br>tion |
|------|----------------------------------------------------------------------------------------------------|-------------------|----------------------------------------------------------------------------------------------------|----------------------------------------------------------------------------------------------------|---------------------|
| 13 K | Increments per encoder revolution (division period) <sup>2</sup>                                                          | 2 500             | 2 <sup>1</sup> 2 <sup>25</sup> (for absolute encoders)                                                                                                    | DWORD With incremental encoders, evaluation takes place at 4 · MD.                                          | 9.6.1<br>9.6.2      |
| 14 K | Number of rotations  – absolute encoder                                                                                   | 0                 | 0/1 = single-turn encoders<br>2 <sup>1</sup> 2 <sup>12</sup> for multi-turn encoders                                                                                                    | DWORD Only powers of two are allowed.                                                                       | 9.6.1<br>9.6.2      |
| 15 K | Baud rate –absolute<br>encoder<br>For baud rates<br>which lie between<br>these values, set<br>the next lower baud<br>rate | 2                 | 1 = 78,000<br>2 = 156,000<br>3 = 312,000<br>4 = 625,000<br>5 = 1,250,000                                                                                                    | DWORD                                                                                                    | 9.6.1<br>9.6.2      |
| 16 K | Reference-<br>point coordinate                                                                                            | 0                 | -1,000,000,000+1,000,000,000                                                                                                    | DINT [MSR]                                                                                                  | 9.2.3               |
| 17 K | Absolute-encoder readjustment                                                                                             | 0                 | 02 <sup>25 -</sup> 1                                                                                                    | DWORD<br>[Encoder grid] absolute encoder                                                                    | 9.6.3               |
| 18 K | Type of reference-<br>point approach<br>(reference-point ap-<br>proach direction)                                         | 0                 | 0 = direction +, zero pulse right 1 = direction +, zero pulse left 2 = direction -, zero pulse right 3 = direction -, zero pulse left 4 = direction +, RPS center 5 = direction -, RPS center 8 = direction +, RPS edge 9 = direction -, RPS edge | DWORD Code identifies position for syn- chronization point with ref. to RPS for incremental en- coders only | 9.2.3               |
| 19 K | Direction adjustment                                                                                                    | 0                 | 0 = invert direction of measurand<br>1 = invert analog value                                                                                                    | BITFIELD32                                                                                                  | 9.7                 |
| 20 K | Hardware monitor-<br>ing                                                                                                  | 0                 | 0 = cable break (incremental<br>encoder)<br>1 = error, absolute encoder<br>2 = pulse monitoring<br>(incremental encoder)<br>3 = Voltage monitoring - encoder                                                                                      | BITFIELD32                                                                                                  | 9.6.1<br>9.6.2      |
| 21 E | Software limit switches, beginning <sup>2)</sup>                                                                          | -10 <sup>9</sup>  | -1 000 000 0001 000 000 000                                                                                                    | DINT [MSR]                                                                                                  | 9.7<br>9.9          |
| 22 E | Software limit switch – end <sup>2)</sup>                                                                                 | 10 <sup>9</sup>   | -1 000 000 0001 000 000 000                                                                                                    |                                                                                                    |                     |

MSR = measurement-system grid RPS = reference-point switch

<sup>1)</sup> The variable axis name is implemented as an axis letter (X, Y, Z, ...) with an address extension (1...9). Permissible characters: X, Y, Z, A, B, C, U, V, W, Q, E, 1...9 e.g.: "X", "X1"

<sup>2)</sup> see Dependencies

<sup>3)</sup> The axis name is in bytes 3 and 4 (bytes 1 and 2 give the character length specification).

Table 5-4 Machine data list, continued

| No.  | Designation                           | Default<br>values  | Value/Meaning                                                                                                    | Data type/<br>Unit/Comments                                     | See<br>Sec-<br>tion |
|------|---------------------------------------|--------------------|----------------------------------------------------------------------------------------------------|-----------------------------------------------------------------|---------------------|
| 23 E | Maximum speed                         | 30·10 <sup>6</sup> | 10500,000,000                                                                                                    | DWORD<br>[MSR/min]                                              | 9.7                 |
| 24 E | Target range (position reached, stop) | 1 000              | 01 000 000                                                                                                    | DWORD [MSR]                                                     |                     |
| 25 E | Monitoring time                       | 0                  | 0 = no monitoring<br>1 65534                                                                                                    | DWORD [ms]<br>rounded to<br>2-ms steps                          |                     |
| 26 E | Stationary range                      | 10 <sup>4</sup>    | 11 000 000                                                                                                    | DWORD [MSR]                                                     |                     |
| 27 E | Reference-<br>point shift             | 0                  | -1,000,000,000+1,000,000,000                                                                                                    | DINT [MSR]                                                      | 9.2.3               |
| 28 E | Referencing velocity <sup>2)</sup>    | 6·10 <sup>6</sup>  | 10500,000,000                                                                                                    | DWORD<br>[MSR/min]                                              | 9.2.3               |
| 29 E | Reducing velocity <sup>2)</sup>       | 3·10 <sup>6</sup>  | 10500,000,000                                                                                                    |                                                                 |                     |
| 30 E | Backlash compensation                 | 0                  | 0 to 1,000,000                                                                                                    | DINT [MSR]                                                      | 9.7                 |
| 31 E | Directional reference of backlash     | 0                  | 0 = as in search for reference<br>(not for absolute encoders)<br>1 = positive<br>2 = negative                                                                                                    | DWORD                                                           | 9.7                 |
| 32 K | M-function output type                | 1                  | during positioning:  1 = time-controlled  2 = acknowledgment-controlled  before positioning:  3 = time-controlled  4 = acknowledgment-controlled  after positioning:  5 = time-controlled  6 = acknowledgment-controlled | DWORD<br>serial output of up<br>to 3 M functions in<br>NC block | 10.3<br>9.1         |
| 33 K | M-function output time                | 10                 | 1100,000                                                                                                    | DWORD [ms]<br>rounded to 2-ms<br>steps                          |                     |

MSR = measurement-system grid

RPS = reference-point switch

<sup>1)</sup> The variable axis name is implemented as an axis letter (X, Y, Z, ...) with an address extension (1...9). Permissible characters: X, Y, Z, A, B, C, U, V, W, Q, E, 1...9 e.g.: "X", "X1"

<sup>2)</sup> see Dependencies

<sup>3)</sup> The axis name is in bytes 3 and 4 (bytes 1 and 2 give the character length specification).

Table 5-4 Machine data list, continued

| No.  | Designation                                   | Default<br>values | Value/Meaning                                                                                                    | Data type/<br>Unit/Comments                                                                                         | See<br>Sec-<br>tion |
|------|-----------------------------------------------|-------------------|----------------------------------------------------------------------------------------------------|----------------------------------------------------------------------------------------------------|---------------------|
| 34 K | Digital inputs <sup>2)</sup>                  | 0                 | 0 = external start 1 = input for enable 2 = external block change 3 = set actual value on-the-fly 4 = measure 5 = RPS for search for reference 6 = reversing switch for search for reference                                | bit-coded function<br>allocation:<br>Bit No. I/O 0<br>Bit No. + 8 I/O 1<br>Bit No. + 16 I/O 2<br>Bit No. + 24 I/O 3 | 9.2.3<br>9.8        |
| 35 K | Digital outputs <sup>2)</sup>                 | 0                 | 0 = Position reached, stop<br>1 = Axis movement forward<br>2 = Axis movement reverse<br>3 = Change M97<br>4 = Change M98<br>5 = Enable Start<br>7 = Direct output                                                           | Front edge always activates the function                                                                            | 9.8                 |
| 36 K | Input adjustment (signal processing inverted) | 0                 | 8 = I0 inverted<br>9 = I1 inverted<br>10 = I2 inverted<br>11 = I3 inverted                                                                                                    | BITFIELD32                                                                                                    | 9.8                 |
| 37 K | Servo control signals                         | 1                 | 0 = controller enable active 2 = controller ready active 3 = controller ready inverted 7 = time override active 15 = continue operation after emergency stop (drive enable [AF]) 16 = automatic drift compen- sation active |                                                                                                    | 9.7                 |
| 38 E | Positioning loop amplification                | 1 000             | 110,000                                                                                                    | DWORD<br>[(MSR/min)/MSR]                                                                                            |                     |
| 39 E | Minimum following error, dynamic              | 0                 | 0 = no monitoring<br>11 000 000                                                                                                    | DWORD [MSR]                                                                                                    |                     |
| 40 E | Acceleration                                  | 1 000             | 0 = without ramp                                                                                                    | DWORD                                                                                                    | 9.7                 |
| 41 E | Deceleration                                  | 1 000             | 1100,000                                                                                                    | [10 <sup>3</sup> MSR/s <sup>2</sup> ]                                                                               |                     |
| 42 E | Jolt time                                     | 0                 | 010,000                                                                                                    | DWORD [ms]                                                                                                    |                     |
| 43 E | Set voltage, max.                             | 8 000             | 1,00010,000                                                                                                    | DWORD [mV]                                                                                                    |                     |
| 44 E | Offset compensation                           | 0                 | -1,000+1,000                                                                                                    | DINT [mV]                                                                                                    |                     |
| 45 E | Voltage ramp                                  | 0                 | 010,000,000                                                                                                    | DWORD [mV/s]                                                                                                    |                     |

 $MSR = measurement\text{-system grid} \qquad \qquad RPS = reference\text{-point switch}$ 

<sup>1)</sup> The variable axis name is implemented as an axis letter (X, Y, Z, ...) with an address extension (1...9). Permissible characters: X, Y, Z, A, B, C, U, V, W, Q, E, 1...9 e.g.: "X", "X1"

<sup>2)</sup> see Dependencies

<sup>3)</sup> The axis name is in bytes 3 and 4 (bytes 1 and 2 give the character length specification).

Table 5-4 Machine data list, continued

| No.  | Designation                                     | Default<br>values | Value/Meaning                                                                                                    | Data type/<br>Unit/Comments | See<br>Sec-<br>tion |
|------|-------------------------------------------------|-------------------|----------------------------------------------------------------------------------------------------|-----------------------------|---------------------|
| 52 E | Speed for backlash compensation                 | 0                 | 0<br>1 to 100                                                                                                    | DWORD<br>[%]                | 9.7                 |
| 53 E | Mode for backlash compensation                  | 0                 | 0 = before positioning<br>1 = during positioning                                                                                                    | DWORD                       | 9.7                 |
| 54 E | Standstill speed                                | 0                 | O Automatic zero-speed monitoring 11 000 000 zero-speed monitoring detection if standstill speed falls below set- point                                                                                                    | -<br>[MSR/min]              | 7.3.8               |
| 55 E | TimeOut time for zero-speed monitoring          | 0                 | 0 No TimeOut monitoring 1100 000 Enforced zero-speed monitoring after the TimeOut time has elapsed                                                                                                    | _<br>[ms]                   | 7.3.8               |
| 56 E | Standard diagnosis                              | 0                 | 0 unverzögerte Standarddiagnose 110000 Ansprechzeit für Standarddiagnose (im 2 ms-Raster aufgerundet wirksam) > 10000 Parametriertool Fehlermeldung: 0x0538 MD56(im Parametriertool  < Version 4.03.03 (?) erfolgt die Fehlermeldung mit der falschen MD-Nummer MD57) | [ms]                        | 7.3.9               |
| 60 E | Function enable for<br>response time in<br>MD56 | 0                 | 101 Function enable for response time in MD56 Remaining values: No function enable for the response time in MD56                                                                                                    | Code                        |                     |

MSR = measurement-system grid

RPS = reference-point switch

<sup>1)</sup> The variable axis name is implemented as an axis letter (X, Y, Z, ...) with an address extension (1...9). Permissible characters: X, Y, Z, A, B, C, U, V, W, Q, E, 1...9 e.g.: "X", "X1"

<sup>2)</sup> see Dependencies

<sup>3)</sup> The axis name is in bytes 3 and 4 (bytes 1 and 2 give the character length specification).

# **Dependencies**

With certain combinations of machine data, restrictions in the value range arise for non-processing of the machine data.

These dependencies are verified on acceptance of the MD DB or individual machine data, and an error message is output in the event of a violation. Some checks are performed on the basis of internally calculated reference variables.

These reference variables and the dependency checks are described in the tables below.

#### Reference variables generated internally from MD:

Generation of travel per encoder revolution UMWEG

$$UMWEG = MD11 + MD12 \cdot 2^{-32}$$

#### Generation of internal measured value factor MWFAKTOR

| MD10         | Measured value factor         |  |  |
|--------------|-------------------------------|--|--|
| 0            | MWFAKTOR = 1                  |  |  |
| 1            | MWFAKTOR = UMWEG / (4 · MD13) |  |  |
| 3, 4, 13, 14 | MWFAKTOR = UMWEG / MD13       |  |  |

#### Activation of software limit switches SEAKT

| MD21               | MD22               | SEAKT        |
|--------------------|--------------------|--------------|
| = -10 <sup>9</sup> | = +10 <sup>9</sup> | 0 (inactive) |
| ≠ -10 <sup>9</sup> | = +10 <sup>9</sup> |              |
| = -10 <sup>9</sup> | ≠ +10 <sup>9</sup> | 1 (active)   |
| ≠ -10 <sup>9</sup> | ≠ +10 <sup>9</sup> |              |

Internal generation of absolute traversing range limits VFBABS

| MWFAKTOR | VFBABS                     |  |
|----------|----------------------------|--|
| < 1      | 10 <sup>9</sup> / MWFAKTOR |  |
| ≥ 1      | 10 <sup>9</sup>            |  |

# Verification:

#### MD9 check

| MD8 | MD10  | MD18 | Permissible rotary axis end              |                                   |
|-----|-------|------|------------------------------------------|-----------------------------------|
| 0   | -     | -    | -                                        |                                   |
| 1   | 0     |      | -                                        |                                   |
|     | 1     | ≥ 4  | -                                        |                                   |
|     |       | < 4  | MD9 mod UMWEG == 0                       | (MD23/30 000) ·<br>< MD9 < VFBABS |
|     | 3, 13 | _    | UMWEG mod MD9 == 0                       |                                   |
|     | 4, 14 | -    | (MD14·UMWEG) mod MD9 == 0 <sup>1</sup> ) |                                   |

1) MD9 is the ratio of a power of  $2^x$  or  $2^{-x}$  to the absolute value range of the encoder (see Section 9.6.2)

MD11, MD12, MD13 check → results in MWFAKTOR (see above)

| Permissible measured value factor range: | $2^{-14}$ < MWFAKTOR < $2^{14}$ |
|------------------------------------------|---------------------------------|
|------------------------------------------|---------------------------------|

#### MD13 check

| MD10         |                | Increments per encoder revolution |
|--------------|----------------|-----------------------------------|
| 0, 1         | _              |                                   |
| 3, 4, 13, 14 | 2 <sup>x</sup> | x = 1, 2, 3,                      |

# MD14 check

| MD10        | No. of revolutions |
|-------------|--------------------|
| 0, 1, 3, 13 | -                  |
| 4, 14       | 2 <sup>x</sup>     |

# MD21, MD22 check (Part1)

| SEAKT | MD8 | Permissible software limit switches             |
|-------|-----|-------------------------------------------------|
| 0     | _   | $MD21 = -10^9$ , $MD22 = +10^9$                 |
| 1     | 0   | MD21 ≥ -VFBABS  MD22 ≤ VFBABS  MD21 < MD22      |
|       | 1   | 0 ≤ MD21 < MD9<br>0 ≤ MD22 < MD9<br>MD21 ≠ MD22 |

# MD21, MD22 check (Part2)

| SEAKT | MD10  | Permissible software limit switches |
|-------|-------|-------------------------------------|
| 0     | -     | $MD21 = -10^9$ , $MD22 = +10^9$     |
| 1     | 0, 1  | -                                   |
|       | 3, 13 | MD22-MD21 ≤ UMWEG                   |
|       | 4, 14 | MD22-MD21 ≤ MD14·UMWEG              |

# MD28 check

| Permissible velocity: | 10 ≤ MD28 ≤ MD23 |  |
|-----------------------|------------------|--|
|-----------------------|------------------|--|

# MD29 check

| MD10         | Permissible velocity: |  |
|--------------|-----------------------|--|
| 3, 4, 13, 14 | any, not used         |  |
| 0, 1         | 10 ≤ MD29 ≤ MD23      |  |

#### MD31 check

| MD30       | MD10         | Permissible directional reference of backlash |
|------------|--------------|-----------------------------------------------|
| 0          |              | -                                             |
| <b>≠</b> 0 | 0, 1         |                                               |
|            | 3, 4, 13, 14 | 1, 2                                          |

#### MD34 check

# Permissible:

 $\mathsf{BYTE0}(\mathsf{MD34}) \neq \mathsf{BYTE1}(\mathsf{MD34}) \neq \mathsf{BYTE2}(\mathsf{MD34}) \neq \mathsf{BYTE3}(\mathsf{MD34})$ 

# MD35 check

# Permissible:

BYTE0(MD35)&0x7F  $\neq$  BYTE1(MD35)&0x7F  $\neq$  BYTE2(MD35)&0x7F  $\neq$  BYTE3(MD35)&0x7F

#### MD53 check

| MD53 | Permissible MD52                      |  |  |
|------|---------------------------------------|--|--|
| 0    | 0100                                  |  |  |
| 1    | MD52 < (10 V – MD43 [V]) · 100 / 10 V |  |  |

# 5.3.2 Increments

# **DB** structure

Table 5-5 gives you a general view of the structure of the "Increments" data block (DB-SM).

Table 5-5 DB structure – increments

| Byte | Variable type | Value            | Significance of the variables   | Comment             |
|------|---------------|------------------|---------------------------------|---------------------|
|      |               |                  | DB header                       |                     |
|      |               |                  |                                 |                     |
| 0    | WORD          |                  | Rack slot                       | Module address      |
| 2    | WORD          |                  | DB No. (≥ 1000)                 | As in DB header     |
| 4    | DWORD         |                  | Reserved                        |                     |
| 8    | WORD          |                  | Error No. (from FM)             | With MMI services   |
| 10   | WORD          | 1                | Channel number                  |                     |
| 12   | 2 STRING      | SM               | DB identifier/type              | 2 ASCII characters  |
| 16   | DWORD         | 354              | Module identifier               | FM 354              |
| 20   | 4 CHAR        | 0                | Version number/block number     | (DB structure)      |
|      |               |                  |                                 |                     |
| 24   | DWORD         | 13               | Measurement-system grid per MD7 | Unit of measurement |
| 28   | WORD          | 0/1              | Parameter (DB) backup           | Job via HMI         |
| 30   | WORD          |                  | Reserved                        |                     |
|      |               |                  |                                 |                     |
| 32   | DWORD         | 010 <sup>9</sup> | Increment 1                     |                     |
| 36   | DWORD         | 010 <sup>9</sup> | Increment 2 to increment 100    | see Section 9.2.5   |

# Input of values

Values are input in the increments menu of the "Parameterize FM 354" parameterization tool.

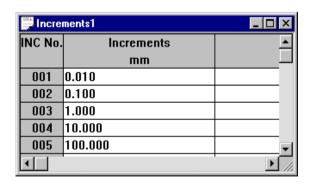

Fig. 5-5 Entering values for incremental dimensions

# 5.3.3 Tool offset data

#### **DB** structure

Table 5-6 gives you a general view of the structure of the "tool offset data" data block (DB-WK).

Table 5-6 DB structure – tool offset data

| Byte | Byte Variable type Value |                                                                                                    | Significance of the variables                                             | Comment                     |
|------|--------------------------|----------------------------------------------------------------------------------------------------|---------------------------------------------------------------------------|-----------------------------|
|      |                          |                                                                                                    | DB header                                                                 |                             |
|      |                          |                                                                                                    |                                                                           |                             |
| 0    | WORD                     |                                                                                                    | Rack slot                                                                 | Module address              |
| 2    | WORD                     |                                                                                                    | DB No. (≥ 1000)                                                           | As in DB header             |
| 4    | DWORD                    |                                                                                                    | Reserved                                                                  |                             |
| 8    | WORD                     |                                                                                                    | Error No. (from FM)                                                       | With MMI services           |
| 10   | WORD                     | 1                                                                                                    | Channel number                                                            |                             |
| 12   | 2 STRING                 | то                                                                                                    | DB identifier/type                                                        | 2 ASCII characters          |
| 16   | DWORD                    | 354                                                                                                    | Module identifier                                                         | FM 354                      |
| 20   | 4 CHAR                   | 0                                                                                                    | Version number/block number                                               | (DB structure)              |
|      |                          |                                                                                                    |                                                                           |                             |
| 24   | DWORD                    | 13                                                                                                    | Measurement-system grid per MD7                                           | Unit of measurement         |
| 28   | WORD                     | 0/1                                                                                                    | Parameter (DB) backup                                                     | Job via MMI                 |
| 30   | WORD                     |                                                                                                    | Reserved                                                                  |                             |
|      |                          |                                                                                                    |                                                                           |                             |
| 32   | DINT<br>DINT<br>DINT     | -10 <sup>9</sup> 10 <sup>9</sup><br>-10 <sup>9</sup> 10 <sup>9</sup><br>-10 <sup>9</sup> 10 <sup>9</sup> | Tool length offset 1<br>Wear value 1 absolute<br>Wear value 1 additive    | Tool 1                      |
| 44   | DINT<br>DINT<br>DINT     | -10 <sup>9</sup> 10 <sup>9</sup><br>-10 <sup>9</sup> 10 <sup>9</sup><br>-10 <sup>9</sup> 10 <sup>9</sup> | Tool length offset 2<br>Wear value 2 absolute<br>Wear value 2 additive    | Tool 2                      |
|      |                          |                                                                                                    | to                                                                        | to                          |
|      |                          |                                                                                                    | Tool length offset 20<br>Wear value 20 absolute<br>Wear value 20 additive | Tool 20<br>see Section 10.1 |

# Input of values

Values are input in the tool offset data menu of the "Parameterize FM 354" parameterization tool.

If the additive wear value is changed online, the FM calculates the new wear parameter as an absolute value and the additive tool wear is reset to 0.

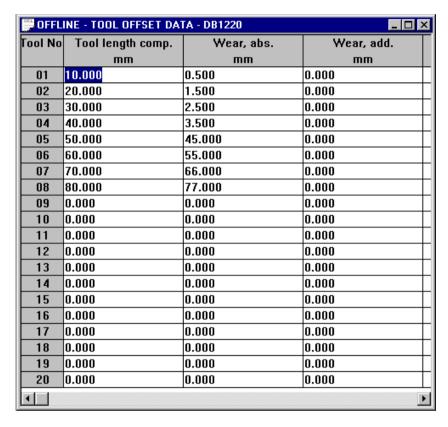

Fig. 5-6 Entering values for tool offset data

# 5.3.4 Traversing programs

#### **DB** structure

Table 5-7 gives you a general view of the structure of the "traversing programs" data block (DB-NC).

Table 5-7 DB structure – traversing programs

| Byte | Variable type | /ariable type Value Significance of the v |                                   | Comment                  |
|------|---------------|-------------------------------------------|-----------------------------------|--------------------------|
|      |               |                                           | DB header                         |                          |
|      |               |                                           |                                   |                          |
| 0    | WORD          |                                           | Rack slot                         | Module address           |
| 2    | WORD          |                                           | DB No. (≥ 1000)                   | As in DB header          |
| 4    | DWORD         |                                           | Reserved                          |                          |
| 8    | WORD          |                                           | Error No. (from FM)               | With MMI services        |
| 10   | WORD          | 1                                         | Channel number                    |                          |
| 12   | 2 STRING      | NC                                        | DB identifier/type                | 2 ASCII characters       |
| 16   | DWORD         | 354                                       | Module identifier                 | FM 354                   |
| 20   | 4 CHAR        | 0                                         | Version number/block number       | (DB structure)           |
|      |               |                                           |                                   |                          |
| 24   | DWORD         | 13                                        | Measurement-system grid per MD7   | Unit of measurement      |
| 28   | WORD          |                                           | Reserved                          |                          |
| 30   | WORD          |                                           | Reserved                          |                          |
|      |               |                                           |                                   |                          |
| 32   | 18 STRING     | ASCII characters                          | NC program name                   | max. 18 characters       |
| 52   | STRUCT        | NC block                                  | NC block new (modification range) |                          |
| 72   | STRUCT        | NC block                                  | 1st traversing block              |                          |
| 92   | STRUCT        | NC block                                  | 2nd to 100th traversing block     | see Section 9.3.11, 10.1 |

#### Input of traversing programs

An empty window is provided for the input of NC traversing programs. Here you can input your traversing program as follows:

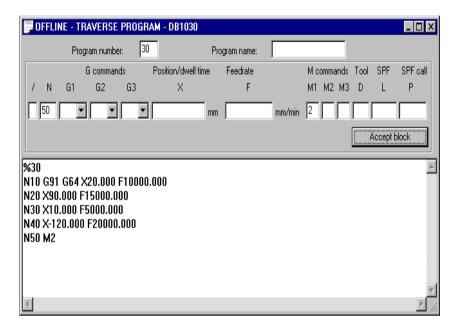

Fig. 5-7 Entry for traversing programs

1. % Program number Program name

The "%" can be input only in the first line. This input is mandatory. The DB number is formed from the program number.

The program name is optional and may have up to 18 characters.

- N<block number> G<command> (G1, G2, G3) X<value> F<value> M<command> (M1, M2, M3) D<No.> (tool offset number) L<No.> P<No.> (for NC programming see Chapter 10).
  - You must enter the block number (N) first and in ascending order. The rest of the inputs may be in any desired sequence.
  - Input separators as a blank.

You must enter characters in upper case letters.

You can also use the input area at the top of the screen. The program number and the program name are saved when you exit the input box. You can save the traversing blocks with the "Save Block" button.

# 5.4 Parameterization with "Parameterize FM 354"

# **Entering the values**

You have a variety of options for entering your parameterization data.

#### 1. User data

You can input values or select texts in a table. Select input fields with the cursor and enter the values. You can select the associated texts for the values with the space key.

#### 2. Machine data

The values are entered in dialog boxes and windows selected by option tabs.

To display the machine data in a table, select the menu **View > Table form**. Here you can enter the values as described in the user data section.

#### 3. Tool compensation data and increment sizes

You can input the values in a table. Select input fields with the cursor and enter the values.

# 4. Traversing programs

Traversing programs are input in text format.

A comment column is included in the tables for MD, SM, and TO values. This comment is not stored in the data block. It can be printed out or stored with the data in the file on export.

# 5.5 Storing the parameter data in SDB $\geq$ 1 000

#### Overview

The FM 354 stores its parameter data internally.

In order to ensure that the parameter data are available if a fault develops on the FM 354 and no programming device/PC is at hand, the data can be stored in a system data block in the CPU (SDB  $\geq$  1 000). The CPU transfers the data stored in SDB  $\geq$  1 000 to the FM 354 on each new start. If the FM 354 has no machine data or the internal time stamp (time of creation) is invalid, the data are transferred from SDB  $\geq$  1 000 to the FM 354 and saved there.

The time stamp is renewed every time a DB (parameter initialization data) is opened and when a file is imported. If the contents of the DB are modified (for instance the machine data), a new time stamp is also generated when the DB is saved or loaded.

You must ensure that the parameter data in SDB  $\geq$  1 000 always match the parameter data on the FM 354 when start-up is complete.

#### Note

If parameter initialization data are modified again in the FM following creation of SDB  $\geq$  1 000, they are overwritten when the CPU is restarted (see "Time stamp", above).

SDB  $\geq$  1 000 should therefore not be created until start-up is finished.

If you need to modify the data subsequently, you should generate SDB  $\geq$  1 000 again and load it into the CPU. You can delete the previous SDB before you load the new one, however the new SDB automatically overwrites the old one when it is generated. The old SDB and the new SDB do not have to be allocated the same number.

# Creating the SDB

Prerequisite: Online connection with the FM 354

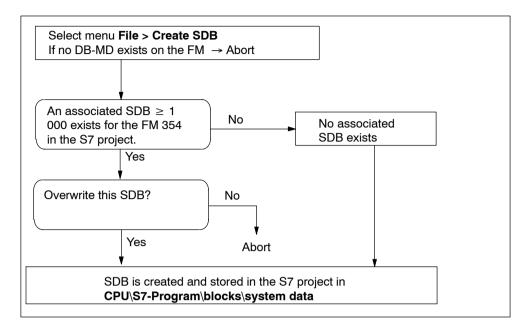

Fig. 5-8 Creating SDB ≥ 1 000

# Display/delete SDB in the S7 project

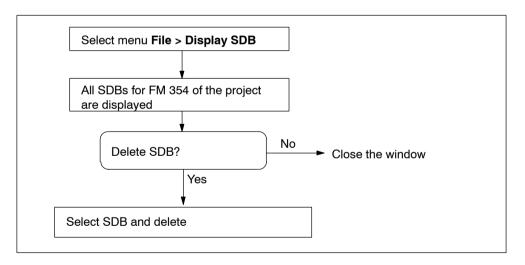

Fig. 5-9 Displaying/deleting SDB  $\geq$  1 000

#### Loading the SDB in the CPU

When you have created the SDB, you must load the "system data" of the project into the CPU.

There are two ways of proceeding:

1. Method

Select the online window in the *SIMATIC Manager* (the online and offline windows must be open)

Copy the system data from the offline project in CPU\S7-Program\Blocks\System data into the online project (drag with the mouse or select Copy/Paste).

2. Method

Select the system data in the SIMATIC Manager in CPU\S7-Program\Blocks\System data.

Activate the menu **PLC > Load** (or the right mouse button) to load the system data into the CPU

or

Use the menu PLC > Load in EPROM memory card on CPU

You can also program the memory card for the CPU on a programming device/PC.

If the configuration is loaded from HW-CONFIG, this SDB is **not** loaded into the CPU.

# **Deleting SDBs in the CPU**

To delete the SDBs in the CPU:

- 1. Select "Parameterize FM 354".
- 2. Select menu File > Display SDB. Delete the SDB(s).
- 3. Close "Parameterize FM 354" and in the SIMATIC Manager in Online Project select CPU\S7-Program\Blocks\System data. Delete the system data.
- 4. Transfer the system data to the CPU again (see above)

FM 354 Servo Drive Positioning Module 6ES7 354-1AH01-8BG0

# **Programming the Technological Functions**

# 6

# **Chapter Overview**

| Section | Section Header                                                                              | Page |
|---------|---------------------------------------------------------------------------------------------|------|
| 6.1     | Programming fundamentals                                                                    | 6-4  |
| 6.2     | Putting the FM 354 into operation with the parameter initialization tool                    | 6-8  |
| 6.3     | Standard function blocks of the "FMSTSV_L" block library                                    | 6-8  |
| 6.4     | Standard function blocks of the "FM353_354" block library (also for PROFINET, upon request) | 6-28 |
| 6.5     | Interrupts                                                                                  | 6-44 |
| 6.6     | User data block (AW-DB)                                                                     | 6-46 |
| 6.7     | Example applications                                                                        | 6-57 |
| 6.8     | Error list, system messages (CPU)                                                           | 6-64 |
| 6.9     | Technical specifications                                                                    | 6-66 |

#### **General remarks**

The purpose of the function description of the blocks and of the interface is to illustrate the communication between the CPU and the FM 354 in the SIMATIC S7 programmable controller. The programmable blocks and the AW-DB (which is the interface to the FM 354) make it possible for you to write your user program to suit your particular application.

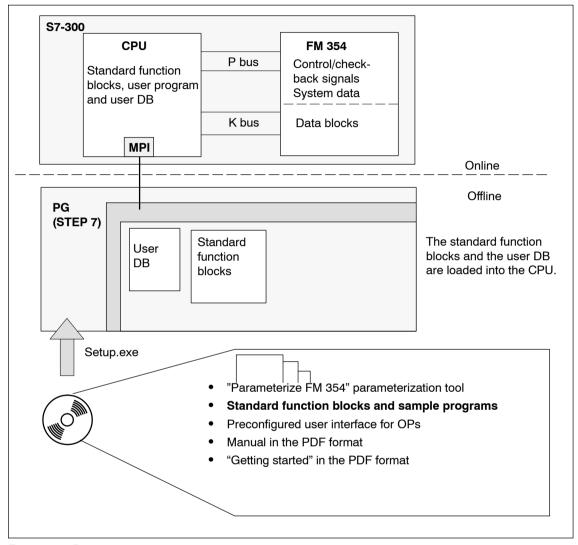

Fig. 6-1 Programming overview

# **Prerequisites**

The following prerequisites must be fulfilled for the development of your user program if you want to control the FM 354:

- You must have installed the software on the PG/PC as per Section 5.1.
   The block libraries containing the basic functions are stored in the following directories by default:
  - Blocks of the "FMSTSV\_L" library: [STEP7 directory]\S7LIBS\FMSTSV\_L
  - Blocks of the "FM353\_354" library (also for PROFINET, upon request):
     [STEP7 directory]\S7LIBS\FM353\_354
- The link from PG/PC to the S7 CPU must be established (see Figure 4-1).
- You must have already created your project for the SIMATIC S7 (see "FM 354, First Steps").

# 6.1 Programming fundamentals

#### Overview

In this chapter you will find information on the following:

- Communication between the CPU and the FM 354, Section 6.1.1, p. 6-4
- Structure of a user program, Section 6.1.2, p. 6-5
- Distributed use of OB 86, Section 6.1.3, p. 6-6
- Embedding an OP, Section 6.1.4, p. 6-6
- Procedure for creating a user program, Section 6.1.5, p. 6-7

# 6.1.1 Communication between the CPU and the FM 354

## Embedding the FM 354 in the user program

The diagram below shows you how the FM 354, the user DB and the technological functions communicate.

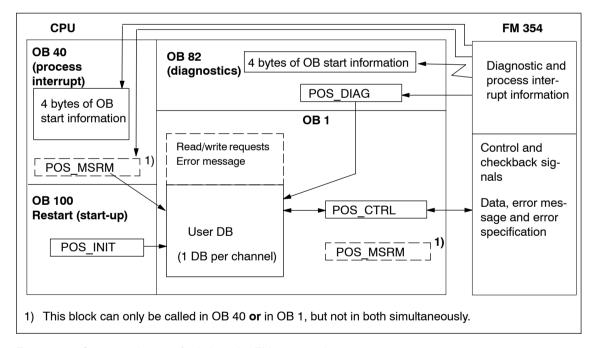

Fig. 6-2 Overview diagram for linking the FM 354 into the user program

# 6.1.2 Structure of a user program

The diagram below provides an overview of the structure of the user program (AWP).

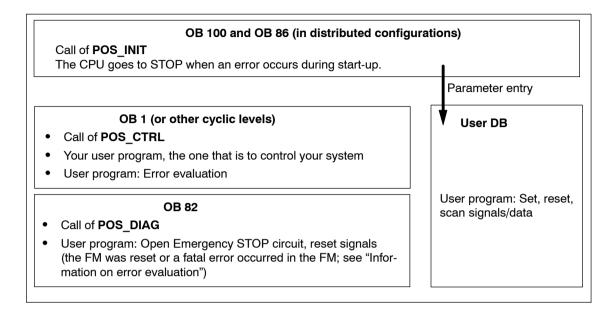

#### Note

GET/PUT functions (SFC 72/73) from/to the FM are not guaranteed to work properly, that is to say, these functions are not supported, since they are not required. Parameter initialization data can be modified via the "Modify parameters/data" signal (user DB, DBX39.3).

# Information on signal processing:

The FM 354's cycle (= 2 ms) and the user cycle (OB 1) are asynchronous to one another. Depending on the instant of signal transfer to the FM 354, the time it takes to process signals may be = 1 to  $< 2 \times 10^{-5}$  x the FM cycle. This must be taken into account particularly when user cycles are short. If necessary, the processing status of the FM 354 should be queried before activating a new action.

Please note that signal/data transmission takes longer/several user cycles in distributed configurations (see Section 6.9).

#### Information on testing the user program

When testing the user program with "Set breakpoint", please note that it is not always possible to resume the program scan with the FM 354 after the breakpoint has been reached (for technical reasons).

For example, movements activated by the user program cannot be halted when the user program has reached the breakpoint.

The program can be resumed by executing a restart (CPU: STOP/RUN), by resetting the axis, or by changing the operating mode.

# 6.1.3 Distributed configuration, OB 86

If system operation must be maintained with an FM 354 despite a faulty link between CPU and distributed I/Os (DP), OB 86 is to be linked into the user program. In OB 86, provisions (e.g. set flag and evaluate in OB) must be made to prevent OB 1 communication with the FM 354 in case of a failure. To enable synchronization of the user program and the FM, the POS\_INIT block (corresponding to execution in OB 100) is to be linked on re-establishing the link. Additionally, OB 122 (I/O access error) must be loaded in the CPU.

# 6.1.4 Embedding an OP

Part of the AW-DB, namely the "Data field for operator control/monitoring" (DBB496 to DBB515), is used to store signals/data for an OP as per the preconfigured operator interface. In order to initiate actions, the relevant signals/data have to be transferred to the interface (relevant area in the AW-DB) via the user program (see Section 6.7, example 4).

# 6.1.5 Procedure for writing the user program (AWP)

The sample projects "zDt13\_02\_FM353\_EX" included in the configuring package (for the blocks of the "FMSTSV\_L" library) and "zDt13\_03\_FM353\_EX" (for blocks of the "FM353\_354" library) will help you when creating your user program and can be used as a template.

Suggested procedure:

- 1. Open your project in the SIMATIC Manager.
- 2. Select SIMATIC xxx > CPUxxx > S7 Program.
- 3. In the SIMATIC Manager, select **File > Open > Projects** to load the "zDt13 02 FM353 EX" or the "zDt13 03 FM353 EX" project.
- 4. Select the "EXAMPLES" directory.
- Select the "Symbols" file and copy it to your project under SIMATIC xxx > CPUxxx > S7 Program (replacing the existing object).
- 6. Open the "Sources" directory and copy from all STL sources to your project's "Sources" directory.
- 7. Open the "Blocks" directory and copy all blocks from it into the "Blocks" directory of your project.
- 8. Select the "Sources" directory in your project. Start the "LAD/STL/FBD Editor" by double-clicking on the "OB EXAMPLE" file.
- Modify the appropriate input parameters (see "Block description", Sections 6.3 and 6.4) in the POS\_INIT call in OB 100 and in the POS\_DIAG call in OB 82.
- 10. You can insert the relevant functions from the sample project "zDt13\_02\_FM353\_EX" (see Section 6.7) in the "EXAMPLE CALLS" network in OB 1. The functions can be activated by writing your user program to set/reset the signals in the DB 100 (user DB for the examples) supplied.

  The call for the POS\_CTRL must be modified accordingly (input parameters or appropriate instance DB).
- 11. The organization blocks (OB 1, OB 82, OB 100) are generated from the STL source with the menu commands **File > Save** and **File > Compile** (warnings from the compilation run can be ignored).
- 12.Close the editor.
- 13.Set the CPU to "STOP" and switch the CPU on.
- 14.In the SIMATIC Manager, select **SIMATIC** xxx > **CPU**xxx > **S7 Program** > **Blocks**.
- 15.Load all the S7 blocks (including system data) into your CPU (with the CPU at STOP) with **PLC > Load**.

# 6.2 Putting the FM 354 into operation with the parameter initialization tool

To put the FM 354 into operation with the parameter initialization tool "Parameterize FM 354", the CPU must be at "STOP". It can also be at "RUN", for example if you want to automate part of your plant or connect the drives, in which case the control/checkback signals "Switch P bus interface to start-up" (AW-DB, DBX14.1) and "Switching of P bus interface concluded" (AW-DB, DBX22.1) must be observed. For a description of these signals, see Section 9.1).

Also please observe Section 7.3 "Testing and Optimization".

#### Note

Observe the relevant safety measures if you want to move the axis.

# 6.3 Standard function blocks of the "FMSTSV\_L" block library

#### Overview

This chapter contains information on the following:

- Overview of the "FMSTSV L" block library, Section 6.3.1, p. 6-9
- POS\_INIT (FC 0) Initializing the user DB, Section 6.3.2, p. 6-10
- POS CTRL (FC 1) Data exchange, Section 6.3.3, p. 6-12
- POS DIAG (FC 2) Reading diagnostic alarm data, Section 6.3.4, p. 6-22
- POS\_MSRM (FC 3) Reading measurement values, Sections 6.3.5, p. 6-25
- Interface, user data blocks (AW-DB), Section 6.3.6, p. 6-26

# 6.3.1 Overview of the "FMSTSV\_L" function block library

You can use the blocks of the "FMSTSV\_L" block library as follows:

- · Central configuration of the FM
- Distributed configuration of the FM via PROFIBUS DP

The table below provides an overview of the functions (FC), data blocks (DB) and organization blocks (OB) required for communication and control of the FM 354.

Table 6-1 Standard function blocks of the "FMSTSV L" library (overview)

| Block             | Block Name | Description/Function                                                                                                    | Remarks                                                                                                    |
|-------------------|------------|----------------------------------------------------------------------------------------------------|----------------------------------------------------------------------------------------------------|
| FC 0<br>Page 6-10 | POS_INIT   | Call in OB 100 and OB 83, start-up/initialization                                                                                               | Required for application, no. can be changed 1)                                                                                  |
| FC 1<br>Page 6-12 | POS_CTRL   | Call in OB 1, cyclic operation (synchronization with FM 354) Basic functions and operating modes, interface processing, read and write requests |                                                                                                    |
| FC 2<br>Page 6-22 | POS_DIAG   | Call in OB 82, internal errors, external errors, and external channel errors of the FM                                                          |                                                                                                    |
| FC 3<br>Page 6-25 | POS_MSRM   | Call in OB 40 or OB 1, reading out of the measured values                                                                                       | To be used only if the function in question is required for the application in question; the number can be changed <sup>1)</sup> |
| DB (UDT)          | AW-DB      | Interface to the FM                                                                                                    | Required for application                                                                                                    |
| OB 1              | _          | Cyclic level                                                                                                    | Required for application                                                                                                    |
| OB 82             | _          | Diagnostic interrupt level                                                                                                    |                                                                                                    |
| OB 100            | _          | Start-up level                                                                                                    |                                                                                                    |
| OB 86             | _          | Rack failure                                                                                                    | For distributed configura-                                                                                                    |
| OB 122            | _          | I/O access error                                                                                                    | tions                                                                                                    |

<sup>1) -</sup> The block number is a default setting, block number can be changed in the SIMATIC Manager

#### Note

The symbolic block identifier is used from here on.

<sup>-</sup> Symbol table entries can be changed in conjunction with symbolic programming only

# 6.3.2 The POS\_INIT (FC 0) block - Initialization

#### **Function**

Use the POS INIT block to initialize specific areas of your AW-DB.

# **Call options**

The POS\_INIT block must be called once in the start-up OB 100 and in OB 86 for "distributed configuration".

| Call in LAD representation (ladder diagram) | Call in STL represe<br>(statement lis |                |
|---------------------------------------------|---------------------------------------|----------------|
| POS_INIT ENO-DB_NO RET_VA-CH_NO LADDR       | CALL POS_INIT DB_NO CH_NO LADDR       | :=<br>:=<br>:= |

# **Parameters**

The Table below lists the parameters for this block.

| Name  | Data<br>Type | Param.<br>Type | Description                                                                                                    |
|-------|--------------|----------------|----------------------------------------------------------------------------------------------------|
| DB_NO | INT          | I              | Data block number                                                                                                    |
| CH_NO | BYTE         | 1              | Number of the axis:  0 - Only one channel/axis on the module  1 - First channel/axis on the module  2255 - Illegal                                                                  |
| LADDR | INT          | I              | <ul> <li>Logical base address of the module; use entry from "HW-CONFIG", → "Properties", → "Address" (see Section 5.2)</li> <li>0 – No entry of addresses in the user DB</li> </ul> |

Parameter types: I = input parameter

# **Function description**

The POS INIT block carries out the following actions:

- Entry of addressing values in user DB AW-DB, If parameter LADDR ≠ 0
   Module address
- 2. Deletion of the following structures in user DB AW-DB:
  - Control signals
  - Checkback signals
  - Initiate, Ready and Error signals for the job requests
  - Single functions and single commands and their Ready and Error signals
- 3. If the input parameter LADDR = 0, no address is entered in the user DB. It is assumed that the addressing values (module address) have been entered manually via "Parameterize FM 354" (button "Enter Mod-Adr in user DB" in main display).

#### **Error evaluation**

An error is signalled by the binary result BR = 0 or by RET VAL < 0.

Possible errors are:

- Unknown channel number CH\_NO and DB no. = 0 as input parameters; the AW-DB is not initialized.
- If no AW-DB is found, the CPU goes to STOP; view the CPU's diagnostic buffer.

| RET_VAL | Error                  |
|---------|------------------------|
| -1      | Unknown channel number |
| -2      | DB number = 0          |

# 6.3.3 The POS CTRL (FC 1) block - Data exchange

#### **Function**

The POS CTRL block is the basic block for controlling the FM 354.

With the POS CTRL block, you can:

- · process read and write requests
- control the operation modes (control and checkback signals)

The POS CTRL block performs the following actions:

- 1. Synchronization with the module (only then is the exchange of signals/data possible).
- 2. Reading of the checkback signals. The values/signals read by the POS\_CTRL block are stored in the user data block AW-DB.
- 3. Transfer of the control signals from user data block AW-DB to the FM 354.
- 4. Carrying out of Write requests from user data block AW-DB, which includes the transfer of associated data from AW-DB and setting of the job status for the Write. Before the function is activated, all data required for the execution of the intended functions must be entered in AW-DB.
- 5. Carrying out of Read requests from user data block AW-DB, which includes transfer of the associated data to AW-DB and setting of the Read job status.
- Automatic transfer of all single functions from user data block AW-DB to the FM 354 when one or more than one setting has been changed and setting of the Write job status (Set or Reset).
- Automatic transfer of all single commands from user data block AW-DB to the FM 354 and setting of the Write job status. The single commands are reset following the transfer.
- 8. Automatic reading of the error number when an operator input error, traversing error or data error has occurred. The error number is entered in user data block AW-DB (DBB90 to DBB97) and the Read job status set.

### **Call options**

POS\_CTRL must be called cyclically (once in the OB 1 cycle, for instance) for each channel. Before calling the function, enter all data/signals required to execute the intended functions in user data block AW-DB.

|            | AD Representation<br>dder diagram) | Call in STL Representation (statement list) |
|------------|------------------------------------|---------------------------------------------|
| EN POS_CTI | RL ENO —<br>RET_VAL —              | CALL POS_CTRL  DB_NO :=  RET_VAL :=         |

#### **Parameters**

The Table below lists the parameters for this block.

| Name    | Data<br>Type | Param.<br>Type | Description       |
|---------|--------------|----------------|-------------------|
| DB_NO   | INT          | Ţ              | Data block number |
| RET_VAL | INT          | Q              | Return value      |

Parameter types: I = input parameter, Q = output parameter

#### Return values

The function returns the following values:

| RET_VAL | BR | Description                           |  |  |  |  |
|---------|----|---------------------------------------|--|--|--|--|
| 1       | 1  | At least 1 job/transfer in progress   |  |  |  |  |
| 0       | 1  | No job/transfer in progress, no error |  |  |  |  |
| < 0     | 0  | Error:                                |  |  |  |  |
|         |    | Data error (AW-DB, DBX22.4)           |  |  |  |  |
|         |    | Communication error (AW-DB, DBW66)    |  |  |  |  |

# **Function description**

The function works together with an AW-DB user data block. The DB number is passed to the function in the DB NO parameter when the block is called.

# Start-up

POS\_CTRL acknowledges start-up of the module. During this time, the "RET\_VAL" parameter and the "Write/Read job in progress" signals (AW-DB, DBX68.0 and DBX68.2) are TRUE.

#### · Control and checkback signals

When POS\_CTRL is called, the checkback signals are read from the FM 354 immediately (via direct access). Since the control signals and job requests are processed after these signals have been read, the checkback signals reflect the status of the module before the block was called. The control signals are also written to the FM 354 using direct access.

Depending on the chosen mode, the control signals "Start, "Negative direction" and "Positive direction" (AW-DB, DBX15.0, 15.2 and 15.3) are reset once start-up has actually taken place (edge formation of the signals for the FM).

For information on the generation of the checkback signals "Process" (AW-DB, DBX13.6) and "Position" (AW-DB, DBX13.7), see "Mode control".

#### · Job requests

Data interchange with the module that goes beyond control and checkback signals is handled using job requests. Simultaneously pending Write or Read requests, however, can only be executed in succession, whereby one Read and one Write request are processed in one call.

To issue a request, set the relevant initiation signal in user data block AW-DB (DBB38 to DBB43). In the case of Write requests, you must also make the appropriate data available.

The request is serviced when POS\_CTRL is called. When the FM is used centralized, a Read request is performed during the call. A Write request requires at least three calls (or OB cycles) due to the acknowledgements required from the module. The time interval between the calls should exceed the length of one FM cycle.

When a request has been serviced, the Initiate signal is removed (does not apply to single functions).

The next job request is not determined or executed until the next block call has been made.

For each job request, there is a Ready signal (AW-DB, DBX44.0 to 53.7) and an Error signal (AW-DB, DBX54.0 to 63.7) in addition to the Initiate signal.

You should reset the Ready and Error signals for a job request following evaluation or prior to issuing the request.

#### · Order in which job requests are serviced/priority

You may submit several job requests simultaneously, even together with Write requests for single commands and single functions.

As soon as a Write request is detected (also on a signal change in the case of single functions), it is serviced immediately upon completion of the transfer currently in progress, if any. Be sure that signals for single commands are not set cyclically, as this could prevent other job requests from being serviced (priority).

Order/priority of Write requests:

- Write single commands
- 2. Write single functions
- 3. Write requests.

The Write requests are serviced in the order of the Initiate signals, which is stipulated in user data block AW-DB (from DBX38.0 to 39.7).

Order/priority of Read requests:

- 1. Read error code, operator/traverse errors or data errors
- 2. Read requests

The Read requests are serviced in the order of the Initiate signals, which is stipulated in user data block AW-DB (from DBX42.0 to 43.6).

# · Job request status

You can read the status of the job request in return value RET\_VAL and in the "Write/read job in progress" signals in user data block AW-DB (DBX68.0 and DBX68.2). You can evaluate the status of an individual job request by evaluating the Initiate, Ready and Error signals for that job request.

Table 6-2 Job request status

|    | Job Request Status                                                                         | RET_VAL<br>(integer) | Jobs in<br>Progress<br>(DBX68.0<br>DBX68.2) | Initiate<br>Signals<br>(DBB3443) | Ready<br>Signals<br>(DBB4453) | Error<br>Signals<br>(DBB5463) |
|----|--------------------------------------------------------------------------------------------|----------------------|---------------------------------------------|----------------------------------|-------------------------------|-------------------------------|
| 1. | Job in progress                                                                            | 1                    | 1                                           | 1                                | _                             | _                             |
| 2. | Job terminated without error                                                               | 0                    | -                                           | _                                | 1                             | _                             |
| 3. | Write job terminated with error in this job                                                | -1                   | -                                           | _                                | 1                             | 1                             |
| 4. | Write job aborted or not executed                                                          | -1                   | -                                           | _                                | _                             | 1                             |
| 5. | Read job aborted                                                                           | -2                   | _                                           | _                                | _                             | 1                             |
| 6. | Write and Read aborted<br>or not executed (in the<br>case of simultaneous job<br>requests) | -3                   | -                                           | _                                | _                             | 1                             |

<sup>-</sup> Irrelevant for error evaluation

# Processing status

| Signal                              | Description                                                                                                    |  |  |  |  |
|-------------------------------------|----------------------------------------------------------------------------------------------------|--|--|--|--|
| Write not possible                  | = TRUE; Write request cannot be serviced in this cycle because:                                                                                                    |  |  |  |  |
| (AW-DB, DBX68.1)                    | The axis is not initialized                                                                                                    |  |  |  |  |
|                                     | Test mode is enabled                                                                                                    |  |  |  |  |
|                                     | No operating mode is active                                                                                                    |  |  |  |  |
|                                     | The selected operating mode has not yet been set                                                                                                    |  |  |  |  |
|                                     | In these cases, you can leave the Write request pending or you can cancel it. The POS_CTRL block resets the signal when all of the above-listed conditions are fulfilled. |  |  |  |  |
| Read not possible (AW-              | = TRUE; Read request cannot be serviced at this time because:                                                                                                    |  |  |  |  |
| DB, DBX68.3)                        | The axis is not initialized                                                                                                    |  |  |  |  |
|                                     | No mode has been selected                                                                                                    |  |  |  |  |
|                                     | Test mode is enabled                                                                                                    |  |  |  |  |
|                                     | In these cases, you can leave the Read request pending or you can cancel it. The POS_CTRL block resets the signal when all of the above-listed conditions are fulfilled.  |  |  |  |  |
| Reset status/error (AW-DB, DBX69.1) | With this signal you can reset <b>all</b> Ready and Error signals prior to processing of the pending job requests. The signal itself is then reset by the block.          |  |  |  |  |

#### Error evaluation

Communication errors or data interpretation errors on the FM are flagged in the Binary Result (BR = 0) and by RET\_VAL < 0; see job request status.

Possible errors are:

- Data transfer error (communication is not completed) during a transfer with SFC 58/59 "WR\_REC / RD\_REC". The error code is made available in user data block AW-DB, DBW66 (RET\_VAL value of these internal SFCs) (job states 4, 5 and 6, see Table 6-2, see also Error List, Section 6.8).
- Data transferred with Write are checked for data errors by the module and interpreted. If a data error occurs, the checkback signal "Data error" (AW-DB, DBX22.4) is set to TRUE in user data block AW-DB (message: "Write job terminated with error"). The error number, read out via an internal job request, is entered in user data block AW-DB, DBB94 and 95 (job status 3, Table 6-2).

You will find more information on data errors in the parameter initialization tool under the menu command **Debug** > **Error Evaluation** and in Chapter 11.

Performance in the event of an error during the servicing of a **Write request** (does not apply to single functions and commands):

- The Initiate signal is removed for the errored request and the Error signal (AW-DB, DBX54.0 to 63.7) and Ready signal (AW-DB, DBX44.0 to 53.7) are set (job request status, point 3, Table 6-2).
- The Initiate signal is also removed for all pending Write requests and the Error signal set (job request status, point 4, Table 6-2).
- Any pending Read requests are serviced. The error code (AW-DB, DBW66) for each request is re-set if another error occurs.

Performance in the event of an error during the servicing of a **Read request**:

- The Initiate signal is removed for the errored Read and the Error signal set (job request status, point 5, Table 6-2).
- Any pending Read requests are serviced. The error code (AW-DB, DBW66) for each request is re-set if another error occurs.

Performance in the event of an error during servicing of **single functions and commands**:

- The Write request is not serviced in its entirety, and the Error signal is set (job request status, point 4, Table 6-2).
- The function set/reset which led to initiation of the Write request is not activated.

# Processing write requests

Before Write requests can be processed, the data area associated with the Write request must first be initialized with the relevant values and the appropriate operating mode.

A Write request is initiated by setting the relevant job request number.

The following abbreviations are used in the Table below to indicate the adjacent operating mode:

Operating mode: T - Jogging mode

STE - Control mode

REF - Approach to reference point SM - Incremental mode (relative) MDI - MDI (<u>Manual Data Input</u>)

A/AE - Automatic mode / Automatic single block

The following Write requests are available:

| Operating Mode<br>System Data           | Write<br>Request | Data      | Т | STE | REF | SM | MDI | A/AE | See<br>Sect. |
|-----------------------------------------|------------------|-----------|---|-----|-----|----|-----|------|--------------|
| Speed levels 1, 2                       | DBX38.0          | DBB160167 |   | 0   | 0   |    | 0   | 0    | 9.2.1        |
| Frequency levels 1, 2                   | DBX38.1          | DBB168175 | 0 |     | 0   | 0  | 0   | 0    | 9.2.2        |
| Setpoint for incremental di-<br>mension | DBX38.2          | DBB156159 | 0 | 0   | 0   |    | 0   | 0    | 9.2.5        |
| MDI block                               | DBX38.3          | DBB176195 | 0 | 0   | 0   | 0  |     | 0    | 9.2.6        |
| MDI block, on-the-fly                   | DBX38.4          | DBB222241 | - | -   | -   | _  | х   | -    | 9.2.6        |
| Reserved                                | DBX38.5          |           |   |     |     |    |     |      |              |
| Set reference point                     | DBX38.6          | DBB152155 | х | х   | х   | х  | х   | -    | 9.3.9        |
| Set actual value                        | DBX38.7          | DBB144147 | х | х   | -   | х  | х   | х    | 9.3.5        |
| Set on-the-fly actual value             | DBX39.0          | DBB148151 | х | х   | -   | х  | х   | -    | 9.3.6        |
| Zero offset                             | DBX39.1          | DBB140143 | х | х   | -   | х  | х   | х    | 9.3.4        |
| Reserved                                | DBX39.2          |           | х | х   | х   | х  | х   | х    |              |
| Modify parameters/data                  | DBX39.3          | DBB196219 | х | х   | х   | х  | х   | х    | 9.3.1        |
| Digital outputs                         | DBX39.4          | DBB220221 | х | х   | х   | х  | х   | х    | 9.8.2        |
| Program selection                       | DBX39.5          | DBB242245 | - | -   | -   | -  | -   |      | 9.2.7        |
| Application request                     | DBX39.6          | DBB246249 | х | х   | х   | х  | х   | х    | 9.3.7        |
| Teach-in                                | DBX39.7          | DBB250251 | х | -   | -   | х  | х   | -    | 9.3.8        |

o Data are accepted, then processed in the relevant operating mode.

x Data are accepted or processed.

Data are rejected with error (see error handling, Table 11-8, column 4, No. 1).

 $<sup>\</sup>hfill\Box$  Data required to move the axis.

# Processing read requests

A Read request is initiated by setting the relevant job request number. The relevant operating mode must be activated.

The following Read requests are available:

| Operating Mode<br>System Data | Read<br>Request | Data      | Т | STE | REF | SM | MDI | A/AE | See<br>Sect.    |
|-------------------------------|-----------------|-----------|---|-----|-----|----|-----|------|-----------------|
| Basic operating data          | DBX42.0         | DBB310333 | Х | х   | х   | х  | х   | Х    | 9.3.11          |
| Active NC block               | DBX42.1         | DBB342361 |   |     |     |    |     | х    | 0.040           |
| Next NC block                 | DBX42.2         | DBB362381 |   |     |     |    |     | х    | 9.3.12          |
| Actual value for block change | DBX42.3         | DBB398401 |   |     |     |    |     | ×    | 9.3.14          |
| Service data                  | DBX42.4         | DBB402433 | Х | х   | х   | х  | х   | х    | 9.3.15          |
| Operating error number        | DBX42.5         | DBB8689   | Х | х   | х   | х  | х   | х    | 6.3.4           |
| Suppl. operating data         | DBX43.5         | DBB434442 | Х | х   | х   | х  | х   | х    | 9.3.16          |
| Parameters/data               | DBX43.3         | DBB446469 | Х | х   | х   | х  | х   | х    | 9.3.17          |
| Digital inputs/outputs        | DBX43.4         | DBB220221 | Х | х   | х   | х  | х   | х    | 9.8             |
| Application data              | DBX43.6         | DBB382397 | Х | х   | х   | х  | х   | х    | 9.3.13          |
| Read measured values          | DBX43.7         | DBB486497 | Х | х   | х   | х  | х   | х    | 9.3.10<br>6.3.5 |

x Data are accepted or processed.

# Operating mode control

The operating modes are discussed in detail in Section 9.2, the control-/checkback signals and handling information in Section 9.1.

The user must write the control signals to the user data block (AW-DB). POS\_CTRL transfers the control signals from user data block AW-DB to the FM 354 and the checkback signals from the FM 354 to user data block AW-DB. The FM must be initialized.

The Table below lists the control and checkback signals, with symbols in German and English.

Table 6-3 Control/checkback signals

| German        | English  | AW-DB   | Description                                       |
|---------------|----------|---------|---------------------------------------------------|
| Control signa | ls       |         |                                                   |
| TFB           | TEST_EN  | DBX14.1 | Switch P bus interface to "Start-up"              |
| BFQ/FSQ       | OT_ERR_A | DBX14.3 | Acknowledge operator errors and traversing errors |
| ST            | START    | DBX15.0 | Start                                             |
| STP           | STOP     | DBX15.1 | Stop                                              |

Table 6-3 Control/checkback signals

| German       | English   | AW-DB   | Description                                                                                             |                                         |  |
|--------------|-----------|---------|----------------------------------------------------------------------------------------------------|-----------------------------------------|--|
| R-           | DIR_M     | DBX15.2 | Negative direction                                                                                      |                                         |  |
| R+           | DIR_P     | DBX15.3 | Positive direction                                                                                      |                                         |  |
| QMF          | ACK_MF    | DBX15.4 | Acknowledge M function                                                                                  |                                         |  |
| EFG          | READ_EN   | DBX15.5 | Read Enable                                                                                             |                                         |  |
| SA           | SKIP_BLK  | DBX15.6 | Skip block                                                                                              |                                         |  |
| AF           | DRV_EN    | DBX15.7 | Drive enable                                                                                            |                                         |  |
| ВА           | MODE_IN   | DBB16   | Operating mode                                                                                          | Code                                    |  |
|              |           |         | Jog Control Approach to reference point Incremental mode, relative MDI Automatic Automatic single block | 01<br>02<br>03<br>04<br>06<br>08<br>09  |  |
| ВР           | MODE_TYPE | DBB17   | Operating mode parameters Speed levels Frequency levels Incremental dimension selection                 | Code<br>1 and 2<br>1 and 2<br>1100, 254 |  |
| OVERR        | OVERRIDE  | DBB18   | Override                                                                                                |                                         |  |
| Checkback si | gnals     |         |                                                                                                    |                                         |  |
| TFGS         | TST_STAT  | DBX22.1 | Switching of P BUS interface com                                                                        | pleted                                  |  |
| BF/FS        | OT_ERR    | DBX22.3 | 3 Operator-/traversing error                                                                            |                                         |  |
| DF           | DATA_ERR  | DBX22.4 | Data error                                                                                              |                                         |  |
| PARA         | PARA      | DBX22.7 | Channel initialized                                                                                     |                                         |  |
| SFG          | ST_ENBLD  | DBX23.0 | Start Enable                                                                                            |                                         |  |
| BL           | WORKING   | DBX23.1 | Process in progress                                                                                     |                                         |  |
| WFG          | WAIT_EI   | DBX23.2 | Wait for external Enable                                                                                |                                         |  |
| T-L          | DT_RUN    | DBX23.5 | Dwell time running                                                                                      |                                         |  |
| PBR          | PR_BACK   | DBX23.6 | Reverse program scanning                                                                                |                                         |  |
| BAR          | MODE_OUT  | DBB24   | Active operating mode                                                                                   |                                         |  |
| SYN          | SYNC      | DBX25.0 | Channel synchronized                                                                                    |                                         |  |
| ME           | MSR_DONE  | DBX25.1 | End of measurement                                                                                      |                                         |  |
| FR-          | GO_M      | DBX25.2 | Travel in negative direction                                                                            |                                         |  |
| FR+          | GO_P      | DBX25.3 | Travel in positive direction                                                                            |                                         |  |
| SRFG         | ST_SERVO  | DBX25.4 | Servo enable status                                                                                     |                                         |  |
| FIWS         | FVAL_DONE | DBX25.5 | Setting of on-the-fly actual value s completed                                                          | successfully                            |  |
| PEH          | POS_RCD   | DBX25.7 | Position reached. Stop.                                                                                 |                                         |  |
| MNR          | NUM_MF    | DBB26   | M function number                                                                                       | _                                       |  |
| AMF          | STR_MF    | DBX27.4 | M function modification                                                                                 |                                         |  |

The checkback signals "Process in progress" and "Position reached. Stop" are not reported back to the user program until the FM has detected and processed the Start signal ( $\leq 2$  FM cycles).

When calling the POS\_CTRL block and the relevant control/checkback signals, the subsequent signals are generated so that starting of the procedure can be detected earlier than would otherwise be the case.

| Signal                             | Description                                                                                                    |  |  |  |  |  |
|------------------------------------|----------------------------------------------------------------------------------------------------|--|--|--|--|--|
| Execution started (AW-DB, DBX13.6) | = TRUE When a mode/movement is started with the relevant control signals or when the status for "Process in progress" (AW-DB, DBX23.1) = 1         |  |  |  |  |  |
|                                    | "Execution started" when the block is called/started  "Process in progress" when the FM starts tra-                                                |  |  |  |  |  |
|                                    | versing movement                                                                                                    |  |  |  |  |  |
| Position<br>(AW-DB, DBX13.7)       | = FALSE When status signal "Position reached. Stop." (AW-DB, DBX25.7) = 0 is returned or when a mode is started with the relevant control signals. |  |  |  |  |  |
|                                    | "Position" — when the block is called/<br>started                                                                                                  |  |  |  |  |  |
|                                    | "Position reached. Stop" when FM starts traversing movement                                                                                        |  |  |  |  |  |

Single functions and single commands are also requred to control the FM 354.

All single commands and single functions that are active when the POS\_CTRL block is called are transferred. The single commands are cancelled following transfer, even in the event of an error.

| Operating Modes System Data | Write<br>Request | Function     | Т | STE | REF | SM | MDI | A/AE | See<br>Sect. |
|-----------------------------|------------------|--------------|---|-----|-----|----|-----|------|--------------|
| Single functions            | Internal         | DBB34 and 35 |   | Х   |     |    |     |      | 9.3.2        |
| Single commands             | Internal         | DBB36 and 37 | Х | х   | х   | х  | х   | х    | 9.3.3        |

x Data are accepted or processed.

<sup>□</sup> Data required to move the axis.

The functions which can be activated in the FM using single settings or single commands are listed below.

| Single Settings                            | Single Commands          |
|--------------------------------------------|--------------------------|
| Servo enable                               | Activate machine data    |
| On-the-fly measuring                       | Delete distance to go    |
| Rotational speed monitoring                | Automatic block return   |
| Parking axis                               | Automatic block advance  |
| Simulation                                 | Restart                  |
| Length measuring                           | Rescind set actual value |
| Retriggering of reference point            |                          |
| Reset Enable input                         |                          |
| Disable software limit position monitoring |                          |

# Error messages from the FM

When an operator error, traversing error or data error occurs, the error number is read automatically via a Read request. The error number is entered in the AW-DB user data block and the Read status set.

An operating error, reported via a diagnostic interrupt, can be read out with the Read request "Operating error no." (AW-DB, DBX42.5).

Table 6-4 Error messages from the FM

| Error                          | Message                                                                  | Error No.                                                                                                    | Error Acknowl-<br>edgement                                                                         |
|--------------------------------|--------------------------------------------------------------------------|----------------------------------------------------------------------------------------------------|----------------------------------------------------------------------------------------------------|
| Data error                     | Status signal<br>(AW-DB, DBX22.4)                                        | Is read out via Read request (AW-DB, DBB94 and 95)                                                                                          | New Write request                                                                                  |
| Operator/travers-<br>ing error | Status signal<br>(AW-DB, DBX22.3)                                        | Is read out via Read request (AW-DB, DBB 90 and 91)                                                                                         | Set/reset control<br>signal "Acknowl-<br>edge operator/tra-<br>versing error" (AW-<br>DB, DBX14.3) |
| Diagnostic inter-<br>rupt      | Activated with OB 82, the data must be read out using the POS_DIAG block | In case of an operating error read out via the POS_DIAG block, the error no. is read out via the Read request DBX42.5 (AW-DB, DBB86 and 87) | Single command:<br>Restart                                                                         |

For additional specific information, please refer to Chapter 11 "Error Handling".

# 6.3.4 The POS\_DIAG (FC 2) block - Read diagnostic interrupt data

In the event of a fatal error, the FM 354 generates a diagnostic interrupt (OB 82 must be embedded in the user program and the interrupt parameterization of the FM 354 must be activated) and provides the relevant information to the local data area. For information on diagnostic interrupts, see Section 6.5.

For further information on external channel errors (operating errors), please call the POS DIAG block.

# Call options

POS DIAG can be called in interrupt OB 82 or in OB 1.

| Call in LAD representation (ladder diagram) | Call in STL representation (statement list)     |
|---------------------------------------------|-------------------------------------------------|
| POS_DIAG  EN ENO  DB_NO RET_VAL  IN_DIAG    | CALL POS_DIAG  DB_NO :=  RET_VAL :=  IN_DIAG := |

#### **Parameters**

The Table below lists the parameters for the POS DIAG block.

| Name    | Data<br>type | Param.<br>type | Description                                                                                     |
|---------|--------------|----------------|-------------------------------------------------------------------------------------------------|
| DB_NO   | INT          | I              | Data block number                                                                               |
| RET_VAL | INT          | Q              | -1                                                                                              |
| IN_DIAG | BOOL         | I/Q            | Initiation signal for reading of the diagnostic data; is reset following execution of POS_DIAG. |

Parameter types: I = input parameter, Q = output parameter,

I/Q = throughput parameter (initiation parameter)

#### **Function description**

The function works together with an AW-DB user data block. When the function is called, the AW-DB is forwarded with a DB NO parameter.

Reading of the diagnostic data is started by setting the IN\_DIAG parameter to TRUE. The block resets the parameter when the request has been serviced.

The IN\_DIAG parameter remains set while the request is being serviced. Transfer of the data is terminated when the parameter is reset (IN\_DIAG = FALSE).

#### **Error evaluation**

Errors are flagged in the Binary Result (BR = 0) and by RET\_VAL < 0.

Possible errors are as follows:

Data transfer error during transfers with SFC 51 "RDSYSST". The error is made available in the user DB AW-DB, DBW96 (see Error List, Section 6.8).

# Diagnostic data

The prerequisite for the generation of a diagnostic interrupt is activation of the interrupt with the aid of the appropriate parameters (see Section 5.2).

If the user program does not contain an OB 82, the CPU goes to STOP.

The Table below contains the diagnostic information for the FM 354.

Table 6-5 Diagnostic information

| Data<br>Format | Message                                                                                                    | User DB                                                    | Description                                                |          |                                    |
|----------------|----------------------------------------------------------------------------------------------------|------------------------------------------------------------|------------------------------------------------------------|----------|------------------------------------|
| 4 x 1          | When a diagnostic                                                                                                    | DBX70.0                                                    | Module/group errors                                        |          |                                    |
| byte           | interrupt is gener-<br>ated, the relevant                                                                                        | DBX70.1                                                    | Internal error/hardware error (group error bytes 72, 73)   |          |                                    |
|                | information is<br>made available in<br>the CPU (local<br>data area, OB 82)<br>and is entered in<br>AW-DB by calling<br>POS_DIAG. | DBX70.2                                                    | External error                                             |          |                                    |
|                |                                                                                                    | DBX70.3                                                    | External channel error (group error byte 78)               |          |                                    |
|                |                                                                                                    | data area, OB 82)<br>and is entered in<br>AW-DB by calling | data area, OB 82)<br>and is entered in<br>AW-DB by calling | DBX70.6  | Module not initialized             |
|                |                                                                                                    |                                                            |                                                            | DBX71.03 | Module type class for FM 354 = 08H |
|                |                                                                                                    |                                                            |                                                            | DBX71.4  | Channel information available      |
|                |                                                                                                    | DBX72.1                                                    | Communication error (K bus)                                |          |                                    |
|                |                                                                                                    | DBX72.3                                                    | Response from watchdog timer                               |          |                                    |
|                |                                                                                                    | DBX72.4                                                    | Internal supply voltage to the module failed (NMI)         |          |                                    |
|                |                                                                                                    | DBX73.2                                                    | FEPROM error                                               |          |                                    |
|                |                                                                                                    | DBX73.3                                                    | RAM error                                                  |          |                                    |
|                |                                                                                                    | DBX73.6                                                    | Process interrupt lost                                     |          |                                    |

Table 6-5 Diagnostic information, continued

| Data<br>Format | Message                                                                                                  | User DB  | Description                                       |  |
|----------------|----------------------------------------------------------------------------------------------------|----------|---------------------------------------------------|--|
| 10 x           | When the                                                                                                 | DBB74    | FM pos. ID (74H)                                  |  |
| byte           | POS_DIAG block is called, the information (incl. bytes 0 to 3) is read and entered in the AW-DB (DBB70). | DBB75    | Length of the diagnostic information (16)         |  |
|                |                                                                                                    | DBB76    | Number of channels (1)                            |  |
|                |                                                                                                    | DBX77    | Channel vector error (1)                          |  |
|                |                                                                                                    | DBX78.05 | Unassigned                                        |  |
|                | When an operat-<br>ing error occurs,<br>the error number<br>can be read via                              | DBX78.7  | Operating error (see Chapter 11, Troubleshooting) |  |
|                | Read request<br>DBX42.5 (AW-<br>DB, DBB86 to 89)                                                         | DBB7983  | Unassigned                                        |  |

# Tips for the user

Following a diagnostic interrupt, the diagnostic information and the associated module address (OB82\_MDL\_ADDR) is made available in the local data area of OB 82 for quick analysis.

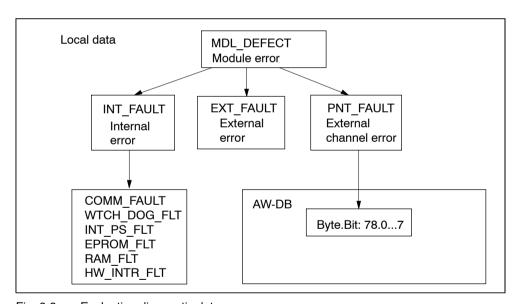

Fig. 6-3 Evaluating diagnostic data

# 6.3.5 The POS\_MSRM (FC 3) block – Read measured values

#### **Function**

Use the POS\_MSRM block to read the measured values from the AW-DB user data block.

For information on process interrupts, please see Section 6.5.

For information on measured values 9.3.10.

#### Note

The measured values can also be read by means of POS\_CTRL (Read request). If more than one Read request is pending, this request will be processed in the relevant order.

If the POS\_MSRM block is called, the measured values are obtained irrespective of any other Read requests currently present.

# **Call options**

POS\_MSRM can be called in OB 40 (only when FM is used centralized) if the process interrupt was triggered (see Section 5.2), or in OB 1. POS\_MSRM must not be called in both OBs at the same time.

| Call in LAD representation<br>(ladder diagram) |          |         |              | Call in STL representation (statement list) |    |
|------------------------------------------------|----------|---------|--------------|---------------------------------------------|----|
|                                                | POS MSRM |         |              | CALL POS_MSRM                               |    |
| ⊢ EN                                           |          | ENO     | <del>-</del> | DB_NO                                       | := |
| DB_NO                                          |          | RET_VAL | <del>_</del> | RET_VAL                                     | := |
| IN_MSR                                         |          |         |              | IN_MSR                                      | := |

#### **Parameters**

The Table below lists the parameters for the POS\_MSRM block.

| Name    | Data<br>type | Param.<br>type | Description       |
|---------|--------------|----------------|-------------------|
| DB_NO   | INT          | I              | Data block number |
| RET_VAL | INT          | Q              | -1                |
| IN_MSR  | BOOL         | I/Q            | Start Read        |

Parameter types: I = input parameter, Q = output parameter, I/Q = throughput parameter (initiation parameter)

# **Function description**

The function works together with an AW-DB user data block. When the function is called, the DB number is forwarded in the DB NO parameter.

Reading of the measured value is started by setting the IN\_MSR parameter to TRUE. When the function has executed, the block resets the parameter.

The IN\_MSR parameter remains set while the function is executing. Transfer of the data is terminated is complete when the parameter is reset (IN MSR = FALSE).

#### **Error evaluation**

Errors are flagged in the Binary Result (BR = 0) and by RET\_VAL < 0.

Possible errors are as follows:

Data transfer errors during transfers with SFC 59 "RD\_REC". The error is made available in the user data block AW-DB, DBW98 (see Error List, Section 6.8).

# 6.3.6 Interface, user data blocks (AW-DBs)

The AW-DB (interface) is created off-line.

The user can access the signals and/or data on the interface using absolute or symbolic addresses (creation of the AW-DB with UDT structure).

The interface is allocated to the relevant channel/axis via the standard function blocks' DB\_NO input parameter. The module address is part of the user DB. It is entered by POS\_INIT or manually via "Parameterize FM 354" (button "Enter Mod-Adr in user DB" in main display). The user DB must already exist.

# **Creating the AW-DB (offline)**

Proceed as follows:

- Open your project and select SIMATIC xxx > CPUxxx > S7 Program > Blocks.
- 2. The data block (for example DB 1) is generated under STEP 7 with the menu command Insert > S7 Block > Data Block.
- 3. The LAD/STL/FBD editor is started by double-clicking on this data block.
- 4. In the "New data block" dialog, select "Data block with assigned user-specific data type".
- 5. UDT 1 is displayed.

UDT 1 contains the structure of the AW-DB.

- 6. Select UDT 1 and confirm with OK.
- 7. You have now created the AW-DB.
- 8. Save this AW-DB with File > Save.
- 9. Close the editor.

# Information about symbolic programming

Normally, the blocks are entered in the symbol table with the symbol name, address, and data type (the symbol table is supplied in the project and in the library). If you change the block number in your project with the SIMATIC Manager, the numbering in the symbol table must also be changed. Block allocation via the symbol table is always absolutely unique.

Before writing and compiling your user program, you must enter the blocks (AW-DBs, FCs) which you are using for your particular configuration in the symbol table. The symbolic structure of the interface is stored in the UDT block provided. The symbolic relationship is established via your STEP 7 project, the symbol table, and the UDT block.

Appendix B shows the UDT with symbols and absolute address.

Sample symbol table:

| Symbol   | Address | Data<br>Type | Comments               |
|----------|---------|--------------|------------------------|
| DB_FM    | DB 1    | UDT 1        | User DB for the FM 354 |
| POS_INIT | FC 0    | FC 0         | User DB initialization |
| POS_CTRL | FC 1    | FC 1         | Data interchange       |

# 6.4 Standard function blocks of the "FM353\_354" block library (also for PROFINET, upon request)

#### Overview

The present chapter provides the following information:

- Overview of the "FM353 354" block library, Section 6.4.1, p. 6-28
- POS\_INIT (FC 0) Initializing the user data block (AW-DB), Section 6.4.2, p. 6-30
- POS CTRL (FB 1) Data exchange, Section 6.4.3, p. 6-30
- POS\_DIAG (FC 2) Reading diagnostic interrupt data, Section 6.4.4, p. 6-41
- POS\_MSRM (FB 3) Reading measured values, Section 6.4.5, p. 6-41
- Interface, user data blocks (AW-DB), Section 6.4.6, p. 6-42

# 6.4.1 Overview of the "FM353 354" block library

You can use the blocks of the "FM353\_354" block library as follows:

- · centralized configuration of the FM
- distributed configuration of the FM via PROFIBUS DP
- distributed configuration of the FM via PROFINET

#### Note

The blocks of the "FM353\_354" block library requires the following firmware version on the CPU:

- · CPU modules with MMC with firmware V2.0 and higher
- CPU318 with firmware V3.0 and higher

The table below provides an overview of the functions (FC), function blocks (FB), data blocks (DB) and organization blocks (OB) required for communication and control of the FM 354.

Table 6-6 Standard function blocks of the FM353\_354 library (overview)

| Block             | Block Name | Description/Function                                                                                                    | Remarks                                                                                                    |
|-------------------|------------|----------------------------------------------------------------------------------------------------|----------------------------------------------------------------------------------------------------|
| FC 0<br>Page 6-30 | POS_INIT   | Call in OB 100 and OB 86, start-up/initialization                                                                                                   | Required for application, number can be changed 1)                                                                    |
| FB 1<br>Page 6-30 | POS_CTRL   | Call in OB 1, cyclic operation (synchronization with the FM 354) Basic functions and operating modes, interface processing, read and write requests |                                                                                                    |
| FB 2<br>Page 6-41 | POS_DIAG   | Call in OB 82, internal errors, external errors, and external channel errors of the FM                                                              |                                                                                                    |
| FB 3<br>Page 6-41 | POS_MSRM   | Call in OB 40 or OB 1, reading out of the measured values                                                                                           | To be used only if the function in question is required for the application in question; the number can be changed 1) |
| DB 1              | IFFM_ICTRL | Interface to the FM and instance DB for POS_CTRL (FB 1)                                                                                             | Required for application, number can be changed 1)                                                                    |
| DB 3              | IMSRM      | Instance DB for POS_MSRM (FB 3)                                                                                                    | Required for application if POS_MSRM is called; number can be changed 1)                                              |
| OB 1              | _          | Cyclic level                                                                                                    | Required for application                                                                                              |
| OB 82             | _          | Diagnostic interrupt level                                                                                                    |                                                                                                    |
| OB 100            | -          | Start-up level                                                                                                    |                                                                                                    |
| OB 86             | _          | Subrack failure                                                                                                    | For distributed configura-                                                                                            |
| OB 122            | _          | I/O access error                                                                                                    | tions                                                                                                    |

<sup>1) -</sup> The block number is a default setting, block number can be changed in the SIMATIC Manager

#### Note

The symbolic block identifier is used from here on.

<sup>-</sup> Symbol table entries can only be changed in conjunction with symbolic programming

# 6.4.2 The POS INIT (FC 0) block – Initialization

# **Block description**

See Section 6.3.2.

# 6.4.3 The POS CTRL (FC 1) block – Data exchange

#### **Function**

The POS CTRL block is the basic block for controlling the FM 354.

With the POS CTRL block, you can:

- · process read and write requests
- · control the operating modes (control and checkback signals)

The POS CTRL block performs the following actions:

- 1. Synchronization with the module (only then is the exchange of signals/data possible).
- Reading of the checkback signals. The values/signals read by the POS\_CTRL block are stored in the user data block AW-DB.
- 3. Transfer of the control signals from user data block AW-DB to the FM 354.
- 4. Carrying out of Write requests from user data block AW-DB, which includes the transfer of associated data from AW-DB and setting of the job status for the Write. Before the function is activated, all data required for the execution of the intended functions must be entered in AW-DB.
- 5. Carrying out of Read requests from user data block AW-DB, which includes transfer of the associated data to AW-DB and setting of the Read job status.
- Automatic transfer of all single functions from user data block AW-DB to the FM 354 when one or more than one setting has been changed and setting of the Write job status (Set or Reset).
- Automatic transfer of all single commands from user data block AW-DB to the FM 354 and setting of the Write job status. The single commands are reset following the transfer.
- 8. Automatic reading of the error number when an operator input error, traversing error or data error has occurred. The error number is entered in user data block AW-DB (DBB90 to DBB97) and the Read job status set.

# **Call options**

The POS\_CTRL block requires an instance data block (DB) when called. The DB IFFM\_ICTRL (DB1) is part of the "FM353\_354" library and at the same time includes the user interface. For more information, please refer to Section 6.4.6.

You must call the POS\_CTRL block cyclically (e.g. once in the OB 1 cycle). Before you call the function, enter all data/signals in the user DB (AW-DB) which are required to execute the intended functions.

| Call in LAD representation (ladder diagram) | Call in STL representation (statement list) |
|---------------------------------------------|---------------------------------------------|
| POS_CTRL ENO                                | CALL POS_CTRL, IFFM_ICTRL                   |

# **Parameters**

The POS\_CTRL block possesses neither input, nor output parameters.

#### Return values

The POS\_CTRL block delivers the following return values in the RETVAL instance variable:

| RET_VAL | BR | Description                          |  |  |  |  |  |
|---------|----|--------------------------------------|--|--|--|--|--|
| 1       | 1  | At least 1 job/transfer in progress  |  |  |  |  |  |
| 0       | 1  | o job/transfer in progress, no error |  |  |  |  |  |
| < 0     | 0  | rror:                                |  |  |  |  |  |
|         |    | Data error (AW-DB, DBX22.4)          |  |  |  |  |  |
|         |    | Communication error (AW-DB, DBW66)   |  |  |  |  |  |

# **Function description**

The block operates with an AW-DB user data block. The DB number is determined when calling the FB using a transferred instance DB.

#### Start-up

POS\_CTRL acknowledges start-up of the module. During this time, the RET-VAL parameter and the "Write/Read job in progress" signals (AW-DB, DBX68.0 and DBX68.2) are TRUE.

#### · Control and checkback signals

When POS\_CTRL is called, the checkback signals are read from the FM 354 immediately (via direct access). Since the control signals and job requests are processed after these signals have been read, the checkback signals reflect the status of the module before the block was called. The control signals are also written to the FM 354 using direct access.

Depending on the chosen mode, the control signals "Start, "Negative direction" and "Positive direction" (AW-DB, DBX15.0, 15.2 and 15.3) are reset once start-up has actually taken place (edge formation of the signals for the FM).

For information on the generation of the checkback signals "Process" (AW-DB, DBX13.6) and "Position" (AW-DB, DBX13.7), see "Mode control".

#### Job requests

Data interchange with the module that goes beyond control and checkback signals is handled using job requests. Simultaneously pending Write or Read requests, however, can only be executed in succession, whereby one Read and one Write request are processed in one call.

To issue a request, set the relevant initiation signal in user data block AW-DB (DBB38 to DBB43). In the case of Write requests, you must also make the appropriate data available.

The request is serviced when POS\_CTRL is called. When the FM is used centralized, a Read request is performed during the call. A Write request requires at least three calls (or OB cycles) due to the acknowledgements required from the module. The time interval between the calls should exceed the length of one FM cycle.

When a request has been serviced, the Initiate signal is removed (does not apply to single functions).

The next job request is not determined or executed until the next block call has been made.

For each job request, there is a Ready signal (AW-DB, DBX44.0 to 53.7) and an Error signal (AW-DB, DBX54.0 to 63.7) in addition to the Initiate signal.

You should reset the Ready and Error signals for a job request following evaluation or prior to issuing the request.

# Order in which job requests are serviced/priority

You may submit several job requests simultaneously, even together with Write requests for single commands and single functions.

As soon as a Write request is detected (also on a signal change in the case of single functions), it is serviced immediately upon completion of the transfer currently in progress, if any. Be sure that signals for single commands are not set cyclically, as this could prevent other job requests from being serviced (priority).

Order/priority of Write requests:

- 1. Write single commands
- 2. Write single functions
- Write requests.
   The Write requests are serviced in the order of the Initiate signals, which is stipulated in user data block AW-DB (from DBX38.0 to 39.7).

Order/priority of Read requests:

- 1. Read error code, operator/traverse errors or data errors
- Read requests
   The Read requests are serviced in the order of the Initiate signals, which is stipulated in user data block AW-DB (from DBX42.0 to 43.6).

#### · Job request status

You can read the status of the job processing infrom the RETVAL instance variable of the block and from the "Write/read job in progress" signals in user data block AW-DB (DBX68.0 and DBX68.2). You can evaluate the status of an individual job request by evaluating the Initiate, Ready and Error signals for that job request.

Table 6-7 Job request status

|    | Job request status                                                                       | RETVAL<br>instance<br>variable<br>(integer) | Jobs in<br>progress<br>(DBX68.0<br>DBX68.2) | Initiate<br>signals<br>(DBB3443) | Ready<br>signals<br>(DBB4453) | Error<br>signals<br>(DBB5463) |
|----|------------------------------------------------------------------------------------------|---------------------------------------------|---------------------------------------------|----------------------------------|-------------------------------|-------------------------------|
| 1. | Job in progress                                                                          | 1                                           | 1                                           | 1                                | _                             | _                             |
| 2. | Job completed without errors                                                             | 0                                           | -                                           | _                                | 1                             | _                             |
| 3. | Write job completed with errors in this job                                              | -1                                          | -                                           | _                                | 1                             | 1                             |
| 4. | Write job aborted or not executed                                                        | -1                                          | -                                           | -                                | -                             | 1                             |
| 5. | Read job aborted                                                                         | -2                                          | _                                           | _                                | _                             | 1                             |
| 6. | Write and Read aborted<br>or not executed (in case<br>of simultaneous job re-<br>quests) | -3                                          | -                                           | -                                | _                             | 1                             |

<sup>-</sup> Irrelevant for error evaluation

# Processing status

| Signal                                 | Description                                                                                                    |  |  |  |  |  |
|----------------------------------------|----------------------------------------------------------------------------------------------------|--|--|--|--|--|
| Write not possible                     | = TRUE; Write request cannot be processed in this cycle because:                                                                                                    |  |  |  |  |  |
| (AW-DB, DBX68.1)                       | The axis is not initialized                                                                                                    |  |  |  |  |  |
|                                        | Test mode is enabled                                                                                                    |  |  |  |  |  |
|                                        | No operating mode is active                                                                                                    |  |  |  |  |  |
|                                        | The selected operating mode has not yet been set                                                                                                    |  |  |  |  |  |
|                                        | In these cases, you can leave the Write request pending or you can cancel it. The POS_CTRL block resets the signal when all of the above-listed conditions are fulfilled. |  |  |  |  |  |
| Read not possible (AW-                 | = TRUE; Read request cannot be serviced at this time because:                                                                                                    |  |  |  |  |  |
| DB, DBX68.3)                           | The axis is not initialized                                                                                                    |  |  |  |  |  |
|                                        | No mode has been selected                                                                                                    |  |  |  |  |  |
|                                        | Test mode is enabled                                                                                                    |  |  |  |  |  |
|                                        | In these cases, you can leave the Read request pending or you can cancel it. The POS_CTRL block resets the signal when all of the above-listed conditions are fulfilled.  |  |  |  |  |  |
| Reset status/error<br>(AW-DB, DBX69.1) | With this signal you can reset <b>all</b> Ready and Error signals prior to processing of the pending job requests. The signal itself is then reset by the block.          |  |  |  |  |  |

#### Error evaluation

Communication errors or data interpretation errors on the FM are flagged in the Binary Result (BR = 0) and by instance variable RETVAL < 0; see job request status.

#### Possible errors are:

- Data transfer error (communication is not completed) during a transfer with SFC 58/59 "RDREC / WRREC". The error code is made available in user data block AW-DB, DBW66 (RET\_VAL value of these internal SFBs) (job states 4, 5 and 6, see Table 6-7, see also Error List, Section 6.8).
- Data transferred with Write are checked for data errors by the module and interpreted. If a data error occurs, the checkback signal "Data error" (AW-DB, DBX22.4) is set to TRUE in user data block AW-DB (message: "Write job terminated with error"). The error number, read out via an internal job request, is entered in user data block AW-DB, DBB94 and 95 (job status 3, Table 6-2).

You will find more information on data errors in the parameter initialization tool under the menu command **Debug** > **Error Evaluation** and in Chapter 11.

Performance in the event of an error during the servicing of a **Write request** (does not apply to single functions and commands):

- The Initiate signal is removed for the errored request and the Error signal (AW-DB, DBX54.0 to 63.7) and Ready signal (AW-DB, DBX44.0 to 53.7) are set (job request status, point 3, Table 6-7).
- The Initiate signal is also removed for all pending Write requests and the Error signal set (job request status, point 4, Table 6-7).
- Any pending Read requests are serviced. The error code (AW-DB, DBW66) for each request is re-set if another error occurs.

Performance in the event of an error during the servicing of a **Read request**:

- The Initiate signal is removed for the errored Read and the Error signal set (job request status, point 5, Table 6-7).
- Any pending Read requests are serviced. The error code (AW-DB, DBW66) for each request is re-set if another error occurs.

Performance in the event of an error during servicing of **single functions and commands**:

- The Write request is not serviced in its entirety, and the Error signal is set (job request status, point 4, Table 6-7).
- The function set/reset which led to initiation of the Write request is not activated.

# Processing write requests

Before Write requests can be processed, the data area associated with the Write request must first be initialized with the relevant values and the appropriate operating mode.

A Write request is initiated by setting the relevant job request number.

The following abbreviations are used in the Table below to indicate the adjacent operating mode:

Operating mode: T - Jogging mode

STE - Control mode

REF - Approach to reference point SM - Incremental mode (relative) MDI - MDI (<u>Manual Data Input</u>)

A/AE - Automatic mode / Automatic single block

The following Write requests are available:

| Operating Mode<br>System Data           | Write<br>Request | Data      | Т | STE | REF | SM | MDI | A/AE | See<br>Sect. |
|-----------------------------------------|------------------|-----------|---|-----|-----|----|-----|------|--------------|
| Speed levels 1, 2                       | DBX38.0          | DBB160167 |   | 0   | 0   |    | 0   | 0    | 9.2.1        |
| Frequency levels 1, 2                   | DBX38.1          | DBB168175 | 0 |     | 0   | 0  | 0   | 0    | 9.2.2        |
| Setpoint for incremental di-<br>mension | DBX38.2          | DBB156159 | 0 | 0   | 0   |    | 0   | 0    | 9.2.5        |
| MDI block                               | DBX38.3          | DBB176195 | 0 | 0   | 0   | 0  |     | 0    | 9.2.6        |
| MDI block, on-the-fly                   | DBX38.4          | DBB222241 | - | -   | _   | -  | х   | -    | 9.2.6        |
| Reserved                                | DBX38.5          |           |   |     |     |    |     |      | 9.3.9        |
| Set reference point                     | DBX38.6          | DBB152155 | х | х   | Х   | х  | Х   | -    | 9.3.9        |
| Set actual value                        | DBX38.7          | DBB144147 | Х | х   |     | х  | Х   | х    | 9.3.5        |
| Set on-the-fly actual value             | DBX39.0          | DBB148151 | Х | х   |     | х  | Х   | -    | 9.3.6        |
| Zero offset                             | DBX39.1          | DBB140143 | Х | х   |     | х  | Х   | х    | 9.3.4        |
| Reserved                                | DBX39.2          |           | Х | х   | х   | х  | Х   | х    | 9.8          |
| Modify parameters/data                  | DBX39.3          | DBB196219 | Х | х   | Х   | х  | Х   | х    | 9.3.1        |
| Digital outputs                         | DBX39.4          | DBB220221 | х | х   | Х   | х  | Х   | х    | 9.8.2        |
| Program selection                       | DBX39.5          | DBB242245 | 1 | -   | -   | -  | -   |      | 9.2.7        |
| Application request                     | DBX39.6          | DBB246249 | х | х   | х   | Х  | х   | х    | 9.3.7        |
| Teach-in                                | DBX39.7          | DBB250251 | х | -   | -   | Х  | х   | -    | 9.3.8        |

Data are accepted, then processed in the relevant operating mode.

x Data are accepted or processed.

Data are rejected with error (see Error Handling, Table 11-8 column 4, No. 1).

 $<sup>\</sup>hfill\Box$  Data required to move the axis.

# Processing read requests

A Read request is initiated by setting the relevant job request number. The relevant operating mode must be activated.

The following Read requests are available:

| Operating Mode<br>System Data | Read<br>Request | Data      | Т | STE | REF | SM | MDI | A/AE | See<br>Sect.    |
|-------------------------------|-----------------|-----------|---|-----|-----|----|-----|------|-----------------|
| Basic operating data          | DBX42.0         | DBB310333 | Х | х   | х   | х  | х   | Х    | 9.3.11          |
| Active NC block               | DBX42.1         | DBB342361 |   |     |     |    |     | х    | 0.0.10          |
| Next NC block                 | DBX42.2         | DBB362381 |   |     |     |    |     | х    | 9.3.12          |
| Actual value for block change | DBX42.3         | DBB398401 |   |     |     |    |     | x    | 9.3.14          |
| Service data                  | DBX42.4         | DBB402433 | Х | х   | х   | х  | х   | х    | 9.3.15          |
| Operating error number        | DBX42.5         | DBB8689   | Х | х   | х   | х  | х   | х    | 6.3.4           |
| Suppl. operating data         | DBX43.5         | DBB434442 | Х | х   | х   | х  | х   | х    | 9.3.16          |
| Parameters/data               | DBX43.3         | DBB446469 | Х | х   | х   | х  | х   | х    | 9.3.17          |
| Digital inputs/outputs        | DBX43.4         | DBB220221 | Х | х   | х   | х  | х   | х    | 9.3.8           |
| Application data              | DBX43.6         | DBB382397 | Х | х   | х   | х  | х   | х    | 9.3.13          |
| Read measured values          | DBX43.7         | DBB486497 | Х | х   | х   | х  | х   | х    | 9.3.10<br>6.3.5 |

x Data are accepted or processed.

# Operating mode control

The operating modes are discussed in detail in Section 9.2, the control-/checkback signals and handling information in Section 9.1.

The user must write the control signals to the user data block (AW-DB). The POS\_CTRL block transfers the control signals from user data block AW-DB to the FM 354 and the checkback signals from the FM 354 to user data block AW-DB. The FM must be initialized.

The Table below lists the control and checkback signals, with symbols in German and English.

Table 6-8 Control/checkback signals

| German        | English  | AW-DB   | Description                                |
|---------------|----------|---------|--------------------------------------------|
| Control signa | ls       |         |                                            |
| TFB           | TEST_EN  | DBX14.1 | Switch P bus interface to "Start-up"       |
| BFQ/FSQ       | OT_ERR_A | DBX14.3 | Acknowledge operator and traversing errors |
| ST            | START    | DBX15.0 | Start                                      |
| STP           | STOP     | DBX15.1 | Stop                                       |
| R-            | DIR_M    | DBX15.2 | Negative direction                         |

Table 6-8 Control/checkback signals

| German       | English   | AW-DB   | Description                                                                                             |                                         |
|--------------|-----------|---------|----------------------------------------------------------------------------------------------------|-----------------------------------------|
| R+           | DIR_P     | DBX15.3 | Positive direction                                                                                      |                                         |
| QMF          | ACK_MF    | DBX15.4 | Acknowledge M function                                                                                  |                                         |
| EFG          | READ_EN   | DBX15.5 | Read Enable                                                                                             |                                         |
| SA           | SKIP_BLK  | DBX15.6 | Skip block                                                                                              |                                         |
| AF           | DRV_EN    | DBX15.7 | Drive enable                                                                                            |                                         |
| BA           | MODE_IN   | DBB16   | Operating mode                                                                                          | Code                                    |
|              |           |         | Jog Control Approach to reference point Incremental mode, relative MDI Automatic Automatic single block | 01<br>02<br>03<br>04<br>06<br>08<br>09  |
| ВР           | MODE_TYPE | DBB17   | Operating mode parameters Speed levels Frequency levels Incremental dimension selection                 | Code<br>1 and 2<br>1 and 2<br>1100, 254 |
| OVERR        | OVERRIDE  | DBB18   | Override                                                                                                |                                         |
| Checkback si | gnals     |         |                                                                                                    |                                         |
| TFGS         | TST_STAT  | DBX22.1 | Switching of P BUS interface com                                                                        | pleted                                  |
| BF/FS        | OT_ERR    | DBX22.3 | Operator-/traversing error                                                                              |                                         |
| DF           | DATA_ERR  | DBX22.4 | Data error                                                                                              |                                         |
| PARA         | PARA      | DBX22.7 | Channel initialized                                                                                     |                                         |
| SFG          | ST_ENBLD  | DBX23.0 | Start Enable                                                                                            |                                         |
| BL           | WORKING   | DBX23.1 | Process in progress                                                                                     |                                         |
| WFG          | WAIT_EI   | DBX23.2 | Wait for external Enable                                                                                |                                         |
| T-L          | DT_RUN    | DBX23.5 | Dwell time running                                                                                      |                                         |
| PBR          | PR_BACK   | DBX23.6 | Reverse program scanning                                                                                |                                         |
| BAR          | MODE_OUT  | DBB24   | Active operating mode                                                                                   |                                         |
| SYN          | SYNC      | DBX25.0 | Channel synchronized                                                                                    |                                         |
| ME           | MSR_DONE  | DBX25.1 | End of measurement                                                                                      |                                         |
| FR-          | GO_M      | DBX25.2 | Travel in negative direction                                                                            |                                         |
| FR+          | GO_P      | DBX25.3 | Travel in positive direction                                                                            |                                         |
| SRFG         | ST_SERVO  | DBX25.4 | Servo enable status                                                                                     |                                         |
| FIWS         | FVAL_DONE | DBX25.5 | Setting of on-the-fly actual value s completed                                                          | successfully                            |
| PEH          | POS_RCD   | DBX25.7 | Position reached. Stop.                                                                                 |                                         |
| MNR          | NUM_MF    | DBB26   | M function number                                                                                       |                                         |
| AMF          | STR_MF    | DBX27.4 | M function modification                                                                                 | _                                       |
| ACT_POS      | ACT_POS   | DBD28   | Actual positon                                                                                          |                                         |

The checkback signals "Process in progress" and "Position reached. Stop" are not reported back to the user program until the FM has detected and processed the Start signal ( $\leq 2$  FM cycles).

When calling the POS\_CTRL block and the relevant control/checkback signals, the subsequent signals are generated so that starting of the procedure can be detected earlier than would otherwise be the case.

| Signal                             | Description                                                                                                    |  |  |  |  |  |  |  |  |
|------------------------------------|----------------------------------------------------------------------------------------------------|--|--|--|--|--|--|--|--|
| Execution started (AW-DB, DBX13.6) | = TRUE When a mode/movement is started with the relevant control signals or when the status for "Process in progress" (AW-DB, DBX23.1) = 1         |  |  |  |  |  |  |  |  |
|                                    | "Execution started" when the block is called/<br>started                                                                                           |  |  |  |  |  |  |  |  |
|                                    | "Process in progress" — when the FM starts traversing movement                                                                                     |  |  |  |  |  |  |  |  |
| Position<br>(AW-DB, DBX13.7)       | = FALSE When status signal "Position reached. Stop." (AW-DB, DBX25.7) = 0 is returned or when a mode is started with the relevant control signals. |  |  |  |  |  |  |  |  |
|                                    | "Position" when the block is called/<br>started                                                                                                    |  |  |  |  |  |  |  |  |
|                                    | "Position reached. Stop" when FM starts traversing movement                                                                                        |  |  |  |  |  |  |  |  |

Furthermore, various settings and commands are required to control the FM 354.

In all cases, those commands and settings are transferred which are activated at the time when the POS\_CTRL block is called. The commands are canceled after the transfer, also in case of error.

| Operating Modes System Data | Write<br>Request | Function     | Т | STE | REF | SM | MDI | A/AE | See<br>Sect. |
|-----------------------------|------------------|--------------|---|-----|-----|----|-----|------|--------------|
| Single functions            | Internal         | DBB34 and 35 |   | Х   |     |    |     |      | 9.3.2        |
| Single commands             | Internal         | DBB36 and 37 | Х | х   | х   | х  | х   | х    | 9.3.3        |

x Data are accepted or processed.

<sup>□</sup> Data required to move the axis.

The functions which can be activated in the FM using single settings or single commands are listed below.

| Single Commands          |
|--------------------------|
| Activate machine data    |
| Delete distance to go    |
| Automatic block return   |
| Automatic block advance  |
| Restart                  |
| Rescind set actual value |
|                          |
|                          |
|                          |
|                          |

# **Error messages from the FM**

When an operator error, traversing error or data error occurs, the error number is read automatically via a Read request. The error number is entered in the AW-DB user data block and the Read status set.

An operating error, reported via a diagnostic interrupt, can be read out with the Read request "Operating error no." (AW-DB, DBX42.5).

Table 6-9 Error messages from the FM

| Error                          | Message                                                                  | Error No.                                                                                                    | Error Acknowl-<br>edgement                                                                         |  |  |
|--------------------------------|--------------------------------------------------------------------------|----------------------------------------------------------------------------------------------------|----------------------------------------------------------------------------------------------------|--|--|
| Data error                     | Status signal<br>(AW-DB, DBX22.4)                                        | Is read out via Read request (AW-DB, DBB94 and 95)                                                                                          | New Write request                                                                                  |  |  |
| Operator/travers-<br>ing error | Status signal<br>(AW-DB, DBX22.3)                                        | Is read out via Read request (AW-DB, DBB 90 and 91)                                                                                         | Set/reset control<br>signal "Acknowl-<br>edge operator/tra-<br>versing error" (AW-<br>DB, DBX14.3) |  |  |
| Diagnostic inter-<br>rupt      | Activated with OB 82, the data must be read out using the POS_DIAG block | In case of an operating error read out via the POS_DIAG block, the error no. is read out via the Read request DBX42.5 (AW-DB, DBB86 and 87) | Single command:<br>Restart                                                                         |  |  |

For additional specific information, please refer to Chapter 11 "Error Handling".

# 6.4.4 The POS\_DIAG (FC 2) block - Read diagnostic interrupt data

# **Block description**

See Section 6.3.4.

# 6.4.5 The POS MSRM (FC 3) block – Read measured values

#### **Function**

Use the POS\_MSRM block to read the measured values into the AW-DB user data block.

For information on process interrupts, please see Section 6.5.

For information on measured values, see Section 9.3.10.

#### Note

The measured values can also be read by means of POS\_CTRL (Read request). If more than one Read request is present, this request is processed in the relevant order.

If the POS\_MSRM block is called, the measured values are obtained irrespective of any other Read requests currently present.

#### Call options

The POS\_MSRM block requires an instance DB when called. The DB IMSRM (DB 3) is part of the "FM353\_354" library.

POS\_MSRM can be called in OB 40 (only when the FM is operated in the central configuration) if the process interrupt has been activated (see Section 5.2), or in OB 1. It is not possible to call POS\_MSRM in both OBs simultaneously.

| Call in LAD representation (ladder diagram) | Call in STL representation (statement list)          |
|---------------------------------------------|------------------------------------------------------|
| IMSRM POS_MSRM ENO DB_NO RETVAL IN_MSR      | CALL POS_MSRM, IMSRM  DB_NO :=  RETVAL :=  IN_MSR := |

#### **Parameters**

The Table below lists the parameters for the POS MSRM block.

| Name   | Data<br>type | Param.<br>type | Description       |
|--------|--------------|----------------|-------------------|
| DB_NO  | INT          | I              | Data block number |
| RETVAL | INT          | Q              | -1                |
| IN_MSR | BOOL         | I/Q            | Start Read        |

Parameter types: I = input parameter, Q = output parameter,

I/Q = throughput parameter (initiation parameter)

# **Function description**

The function works together with an AW-DB user data block. When the function is called, the DB number is forwarded in the DB\_NO parameter.

Reading of the measured value is started by setting the IN\_MSR parameter to TRUE. When the function has executed, the block resets the parameter.

The IN\_MSR parameter remains set while the function is executing. Transfer of the data is terminated is complete when the parameter is reset (IN MSR = FALSE).

#### **Error evaluation**

Errors are flagged in the Binary Result (BR = 0) and by RETVAL < 0.

Possible errors are as follows:

Data transfer errors during transfers with SFB 52 "RDREC". The error is made available in the user data block AW-DB, DBW98 (see Error List, Section 6.8).

# 6.4.6 Interface, user DBs (AW-DBs)

User DB 1 is the user data block in the default condition of the function blocks; it's symbolic name is IFFM\_ICTRL. This DB consists of the user data interface and the instance data of the POS\_CTRL block (FB 1).

The user can access the signals and/or data on the interface using absolute or symbolic addresses if reference is made via the symbol table of the project.

When calling POS\_CTRL, the interface is transferred as an instance. With the other standard function blocks, the interface is assigned to the appropriate channel/axis using the DB\_NO input parameter.

#### Note

If the POS\_CTRL block is called for several channels/axes, a new instance DB of the POS\_CTRL block is to created for each individual channel/axis. To assign the datza to the relevant channel/axis, this instance is always to be transferred when calling the block.

The module address is part of the user data block (AW-DB). It is entered either by the POS\_INIT block or manually via "Parameterize FM 354" using the "Enter module address in the user data block" in the overview diagram. The user data block (AW-DB) must exist.

# Information about symbolic programming

Normally, the blocks are entered in the symbol table with the symbol name, address, and data type; the symbol table is part of the project and included in the "FM353\_354" block library. If you change the block numbers in your project using the SIMATIC Manager, the numbering in the symbol table must also be changed. The block assignment is provided unambiguously via the symbol table.

Before writing and compiling your user program, you must enter the blocks (AW-DB, FCs, FBs) in the symbol table according to your particular configuration. The symbolic structure of the interface is stored in the supplied instance data block DB 1 (IFFM\_ICTRL). The symbolic reference is provided via your STEP 7 project – the symbol table.

The Annex shows the user interface with the appropriate symbols and with the absolute address.

Example symbol table:

| Symbol     | Address | Data type | Comments                                              |
|------------|---------|-----------|-------------------------------------------------------|
| IFFM_ICTRL | DB 1    | FB 1      | CPU / FM interface, instance DB to the POS_CTRL block |
| POS_INIT   | FC 0    | FC 0      | Initialization                                        |
| POS_CTRL   | FB 1    | FB 1      | Operating modes, commands and data exchange           |

# 6.5 Interrupts

# Interrupt processing

The FM 354 can generate process interrupts and diagnostic interrupts. You can process these interrupts only in an interrupt OB (OB 40 or OB 82). If an interrupt is generated without the associated OB having been loaded, the CPU goes to STOP (refer to the manual entitled *Programming with STEP 7*).

Interrupt servicing is enabled in the following stages:

- 1. General Interrupt Enable for the entire module:
  - Select the module in the hardware configuration.
  - Enable diagnostic and/or process interrupts with Edit > Object Properties > Basic Parameters (also see Figure 5.2).
  - Select the OB number for the process with Edit > Object Properties > Addresses.
  - Save and compile the hardware configuration.
  - Load the hardware configuration into the CPU.
- 2. Enable the events for the process interrupt in the machine data.

# **Evaluating a process interrupt**

When the FM 354 generates a process interrupt, variable OB40\_POINT\_ADDR (or the corresponding variable in another process interrupt OB) contains the following information:

Table 6-10 Contents of doubleword OB40 POINT ADDR

| Byte | Bit 7 | Bit 6 | Bit 5 | Bit 4                   | Bit 3                     | Bit 2 | Bit 1                               | Bit 0            |
|------|-------|-------|-------|-------------------------|---------------------------|-------|-------------------------------------|------------------|
| 0    |       |       |       | in-process<br>measuring | On-the-fly<br>block chang |       | Length<br>measurement<br>terminated | Position reached |
| 1    |       |       |       |                         |                           |       |                                     |                  |
| 2    |       |       |       |                         |                           |       |                                     |                  |
| 3    |       |       |       |                         |                           |       |                                     |                  |

The reason for the interrupt is made available in byte 0.

# Lost process interrupts

If servicing of a process interrupt in the process interrupt OB has not yet been terminated, the module "makes a note" of all subsequent process interrupt events. If an event re-occurs before a process interrupt could be generated, the module generates the diagnostic interrupt "process interrupt lost".

# Evaluating a diagnostic interrupt

Following a diagnostic interrupt, the diagnostic information is made available in the local data area of OB 82 for quick analysis. Call the POS\_DIAG block to ascertain the exact cause of error (see Section 6.3.4).

# 6.6 User data block (AW-DB)

# Overview

The Table below describes the structure of the user data block.

Table 6-11 User data block (AW-DB)

| AW-DB                |                     |                                | FN                                                    | 1 354                           |                                                      |                          |                                   |                              |  |  |  |
|----------------------|---------------------|--------------------------------|-------------------------------------------------------|---------------------------------|------------------------------------------------------|--------------------------|-----------------------------------|------------------------------|--|--|--|
| Byte                 | Bit 7               | Bit 6                          | Bit 5                                                 | Bit 4                           | Bit 3                                                | Bit 2                    | Bit 1                             | Bit 0                        |  |  |  |
| General a            | ddresses            |                                |                                                       |                                 |                                                      |                          |                                   |                              |  |  |  |
| DBW0                 |                     | Module address (data type INT) |                                                       |                                 |                                                      |                          |                                   |                              |  |  |  |
| DBW2<br>to<br>DBB12  |                     | Reserved                       |                                                       |                                 |                                                      |                          |                                   |                              |  |  |  |
| DBB13                | Position            | Execution started              |                                                       |                                 |                                                      |                          |                                   |                              |  |  |  |
| Control s            | ignals              |                                |                                                       |                                 |                                                      |                          |                                   |                              |  |  |  |
| DBB14                |                     |                                |                                                       | Acknowl-                        | Acknowl-<br>edge opera-<br>tor/travers-<br>ing error |                          | Switch to<br>P bus<br>Start-up    |                              |  |  |  |
| DBB15                | Drive<br>enable     | Block skip                     | Read-in<br>enable                                     | edge M<br>function              | Positive di-<br>rection                              | Negative direction       | Stop                              | Start                        |  |  |  |
| DBB16                |                     |                                |                                                       | Operation                       | ng mode                                              |                          |                                   |                              |  |  |  |
| DBB17                |                     |                                |                                                       | Operating mo                    | de parameters                                        | 3                        |                                   |                              |  |  |  |
| DBB18                |                     |                                |                                                       | Ove                             | rride                                                |                          |                                   |                              |  |  |  |
| DBB19<br>to<br>DBB21 |                     |                                |                                                       | Rese                            | erved                                                |                          |                                   |                              |  |  |  |
|                      |                     |                                |                                                       |                                 |                                                      |                          |                                   |                              |  |  |  |
| Checkbad             | k signals           |                                |                                                       |                                 |                                                      |                          |                                   |                              |  |  |  |
| DBB22                | Channel initialized |                                |                                                       | Data error                      | Operator/<br>traversing<br>error                     |                          | Switch to<br>P bus com-<br>pleted |                              |  |  |  |
| DBB23                |                     | Reverse prog. scan             | Dwell in progress                                     |                                 |                                                      | Wait for external enable | Machining in progress             | Start<br>enable              |  |  |  |
| DBB24                |                     | 1                              |                                                       | Active oper                     | ating mode                                           | ı                        | 1                                 | ı                            |  |  |  |
| DBB25                | Position reached.   |                                | On-the-fly<br>setting of<br>actual value<br>completed | Servo enable status             | Positive travel                                      | Negative<br>travel       | End of<br>measure-<br>ment        | Channel<br>synchro-<br>nized |  |  |  |
| DBB26                |                     |                                |                                                       | M functio                       | n number                                             |                          |                                   |                              |  |  |  |
| DBB27                |                     |                                |                                                       | M function<br>modifica-<br>tion |                                                      |                          |                                   |                              |  |  |  |

Table 6-11 User data block (AW-DB), continued

| AW-DB                |                            |                                                | FI                        | M 354                   |                                  |                                    |                                |                                          |  |  |
|----------------------|----------------------------|------------------------------------------------|---------------------------|-------------------------|----------------------------------|------------------------------------|--------------------------------|------------------------------------------|--|--|
| Byte                 | Bit 7                      | Bit 6                                          | Bit 5                     | Bit 4                   | Bit 3                            | Bit 2                              | Bit 1                          | Bit 0                                    |  |  |
| DBD28                | (with fi                   | rmware versio                                  | n V3.7.6 and              |                         | position<br>inction with the     | e blocks of the                    | "FM353_354                     | " library                                |  |  |
| DBW32                | Reserved                   |                                                |                           |                         |                                  |                                    |                                |                                          |  |  |
| Initiati             | on signa                   | als                                            |                           |                         |                                  |                                    |                                |                                          |  |  |
| Initiation           | signals for si             | ingle settings                                 | (switches); t             | ransfer throu           | ıgh Write requ                   | uest when ch                       | ange occurs                    |                                          |  |  |
| DBB34                | Simulation                 | Parking axis                                   | Rotation monitoring       |                         |                                  |                                    | In-process<br>measuring        | Controller enable                        |  |  |
| DBB35                |                            | Software<br>limit posi-<br>tions dis-<br>abled |                           | Enable input disabled   | Retrigger<br>ref. point          | Length<br>measure-<br>ment         |                                |                                          |  |  |
| (signals a           |                            | ingle commar<br>wing transfer                  |                           |                         | •                                | en change oc                       | curs                           |                                          |  |  |
| DBB36                |                            |                                                |                           | Hese                    | erved                            |                                    | 5                              |                                          |  |  |
| DBB37                |                            | Rescind<br>setting of<br>actual value          | Restart                   |                         | Automatic<br>block<br>return     | Automatic<br>block ad-<br>vance    | Delete<br>residual<br>distance | Activate<br>MD                           |  |  |
|                      |                            |                                                |                           |                         |                                  |                                    |                                |                                          |  |  |
| Initiation           | signals for W              | /rite requests                                 |                           |                         |                                  |                                    |                                |                                          |  |  |
| DBB38                | Set actual value           | Set reference point                            |                           | On-the-fly<br>MDI block | MDI block                        | Setpoint for incremental dimension | Frequency levels 1, 2          | Speed levels 1, 2                        |  |  |
| DBB39                | Teach-in                   | Request application data                       | Program selection         | Digital outputs         | Modify pa-<br>rameters /<br>data |                                    | Zero offset                    | On-the-fly<br>setting of<br>actual value |  |  |
| DBB40<br>to<br>DBB41 |                            |                                                |                           | Rese                    | erved                            |                                    |                                |                                          |  |  |
|                      |                            |                                                |                           |                         |                                  |                                    |                                |                                          |  |  |
| Initiation           | signals for R              | ead requests                                   |                           |                         |                                  |                                    |                                |                                          |  |  |
| DBB42                |                            |                                                | Operating error no.       | Service<br>data         | Actual value block change        | Next<br>NC block                   | Active<br>NC block             | Basic<br>operating<br>data               |  |  |
| DBB43                | Read<br>measured<br>values | Application data                               | Additional operating data | Dig. inputs/<br>outputs | Parameter/<br>data               |                                    |                                |                                          |  |  |

Table 6-11 User data block (AW-DB), continued

| AW-DB                |                            |                                                | FN                        | <b>/</b> 354                  |                                 |                                    |                                |                                             |
|----------------------|----------------------------|------------------------------------------------|---------------------------|-------------------------------|---------------------------------|------------------------------------|--------------------------------|---------------------------------------------|
| Byte                 | Bit 7                      | Bit 6                                          | Bit 5                     | Bit 4                         | Bit 3                           | Bit 2                              | Bit 1                          | Bit 0                                       |
| Ready                | signals                    |                                                |                           |                               |                                 |                                    |                                |                                             |
| Status/ch            | eckbacksign                | als from POS                                   | CTRL                      |                               |                                 |                                    |                                |                                             |
| DBB44                | Simulation                 | Parking axis                                   | Rotation monitoring       |                               |                                 |                                    | In-process<br>measuring        | Controller enable                           |
| DBB45                |                            | Software<br>limit posi-<br>tions dis-<br>abled |                           | Enable<br>input dis-<br>abled | Retrig. ref. point              | Length<br>measure-<br>ment         |                                |                                             |
| DBB46                |                            |                                                |                           | Rese                          | erved                           |                                    |                                |                                             |
| DBB47                |                            | Rescind<br>setting of<br>actual<br>value       | Restart                   |                               | Autom.<br>block<br>return       | Autom.<br>block<br>advance         | Delete<br>residual<br>distance | Activate<br>MD                              |
| DBB48                | Set actual value           | Set refer-<br>ence point                       |                           | On-the-fly<br>MDI block       | MDI block                       | Setpoint for incremental dimension | Frequency levels 1, 2          | Speed levels 1, 2                           |
| DBB49                | Teach-in                   | Request application data                       | Program selection         | Digital<br>outputs            | Modify pa-<br>rameters/<br>data |                                    | Zero offset                    | On-the-fly<br>setting<br>of actual<br>value |
| DBB50<br>to<br>DBB51 |                            |                                                |                           | Rese                          | erved                           |                                    |                                |                                             |
| DBB52                | Data error read            | Operator/<br>traversing<br>error read          | Operating error read      | Service<br>data               | Actual value block change       | Next<br>NC block                   | Active<br>NC block             | Basic<br>operating<br>data                  |
| DBB53                | Read<br>measured<br>values | Application data                               | Additional operating data | Dig. inputs/<br>outputs       | Parameter/<br>data              |                                    |                                |                                             |

Table 6-11 User data block (AW-DB), continued

| AW-DB                 |                            |                                            | FN                        | <b>/</b> 1 354              |                                 |                                    |                                |                                             |  |  |
|-----------------------|----------------------------|--------------------------------------------|---------------------------|-----------------------------|---------------------------------|------------------------------------|--------------------------------|---------------------------------------------|--|--|
| Byte                  | Bit 7                      | Bit 6                                      | Bit 5                     | Bit 4                       | Bit 3                           | Bit 2                              | Bit 1                          | Bit 0                                       |  |  |
| Error                 | rror signals               |                                            |                           |                             |                                 |                                    |                                |                                             |  |  |
| Error mes             | ssages from                | POS_CTRL                                   |                           |                             |                                 |                                    |                                |                                             |  |  |
| DBB54                 | Simulation                 | Parking axis                               | Rotation monitoring       |                             |                                 |                                    | In-process<br>measuring        | Controller enable                           |  |  |
| DBB55                 |                            | Software<br>limit<br>positions<br>disabled |                           | Enable<br>input<br>disabled | Retrig. ref.                    | Length<br>measure-<br>ment         |                                |                                             |  |  |
| DBB56                 |                            |                                            |                           | Rese                        | erved                           |                                    |                                |                                             |  |  |
| DBB57                 |                            | Rescind<br>setting of<br>actual<br>value   | Restart                   |                             | Autom.<br>block<br>return       | Autom.<br>block<br>advance         | Delete<br>residual<br>distance | Activate<br>MD                              |  |  |
| DBB58                 | Set actual value           | Set reference point                        |                           | On-the-fly<br>MDI block     | MDI block                       | Setpoint for incremental dimension | Frequency levels 1, 2          | Speed levels 1, 2                           |  |  |
| DBB59                 | Teach-In                   | Request application data                   | Program selection         | Digital<br>outputs          | Modify pa-<br>rameters/<br>data |                                    | Zero offset                    | On-the-fly<br>setting of<br>actual<br>value |  |  |
| DBB60<br>to<br>DBB61  |                            |                                            |                           | Rese                        | erved                           |                                    |                                |                                             |  |  |
| DBB62                 | Data error read            | Operator/<br>traversing<br>error read      | Operating error read      | Service<br>data             | Actual value block change       | Next<br>NC block                   | Active<br>NC block             | Basic operating data                        |  |  |
| DBB63                 | Read<br>measured<br>values | Application data                           | Additional operating data | Dig. inputs/<br>outputs     | Parameter/<br>data              |                                    |                                |                                             |  |  |
| DBB64<br>bis<br>DBB65 |                            |                                            |                           | Rese                        | erved                           |                                    |                                |                                             |  |  |
| Proce                 | ssing sta                  | atus of P                                  | OS_CTR                    | L                           |                                 |                                    |                                |                                             |  |  |
| DBW66                 |                            | Error code (d                              | communication             | ns error) of the            | last job reque                  | est/transfer (da                   | ata type: INT)                 |                                             |  |  |
| DBB68                 |                            |                                            |                           |                             | Read request not possible       | Read job active                    | Write request not possible     | Write job active                            |  |  |
| DBB69                 |                            |                                            |                           |                             |                                 |                                    | Reset status/error             |                                             |  |  |

Table 6-11 User data block (AW-DB), continued

| AW-DB                     |                                  |                                     | FN                           | M 354                                 |                               |                 |                                 |                           |
|---------------------------|----------------------------------|-------------------------------------|------------------------------|---------------------------------------|-------------------------------|-----------------|---------------------------------|---------------------------|
| Byte                      | Bit 7                            | Bit 6                               | Bit 5                        | Bit 4                                 | Bit 3                         | Bit 2           | Bit 1                           | Bit 0                     |
|                           |                                  |                                     |                              |                                       |                               |                 |                                 |                           |
| Diagnost                  | c data for the                   | FM, read out                        | t with POS_E                 | DIAG                                  |                               |                 |                                 |                           |
| DBB70                     |                                  | Module not initialized              |                              |                                       | Ext. chan.<br>err.<br>(DBB78) | External error  | Int./HW err.<br>(DBB<br>72, 73) | Module/<br>group fault    |
| DBB71                     |                                  |                                     |                              | Channel info available                |                               | Module type     | classes (08H)                   |                           |
| DBB72                     |                                  |                                     |                              | Int. module<br>supply volt.<br>failed | Watchdog<br>triggered         |                 | Comm. er-<br>ror (K bus)        |                           |
| DBB73                     |                                  | Process int. lost                   |                              |                                       | RAM<br>error                  | FEPROM<br>error |                                 |                           |
| DBB74                     |                                  | ll.                                 |                              | FM pos.                               | ID (74H)                      | 1               | 1                               |                           |
| DBB75                     |                                  |                                     | Len                          | gth of diagnos                        | tic information               | (16)            |                                 |                           |
| DBB76                     |                                  |                                     |                              | Number of                             | channels (1)                  |                 |                                 |                           |
| DBB77                     |                                  |                                     |                              |                                       |                               |                 |                                 | Channel er-<br>ror vector |
| DBB78                     | Operating error                  |                                     |                              |                                       |                               |                 |                                 |                           |
| DBB79<br>to<br>DBB85      |                                  |                                     |                              | Rese                                  | erved                         |                 |                                 |                           |
| Error code<br>(is read if | after error mo<br>operating erro | essage "Opera<br>or' is set after o | ting error"<br>alling the PO | S_DIAG block                          | r)                            |                 |                                 |                           |
| DBB86                     |                                  |                                     | Error ni                     | umber (DS 16                          | 4) – Detail eve               | ent class       |                                 |                           |
| DBB87                     |                                  |                                     | Error nui                    | mber (DS 164)                         | – Detail ever                 | nt number       |                                 |                           |
| DBB88<br>to<br>DBB89      |                                  |                                     |                              | Rese                                  | erved                         |                 |                                 |                           |
| Error code                | following flag                   | ging of "Opera                      | ator/traversing              | error"                                |                               |                 |                                 |                           |
| DBB90                     |                                  |                                     | Error no                     | umber (DS 16                          | 2) – Detail eve               | ent class       |                                 |                           |
| DBB91                     |                                  |                                     | Error nui                    | mber (DS 162)                         | – Detail ever                 | nt number       |                                 |                           |
| DBB92<br>to<br>DBB93      |                                  |                                     |                              | Rese                                  | erved                         |                 |                                 |                           |

Table 6-11 User data block (AW-DB), continued

| AW-DB       |                                               |           | FN              | /I 354                  |                             |               |       |       |  |  |
|-------------|-----------------------------------------------|-----------|-----------------|-------------------------|-----------------------------|---------------|-------|-------|--|--|
| Byte        | Bit 7                                         | Bit 6     | Bit 5           | Bit 4                   | Bit 3                       | Bit 2         | Bit 1 | Bit 0 |  |  |
| Error code  | Error code following flagging of "Data error" |           |                 |                         |                             |               |       |       |  |  |
| DBB94       |                                               |           | Error n         | umber (DS163            | 3) - Detail eve             | nt class      |       |       |  |  |
| DBB95       |                                               |           | Error nu        | mber (DS163)            | - Detail event              | number        |       |       |  |  |
| DBW96       |                                               | E         | rror code for t | he POS_DIAC<br>(Data ty |                             | code SFC 51   | )     |       |  |  |
| DBW98       |                                               | Er        | ror code for th | ne POS_MSRI<br>(Data ty | M block (returr<br>pe: INT) | n code SFC 59 | 9)    |       |  |  |
|             |                                               |           |                 |                         |                             |               |       |       |  |  |
|             | ne requests                                   |           |                 |                         |                             |               |       |       |  |  |
| Zero offset | <u> </u>                                      |           |                 |                         |                             |               |       |       |  |  |
| DBD140      |                                               |           |                 | Data typ                | e: DINT                     |               |       |       |  |  |
| Set actual  | value                                         |           |                 |                         |                             |               |       |       |  |  |
| DBD144      |                                               |           |                 | Data typ                | e: DINT                     |               |       |       |  |  |
| On-the-fly  | setting of actu                               | ıal value |                 |                         |                             |               |       |       |  |  |
| DBD148      |                                               |           |                 | Data typ                | e: DINT                     |               |       |       |  |  |
| Set referer | nce point                                     |           |                 |                         |                             |               |       |       |  |  |
| DBD152      |                                               |           |                 | Data typ                | e: DINT                     |               |       |       |  |  |
| Setpoint fo | r incremental                                 | dimension |                 |                         |                             |               |       |       |  |  |
| DBD156      |                                               |           |                 |                         |                             |               |       |       |  |  |
| Speed leve  | els 1 and 2                                   |           |                 |                         |                             |               |       |       |  |  |
| DBD160      |                                               |           |                 | Speed                   | level 1                     |               |       |       |  |  |
| DBD164      |                                               |           |                 | Speed                   | level 2                     |               |       |       |  |  |
| Frequency   | levels 1 and                                  | 2         |                 |                         |                             |               |       |       |  |  |
| DBD168      |                                               |           |                 | Frequenc                | cy level 1                  |               |       |       |  |  |
| DBD172      |                                               |           |                 | Frequenc                | cy level 2                  |               |       |       |  |  |

Table 6-11 User data block (AW-DB), continued

| AW-DB                   |                            |                 | FN              | M 354                            |                 |                      |               |            |
|-------------------------|----------------------------|-----------------|-----------------|----------------------------------|-----------------|----------------------|---------------|------------|
| Byte                    | Bit 7                      | Bit 6           | Bit 5           | Bit 4                            | Bit 3           | Bit 2                | Bit 1         | Bit 0      |
| MDI block               |                            |                 |                 |                                  |                 |                      |               |            |
| DBB176<br>to<br>DBB177  | Reserved                   |                 |                 |                                  |                 |                      |               |            |
|                         | Position/ G function group |                 |                 |                                  |                 |                      |               | tion group |
| DBB178                  |                            |                 |                 | dwell                            |                 |                      | 2             | 1          |
| DBB179                  |                            |                 |                 |                                  | 3               | 1 function grou<br>2 | ір<br>1       | Speed      |
| DBB180                  |                            | I               | 1               | G function n                     | o. of group 1   | I                    | I             |            |
| DBB181                  |                            |                 |                 | G function n                     | o. of group 2   |                      |               |            |
| DBB182<br>bis<br>DBB183 |                            | Reserved        |                 |                                  |                 |                      |               |            |
| DBD184                  |                            |                 | Value           | for position/dv                  | vell (data type | DINT)                |               |            |
| DBD188                  |                            |                 | Va              | alue for speed                   | (data type DIN  | IT)                  |               |            |
| DBB192                  |                            |                 |                 | M function n                     | o. of group 1   |                      |               |            |
| DBB193                  |                            |                 |                 | M function n                     | o. of group 2   |                      |               |            |
| DBB194                  |                            |                 |                 | M function n                     | o. of group 3   |                      |               |            |
| DBB195                  |                            |                 |                 | Rese                             | erved           |                      |               |            |
| Modify par              | ameter/data c              | or request read | ding of relevan | nt data                          |                 |                      |               |            |
| DBB196                  | DB type                    |                 |                 |                                  |                 |                      |               |            |
| DBB197                  | Number                     |                 |                 |                                  |                 |                      |               |            |
| DBB198                  | Quantity                   |                 |                 |                                  |                 |                      |               |            |
| DBB199                  |                            |                 |                 | Req                              | uest            |                      |               |            |
| DBB200<br>to<br>DBB219  |                            | Data array,     |                 | ı type of Write<br>program block |                 |                      | nis structure |            |
| Digital inpu            | uts/outputs                |                 | _               | _                                |                 |                      |               |            |
| DBB220                  |                            |                 |                 |                                  |                 | Digita               | l input       |            |
| DDD220                  |                            |                 |                 |                                  | 3               | 2                    | 1             | 0          |
| DBB221                  |                            |                 |                 |                                  |                 | Digital              | output        | i          |
| DDDZZI                  |                            |                 |                 |                                  | 3               | 2                    | 1             | 0          |
| On-the-fly              | MDI block                  |                 |                 |                                  |                 |                      |               |            |
| DBB222<br>to<br>DBB223  |                            |                 |                 | Rese                             | erved           |                      |               |            |
| DBB004                  |                            |                 |                 | Position/                        |                 |                      | G func        | tion group |
| DBB224                  |                            |                 |                 | dwell                            |                 |                      | 2             | 1          |
| DBB225                  |                            |                 |                 |                                  | N<br>3          | 1 function grou      | ip<br>1       | Speed      |
| DBB226                  |                            |                 | 1               | G function n                     |                 |                      |               |            |
| 555220                  |                            |                 |                 | G IGHCHOITH                      | o. or group 1   |                      |               |            |

Table 6-11 User data block (AW-DB), continued

| AW-DB                  |                                           |              | FI              | M 354                                 |                   |                 |         |       |
|------------------------|-------------------------------------------|--------------|-----------------|---------------------------------------|-------------------|-----------------|---------|-------|
| Byte                   | Bit 7                                     | Bit 6        | Bit 5           | Bit 4                                 | Bit 3             | Bit 2           | Bit 1   | Bit 0 |
| DBB227                 |                                           |              |                 | G function n                          | o. of group 2     |                 |         |       |
| DBB228                 |                                           |              |                 |                                       |                   |                 |         |       |
| to<br>DBB229           | Reserved                                  |              |                 |                                       |                   |                 |         |       |
| DBD230                 | Value for position/dwell (data type DINT) |              |                 |                                       |                   |                 |         |       |
| DBD234                 |                                           |              | Va              | alue for speed                        | (data type DIN    | T)              |         |       |
| DBB238                 |                                           |              |                 | M function n                          | o. of group 1     |                 |         |       |
| DBB239                 |                                           |              |                 | M function n                          | o. of group 2     |                 |         |       |
| DBB240                 |                                           |              |                 | M function n                          | o. of group 3     |                 |         |       |
| DBB241                 |                                           |              |                 | Rese                                  | erved             |                 |         |       |
| Program s              | election                                  |              |                 |                                       |                   |                 |         |       |
| DBB242                 |                                           |              |                 | Program                               | n number          |                 |         |       |
| DBB243                 |                                           |              |                 | Block                                 | number            |                 |         |       |
| DBB244                 |                                           |              |                 | Direction of                          | fprocessing       |                 |         |       |
| DBB245                 |                                           |              |                 | Rese                                  | erved             |                 |         |       |
| Request fo             | r application                             | data         |                 |                                       |                   |                 |         |       |
| DBB246                 | Application data 1                        |              |                 |                                       |                   |                 |         |       |
| DBB247                 | Application data 2                        |              |                 |                                       |                   |                 |         |       |
| DBB248                 | Application data 3                        |              |                 |                                       |                   |                 |         |       |
| DBB249                 |                                           |              |                 | Applicati                             | on data 4         |                 |         |       |
| Teach-in               |                                           |              |                 | _                                     |                   |                 |         |       |
| DBB250                 | Program number                            |              |                 |                                       |                   |                 |         |       |
| DBB251                 | Block number                              |              |                 |                                       |                   |                 |         |       |
| DBB252<br>to           | Reserved                                  |              |                 |                                       |                   |                 |         |       |
| DBB309                 |                                           |              |                 |                                       |                   |                 |         |       |
|                        |                                           |              |                 |                                       |                   |                 |         |       |
|                        | as per reque                              | est          |                 |                                       |                   |                 |         |       |
| Basic oper             | ating data                                |              |                 |                                       |                   |                 |         |       |
| DBD310                 |                                           |              | Α               | · · · · · · · · · · · · · · · · · · · | (data type DIN    | T)              |         |       |
| DBD314                 |                                           | Actual speed |                 |                                       |                   |                 |         |       |
| DBD318                 |                                           |              |                 |                                       | e (data type DII  | *               |         |       |
| DBD322                 |                                           |              |                 |                                       | (data type DIN    | ,               |         |       |
| DBD326                 |                                           | Sum of       | active coording |                                       | l offset, zero of | ffset (data typ | e DINT) |       |
| DBD330                 |                                           |              |                 | Rotation                              | al speed          |                 |         |       |
| DBD334<br>to<br>DBD338 |                                           |              |                 | Rese                                  | erved             |                 |         |       |

Table 6-11 User data block (AW-DB), continued

| AW-DB     |                                           |         | FN        | M 354           |                 |                  |       |       |
|-----------|-------------------------------------------|---------|-----------|-----------------|-----------------|------------------|-------|-------|
| Byte      | Bit 7                                     | Bit 6   | Bit 5     | Bit 4           | Bit 3           | Bit 2            | Bit 1 | Bit 0 |
| Active NC | VC block                                  |         |           |                 |                 |                  |       |       |
| DBB342    | Program number                            |         |           |                 |                 |                  |       |       |
| DBB343    | Block number                              |         |           |                 |                 |                  |       |       |
| DDDO44    | Diani, alda                               | LIDII   | No. of UP | Position/       |                 | G function group |       |       |
| DBB344    | Block skip                                | UP call | calls     | dwell           |                 | 3                | 2     | 1     |
| DBB345    |                                           |         |           | Tool offset     | N               | 1 function grou  | р     | Speed |
| DDD345    |                                           |         |           | Tool oliset     | 3               | 2                | 1     | Speed |
| DBB346    |                                           |         |           | G function no   | o. of group 1   |                  |       |       |
| DBB347    |                                           |         |           | G function no   | o. of group 2   |                  |       |       |
| DBB348    |                                           |         |           | G function no   | o. of group 3   |                  |       |       |
| DBB349    |                                           |         |           | Rese            | erved           |                  |       |       |
| DBD350    | Value for position/dwell (data type DINT) |         |           |                 |                 |                  |       |       |
| DBD354    | Value for speed (data type DINT)          |         |           |                 |                 |                  |       |       |
| DBB358    | M function no. of group 1                 |         |           |                 |                 |                  |       |       |
| DBB359    | M function no. of group 2                 |         |           |                 |                 |                  |       |       |
| DBB360    | M function no. of group 3                 |         |           |                 |                 |                  |       |       |
| DBB361    | Tool offset no.                           |         |           |                 |                 |                  |       |       |
| Next NC b | lock                                      |         |           |                 |                 |                  |       |       |
| DBB362    |                                           |         |           | Program         | number          |                  |       |       |
| DBB363    |                                           |         |           | Block r         | number          |                  |       |       |
| DBB364    | Block skip                                | UP call | No. of UP | Position/       |                 | G                | пb    |       |
| DBB304    | Block Skip                                | UP Call | calls     | dwell           |                 | 3                | 2     | 1     |
| DBB365    |                                           |         |           | Tool offset     | N               | 1 function grou  | р     | Speed |
| DBB303    |                                           |         |           | 100i Oliset     | 3               | 2                | 1     | Speed |
| DBB366    |                                           |         |           | G function no   | o. of group 1   |                  |       |       |
| DBB367    |                                           |         |           | G function no   | o. of group 2   |                  |       |       |
| DBB368    |                                           |         |           | G function no   | o. of group 3   |                  |       |       |
| DBB369    |                                           |         |           | Rese            | erved           |                  |       |       |
| DBD370    |                                           |         | Value     | for position/dv | vell (data type | DINT)            |       |       |
| DBD374    |                                           |         | Va        | alue for speed  | (data type DIN  | IT)              |       |       |
| DBB378    |                                           |         |           | M function n    | o. of group 1   |                  |       |       |
| DBB379    |                                           |         |           | M function n    | o. of group 2   |                  |       |       |
| DBB380    |                                           |         |           | M function n    | o. of group 3   |                  |       |       |
| DBB381    |                                           |         |           | Tool off        | set no.         |                  |       |       |

Table 6-11 User data block (AW-DB), continued

| AW-DB                  |                                      |                                      | FN             | <b>/</b> 354    |                                                           |                |                                                     |                                    |  |  |
|------------------------|--------------------------------------|--------------------------------------|----------------|-----------------|-----------------------------------------------------------|----------------|-----------------------------------------------------|------------------------------------|--|--|
| Byte                   | Bit 7                                | Bit 6                                | Bit 5          | Bit 4           | Bit 3                                                     | Bit 2          | Bit 1                                               | Bit 0                              |  |  |
| Application            | n data                               |                                      |                | •               | 1                                                         |                | 1                                                   |                                    |  |  |
| DBD382                 |                                      |                                      | Арр            | lication data 1 | (data type: D                                             | INT)           |                                                     |                                    |  |  |
| DBD386                 | Application data 2 (data type: DINT) |                                      |                |                 |                                                           |                |                                                     |                                    |  |  |
| DBD390                 | Application data 3 (data type: DINT) |                                      |                |                 |                                                           |                |                                                     |                                    |  |  |
| DBD394                 |                                      | Application data 4 (data type: DINT) |                |                 |                                                           |                |                                                     |                                    |  |  |
| Actual valu            | ue block change                      |                                      |                |                 |                                                           |                |                                                     |                                    |  |  |
| DBD398                 |                                      |                                      |                | Data ty         | pe DINT                                                   |                |                                                     |                                    |  |  |
| Service da             | ta                                   |                                      |                |                 |                                                           |                |                                                     |                                    |  |  |
| DBD402                 |                                      |                                      | Freque         | ency output va  | lue (data type                                            | DINT)          |                                                     |                                    |  |  |
| DBD406                 |                                      |                                      | Pulse          | e output count  | er (data type [                                           | DINT)          |                                                     |                                    |  |  |
| DBD410                 |                                      |                                      |                | Rese            | erved                                                     |                |                                                     |                                    |  |  |
| DBD414                 |                                      |                                      |                | Rese            | erved                                                     |                |                                                     |                                    |  |  |
| DBD418                 |                                      | Diffe                                | rence betwee   | n setpoint and  | l actual positio                                          | n (data type D | DINT)                                               |                                    |  |  |
| DBD422                 |                                      |                                      |                | Rese            | erved                                                     |                |                                                     |                                    |  |  |
| DBD426                 |                                      |                                      | Swi            | tch adjustmen   | t (data type Di                                           | INT)           |                                                     |                                    |  |  |
| DBD430                 |                                      |                                      |                | Rese            | erved                                                     |                |                                                     |                                    |  |  |
| Additional             | production da                        | ıta                                  |                |                 |                                                           |                |                                                     |                                    |  |  |
| DBB434                 | Override                             |                                      |                |                 |                                                           |                |                                                     |                                    |  |  |
| DBB435                 | NC traversing program no.            |                                      |                |                 |                                                           |                |                                                     |                                    |  |  |
| DBB436                 |                                      |                                      |                | NC blo          | ock no.                                                   |                |                                                     |                                    |  |  |
| DBB437                 |                                      |                                      |                | UP call         | counter                                                   |                |                                                     |                                    |  |  |
| DBB438                 |                                      |                                      |                | Active          | G90/91                                                    |                |                                                     |                                    |  |  |
| DBB439                 |                                      |                                      |                | Active          | G60/64                                                    |                |                                                     |                                    |  |  |
| DBB440                 |                                      |                                      |                | Active          | G43/44                                                    |                |                                                     |                                    |  |  |
| DBB441                 |                                      |                                      |                | Active D        | number                                                    |                |                                                     |                                    |  |  |
| DBB442                 |                                      |                                      |                |                 |                                                           |                | Speed limit                                         |                                    |  |  |
| DBB443                 |                                      |                                      |                |                 | Accelera-<br>tion/decel-<br>eration<br>value lim-<br>ited |                | Frequency<br>value for<br>accelera-<br>tion limited | Start/stop<br>frequency<br>limited |  |  |
| DBB444<br>to<br>DBB445 | Reserved                             |                                      |                |                 |                                                           |                |                                                     |                                    |  |  |
| Parameter              | /data                                |                                      |                |                 |                                                           |                |                                                     |                                    |  |  |
| DBB446                 |                                      | DE                                   | 3 type (MD, in | cremental din   | nension or trav                                           | rersing progra | m)                                                  |                                    |  |  |
| DBB447                 |                                      |                                      |                | Nur             | nber                                                      |                |                                                     |                                    |  |  |
| DBB448                 |                                      |                                      |                | Qua             | ntity                                                     |                |                                                     |                                    |  |  |
| DBB449                 |                                      |                                      |                | Red             | uest                                                      |                |                                                     |                                    |  |  |

Table 6-11 User data block (AW-DB), continued

| AW-DB                  |                                                                                                    |                                | FN                               | /I 354                    |                           |                                     |                                     |                                        |
|------------------------|----------------------------------------------------------------------------------------------------|--------------------------------|----------------------------------|---------------------------|---------------------------|-------------------------------------|-------------------------------------|----------------------------------------|
| Byte                   | Bit 7                                                                                                    | Bit 6                          | Bit 5                            | Bit 4                     | Bit 3                     | Bit 2                               | Bit 1                               | Bit 0                                  |
| DBB450<br>to<br>DBB469 | Array, structure/data type according to data, to be read as per bytes 1 to 4 of this structure (e.g. a program record or max. 5 MD items) |                                |                                  |                           |                           |                                     |                                     |                                        |
| DBB470<br>to<br>DBB485 | Reserved                                                                                                    |                                |                                  |                           |                           |                                     |                                     |                                        |
| Measured               | values                                                                                                    |                                |                                  |                           |                           |                                     |                                     |                                        |
| Measured               | values as per                                                                                                    | POS_MSRM                       | call                             |                           |                           |                                     |                                     |                                        |
| DBD486                 |                                                                                                    | Ir                             | itial value or i                 | n-process mea             | asured value (            | data type DIN                       | T)                                  |                                        |
| DBD490                 |                                                                                                    |                                |                                  | Final value (da           | ata type DINT             | )                                   |                                     |                                        |
| DBD494                 |                                                                                                    |                                |                                  | Measured I                | ength value               |                                     |                                     |                                        |
|                        |                                                                                                    |                                |                                  |                           |                           |                                     |                                     |                                        |
| Array for              | operator con                                                                                                    | trol/monitori                  | ng                               |                           |                           |                                     |                                     |                                        |
| Operator of            | control and mo                                                                                                    | onitoring                      |                                  |                           |                           |                                     |                                     |                                        |
| DBB498                 | Frequency<br>levels<br>transferred                                                                                                    | Speed<br>levels<br>transferred | Increm.<br>dim. trans-<br>ferred | Teach-in<br>transferred   | Prog. sel.<br>transferred | MDI block<br>transferred            | Read MD                             | Write MD                               |
| DBB499                 | Operator/<br>traversing<br>error                                                                                                    | Data error                     | Diagnostic interrupt             |                           |                           | Zero offset<br>transferred          | Set actual value transferred        | MDI block<br>transferred<br>on-the-fly |
| DBW500                 |                                                                                                    |                                |                                  | MD n                      | umber                     |                                     |                                     |                                        |
| DBD502                 |                                                                                                    |                                |                                  | MD value (da              | ita type DINT)            |                                     |                                     |                                        |
| DBB506                 |                                                                                                    |                                | Ir                               | ncremental din            | nension numb              | er                                  |                                     |                                        |
| DBB507                 |                                                                                                    |                                |                                  | Rese                      | erved                     |                                     |                                     |                                        |
| DBW508                 |                                                                                                    |                                |                                  | Display                   | number                    |                                     |                                     |                                        |
| DBW510                 |                                                                                                    |                                |                                  | Keyboa                    | rd code                   |                                     |                                     |                                        |
| DBW512                 |                                                                                                    |                                |                                  | Rese                      | erved                     |                                     |                                     |                                        |
| Operating              | mode selection                                                                                                    | on                             |                                  |                           |                           |                                     |                                     |                                        |
| DBB514                 |                                                                                                    | Jog mode                       | Auto mode                        | Auto/single<br>block mode | MDI                       | Incremen-<br>tal mode<br>(relative) | Approach<br>to refer-<br>ence point | Open-loop<br>control<br>mode           |
| DBB515                 | Acknowl-<br>edge<br>diagnostic<br>interrupt                                                                                               | Acknowl-<br>edge error         |                                  |                           |                           |                                     |                                     |                                        |

#### Note

For the symbolic signal designations, please refer to the "FMSTSV\_L" library, UDT 1 block, or to the "FM353\_354" library, DB 1 (IFFM\_CTRL).

# 6.7 Sample applications

#### Overview

This chapter provides information on the following:

- · Basic example for setting the operating mode
- Example 1: Moving axes in "JOG mode" and "Approach to reference point mode"
- Example 2: Traversing an MD block
- Example 3: "Automatic" mode with program selection
- Example 4: Technology example for embedding OPs

#### General remarks

The installation of the FM 354 configuration package includes the following sample projects:

- "zDt13\_02\_FM353\_EX" ([STEP7 directory]\EXAMPLES\zDt13\_02) for application examples for the "FMSTSV L" block library
- "zDt13\_03\_FM353\_EX" ([STEP7 directory]\EXAMPLES\zDt13\_03) for application examples for the "FM353\_354" block library

The relevant technological functions (POS\_CTRL, POS\_DIAG, POS\_INIT) are called in the OB 1, OB 82 and OB 100 blocks. DB 100 (DBEX) contains the relevant user signals/user data for all application examples.

Each example is programmed as a block (e.g., example 1 = FC 101, etc.). In The basic example (FC 100) is always necessary for the examples 1 to 3; it sets the relevant modes and copies the data between DB 1 and DB 100.

The examples 1 to 3 are interdependent. They are technologically simple examples which you can expand to suit your particular needs. To be able to use the functions provided by the examples 1 to 3, call the relevant examples in OB 1 analogous to example 1.

OB 1 contains an example after the call of POS\_CTRL how the evaluation of the reported errors of the POS\_CTRL could be programmed. You can expand this error evaluation accordingly if you want.

Example 4 requires the **OB\_example4** source file specified in the source folder to be compiled. Since this is an application example for use of an OP, only example 4 should be called in OB 1, as not to overwrite data.

#### Note

In the examples, the axes do not traverse in simulation mode!

Because "DBEX" is a retentive DB, it is initialized in the start/restart routine (OB 100). If this is not required, simply delete the initialization section of OB 100 (network "DBEX Initialization").

# Basic example for setting the operating mode

This example is always required for sample applications 1 to 3.

Open the "zDt13\_02\_FM353\_EX" or the "zDt13\_03\_FM353\_EX" example project in the SIMATIC Manager with File > Open... > Projects. The block for this example is FC 100.

You will find the signals in "DBEX".

This example must always be called. It sets the operating modes according to the user's specifications, evaluates the mode status signals, and displays the current mode. The checkback signals required for the examples will be copied into "DBEX".

In order to use the "Jog" or "Reference point approach" mode in Example 1, the user has to set the relevant mode code in byte MODE\_IN of "DBEX" (01 for "Jog", 03 for "Reference point approach). When "Jog" mode is selected, mode parameter 01 (MODE\_TYPE) is additionally set for activating speed level 1 in "Jog" mode.

| Mode                     | Code |
|--------------------------|------|
| Jog                      | 01   |
| Reference point approach | 03   |
| MDI                      | 06   |
| Auto                     | 08   |

In Example 2, you must set "MDI" mode (mode coded in byte MODE\_IN = 06).

In Example 3, you must set "Auto" mode (mode coded in byte MODE\_IN = 08).

The active mode is displayed in byte MODE OUT in the relevant code.

To restart the module (e.g. after diagnostic interrupt), bit RESET\_AX must be set in "DBEX". The example will then set bit RESET\_AX in "AW-DB". A restart will be initiated and bit RESET\_AX reset in "DBEX".

In order to work with the following examples, you must set the mode required for each.

Open the example project. The block used for this example is FC 101.

The signals are in "DBEX". The signals relevant for Example 1 only are in structure "EX1".

The Drive Enable and the Controller Enable for the axis are set in "DBEX" (OB 100: DRV\_EN = TRUE, SERVO\_EN = TRUE) and are transferred to the interface (AW DB) in Example 1.

In order for the example to function, you must first set either "Jog" mode (mode code 01) or "Reference point approach" mode (mode code 03) in byte MODE\_IN of the "DBEX". The respective mode checkback signal is flagged in byte MODE\_OUT.

The traversing movements are shown in bits "GO\_M" = TRUE (traverse -axis 1) or "GO P" = TRUE (traverse + axis 1).

# "Jog" mode active:

Once a mode has become active, the Write request "VLEV\_EN" (AW-DB, transfer speed level 1, 2) is executed once. If you want to transfer it again, you must either reset the "VLEV\_D" bit (status/checkback signal from the request) or set the "JOBRESET" (reset status/error) in DB FM.

If you set bit "DIR\_M" (minus direction) or bit "DIR\_P" (plus direction) to TRUE in "DBEX", the axis is moved in either a negative or positive direction.

#### "Reference point approach" mode active:

When you set the "START" bit to TRUE, the axis is moved in a negative or positive direction (depending on the machine data initialization) until the reference point is located. If the reference point approach was successful, the axis is synchronized (SYNC=TRUE).

If an operator or traverse error occurred, this is flagged by bit "OT\_ERR" = TRUE. An error can be acknowledged by setting bit "OT\_ERR A" to TRUE.

#### Note:

Variable table 1, which contains all the relevant signals for monitoring and controlling Example 1 ("control and monitor variable" tool), is located in the "Blocks" directory.

Open the example project. The block used for this example is FC 102.

The signals are in "DBEX". The signals relevant for Example 2 only are in structure "EX2".

The Drive Enable and the Controller Enable for the axis are set in "DBEX" (OB 100: DRV\_EN = TRUE, SERVO\_EN = TRUE), and are transferred to the interface (AW-DB) in Example 2.

In order for the example to function, you must set the "MDI" mode. Enter "MDI" mode (mode code 06) in the MODE\_IN byte of "DBEX". The relevant mode checkback signal is flagged in byte MODE\_OUT.

Once the mode has been successfully set, a default MDI block is automatically transferred to the module (MDI network) when Write request "MDI\_EN" has been set in "AW-DB" (transfer MDI block). This block can be changed in dependence on the system and the request. If it is to be retransferred, you either have to reset the "MDI\_D" bit in "AW-DB" (status/checkback signal for request) or set bit "JOBRE-SET" (reset status/error).

Set the "START" bit in "DBEX" to TRUE in the "EX2" structure. The activated MDI block is started on the condition that the axis is synchronized and has a Start Enable. Then the "START" bit is reset. The MDI block cannot be restarted until the start enable is again available.

The block can be stopped by setting the "STOP" bit.

Only when the "STOP" bit has been reset to FALSE (and the "START" bit to TRUE) is a restart possible.

If an operator error or traversing error occurs, it is flagged by the "OT\_ERR" bit (the bit is set to TRUE). The error can be acknowledged by setting the "OT\_ERR\_A" bit to TRUE.

# Note:

Variable table 2, which contains all the relevant signals for monitoring and controlling Example 2 ("control and monitor variable" tool), is located in the "Blocks" directory.

Open the example project. The block used for this example is FC 103.

The signals are in "DBEX". The signals relevant for Example 3 only are in structure "EX3".

The program to be selected in the Example has the program number "10". This program number is entered in Example 3.

The Read Enable, the Drive Enable, and the Controller Enable for the axis are set in "DBEX" (OB 100: READ\_EN = TRUE, DRV\_EN=TRUE, SERVO\_EN=TRUE), and are transferred to the interface (AW-DB) in Example 3.

Prerequisite for successful program selection is the availability of that program in the FM.

In order for the example to function, you must set "Auto" mode. Set the "AUTO" mode (mode code 08) in byte MODE\_IN of "DBEX". The relevant mode checkback signal is flagged in byte MODE-OUT.

Following successful mode selection, the program with the number "10" is automatically selected by setting Write request "PROGS EN" in "AW-DB".

Set the "START" bit in "DBEX" to TRUE in structure "EX3". The selected program is started, assuming that the axis is synchronized and has a Start Enable. Then the "START" bit will be reset.

The program can be stopped by setting the "STOP" bit. It can be restarted by resetting the "STOP" bit to FALSE (and the "START" bit to TRUE).

If an operator error or traversing error occurs, it is flagged in the "OT\_ERR" bit (the bit is then TRUE). The error can be acknowledged by setting bit "OT\_ERR\_A" to TRUE.

#### Note:

Variable table 3, which contains all the relevant signals for monitoring and controlling Example 3 ("control and monitor variable" tool), is located in the "Blocks" directory.

Open the example project. The block used for this example is FC 104.

**Note:** If you call the example 4 in OB 1, then please do not call the examples 1 to 3 at the same time; otherwise, data would be overwritten.

In this example, the HMI interface signals for the data range from DBB 498 through DBB 515 are transferred to the interface area for the control signals, e.g. the modes (see Section 8.2).

You can trigger write and read jobs by assigning the data fields to be transferred the appropriate parameters and data.

For example, if you select the machine data screen PIC\_763, you can write an MD using the "set" softkey (SK) and read an MD using the "read" softkey (SK).

Once you have selected the mode screen PIC\_75 on the operator panel and selected the appropriate mode SK, the selected mode will be accepted into the control signals of the interface, and the appropriate mode will be set.

If you select the diagnostic screen PIC\_77, you can acknowledge an error by pressing the "Quit" SK or acknowledge a diagnostic alarm by pressing the "Res" SK.

In this way, all interface signals which can be activated by the OP are requested. You can assign default values to all data fields and transmit trigger pulses for the jobs to be executed.

## Structure of "DBEX" (DB 100)

DATA BLOCK "DBEX" **STRUCT** // \*\*\* General signals \*\*\* ERR CODE INIT: INT; // Error code for POS INIT // Error code for POS CTRL ERR CODE CTRL: INT; ERR CODE DIAG: INT; // Error code for POS DIAG // Override : BYTE: OVERRIDE : BYTE; // Mode setting (coded) MODE IN MODE OUT : BYTE; // Mode setting (coded) DRV EN : BOOL; // Drive Enable SERVO EN : BOOL; // Controller Enable : BOOL; // Acknowledgement for operator/traversing error OT ERR A RESET AX : BOOL; // Restart DIAG RD : BOOL; // Start of POS DIAG PARA : BOOL; // Initialized SYNC : BOOL; // Synchronized START EN : BOOL; // Start Enable POS ROD : BOOL; // Position reached, Stop WORKING : BOOL: // Execution in progress GO M : BOOL; // Traverse in negative direction GO P : BOOL; // Traverse in positive direction OT ERR : BOOL; // Operator-/traversing error : BOOL; // Data error DATA ERR INIT ERR : BOOL; // Error in POS\_INIT : BOOL; // Error in POS DIAG DIAG ERR MINUS1 : BOOL; // "MINUS1" error in POS CTRL MINUS2 : BOOL; // "MINUS2" error in POS CTRL : BOOL; // "MINUS3" error in POS CTRL MINUS3 // \*\*\* Signals for EXAMPLE 1 \*\*\* EX1: STRUCT DIR M : BOOL; // Negative direction DIR P : BOOL; // Positive direction **START** : BOOL; // Start : BOOL; // Stop STOP END STRUCT; EX2: STRUCT // \*\*\* Signals for EXAMPLE 2 \*\*\* : BOOL; // Start **START** STOP : BOOL; // Stop END STRUCT; // \*\*\* Signals for EXAMPLE 3 \*\*\* EX3: STRUCT : BOOL; // Start START

: BOOL; // Stop

: BOOL; // Read Enable

END\_DATA\_BLOCK

STOP

END\_STRUCT

**BEGIN** 

READ EN

END\_STRUCT;

# 6.8 Error list, system messages (CPU)

The Table below lists some of the errors which occur during data transfer with the internal SFC/SFBs (RET\_VAL in SFCs 51, 58 and 59 and status messages (bytes 2 and 3), SFB 52/53, system messages) (see Reference Manual *System Software for S7-300/400; System and Standard Functions*).

Table 6-12 Error list

| Error C            | Error Code (AW-DB, DBW66) |                        | Description                                                                                                    |
|--------------------|---------------------------|------------------------|----------------------------------------------------------------------------------------------------|
| HEX                | DEC                       | INT                    |                                                                                                    |
| 0                  | 0                         | 0                      | No errors                                                                                                    |
| 8082               | 32898                     | -32638                 | SZL_ID invalid or not in CPU                                                                                                    |
| 8085               | 32901                     | -32635                 | Information currently unavailable (caused by system)                                                                                                    |
| 80A0               | 32928                     | -32608                 | Negative acknowledgement when reading from module. Module removed during Read operation or module defective.                                                                                                    |
| 80A1               | 32929                     | -32607                 | Negative acknowledgement while writing to module. Module removed during Write operation or module defective.                                                                                                    |
| 80A2               | 32930                     | -32606                 | DP protocol error in layer 2 (data transfer over Profibus-DP interrupted, e.g. due to wirebreak, missing terminator, parameterization error, etc.)                                                                      |
| 80A3               | 32931                     | -32605                 | <ul> <li>PROFIBUS: DP protocol error in layer 2 (data transfer over Profibus-DP interrupted, e.g. due to wirebreak, missing terminator, parameterization error, etc.)</li> <li>PROFINET IO: General CM error</li> </ul> |
| 80A4               | 32932                     | -32604                 | Communication problem on K bus                                                                                                    |
| 80A7               | 32935                     | -63601                 | DP slave or module is busy                                                                                                    |
| 80A9               | 32937                     | -63599                 | This function is not supported by DP slave or by the module.                                                                                                    |
| 80AA<br>to<br>80AF | 32938<br>to<br>32943      | -32598<br>to<br>-32593 | DP slave or module is reporting a manufacturer–specific error in the evaluation. For specifying the error, please refer to the Manufacturer Documentation of the DP slave or of the module.                             |
| 80B0               | 32944                     | -32592                 | The module does not know this data record.                                                                                                    |
| 80B1               | 32945                     | -32591                 | Invalid length specification in the RECORD parameter                                                                                                    |
| 80B2               | 32946                     | -32590                 | The configured slot is not occupied.                                                                                                    |
| 80B3               | 32947                     | -32589                 | Actual module type not the same as setpoint module type                                                                                                    |
| 80B5               | 32949                     | -32587                 | DP slave or module not ready                                                                                                    |
| 80B6               | 32950                     | -32586                 | Access to DP slave or module denied                                                                                                    |
| 80C0               | 32960                     | -32576                 | Module does not yet have the data to be read available                                                                                                    |
| 80C1               | 32961                     | -32575                 | Data from an identical Write job have not yet been processed on the module                                                                                                    |
| 80C2               | 32962                     | -32574                 | Module is currently servicing the maximum possible number of requests                                                                                                    |
| 80C3               | 32963                     | -32573                 | Needed resources (such as memory, etc.) are currently in use                                                                                                    |

Table 6-12 Error list, continued

| Error Code (AW-DB, DBW66) |       | 3, DBW66) | Description                                                                                            |
|---------------------------|-------|-----------|----------------------------------------------------------------------------------------------------|
| HEX                       | DEC   | INT       |                                                                                                    |
| 80C4                      | 32964 | -32572    | Communication error; repeat the job.                                                                   |
| 80C5                      | 32965 | -32571    | Distributed I/O not available                                                                          |
| 80C7                      | 32966 | -32570    | Job aborted due to restart (warm restart) or cold restart of DP master                                 |
| 8522                      | 34082 | -31454    | DB too short; the data cannot be read out of the DB (Write request)                                    |
| 8532                      | 34098 | -31438    | DB no. out of user area                                                                                |
| 853A                      | 34106 | -31430    | DB does not exist (Write request)                                                                      |
| 8544                      | 34116 | -31420    | Error on the n-th (n > 1) attempt to read a DB following the occurrence of an error (Write request)    |
| 8723                      | 34595 | -30941    | DB too short. The data cannot be written to the DB (Read request).                                     |
| 8730                      | 34608 | -30928    | DB write-protected in the CPU. Data cannot be written to the DB (Read request).                        |
| 8732                      | 34610 | -30926    | DB no. out of user area                                                                                |
| 873A                      | 34618 | -30918    | DB does not exist (Read request)                                                                       |
| 8745                      | 34629 | -30907    | Error on the n-th attempt (n > 1) to write to a DB following the occurrence of an error (Read request) |

The errors 80A2 to 80A7, as well as 80Cx are temporary, i.e. it is possible that they are eliminated without your intervention after a certain time of waiting. Messages in the form 7xxx indicate temporary communication states.

## 6.9 Technical specifications

## **Memory allocation**

The Table below provides an overview of the memory allocation for the blocks and the user data block (AW-DB). All values are rounded.

Table 6-13 Memory requirements for the blocks and user data block

| No. | Block    | Block in bytes<br>Loading buffer | MC7 code in bytes | Local data in bytes |
|-----|----------|----------------------------------|-------------------|---------------------|
| 0   | POS_INIT | 250                              | 142               | 4                   |
| 1   | POS_CTRL | 3,394                            | 2,964             | 22                  |
| 2   | POS_DIAG | 310                              | 186               | 46                  |
| 3   | POS_MSRM | 286                              | 176               | 20                  |
| 4   | AW-DB    | 1,884                            | 516               | -                   |

Table 6-14 Memory mapping of the blocks and of the user data block AW-DB, "FM353\_354" library

| No. | Block    | Block in bytes<br>Loading buffer | MC7 code in bytes | Local data in bytes |
|-----|----------|----------------------------------|-------------------|---------------------|
| 0   | POS_INIT | 250                              | 142               | 4                   |
| 1   | POS_CTRL | 4,966                            | 3,198             | 34                  |
| 2   | POS_DIAG | 310                              | 186               | 46                  |
| 3   | POS_MSRM | 380                              | 242               | 32                  |
| 4   | AW-DB    | 2,012                            | 576               | -                   |

## Processing times for the blocks taking the following example system

The specified times are rounded.

Structure: CPU 315-2DP, FM 354 in the simulation mode

User cycle time: approx. 5 ms

FM cycle: 2 ms

Table 6-15 Processing times for the blocks

| Block    | Transfer                                  | Cycle 1 | Cycle 2 | Cycle 3 |
|----------|-------------------------------------------|---------|---------|---------|
|          | Write control/status signals without data | 1.3 ms  | _       | -       |
| POS_CTRL | Write control/status signals with data    | 1.5 ms  | 3.2 ms  | 1.5 ms  |
|          | Read control/status signals with data     | 3.6 ms  | -       | _       |

Table 6-15 Processing times for the blocks, continued

| Block    | Transfer                         | Cycle 1 | Cycle 2 | Cycle 3 |
|----------|----------------------------------|---------|---------|---------|
| POS_DIAG | Read process and diagnostic data | 3.2 ms  | -       | -       |
| POS_MSRM | Read measured values             | 3.6 ms  |         |         |

# Processing times for the blocks when used in a distributed configuration PRO-FIBUS DP), taking the following example

The specified times are rounded.

Structure: CPU 315-2DP, IM 153-2, FM 354 in the simulation mode

User cycle time: 5 ms

FM cycle: 2 ms Baud rate: 1.5 MB

Table 6-16 Processing times for distributed blocks

| No. | Block    | System data<br>transfer   | Transfer time in the range from to | Average transfer time |
|-----|----------|---------------------------|------------------------------------|-----------------------|
| 0   | POS_CTRL | Control/checkback signals | 1.11.5 ms                          | 1.3 ms                |
| 1   | POS_CTRL | Write request             | 3040 ms                            | 35 ms                 |
| 2   | POS_CTRL | Read request              | 1020 ms                            | 15 ms                 |
| 3   | POS_DIAG | Read                      | 2.12.7 ms                          | 2.4 ms                |

Several cycles are required to read or write data via the relevant requests.

## Response time for start signals to a distributed FM (PROFIBUS DP)

Table 6-17 Response times for start signals

| From the view of the CPU: from calling the block | to                                                      | Response time in the range from to |
|--------------------------------------------------|---------------------------------------------------------|------------------------------------|
| Start "Jog"                                      | Response at the output of the FM (axis traverses, incl. | 813 ms                             |
| Start "MDI"                                      | FM response time)                                       | 1015 ms                            |

Starting up

## **Chapter Overview**

| Section | Section Header                                 |     |
|---------|------------------------------------------------|-----|
| 7.1     | Installation and wiring 7-2                    |     |
| 7.2     | Initial values for testing and optimization 7- |     |
| 7.3     | Testing and optimization                       | 7-6 |

## Overview

This Chapter introduces you to the user interface for testing and start-up, and provides check lists for starting up the positioning module. The checklists will help you:

- Check all steps until the module is running.
- Prevent malfunctions of the module once it is in operation.

You are guided through start-up of the machine axes.

# 7.1 Installation and wiring

#### Installation information

You can find information about how to install your module:

- In Chapter 3 of this manual
- Inthe manual S7-300 Programmable Controller, Hardware and Installation

## Wiring information

You can find information about how to wire your module:

- In Chapter 4 of this manual
- In the manual S7-300 Programmable Controller, Hardware and Installation

## Checklist

The checklist below will help you check important steps in the installation and parameterization of the FM 354 positioning module.

Table 7-1 Installation and wiring checklist

| Step | Check          | What to do:                                                                                                    | OK |
|------|----------------|----------------------------------------------------------------------------------------------------|----|
| 1    | Slots          | Plug the module into one of the suitable slots.                                                                                                    |    |
| 2    | Shielding      | Check the shielding of the FM 354 positioning module:                                                                                                    |    |
|      |                | To ensure proper shielding, the module must be screwed down firmly on the rail.                                                                                                    |    |
|      |                | The shielding for shielded lines for digital I/O modules must be connected to the shielding terminal element.                                                                          |    |
|      |                | The shielding for the setpoint cable should not be grounded on<br>the drive-unit end.                                                                                                  |    |
| 3    | Limit switches | Check the start/stop limit switches. The limit-switch connections must be connected to the power section. The start/stop limit switches should not be connected to the digital inputs. |    |
| 4    | Parameterize   | Make sure the FM 354 positioning module setup is consistent with the parameterization. Check in particular that:  The attached encoder matches the machine data.                       |    |
|      |                | The wiring of the digital I/O modules matches the machine data.                                                                                                    |    |

## 7.2 Initial values for testing and optimization

#### Parameterization information

You can find information about parameterization:

- In Chapter 5 of this manual
- In the on-line help in "Parameterize FM 354"

#### Overview

The following opening display appears in the "Parameterize FM 354" tool:

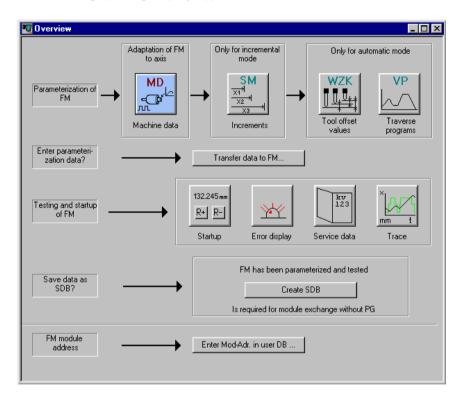

Fig. 7-1 Overview display for parameterization and start-up

You can return to this display at any point during parameterization by selecting the menu **View > Overview**.

As it is written to the FM 354, the DB-MD is checked for the input limits of the individual values and their interdependencies. It is then stored only if all values are allowed. Otherwise data error messages are displayed by way of the MPI. A defective DB will not be retained when the power is turned off.

## Checklist

Despite the "acceptance" testing just mentioned, the ultimate responsibility for the accuracy of all machine data lies with the module user. So it is highly advisable to perform startup using the following checklist.

Table 7-2 Parameterization checklist

| Step | Check               | What to do:                                                                                                    | OK |
|------|---------------------|----------------------------------------------------------------------------------------------------|----|
| 1    | Machine data        | Set initial machine data contents                                                                                                    |    |
|      |                     | As shown in Table 5-4 machine data are subdivided into configuration data ( <b>K</b> ) and setting data ( <b>E</b> ). K data indicates how the FM 354 is connected to the machine axis or CPU user program, and must therefore already be fully set up before startup begins.                                                                                                    |    |
|      |                     | E data is intended for changes during startup, and serves to optimize FM 354 response for the technological process of positioning.                                                                                                    |    |
|      |                     | The values in Table 7-3 are recommended, and sometimes necessary, as initial settings.                                                                                                    |    |
| 2    | Increments          | Increments are only needed for the "Relative incremental" mode. For the next part of the startup procedure it is helpful to set up an "Increments" data block (DB-SM) with the following values:                                                                                                    |    |
|      |                     | Value 1 1 MSR<br>Value 2 10 MSR<br>Value 3 100 MSR<br>Value 4 1,000 MSR<br>Value 5 10,000 MSR                                                                                                    |    |
|      |                     | with rotary axes:  Value 6 1 rotary-axis cycle [MSR] MSR = measurement-system grid                                                                                                    |    |
| 3    | Tool offset data    | Tool offset data is needed only for the "Automatic" mode and is not necessary for the startup described here. Generally, it is not needed until you start up the user program on the S7-300 CPU.                                                                                                    |    |
| 4    | Traversing programs | Traversing programs are needed only for the "Automatic" mode and are not necessary for the startup described here. Generally, it is not needed until you start up the user program on the S7-300 CPU.                                                                                                    |    |
| 5    | Create SDB ≥ 1 000  | When you have completed <b>all start-up actions</b> on the FM 354 and your plant, create, save and load SDB $\geq$ 1 000 into the CPU/onto the memory card of the CPU. All the parameter data (DBs) of the FM 354 are stored in SDB $\geq$ 1 000. This SDB allows you to replace the FM 354 module in the event of a fault, and to download the parameters without a programming device/PC. |    |

#### Note

The measurement system (MD7) must match the measurement system specified in the other DBs.

The measurement system raster (MSR) is the smallest distance unit in the active system of measurement.

If at some point you have failed to take this precaution:

- 1. Delete all data blocks (which do not match the measurement system) or clear the memory of the FM 354 completely.
- 2. Modify the other data blocks on the PG.
- 3. Reload the data blocks to the FM 354.

#### **Initial contents of MD**

The table below shows you what initial contents are recommended or required for the E machine data at startup of the machine axis.

Enter the machine data in the tab windows or in table format in accordance with the following table.

Table 7-3 Initial contents of machine data

| MD (E) | Value                                    | Explanation                                                                                                    |
|--------|------------------------------------------|----------------------------------------------------------------------------------------------------|
| 5      | 0                                        | FM 354 triggers no process interrupts                                                                                                    |
| 16     | -10 <sup>9</sup> +10 <sup>9</sup> [MSR]  | Specified reference-point coordinates                                                                                                    |
| 17     | 0                                        | Absolute encoder readjustment value (absolute encoders only). Entered automatically when the reference point of the FM 354 is set.                                                                                                    |
| 21/22  | -10 <sup>9</sup> /+10 <sup>9</sup> [MSR] | Software limit switches inactive                                                                                                    |
| 231)   | $v_{max} = 105 \cdot 10^8 [MSR/min]$     | Specified maximum axis speed                                                                                                    |
| 24     | 1 000 [MSR]                              | Large PEH target range                                                                                                    |
| 25     | 0                                        | PEH time monitoring switched off                                                                                                    |
| 26     | 10 000 [MSR]                             | Zero speed range monitoring set to default value                                                                                                    |
|        |                                          | (If the "zero speed range" monitoring error occurs during the start-up, as described in Section 7.3, please enter the maximum value of 1 000 000 deviating from the default. You then define the value required for your true drive axis in Section 7.3.6) |
| 27     | 0                                        | Reference-point shift (incremental encoders only) should be entered for numerical readjustment of the reference point                                                                                                    |
| 28     | 0.2·v <sub>max</sub>                     | 20% of the maximum speed is the recommended initial value                                                                                                    |
| 29     | 0.1 · v <sub>max</sub>                   | 10% of the maximum speed is the recommended initial value                                                                                                    |
| 30/31  | 0/0                                      | Backlash compensation inactive                                                                                                    |
| 38     | 1 000 [MSR/min/MSR]                      | Generally applicable position control loop gain                                                                                                    |

Table 7-3 Initial contents of machine data, continued

| MD (E) | Value                                            | Explanation                                |
|--------|--------------------------------------------------|--------------------------------------------|
| 39     | 0                                                | Following-error monitoring inactive        |
| 40/41  | 1 000/1 000[10 <sup>3</sup> MSR/s <sup>2</sup> ] | Very low acceleration values               |
| 42     | 0                                                | Jolt filter switched off                   |
| 431)   | U <sub>max</sub> = 1,00010,000 [mV]              | Specified maximum amount of drive setpoint |
| 44     | 0                                                | Offset value for drive setpoint            |
| 45     | 0                                                | Voltage ramp inactive                      |

<sup>1)</sup> This pair of values corresponds to the speed category of the drive. It serves as a basis for calculating the  $K_v$  factor in the servo, and must therefore be entered correctly.

Recommendation: So far as possible, U<sub>max</sub> should be set in the range between 8 and 9 V.

## 7.3 Testing and optimization

## Testing and optimization information

Once you have installed, wired and parameterized the unit, you can test and optimize your FM 354 positioning module. Testing and optimization can be performed with the aid of the testing and start-up interface with or without the user program.

You can also test individual modes and their traversing programs, and view and debug them during execution.

There are two ways of operating the FM:

- · CPU is in "STOP", test without user program
- CPU is in "RUN", test with user program

You can monitor the interface between the FM and the user program. You can also control the program from the start-up user interface when control signal [TFB] (TEST\_EN) is enabled in the user program.

This interface is installed with "Parameterize FM 354". Once the FM 354 has been parameterized, you can call it up by selecting the menu **Test > Startup** or by selecting from the overview display.

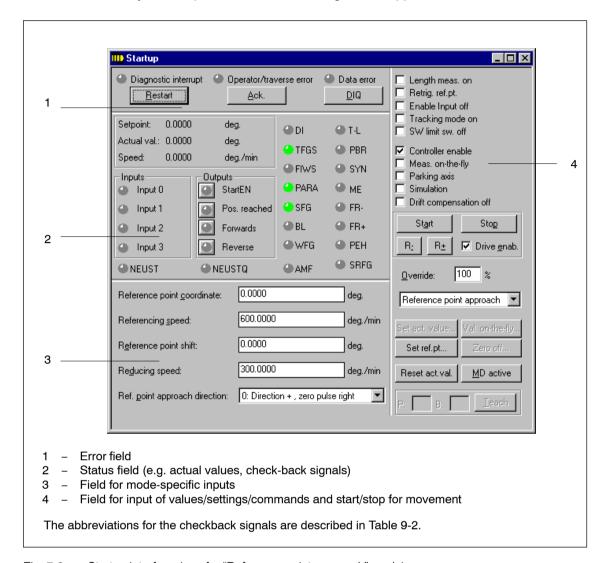

When you call up this menu the following screen appears:

Fig. 7-2 Startup interface (e.g. for "Reference-point approach" mode)

#### Note

To start a movement, we recommend the following input sequence:

- · Select a mode
- Turn simulation on (if you want an operating case)
- Servo enable
- Drive enable
- Override 1...100%

You can operate the "R+" and "R-" buttons in the "jogging" mode as follows:

- 1. Select "R+" or "R-" with the mouse
- 2. Press the space bar

You can operate "Start" and "Stop" with the mouse, or with the space bar if you have already selected the button.

The digital outputs are not set in the "Stop" status of the CPU.

When you operate the following buttons, you will get dialog windows:

- · Set actual value...
- Set actual value on-the-fly
- Set reference point
- · Zero offset

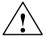

## Warning

If you move the axis directly (without simulation), for safety's sake make sure you can switch off the hardware if a hazard arises

#### Note

If you use the start-up user interface to operate the FM 354 when the CPU is in "STOP", and then switch the CPU to "RUN" and then immediately switch to the start-up interface in your user program by means of the [TFB] (TEST\_EN) signals (e.g. if example application 3 is included in the user program), please note the following:

You must select the mode again from the start-up interface, or close the start-up interface and call it up again.

You can also call up the following screens:

The following display appears when you select **Test > Alarms**:

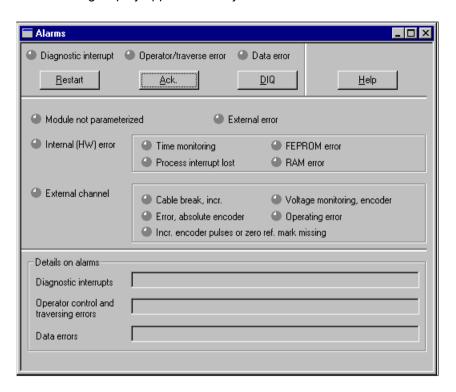

Fig. 7-3 Troubleshooting

The following display appears when you select **Test > Service data**:

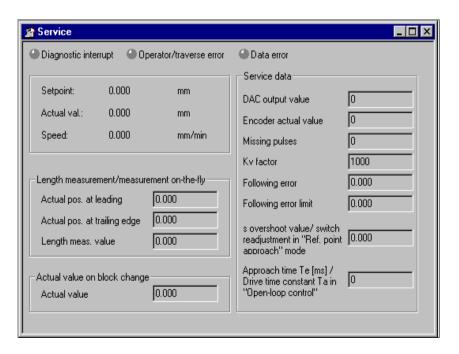

Fig. 7-4 Service data

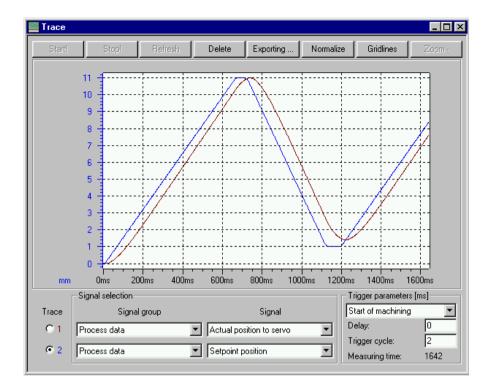

The following display appears when you select **Test > Trace**:

Fig. 7-5 Trace

## Checklist

When starting up the machine axis, it is important to perform the following steps in the indicated sequence. Steps 1 to 5 are always necessary; the rest are optional, depending on your own application.

Table 7-4 Checklist - Startup of machine axis

| Step | Check                                                                               | What to do:       | Page | OK |
|------|-------------------------------------------------------------------------------------|-------------------|------|----|
| 1    | Activation of machine data                                                          | See Section 7.3.1 | 7-12 |    |
| 2    | Monitoring of drive and encoder switching                                           | See Section 7.3.2 | 7-13 |    |
| 3    | Basic startup of position controller                                                | See Section 7.3.3 | 7-17 |    |
| 4    | Optimization of position controller                                                 | See Section 7.3.4 | 7-19 |    |
| 5    | Readjustment of reference-point coordinates                                         | See Section 7.3.5 | 7-23 |    |
| 6    | Activation of position controller diagnostics                                       | See Section 7.3.6 | 7-24 |    |
| 7    | Activation of software limit switches, drift compensation and backlash compensation | See Section 7.3.7 | 7-26 |    |

## Note

In order for an axis to start, the start enable checkback signal must have been set.

If there is no start enable, this may be because:

- "Drive enable" is not set
- "Stop" is set
- "Operation in progress" is active

## 7.3.1 Activating the machine data

#### Overview

The checkback signal PARA notifies you that a DB-MD has been retained. This machine data is automatically activated at power-up. The module's positioning functions are ready to operate.

If no DB-MD is present as yet on the FM 354 when the control is switched on, the module can only communicate by way of the MPI interface. The control signals are not processed by the FM 354. Once an error-free DB-MD has been transferred, the machine data is automatically activated, PARA is set and the control signals are processed.

If the FM 354 is working with activated machine data, you can transfer a new data block or individual parameters in modified form to the module and, if the entire DB-MD is error-free, put the new or modified data into effect by means of the "Activate machine data" function provided that an operating mode is active (parameterizing tool "Start-up display").

The following approaches are possible:

- If only E data have been modified in the machine data record since the last activation, the equipment is activated with module status "Operation in progress" = 0, without interrupting the servo cycle. "SYN" is retained.
- If K data has also been modified in the machine data record since the last activation, activation takes place with module status "Operation in progress" = 0 by way of a cold restart of the servo, just as occurs for a power-up of the module. The instantaneous actual position is still displayed, but encoder pulses from incremental encoders might go unrecorded. "SYN" is reset.
- If the machine data record contains erroneous data at activation time, the function is rejected, with the "Machine data cannot be activated" error message (see Table 11-5, Class 2, No. 21).

## 7.3.2 Checking the drive and encoder circuits

#### Overview

The following startup action allows you to monitor the proper actuation of the drive unit and the encoder:

#### Note

Always be sure to put MD modifications into effect with "Activate machine data."

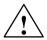

#### Caution

Before triggering any traversing movement, be sure to check that there is enough space for the axis to move in the desired direction.

## **Drive actuation**

You can use the following flow chart to check the actuation of the drive.

## Starting the axis

Start the axis with the "space bar" after preselecting the direction via R+ or R-.

The "Windows properties" allow for successive execution of the command (repeated starting/stopping of the axis) when the "space bar" is depressed in quick succession.

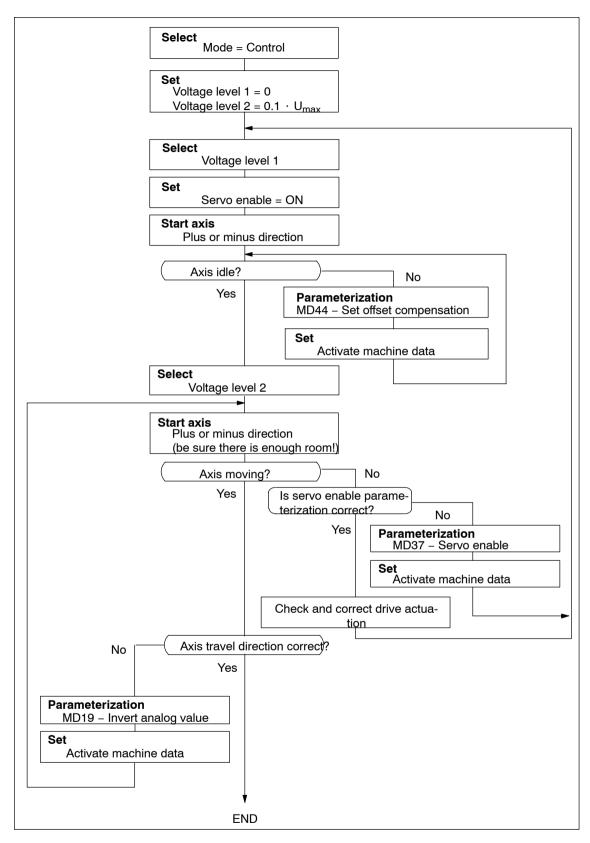

Fig. 7-6 Drive actuation

## Encoder actuation and traversing speed

You can use the following flow chart to check the encoder actuation and traversing speed.

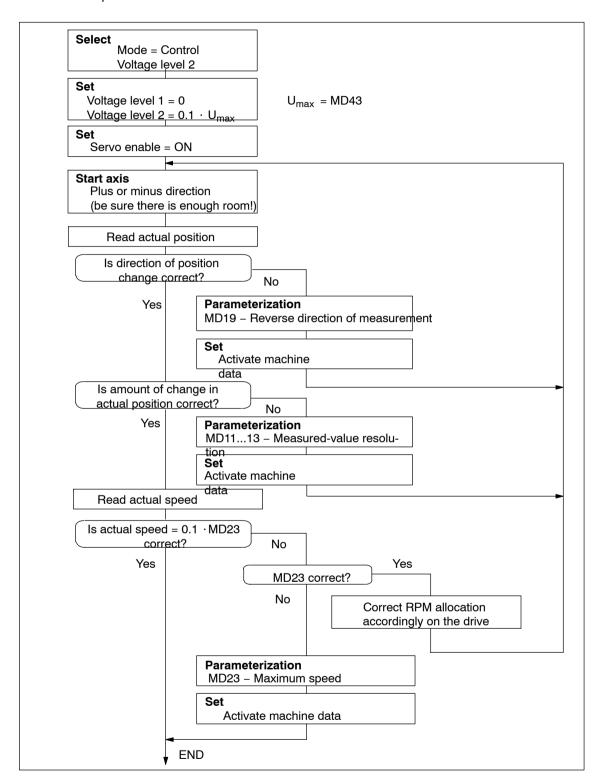

Fig. 7-7 Encoder actuation and traversing speed

## Drive transition time and maximum voltage rise

For the following position-controller optimization it is important to know the drive time constant (transition time). In open-loop control mode and on errors with the response "Everything Off" (see Section 11) the voltage value is fed to the drive by way of a ramp defined in MD45. A variety of drives, as well as certain mechanical or technological situations, may require a limitation on the voltage rise. If you do not have a specific value in hand and wish to find a suitable rise value by trial and error, please use the following procedure:

#### Note

A voltage rise setting will obviously make the axis stop more slowly if an "Everything Off" error response occurs.

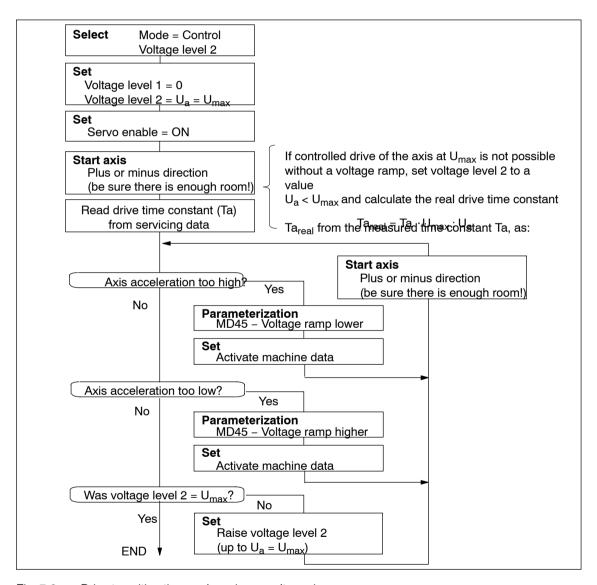

Fig. 7-8 Drive transition time and maximum voltage rise

The axis is now ready for startup of the position controller.

## 7.3.3 Basic startup of the position controller

#### Overview

The following startup action allows you to monitor the basic function of the servo - i.e. position control of the axis:

#### Note

Always be sure to put MD modifications into effect with "Activate machine data."

## Non-release control

You can use the following flow chart to check the non-release control.

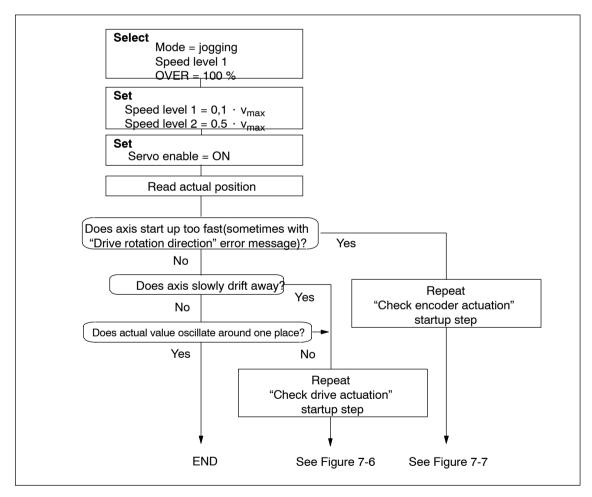

Fig. 7-9 Non-release control

## **Positioning**

Use the following flow chart to check axis travel to a target position.

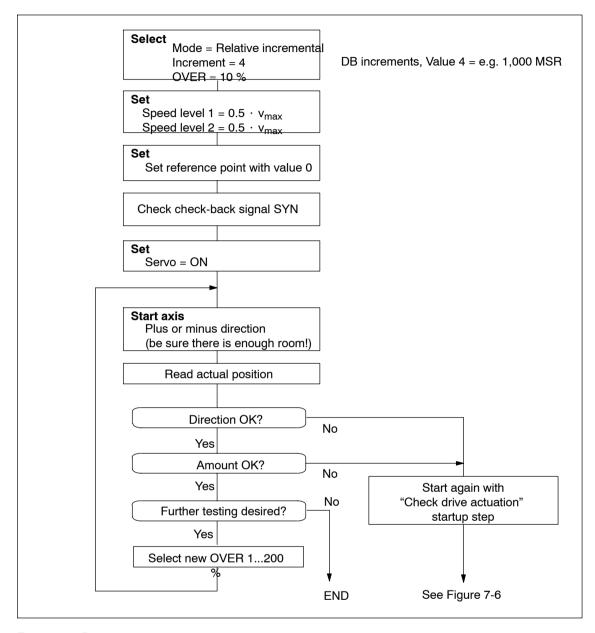

Fig. 7-10 Positioning

## 7.3.4 Optimizing the position controller

#### Overview

In principle, the dynamic response of an axis is essentially determined by the dynamic response of the variable-speed drive; there is not sufficient space to discuss this topic here. But this latter dynamic response, in turn, is influenced by the design characteristics of the machinery, such as friction, backlash, torsion and the like. By feeding back the measured displacement, a position controller generally closes the outermost loop of a controller cascade with the following structure:

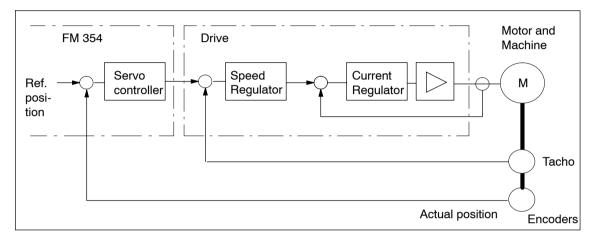

Fig. 7-11 Position control circuit

## **Procedure**

The following instructions are intended as an aid for practical situations.

Position controllers must meet a variety of requirements for various technological applications.

Assessment criteria for the quality of the positioning process can include:

- · Good uniformity of traversing movement
- Little or no overshoot at the target point for positioning
- · Short positioning time
- · A continuous acceleration (soft travel).

In most applications, several of these criteria will be important, so that most of the time the dynamic response of the controller can be optimized only with a number of compromises.

Execute test movements as in Figure 7-12 during the optimization steps described below.

## To trigger test movements

You can trigger test movements as follows as you perform optimization:

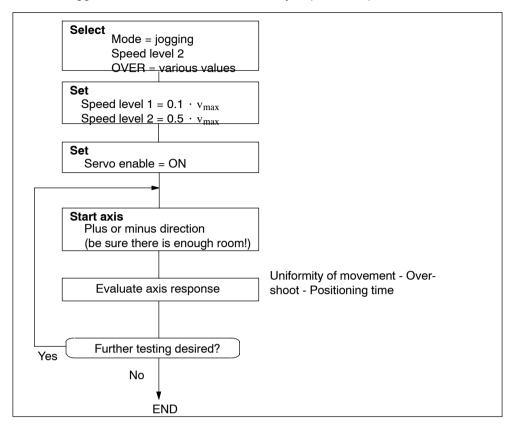

Fig. 7-12 Test movements for optimizing the servo control system

## Selecting initial values of response-defining MD

Set the following machine data in accordance with the drive time constant Ta ( $Ta_{real}$ ) determined in Section 7.3.2 to the initial values for the optimization steps below, e.g. for an axis in MSR  $10^{-3}$  mm:

· Acceleration, delay

$$MD40 = MD41 \text{ [mm/s}^2] = 30 \cdot MD23 \text{ [mm/min]} : Ta \text{ [ms]}$$

Jolt time

$$MD42 (ms) = 0$$

· Positioning loop amplification

MD38 
$$(1/min) = 100,000 : Ta (ms)$$

The acceleration value that actually acts on the system is reduced by the time response of the position control circuit - i.e. as a function of the  $K_V$  value. The maximum acceleration (a) in this setting can be attuned to the drive time constant, and can be estimated as follows:

 $a_{max} [mm/s^2] = 16 \cdot MD23 [mm/min] : Ta [ms]$ 

The qualitative effect of the parameters on the positioning process appears in the following table:

Table 7-5 Effect of machine data that defines response

|                                  | MD38  | MD40/41 | MD42  |
|----------------------------------|-------|---------|-------|
| Quiet running                    | small | -       | _     |
| Noise immunity                   | great | _       | -     |
| Soft movement reversal           | small | great   | great |
| Positioning without overshooting | small | great   | great |
| Fast positioning                 | great | small   | small |

## Optimization of dynamic response

The following startup actions allow you to optimize the position controller to your requirements. Check all speed ranges, and if applicable give the greatest weight in evaluating the results to the speed that is the most significant for your technology.

## Optimization for uniformity of movement

You can make optimization of the position controller considerably easier by analyzing the actuating signal or drive speed (tachometer voltage) with a storage oscillograph. The resulting oscillograms for the transition functions U(t) and v(t), i.e. the oscillation pattern, can be interpreted more easily (see Figure 7-13).

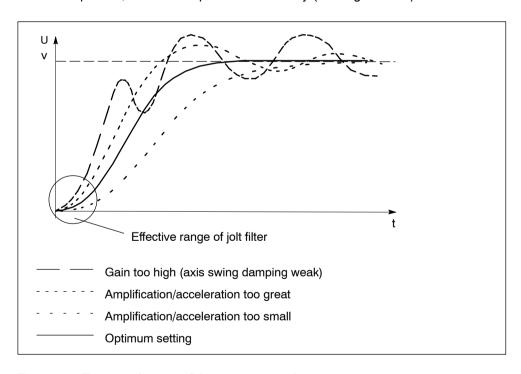

Fig. 7-13 Transition function of the position-control circuit

#### **Optimization for overshoot**

Evaluate the overshoot in the target position (s-overshoot in the servicing data).

For suitable machine data changes, see Table 7-5.

#### Optimization for positioning time

Evaluate the approach time to the target position (approach time Te in the servicing data).

For suitable machine data changes, see Table 7-5.

## Optimization for especially soft travel (super-soft)

For particular applications, especially soft travel response of the axis is desirable. By choosing the following output values for the machine data affecting the dynamic response you can produce a very soft movement where the acceleration is controlled exclusively by the jolt filter. The effective maximum acceleration in movement-reversal processes responds proportionally to the difference in speed, and reaches its maximum in the transition from v=0 to maximum speed (see Figure 7-14).

Acceleration, delay
 MD40 = MD41 [mm/s<sup>2</sup>] = 0

Jolt time

 $MD42 [ms] = 0.5 \cdot Ta [ms]$ 

· Positioning loop amplification

MD38 [1/min] = 100,000 : Ta [ms]

The maximum value of the actual effective acceleration can be estimated as follows:

 $a_{max} [mm/s^2] = 16 \cdot MD23 [mm/min] : Ta [ms]$ 

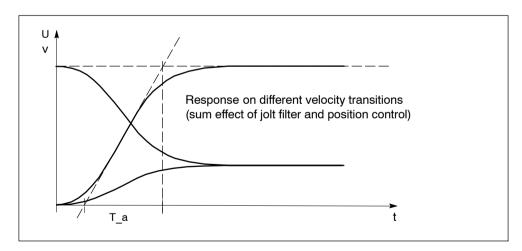

Fig. 7-14 Response on different velocity transitions (sum effect of jolt filter and position control)

## Compromise optimization

When optimizing for several of the above criteria, you can determine the machine data from the results of the individual optimizations by a variety of methods:

- · Guarantee of all partial results
  - Least determined value of MD38
  - Greatest value for each of MD40, MD41 and MD42
- Prioritization of one optimization criterion

Set MD38 and MD40-MD42 to the values that match the highest-priority optimization criterion for your application, and again evaluate response as to the remaining criteria.

Taking the mean of partial results
 Set MD38 and MD40-MD42 to the means of the individual partial results, and again evaluate response as to all criteria.

## 7.3.5 Realigning the reference point coordinates

#### Axis with incremental encoder

To ensure distinct reproducibility of reference recordings, it is necessary for the synchronizing zero pulse (SYNI) to be a distinct distance away from the reference point switch (RPS). At low reducing speeds, we recommend a distance of from 10% to 90% of the distance of one encoder revolution. For high reducing speeds we recommend 30% to 60%. Check this value in the servicing data report after executing a reference point approach (switch alignment value) and if you find nonconformity to the required value range, make a corresponding adjustment in the relative position allocation between the encoder and the reference point switch.

**Example:** Positive search direction

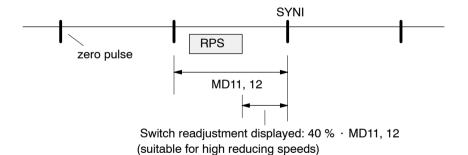

Set the referencing velocity to the highest value compatible with your requirements. It is important to be able to decelerate to the reducing velocity across the length of the reference-point switch. If this is not the case, an additional repositioning to the RPS occurs before the search phase of the synchronizing zero pulse begins. Compare the cycle of the executed traversing movements with Section 9.2.3 and optimize the referencing speed (MD28).

Then readjust the reference-point coordinates proper by entering the necessary reference-point shift in the machine data. After the machine data is activated, the new reference-point shift takes effect with the next search for reference.

#### Axis with absolute encoder (SSI)

In a suitable mode ("jogging", "incremental relative") move to a known point on the axis and execute the Set reference point function with the known position value. The set position and actual position will immediately be set to this value, and the allocation of an absolute value to the absolute encoder (SSI) will be entered in the machine data record (MD17). If you want to archive this value externally, apart from the module's own data memory, perform a readout of the machine data DB and save it to a floppy disk or to the hard disk of your PG.

## 7.3.6 Activating position controller diagnostics

#### Overview

Once the position controller has been optimized, activate the position controller diagnostics. If position control is performing improperly or the axis is responding abnormally, this function will trigger error messages.

You can use the following flow chart to start the position controller diagnostics:

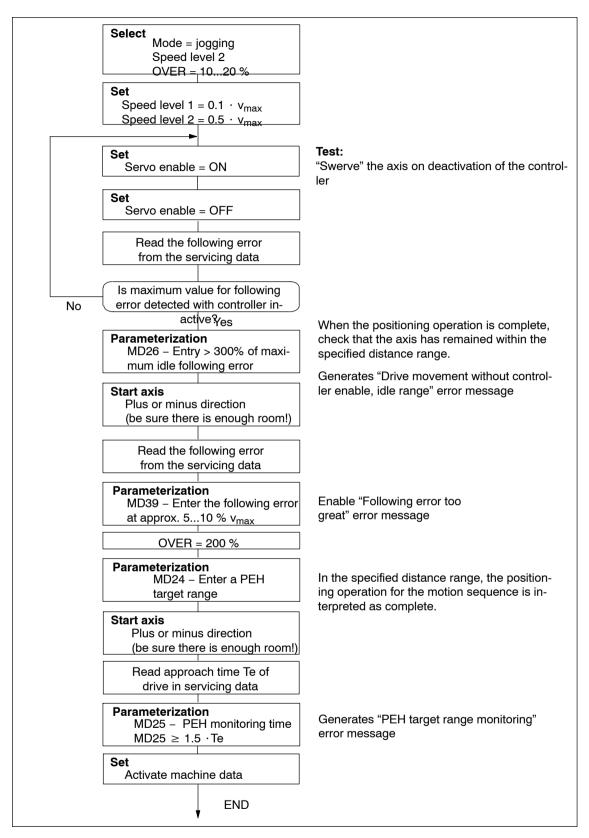

Fig. 7-15 Activation of position controller diagnostics

# 7.3.7 Activating the software limit switches, drift compensation and backlash compensation

#### Software limit switches

Carefully run the axis up to its extreme limits as specified for normal operation of the machine. Enter these position actual values into the machine data MD21/MD22 as software limit switches, and activate them.

#### **Note**

If you change the reference-point coordinate later or use Set reference point for the absolute encoder, you must redefine the positioning values of the software limit switches

If you do not need the software limit switches, the input limits  $-10^9$  and  $10^9$  [MSR] must be entered in MD21/MD22 (for default values, see Table 5-4).

## **Drift compensation**

If you want to use the drift compensation function in addition to the offset compensation already described in Section 7.3.2, activate it in the machine data (please see the function description in Section 9.7, Position control).

## **Backlash compensation**

With indirect position measurement (for example, with an encoder on the motor) the free play of mechanical transmission elements during positioning may cause a position deviation of a machine part (such as a lathe saddle) that is to be positioned but does not lie in the measured-value feedback loop. As a rule, a piece of the distance will be "missing" after a reversal of direction. This backlash amount can be determined as a mean at various axis positions, and entered in the machine data MD30 and MD31.

You can use the following flow chart to determine backlash and activate backlash compensation.

Also please refer to the information on "backlash compensation" presented in Section 9.7!

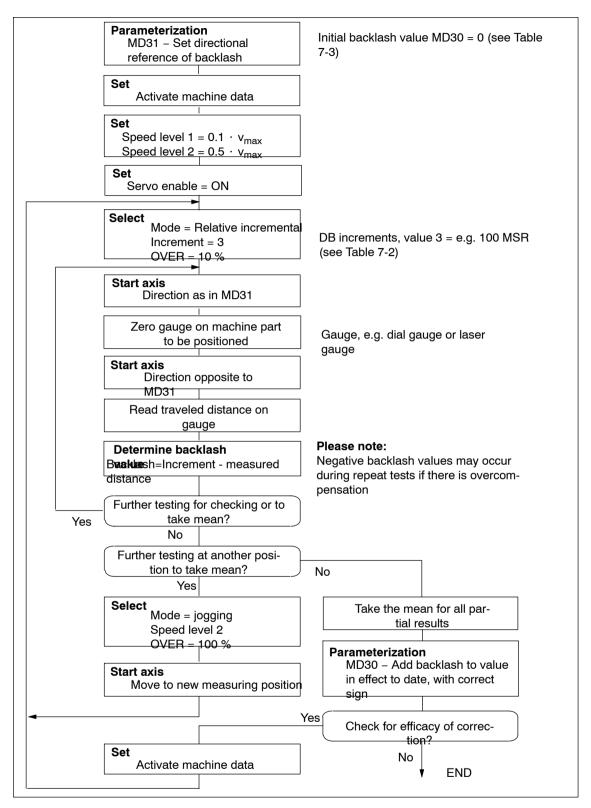

Fig. 7-16 Determination of backlash and activation of backlash compensation

## 7.3.8 Parameterizable zero-speed monitoring

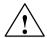

#### Warning

The parameterizable zero-speed monitoring is only required in exceptions. The parameterization lies completely in the user's own responsibility and should be carried out with utmost care.

In the uncontrolled mode of the axis, a zero-speed monitoring of the axis motion is provided by the FM 354 via the velocity evaluation.

These are special cases in which the MD45 voltage ramp is active:

- In the "Controlling" mode:
   Deceleration of an axis motion
- In all the other modes:
  - Cancellation of drive enable during an axis motion
  - Restart during an axis motion
  - In case of all errors with error reaction "All OFF"
  - In case of some errors with error reaction "Feed STOP" (see Section 11, Error handling)

The evaluation is provided using an automatic mechanism implemented in the software, which is intended to:

- · quit the "Machining running" status
- quit the position control with servo enable activated

For extraordinary exceptional cases of technologically required sequence of motions or extraordinary dynamic behaviors of an axis, for which this automatic mechanism cannot determine an axis standstill reliably, new machine data will be introduced with which exact criteria can be parameterized to detect the end of the motion.

MD54 Zero speed (see Table 5-4)

MD55 TimeOut time for zero-speed monitoring (see Table 5-4)

#### Note

MD54 and MD55 are zero (0) by default. Thus, the automatic zero-speed monitoring is enabled – principle of functioning as in earlier software versions.

MD54 and MD55 act independently of each other, i.e. can be parameterized in 4 possible combinations.

The TimeOut time is started after the setpoint 0 has been reached at the setpoint output of the FM 354, i.e. if MD45 is not equal to 0 after the voltage ramp has been processed.

# 7.3.9 Standard diagnosis for the position controller with parameterizable response time when overriding the actuating signal

#### Overview

The position controller of the FM 354 provides a standard diagnostic function which issues an error message when an output value of 10 V is reached as the maximum actuating signal for the drive.

#### Note

This diagnostic function cannot be deactivated.

It is deemed to be indispensable and serves for safety of the installation and protection of the operating personnel, in particular during commissioning of the machine.

Reaching of the 10 V output value can have the following causes and result in the following effects:

Table 7-6 Causes for reaching the 10 V output value

| Effect                                        | Cause                                                 | Response        |
|-----------------------------------------------|-------------------------------------------------------|-----------------|
| U1 drive stopped:                             | Error "Drive is not moving"                           | "Feedrate STOP" |
| U2 drive is moving in the opposite direction: | Diagnostic alarm "Direction of rotation of the drive" | "All OFF"       |
| U3 drive is moving in the setpoint direction: | No error message <sup>1)</sup>                        | None            |

1) Diagnosis possible by status evaluation of DS34[8].2)

The causes U1 and U2 which constitute the basis for the error messages above and result from a commissioned and optimized axis do not occur any longer in normal operation. Therefore, the appropriate error messages are already issued by the position controller when the 10 V output value occurs once.

In practice, there were several applications with inappropriately dimensioned axes. The encoder resolution in proportion to the parameterized maximum speed selected so was so bad that the distance corresponding to approximately one increment of the measuring system ("MR") is covered when a setpoint of 10 V is output to the drive. In such an application, the axis status always represents itself as a standstill for the position controller, since also an axis being in position control can move by  $\pm 1$  increment (MR). The response criterion of the standard diagnostic function is:

- In case "No drive motion" case: +/-2 MR/TZ
- In the "Direction of rotation of the drive" case: v actual value sign opposite to the v setpoint

## Calculating the required response time

The error message at the 10 V limit can be delayed by an appropriate time value by parameterizing a response time. If an axis motion by at least one increment (MR) in the programmed traversing direction is recognized, the response time is restarted. The error message is then issued according to the current axis status after expiry of the parameterized time.

It is recommended to proceed as follows:

Calculate the maximum speed (MD23) into MR/TZ; (TZ = 2 ms):

VMR = MD23 / TASTPROMIN / MWFAKTOR

Calculate MWFAKTOR as per Section 5.3.1, Subsection "Dependencies".

The number of sampling cycles per minute (TASTPROMIN) is 30,000.

Calculate the theoretical minimum value for the required response time:

 $TOV_min = 1 / VMR$ 

Define the practically required minimum value
 TOV = (2...3) · TOV\_min. (This value, however, must be by a multiple higher in
 case of a bad starting behavior of the axis. When testing the axis, the value can
 be corrected starting from an initial value until a stable and safe positioning be havior is achieved.)

Enter the TOV value in MD56.

To avoid an undefined value in the existing MD56 automatically resulting in a new behavior when upgrading the firmware, the function must be re-enabled in MD60.

MD56 Standard diagnosis (see Table 5-4)

MD60 Function enable for the response time in MD56 (see Table 5-4)

## Note

MD56 is zero (0) by default. Thus, the standard diagnosis is enabled without delay  $\angle$  principle of functioning as in earlier software versions.

The standard diagnosis cannot be deactivated, only its effect can be delayed.

MD56 is in effect immediately when activated and entered online (category E).

While the response time is running, the override status is signaled in DS34[8].2 (this also pertains to cause U3).

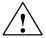

## Warning

Inappropriate input values can result in hazards to the installation when the parameterized response time is activated for the standard diagnosis. Therefore, the use of MD56 shall be the user's solely responsibility. Siemens will not assume any liability in case of damage to the installation.

#### Parameterization examples

#### Example 1:

Machine data:

MD10 = 1 MD11 = 2,000,000 MSR MD12 = 0

MD13 = 1,000 MD23 = 1,000,000 MSR/min

Calculating MD56: MWFAKTOR =  $(MD11 + MD12 \cdot 2^{-32}) / (4 \cdot MD13)$ 

MWFAKTOR =  $(2,000,000 + 0 \cdot 2^{-32}) / (4 \cdot 1,000) = 500$ 

VMR = 1000000 / 30000 / 500 = 0.066...

TOV\_min = 1 / 0.066... = 15

MD56 = 30 ... 45

#### Example 2:

Machine data:

MD13 = 1024 MD23 = 30000000 MSR/min

Calculating MD56: MWFAKTOR =  $(MD11 + MD12 \cdot 2^{-32}) / (4 \cdot MD13)$ 

MWFAKTOR =  $(20000 + 0 \cdot 2^{-32}) / (4 \cdot 1024) = 4,8828125$ 

VMR = 30000000 / 30000 / 4,8828125 = 204,8

TOV min = 1 / 204,8 = 0,004

MD56 = 0

This case where TOV\_min < 1 is not an example for an inappropriate ratio of the encoder resolution to the parameterized maximum speed. Probably, the cause lies in an FM354 error message from the mechanics or in the axis optimization.

FM 354 Servo Drive Positioning Module 6ES7 354-1AH01-8BG0

**Human-machine Interface** 

8

#### **Chapter Overview**

| Section | Section Header                                                     | Page |
|---------|--------------------------------------------------------------------|------|
| 8.1     | Standard HMI (human machine interface) for the OP 07 and the OP 17 | 8-3  |
| 8.2     | Analysis of the user DB by the user program for operator control   | 8-17 |
| 8.3     | Data block for status messages (DB-SS)                             | 8-20 |

## **Summary**

In this chapter you'll find an overview of the operator control and monitoring capabilities offered by the FM 354.

For operator control and monitoring of the FM 354, an operator panel can be connected to the CPU via the MPI interface (see Figure 1-2).

The FM can service no more than three nodes simultaneously.

The module uses the SIMATIC interface (backplane bus) to communicate with the control panel.

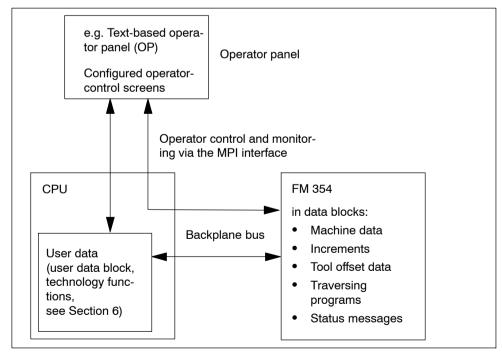

Fig. 8-1 Operator control and monitoring for the FM 354

#### Operator control and monitoring of FM data/signals on the CPU 314

The data and signals that can be controlled and monitored at the control panel are listed in the user data block. These data or signals must be processed by the user program (for data and signals see Chapter 6 and Section 8.1).

#### What can I control on the FM 354?

Using the keyboard of the operator panel, you can change the data/signals in the data blocks:

- Machine data DB No. 1200
- Increment sizes DB No. 1230
- Tool offset data DB No. 1220
- Traversing programs DB No. 1001...1199

#### What can I monitor on the FM 354?

The following data and signals can be displayed on the operator panel display:

- Machine data DB No. 1200
- Increment sizes DB No. 1230
- Tool offset data DB No. 1220
- Traversing programs DB No. 1001...1199
- Status messages DB No. 1000 (DB-SS) etc.
  - Operating data, such as actual values
  - Active NC blocks
  - Linear measurements
  - Actual value block change
  - Check-back signals and error conditions
  - Service data

The configuration package includes a pre-configured interface for the COROS OP 07 and OP 17 operator panels.

# 8.1 Standard HMI (human-machine interface) for the OP 07 and the OP 17

#### Overview

This Section describes a preconfigured user interface, which you will need to change according to your project (e. g. FM addresses, DB no.), for the following COROS equipment (operator panels):

- OP 07
- OP 17

The tool to be used for this is the "ProTool/Lite" configuring tool. You can use it to modify, add or delete graphics.

The user interface is addressed to user DB No.1 in the CPU (target system 1, address = 2) and to the DB-SS of the FM 354 (target system 2, address = 3).

The text field "FM user name" represented in the images can be renamed to a text of your choice.

You can print out the entire configuration using "ProTool/Lite". This provides you with detailed graphics descriptions.

You will find the preconfigured user interfaces **op07\_354.pdb** und **op17\_354.pdb** in the following directory:

STEP7 Directory\EXAMPLES\FM354\zEn14\_02\_FM354\_OP\_EX

#### DB-SS

This data block for status messages (DB 1000) contains the control/checkback signals, as well as the system data of the FM 354. The data of the DB-SS can only be read.

#### Monitoring

The data for monitoring can be read and displayed directly in the DB-SS as well as in the corresponding parameterized DBs of the FM 354.

The advantage of reading directly from the FM is that the values/signals do not have to be read via the user program first.

#### **Operator control**

For operator control, the data and signals (including memory bits and values) are written to the user DB of the user program.

## User program

User data bock AW-DB is the interface for the OP.

When control signals, single functions and single commands are set in the user data block via the OP, they are immediately transferred to the FM by the POS CTRL block.

The signals written in "Operator Control and Monitoring" (requests to transfer the data with Write as per Table 8-3) must be evaluated accordingly by the user program (taking into account any user–specific interlocks) before setting the Write or Read requests.

#### 8.1.1 Standard user interface for the OP 07

#### User interface of the OP 07

The following illustration provides you with an overview of the OP 07 user interface (menu tree).

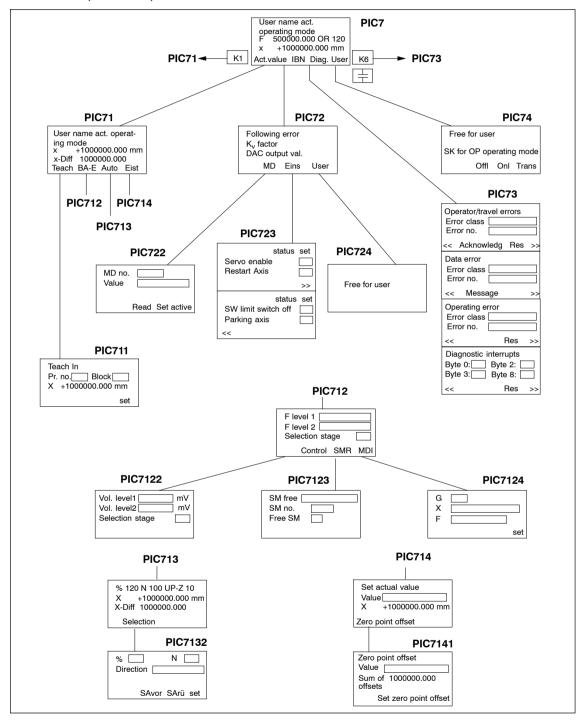

Fig. 8-2 Menu tree of the OP 07 user interface

Figure 8-2 describes the functions of the global function keys for the user interface of the OP 07.

| <b>≡</b> ESC key | You can use this key to call up the previous screen of the higher levels.                                     |
|------------------|----------------------------------------------------------------------------------------------------|
| >> << Soft keys  | You can use these keys to call up the next inset screen within the same screen (same screen number).          |
| K1 Function key  | You can use this key to skip from any point in the menu tree to the actual value display main screen (PIC71). |
| K6 Function key  | You can use this key to skip from any point in the menu tree to the diagnostic main screen (PIC73).           |

#### Note

The screens of the user interface (see Figure 8-2 and description of each screen, Table 8-1) contain display fields and input/output fields. These fields contain values of configured variables.

- The display fields are addressed to the DB-SS ("Control 2," DB1000) and are read directly from the FM 354.
- The input/output fields are addressed to the user DB No.:1 (Control 1-CPU).
  - Transmission of these values occurs from the OP 07 to the CPU into the user DB. These values (if needed) must be transmitted to the FM 354 by the user program.
  - If certain values or control signals can be written only under the right conditions (e.g. if axis is in HOLD mode or selection of a certain operating mode is required), then the user program must ensure, by analyzing the response signals, that these conditions are met.

Table 8-1 below describes the individual screens of the user interface.

Table 8-1 Description of the screens in the user interface

| Screen name                                           | Screen<br>No.          | Description                                                                                                    |
|-------------------------------------------------------|------------------------|----------------------------------------------------------------------------------------------------|
| Main screen                                           | PIC7                   | This screen is displayed to you after the OP 07 is enabled. The FM354 values are display values. You can use the soft keys to call up the following main screens:  • Softkey "Istw" → PIC71  • Softkey "IBN" → PIC72  • Softkey "Diag" → PIC73  • Softkey "Anw" → PIC74                                                                                                    |
| Main screen, actual value display                     | PIC71                  | The values on the screen are display values. You can use the soft keys to call up the following screens:  • Softkey "Teach" → PIC711  • Softkey "BA-E" → PIC712  • Softkey "Auto" → PIC713  • Softkey "Eist" → PIC714                                                                                                    |
| Main screen, startup                                  | PIC72                  | The FM 354 values (service data) are display values. You can use the soft keys to call up the following screens:  • Softkey "MD" → PIC722  • Softkey "Eins" → PIC723  • Softkey "Anw" → PIC724                                                                                                    |
| Main screen, diagnostics                              | PIC73                  | <ul> <li>This screen shows you the diagnostic interrupts and error messages for the FM 354 in four lower-level screens. The following are displayed:</li> <li>Error class and error number for operator control and guidance errors</li> <li>The bit numbers of the single diagnostic interrupt bytes You can use the soft keys "Quit" and "Res" to acknowledge the errors.</li> <li>See Section 11.3 for diagnostic interrupts and error messages</li> </ul> |
| User screens                                          | PIC74<br>and<br>PIC724 | You can use these screens to configure your own contents.                                                                                                    |
| Setting data for operating mode                       | PIC712                 | This screen contains input/output fields for the velocity levels or a text field for selecting velocity level (selections 1 or 2 possible). You can use the soft keys to call up the following screens:  • Softkey "Steu" → PIC7122  • Softkey "SMR" → PIC7123  • Softkey "MDI"→ PIC7124                                                                                                    |
| Setting data for the<br>"Automatic" operating<br>mode | PIC713                 | This screen contains only display fields. You can use the "Anwahl" soft key to call up screen PIC 7132.                                                                                                    |
| Set actual value                                      | PIC714                 | The actual value display is a display field. The value for set an actual value appears in an input/output field. You can use the soft key "NPVer" to call up the screen PIC7141. You can use the soft keys "Iwrü" and "IWset" to execute functions.                                                                                                    |

Table 8-1 Description of the screens in the user interface, continued

| Screen name                                                  | Screen<br>No. | Description                                                                                                    |
|--------------------------------------------------------------|---------------|----------------------------------------------------------------------------------------------------|
| Machine data                                                 | PIC722        | This screen contains input/output fields. Input of values is password protected. The values entered are in the user DB. You can use the soft keys to set bits in the user DB:                                                                                                    |
|                                                              |               | Soft key "lesen" – You can use this soft key to insert a memory bit (in the user DB) which causes the user program to read the item of machine data whose number has been entered.                                                                                                    |
|                                                              |               | Soft key "set" – You can use this soft key to set a bit which causes the user program transfer to the FM 354 the number entered under value for the item of machine data under MD No.                                                                                                    |
|                                                              |               | Soft key "aktiv" – You can use this soft key (activate MD) to set a memory bit ("activate MD" bit in the user DB) which is transmitted from the user program to the FM 354.                                                                                                    |
|                                                              |               | Each bit in the user DB which you set in this screen must be reset by the user program following execution of the function.                                                                                                    |
| Settings for startup                                         | PIC723        | The fields of this screen which are identified by an "x" are display fields. If the bit is set, you will see an x. If the bit is not set, the field will be blank. The other fields are text entry fields in which you can toggle between "x" and "".                                                                                                    |
|                                                              |               | You can use the soft keys "<<" and ">>" to change between the inset screens of this screen.                                                                                                    |
| Set data for the "Control" operating mode                    | PIC7122       | This screen contains input/output fields for the control levels or a text field for control level selection (selections 1 or 2 possible).                                                                                                    |
| Set data for the "incremental mode, relative" operating mode | PIC7123       | This screen contains input/output fields. The fields "SM-No." and "free SM" are addressed to the same address in the user DB. You can use the SM No. to enter the values 1 to 100. The "free SM" field is a text field and you can toggle back and forth between "x" and "". If you select "x", this corresponds to the value 254 for free SM. The value of the free SM is found in the user DB. |
| Set data for the "MDI" operating mode                        | PIC7124       | This screen contains input/output fields. The MDI data record must be preassigned by the user program with the corresponding bits (G, X, F bits are set) and possibly, with values for G, X and F. The entry field behind G is a text field. There, you can select between the values 90 and 91.                                                                                                 |
|                                                              |               | Using the soft key "set" you can set a memory bit (in the user DB), which must be analyzed by the user program. With modification of this bit, the MDI block must be transmitted from the user DB to the FM 354, and the bit must be reset.                                                                                                    |

Table 8-1 Description of the screens in the user interface, continued

| Screen name       | Screen<br>No. | Description                                                                                                    |
|-------------------|---------------|----------------------------------------------------------------------------------------------------|
| Program selection | PIC132        | This screen contains input/output fields. This field for direction is a text field. It is upward and downward selectable. You can use the soft keys to set bits in the user DB: |
|                   |               | Soft key "SAvor" - You can also use this soft key (automatic block search forward) or "SArü" (automatic block search backward) to set the corresponding bits in the user DB.    |
|                   |               | Soft key "set" - you can use this soft key to set a memory bit (in the user DB).                                                                                                |
| Teach In          | PIC711        | This screen contains input/output fields. You can use the soft key "set" to set a bit in the user DB.                                                                           |
|                   |               | The actual value display (X) is a display field.                                                                                                    |
| Zero offset       | PIC7141       | This screen features an input/output field.                                                                                                    |
|                   |               | The sum of the offsets (Sumn Ver) is a display field.                                                                                                    |
|                   |               | You can use the soft key "NPVset" to execute a function.                                                                                                    |

#### 8.1.2 Standard user interface for the OP 17

#### User interface of the OP 17

The following illustration provides you with an overview of the OP 17 user interface (menu tree).

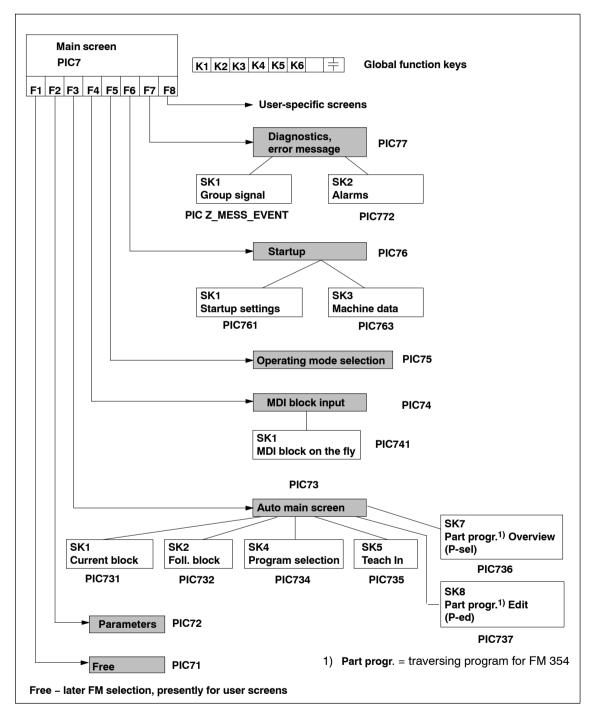

Fig. 8-3 Menu tree of the OP 17 user interface

Figure 8-3 describes the functions of the global function keys for the user interface of the OP 17.

| 丰         | ESC key      | You can use this key to call up the previous screen of the higher level (the table of contents in the main screen). |
|-----------|--------------|----------------------------------------------------------------------------------------------------|
| K1        | Function key | You can use this key to jump from any point on the menu tree to the main screen (PIC7).                             |
| K2        | Function key | You can use this key to jump from any point on the menu tree to the diagnostics, error message screen (PIC77).      |
| КЗ        | Function key | You can use this key to jump from any point on the menu tree to the operating mode selection screen (PIC75).        |
| <b>K4</b> | Function key | OP 17 "Offline" operating mode selection                                                                            |
| K5        | Function key | OP17 "Online" (normal) operating mode selection                                                                     |
| K6        | Function key | OP 17 "Transfer" operating mode selection                                                                           |
| F1        | F8           | F1 to F8 (local soft keys)                                                                                          |

#### Note

The screens of the user interface (see Figure 8-3 and description of the individual screens) contain display fields and input/output fields. These fields contain values of configured variables.

- The display fields are addressed to the DB-SS ("Control 2," DB1000) and are read directly from the FM 354.
- The input/output fields are addressed to user DB No.: 1 (control 1-CPU).
  - Transmission of these values occurs from the OP 17 to the CPU into the user DB. These values (if needed) must be transmitted to the FM 354 by the user program.
  - If certain values or control signals can be written only under the right conditions (e.g. if axis is in HOLD mode or selection of a certain operating mode is required), then the user program must ensure, by analyzing the response signals, that these conditions are met.

The pending errors are displayed in the errors line. More detailed error information is provided on the screens "Diagnostics, Troubleshooting" and "Interrupt messages."

#### Description of the individual screens

The following illustration shows the screen layout of the preconfigured interface.

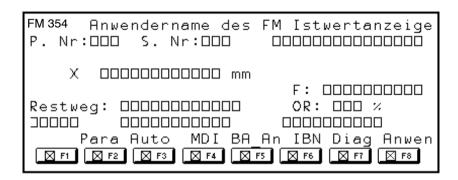

Fig. 8-4 Screen layout of the preconfigured interface

The illustrations shown below (Fig. 8-5 to Fig. 8-19) provide you with the screen content of the configured screens.

| F | М  |    | 3 : | 54 |     | A | n                    | W | 'e | n | ď   | le | r   | n   | a  | п  | ιĘ | • | d | eı  | _  | F | м | I  | 8  | t | w | e  | r  | ŧ. | <b>a</b> 1 | n:         | ze | e d        | Lc  | ſΕ | •  |   |
|---|----|----|-----|----|-----|---|----------------------|---|----|---|-----|----|-----|-----|----|----|----|---|---|-----|----|---|---|----|----|---|---|----|----|----|------------|------------|----|------------|-----|----|----|---|
| P | ٠_ | N  | Ţ   |    | =   |   |                      |   |    |   |     |    | S.  | . 1 | Mo | ٠. | •  |   | L |     |    |   |   |    | a  | k | Ł | _  | В  | e  | tع         | cj         | Le | <u>.</u> b | s   | a  | r- | ᆫ |
|   |    | Т  | Τ   | Т  |     |   |                      | Г |    |   | Г   |    |     | Г   | Г  | Г  | Т  | Т | Т |     |    | Г |   |    |    |   |   | Г  |    |    |            |            |    |            |     |    |    |   |
|   | Г  | Т  | Т   | х  |     | + | $\overline{\cdot 1}$ | ٥ | ٥c | 0 | 0   | Ó. | . 0 | 01  | 0  |    | Ŀ  | m | m | Т   |    |   |   |    |    |   | Π | Π  | Π  |    |            |            | Π  |            | П   |    |    |   |
|   | Г  | Т  | Т   |    |     | Г | Г                    | Γ | Π  | Г | Г   | Т  | Π   | Г   | Γ  |    | Т  | Т | Т | Т   |    |   |   |    |    |   |   | F  | Г  |    |            |            |    |            |     |    |    |   |
| I | ŧε | 28 | ı t | -W | e   | g | Γ                    |   |    |   |     |    |     |     |    |    |    |   |   |     |    | Г |   |    |    |   |   | O. | R  |    |            |            |    |            | -   |    |    |   |
| A | ī  | a  | ľ   | m  |     |   |                      |   | D  | a | t   | e  | n   | £   | e  | h  | ī  | e | r |     |    | Г |   | F  | ō  | þ | r | £  | e  | h  | 1          | <b>e</b> : | r  |            |     |    |    |   |
|   | F  |    |     | P  | ara | ì |                      |   |    |   | uto |    |     |     |    | 1D |    |   |   | 3A_ | Ar | 1 |   | IE | 3N |   |   |    | Di | ag |            |            | /  | ٩n١        | wei | n  |    |   |

Fig. 8-5 Main screen, PIC7

This screen is displayed to you after the OP 17 is enabled. The FM354 values are display values. The soft keys (F1 - F8) are used to request the continuation screens. The first and last soft keys (User) are kept free for the user to insert his/her own screens (e.g. including additional FMs).

| FM 354 Anwe | ndern  | ame de       | er FM | BA-Ar  | wahl   |                                               |
|-------------|--------|--------------|-------|--------|--------|-----------------------------------------------|
|             |        |              |       | akt.   | Betrie | bsart                                         |
| F-Stufe1    |        |              | Ausw  | ahl St | ufe X  |                                               |
| F-Stufe 2   |        |              |       |        |        |                                               |
| Sp-Stufe1   |        | _mv          | SM-F  | rei X  | SM-N1  | <u>-                                     </u> |
| Sp-Stufe2   |        | TO TO        | SM-F  | rei    |        |                                               |
| Alarm       | atenfo | <u>ehler</u> |       | Fahrf  | ehler  |                                               |
| Tipp        | Steu   | Refpk        | SMR   | MDI    | AutoE  | Autom                                         |

Fig. 8-6 Operating mode selection, PIC75

This screen permits you to enter the operating mode, velocity levels or control levels or the incremental value.

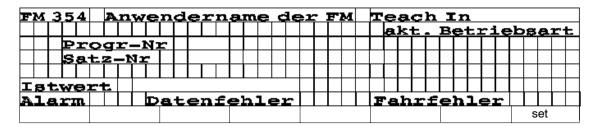

Fig. 8-7 Teach In PIC735

This illustration displays the actual value for you. You can enter the values for Teach In.

| FM | Ļ   | 3   | 5 | 4 | A | n | W | e | n | d  | e           | r | n | a | π | e |   | de | ₽1 | - | F | м |   | М | D  | Ī            | _  | S        | a | t  | z         | e          | 1  | n | g | ał | 26 | •_ |
|----|-----|-----|---|---|---|---|---|---|---|----|-------------|---|---|---|---|---|---|----|----|---|---|---|---|---|----|--------------|----|----------|---|----|-----------|------------|----|---|---|----|----|----|
|    | ⊥   |     |   |   |   |   |   |   |   |    |             |   |   |   |   |   |   |    |    |   |   |   |   |   | а  | $\mathbf{k}$ | ŧ. | _        | B | e: | <u>ta</u> | <u>c :</u> | Le | b | 8 | a  | r  | ᆫ  |
|    | Ι   |     |   |   |   |   |   |   |   |    |             |   |   |   |   |   | Г |    |    |   |   |   |   |   |    |              |    |          |   |    |           |            |    |   |   |    |    |    |
| G  | 3:  | L   | Х |   |   |   |   |   | X | /t | $\boxtimes$ |   |   |   |   |   |   |    |    |   |   |   |   | Г |    | М            | 1  | $\times$ | 1 |    |           |            |    |   |   | П  |    |    |
| G  | ;2  | 2   | X |   |   |   |   |   |   | F  | X           |   |   |   |   |   |   |    |    |   |   |   |   | Г |    | М            | 2  | $\times$ | 1 |    |           |            |    |   |   | П  |    |    |
|    | Т   | П   |   |   | П |   |   |   |   |    | Г           |   |   | Г | Γ | Γ | Т | Т  | Т  |   | Г |   | Г | Г | Г  | м            | 3  | $\times$ | 1 |    |           | Г          | Г  |   |   | П  |    |    |
| Al | . 2 | 13  | • | n |   |   |   | D | a | t  | 0           | n | £ | e | h | ī | e | r  |    | Π |   |   |   | F | ٠. | Lb           | ï  | £        | 0 | h  | ī         | 9:         | Ľ  |   |   | П  |    |    |
| M  | ID  | lfl |   |   |   |   |   |   |   |    |             |   |   |   |   |   |   |    |    |   |   |   |   |   |    |              |    |          |   |    |           |            |    |   | S | et |    |    |

Fig. 8-8 MDI block entry PIC74

The fields identified by an X are text fields and can be toggled back and forth between "X" and " ". You can enter the values of the MDI block.

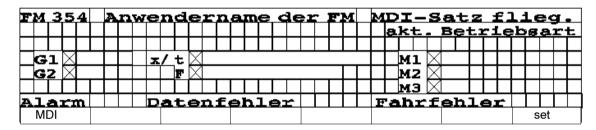

Fig. 8-9 MDI block on the fly PIC741

Handling of the MDI block on the fly corresponds to that of the MDI block.

| FM 354 | An       | weng | der | na  | me c | le       | r   | FМ |   | A | ut | -0        | ma         | t   | 1   | k        | _      | G. | В  |        |
|--------|----------|------|-----|-----|------|----------|-----|----|---|---|----|-----------|------------|-----|-----|----------|--------|----|----|--------|
| P. Nr. | <u> </u> |      |     | s.  | Nr.: |          |     |    | Ц | ٤ | ık | <u>t.</u> | Be         | t   | ri  | e        | b      | 88 | ri | ᆫ      |
| aktiv  | e G-     | -Fkt | G   | 90  | G6   | o L      | G.  | 43 |   |   |    | UF        | <b>-</b> z |     |     |          |        |    |    |        |
|        |          |      |     |     |      |          |     |    |   |   |    | D         |            | Т   | П   |          |        |    |    |        |
| Istwe  | ert      |      |     |     |      |          |     |    | П |   |    | F         |            |     |     |          |        |    |    |        |
| Restv  | vea      |      |     |     |      |          |     |    |   |   |    | OR        | $\sqcup$   |     |     |          | $\Box$ |    |    |        |
| Alarm  |          | Dat  | ten | fel | hle  | <u>-</u> |     |    |   | F | ah | rí        | el         | ıı  | e)  | <u>-</u> | $\Box$ |    |    |        |
| aktSA  | folSA    |      |     | %   | Wahl |          | Tea | ch |   |   |    |           | P          | - 5 | se] | L        |        | P- | ed | $\Box$ |

Fig. 8-10 Automatic main screen PIC73

This screen contains only display fields.

In the screens PIC736 "Part program overview (P-sel)" and PIC737 "Part program Edit (P-ed)", you can select programs and read/write traversing program blocks.

| FM 354  | Aı | awe | n          | de   | rı | aa  | m  | e | đ  | е          | r   | F | м | F | 'n | ·o | q  | r   | ai | M  | กส         | 3.1    | 37 | 7 E    | ał | 13 | L      |   |
|---------|----|-----|------------|------|----|-----|----|---|----|------------|-----|---|---|---|----|----|----|-----|----|----|------------|--------|----|--------|----|----|--------|---|
| P. Nr.: |    |     |            |      |    | Ŋ٣. |    |   |    |            |     |   |   |   | а  | k  | ŧ. | _ : | В  | ∍t | <b>. r</b> | t:     | e  | ь      | 8  | a  | rt     | = |
|         | П  |     | П          |      |    |     | П  | Г |    | Т          |     | Г | П | Т | П  | Г  |    |     | П  | Т  | Т          | П      | П  | П      |    | П  | П      |   |
| Anwahl  |    | P   | r-         | -17  |    |     |    |   | S  | <u> </u>   | -14 |   |   |   |    | Γ  |    |     | П  | П  | П          | $\Box$ |    | $\Box$ |    |    | $\Box$ |   |
|         | П  | R   | ic         | :h   | tı | ın  | a  |   |    |            |     |   |   |   |    | Г  |    |     | П  | П  | П          |        |    |        |    |    | $\Box$ |   |
|         | П  |     |            |      |    | Т   | Г  |   |    | $\Box$     |     |   | П |   | Г  | Г  |    |     | П  | П  | П          | П      |    |        |    |    | П      |   |
| Alarm   |    |     | <u>a</u> 1 | te   | ní | Εe  | h. | 1 | er | <u>:</u> T |     |   | П | I | 7  | ıŀ | ĭ  | £   | el | a. | Le         | 33     | -  | П      |    |    |        |   |
|         |    |     |            | SAvo |    |     | SA |   |    |            |     |   |   |   |    |    |    |     |    |    |            |        |    |        | S  | et |        |   |

Fig. 8-11 Program selection PIC734

This screen features input/output fields. It is upward and downward selectable.

| FM 354 A | nwendername | der FM | aktueller  | Satz   |
|----------|-------------|--------|------------|--------|
| P. Nr.:  | S. Nr.:     |        | akt. Betri | ebsart |
| G1 🖂     | x/t X UP X  |        | M:         | 1 🛛 📗  |
| G2 🖂     | FX UP-2X    |        | l M:       | 2 🛛 📗  |
| G3 🖂     |             |        | M:         | 3 🛛 📗  |
| Restwea  | <del></del> | aktiv  | G90 G60 G  | 43 D20 |
| Alarm    | Datenfehl   | er     | Fahrfehler | £      |
| folgSA   |             |        |            |        |

Fig. 8-12 Current block PIC731

This screen contains only display fields.

| FM 354  | Anwe | ndern    | ame de | r FM | folgen | der S  | Satz     |  |
|---------|------|----------|--------|------|--------|--------|----------|--|
| P. Nr.: |      |          | Nr.:   |      | etrie  | ebsart |          |  |
| G1 🖂    | x/·  | t 🖂 🖯 to |        |      |        | Ml     | imes     |  |
| G2 🖂    | FX   | UP-2     | M      |      |        | M2     | $\times$ |  |
| G3 🛛    | DX   |          |        |      |        | мз     | imes     |  |
| Restwe  | e dr |          |        |      |        |        |          |  |
| Alarm   |      | atenf    | ehler  |      | Fahrfe | hler   |          |  |
| aktSA   |      |          |        |      |        |        |          |  |

Fig. 8-13 Continuation block PIC 732

This screen contains only display fields.

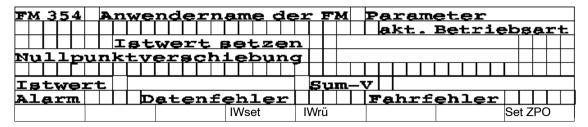

Fig. 8-14 Parameters, PIC72

The sum of the offsets and the actual value display are display fields.

| FM 354 Anwe |         |                  |  |  |  |  |  |  |  |
|-------------|---------|------------------|--|--|--|--|--|--|--|
|             |         | akt. Betriebsart |  |  |  |  |  |  |  |
| kv-Faktor   | DAC-Aus | gabew            |  |  |  |  |  |  |  |
| s-Überschw  | _       |                  |  |  |  |  |  |  |  |
| Schleppabs  |         |                  |  |  |  |  |  |  |  |
| Geberlstwe  | rt      |                  |  |  |  |  |  |  |  |
|             |         | Fahrfehler       |  |  |  |  |  |  |  |
| Einst       | MD      |                  |  |  |  |  |  |  |  |

Fig. 8-15 Startup PIC76

The FM 354 values (service data) are display values.

| FM 354 Anwendername der FM   | IBN-Einstellung  |  |  |  |  |  |
|------------------------------|------------------|--|--|--|--|--|
|                              | akt. Betriebsart |  |  |  |  |  |
| Reglerfreigabe               | nein             |  |  |  |  |  |
| parkende Achse               |                  |  |  |  |  |  |
| Softw-endsch. abschalten     | nein             |  |  |  |  |  |
|                              | weg löschen 🛛 📗  |  |  |  |  |  |
| Alarm Datenfehler Fahrfehler |                  |  |  |  |  |  |
|                              |                  |  |  |  |  |  |

Fig. 8-16 Startup settings PIC761

The fields in which an "X" is entered are display fields.

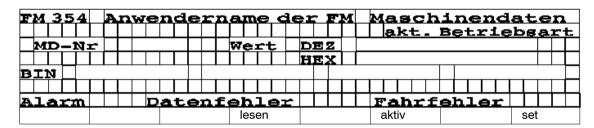

Fig. 8-17 Machine data PIC763

Value input is password protected.

| FM 354<br>     <br>Fehle: | Anwender<br>rklasse | 'n | a.r | ne | ┸ | r<br>h1 | Ц_ |   |   |   |   |   |    |   | : <u>1</u> | e | b | <b>8</b> 3 | 9.T | :±.<br>T |
|---------------------------|---------------------|----|-----|----|---|---------|----|---|---|---|---|---|----|---|------------|---|---|------------|-----|----------|
|                           |                     | П  |     |    |   |         |    |   |   |   |   |   |    |   |            |   |   |            |     |          |
|                           |                     | h  | Т   | Т  | Т |         |    | П | Т | Т | Т | Г | П  |   | $\neg$     | П | П | Т          | Т   | $\top$   |
| Meld                      | Alarm               |    |     |    |   |         | _  |   |   |   |   |   | Re | s |            |   | ( | Quit       | t   |          |

Fig. 8-18 Diagnostics, error message PIC77

This screen displays the FM 354 errors. The fields are display fields.

| FM 354 Anwend | ern | ame der FM | Alarmmeldu | ngen . |
|---------------|-----|------------|------------|--------|
| Alarmklasse   |     | Alarm      |            |        |
|               |     |            |            |        |
|               |     |            |            |        |
|               |     |            |            |        |
|               |     |            |            |        |
|               |     |            |            |        |
| Meld Fehler   |     |            | Res        |        |

Fig. 8-19 Interrupt messages PIC772

This screen displays the FM 354 errors. The fields are display fields.

The screen "PICZ\_MESS\_EVENT" contains factory-supplied default "ProTool/Lite" screens for the OP17.

# 8.2 Analysis of the user DB by the user program for operator control

#### Overview

The Table below tells you which Write requests must be submitted by the user program and which signals are written directly to the FM.

Table 8-2 Analysis of the user DB by the user program

| OP 07/17                |                        | User program                                                        |                    | see PIC  |          |  |
|-------------------------|------------------------|---------------------------------------------------------------------|--------------------|----------|----------|--|
| User DB,<br>DBX         | Triggered by           | Function                                                            | User<br>DB,<br>DBX | OP<br>07 | OP<br>17 |  |
| 499.5<br>499.6<br>499.7 | FM 354                 | Diagnostic interrupt Data error Operator control/traversing error   |                    | -        | 7        |  |
| 499.1 = 1               | SK "IWset"             | Transfer data for "Set actual value" from the user DB to the FM     | 38.7               | 714      | 72       |  |
| 499.2 = 1               | SK "NPVset"            | Transfer data for "Set zero point offset" from user DB to the FM    | 39.1               | 7141     |          |  |
| 37.6 = 1                | SK "IWrü"              | Transfer "Cancel setting of actual value" to the FM                 |                    | 714      |          |  |
| 37.2 = 1                | SK "SAvor"             | Transfer "Block advance" to the FM                                  |                    | 7132     | 734      |  |
| 37.3 = 1                | SK "SArü"              | Transfer "Block return" to the FM                                   |                    |          |          |  |
| 498.3 = 1               | SK "set"               | Transfer data for "Program selection" from the user DB to the FM    | 39.5               |          |          |  |
| 498.4 = 1               | SK "set"               | Transfer data for "Teach-in" from the user DB to the FM             | 39.7               | 711      | 735      |  |
| 498.2 = 1               | SK "set"               | Transfer data for "MDI block entry" from the user DB to the FM      | 38.3               | 7124     | 74       |  |
| 499.0 = 1               | SK "set"               | Transfer data for "MDI block on-the-fly" from the user DB to the FM | 38.4               | _        | 741      |  |
| 34.0                    | TF "Servo en-<br>able" | To change "Servo enable", transfer yes/no to the FM                 |                    | 723      | 761      |  |
| 34.6                    | TF "park.<br>axis"     | To change "Parking axis", transfer yes/no to the FM                 |                    |          |          |  |

SK = Softkey, TF = Text field

- 1) The relevant code for the operating mode (BA) is to be entered in DBB16 of the user DB
- 2) Code = 254 in DBB17 of the user DB
- 3) User DB, DBB196 = 1, DBB197 from DBW500+1, DBB198 = 1, DBB199 = 1
- 4) User DB, DBB196 = 1, DBB197 from DBW500+1, DBB198 = 1, DBB199 = 4, DBD200 of DBD502
- 5) User DB, DBBX499.5 must be acknowledged with DBX515.7, DBX399.6 and DBX399.7 must be acknowledged with DBX515.6

Table 8-2 Analysis of the user DB by the user program, continued

| OP 07/17               |                                  | User program                                                                                          |                       | see      | PIC      |
|------------------------|----------------------------------|----------------------------------------------------------------------------------------------------|-----------------------|----------|----------|
| User DB,<br>DBX        | Triggered by                     | Function                                                                                              | User<br>DB,<br>DBX    | OP<br>07 | OP<br>17 |
| 514.6 = 1              | SK "Jog"                         | Transfer data for "Jog" mode and "Jog" mode <sup>1)</sup> to the FM                                   | 38.0                  | -        | 75       |
| 514.0 = 1              | SK "Control"                     | Transfer data for "Control" mode and "Control" mode <sup>1)</sup> to the FM                           | 38.1                  |          |          |
| 514.1 = 1<br>514.2 = 1 | SK "Refpt"<br>SK "SMR"           | Transfer "Reference point approach" mode <sup>1)</sup> to the FM                                      | 38.2 <sup>2)</sup>    |          |          |
| 514.3 = 1              | SK "MDI"                         | Transfer data for "Incremental relative" mode and "Incremental relative" mode <sup>1)</sup> to the FM |                       |          |          |
| 514.4 = 1              | SK "AutoE"                       | Transfer "MDI" mode <sup>1)</sup> to the FM                                                           |                       |          |          |
| 514.5 = 1              | SK "Autom"                       | Transfer "Automatic single block" mode <sup>1)</sup> to the FM                                        |                       |          |          |
|                        |                                  | Transfer "Automatic" mode <sup>1)</sup> to the FM                                                     |                       |          |          |
| 35.6                   | TF "Software limit switch        | To change "Disable software limit switch", transfer yes/no to the FM                                  |                       | 723      | 761      |
| 37.5 = 1               | off"<br>TF "Restart              | Transfer "Restart axis" to the FM                                                                     |                       | 723      |          |
| 37.1 = 1               | axis" TF "Delete distance to go" | Transfer "Delete distance to go" to the FM                                                            |                       | -        |          |
| 498.1 = 1              | SK "read"                        | Read MD No. from the user DB, retrieve its value from the FM, and enter that value in the user DB     | 3)<br>39.3<br>43.3    | 722      | 763      |
| 37.0 = 1               | SK "active"                      | Transfer "Active MD" to the FM                                                                        |                       |          |          |
| 498.0 = 1              | SK "set"                         | Transfer MD No. and its value from the user DB to the FM                                              | <sup>4)</sup><br>39.3 |          |          |
| 515.7 = 1              | SK "Res"                         | Error acknowledgement "Res" in the FM 354 (diagnostic interrupt)                                      | 5)                    | 73       | 77       |
| 515.6 = 1              | SK "Ack"                         | Error acknowledgement "Ack" in the FM 354 (data error, operator control/traversing error)             |                       |          |          |

SK = Softkey, TF = Text field

- 1) The relevant code for the operating mode (BA) is to be entered in DBB16 of the user DB
- 2) Code = 254 in DBB17 of the user DB
- 3) User DB, DBB196 = 1, DBB197 from DBW500+1, DBB198 = 1, DBB199 = 1
- 4) User DB, DBB196 = 1, DBB197 from DBW500+1, DBB198 = 1, DBB199 = 4, DBD200 of DBD502
- 5) User DB, DBBX499.5 must be acknowledged with DBX515.7, DBX399.6 and DBX399.7 must be acknowledged with DBX515.6

#### Variables in the user DB

The Table below contains the signals/data that must be entered in the user DB via the OP (FM interface).

For a detailed description of the structure of the user DB, see Section 6.6.

Table 8-3 Variables for the user DB

| User-DB                                                        | Variable<br>type   | Description                                                                                                    | User-DB                        |
|----------------------------------------------------------------|--------------------|----------------------------------------------------------------------------------------------------|--------------------------------|
| DBB17                                                          | BYTE               | Velocity or voltage level 1, 2 [BP]                                                                                                    | -                              |
| DBX34.0<br>DBX34.6<br>DBX35.6                                  | BOOL               | Single functions Servo enable Parking axis Disable software limit monitoring                                                             | Internal<br>Write re-<br>quest |
| DBX37.0<br>DBX37.1<br>DBX37.2<br>DBX37.3<br>DBX37.5<br>DBX37.6 | BOOL               | Single commands Activate machine data Delete distance to go Automatic block advance Automatic block return Restart Undo set actual value | Internal<br>Write re-<br>quest |
| DBD140                                                         | DINT               | Zero offset                                                                                                    | DBX39.1                        |
| DBD144                                                         | DINT               | Set actual value                                                                                                    | DBX38.7                        |
| DBD156                                                         | DWORD              | Setpoint for incremental dimension                                                                                                    | DBX38.2                        |
| DBD160                                                         | DWORD              | Speed level 1                                                                                                    |                                |
| DBD164                                                         | DWORD              | Speed level 2                                                                                                    |                                |
| DBD168                                                         | DWORD              | Voltage/frequency level 1                                                                                                    | DBX38.1                        |
| DBD172                                                         | DWORD              | Voltage/frequency level 2                                                                                                    |                                |
| DBB176<br>to<br>DBB195                                         | STRUCT             | MDI block                                                                                                    | DBX38.3                        |
| DBB222<br>to<br>DBB241                                         | STRUCT             | MDI block on-the-fly                                                                                                    | DBX38.4                        |
| DBB242                                                         | BYTE               | Program selection – program number                                                                                                    | DBX39.5                        |
| DBB243                                                         | BYTE               | Program selection – block number                                                                                                    |                                |
| DBB244                                                         | BYTE               | Program selection – direction                                                                                                    |                                |
| DBB250                                                         | BYTE               | Teach in – program number                                                                                                    | DBX39.7                        |
| DBB251                                                         | BYTE               | Teach in – block number                                                                                                    |                                |
| DBW500                                                         | WORD               | MD No.                                                                                                    | -                              |
| DBD502                                                         | DINT/<br>relev. MD | MD value                                                                                                    | -                              |
| DBB506                                                         | BYTE               | SM No.                                                                                                    | _                              |

# 8.3 Data block for status messages (DB-SS)

#### Overview

The following table lists the parameters/data that can be read out during operation.

Table 8-4 Parameters/data of the DB-SS (DB No. 1000)

| Byte                      | Variable<br>type | Value                    | Significance of the variables  | Comment        |
|---------------------------|------------------|--------------------------|--------------------------------|----------------|
| 035                       |                  |                          | DB header                      |                |
| 3659                      |                  |                          | Internal header information    |                |
| Off-<br>set <sup>1)</sup> | Variable<br>type | Value                    | Significance of the variables  | Comment        |
| 24                        | 8 x BOOL         |                          | Control signals                | Byte 0         |
| 25                        | 8 x BOOL         |                          | Control signals                | Byte 1         |
| 26                        | 2 x BYTE         |                          | Control signals                | Byte 2, 3      |
| 28                        | 2 x BYTE         |                          | Control signals                | Byte 4, 5      |
| 30                        | 8 x BOOL         |                          | Checkback signals              | Byte 0         |
| 31                        | 8 x BOOL         |                          | Checkback signals              | Byte 1         |
| 32                        | BYTE             |                          | Checkback signals              | Byte 2         |
| 33                        | 8 x BOOL         |                          | Checkback signals              | Byte 3         |
| 34                        | BYTE             |                          | Checkback signals              | Byte 4         |
| 35                        | 8 x BOOL         |                          | Checkback signals              | Byte 5         |
| 36                        | 12 x BYTE        |                          | Reserved                       |                |
| 48                        | DWORD            |                          | Velocity level 1               |                |
| 52                        | DWORD            |                          | Velocity level 2               |                |
| 56                        | DWORD            |                          | Control level 1                |                |
| 60                        | DWORD            |                          | Control level 2                |                |
| 64                        | DWORD            |                          | Setpoint for incremental value |                |
| 68                        | STRUCT           | MDI block struc-<br>ture | MDI block                      |                |
| 88                        | 16 x BOOL        |                          | Single functions               |                |
| 90                        | 16 x BOOL        |                          | Single commands                |                |
| 92                        | DINT             |                          | Zero offset                    |                |
| 96                        | DINT             |                          | Set actual value               |                |
| 100                       | DINT             |                          | Set actual value on the fly    |                |
| 104                       | 16 x BOOL        |                          | Digital inputs/outputs         |                |
| 106                       | STRUCT           | MDI block struc-<br>ture | MDI block on the fly           |                |
| 126                       | BYTE             |                          | Program selection              | Program number |
| 127                       | BYTE             |                          | Program selection              | Block number   |

<sup>1)</sup> A variable in the S7 protocol is addressed by the DB No. and, depending on data format, by the DBB, DBW and DBD No. (offset in DB), as well.

Table 8-4 Parameters/data of the DB-SS (DB No. 1000), continued

| Off-<br>set <sup>1)</sup> | Variable<br>type | Value            | Significance of the variables       | Comment                                           |
|---------------------------|------------------|------------------|-------------------------------------|---------------------------------------------------|
| 128                       | 2 x BYTE         |                  | Program selection                   | Direction, free                                   |
| 130                       | 4 x BYTE         |                  | Request application data            | Application data 1-4                              |
| 134                       | BYTE             |                  | Teach In                            | Prog. no.                                         |
| 135                       | BYTE             |                  | Teach In                            | Block number                                      |
| 136                       | DINT             |                  | Reference coordinate                |                                                   |
| 140                       | 4 x DINT         |                  | Free                                |                                                   |
| 156                       | DINT             |                  | Actual position                     | Basic operating data                              |
| 160                       | DINT             |                  | Actual velocity                     | Basic operating data                              |
| 164                       | DINT             |                  | Residual travel                     | Basic operating data                              |
| 168                       | DINT             |                  | Target position                     | Basic operating data                              |
| 172                       | DINT             |                  | Sum of current tool offset          | Basic operating data                              |
| 176                       | DINT             |                  | Rotational speed, rotary axis       | Basic operating data                              |
| 180                       | DINT             |                  | Free                                |                                                   |
| 184                       | DINT             |                  | Free                                |                                                   |
| 188                       | STRUCT           | NC block struct. | Active NC block                     |                                                   |
| 208                       | STRUCT           | NC block struct. | Next NC block                       |                                                   |
| 228                       | DINT             |                  | Code application 1                  | Application data                                  |
| 232                       | DINT             |                  | Code application 2                  | Application data                                  |
| 236                       | DINT             |                  | Code application 3                  | Application data                                  |
| 240                       | DINT             |                  | Code application 4                  | Application data                                  |
| 244                       | DINT             |                  | Actual position on leading edge     | Length measurement/<br>inprocess measure-<br>ment |
| 248                       | DINT             |                  | Actual position on trailing edge    | Length measurement                                |
| 252                       | DINT             |                  | Length measurement value            | Length measurement                                |
| 256                       | DINT             |                  | Act. value at external block change |                                                   |
| 260                       | DINT             |                  | DAC value/frequency                 | Servicing data                                    |
| 264                       | DINT             |                  | Encoder actual value                | Servicing data                                    |
| 268                       | DINT             |                  | Error pulses                        | Servicing data                                    |
| 272                       | DINT             |                  | K <sub>v</sub> -factor              | Servicing data                                    |
| 276                       | DINT             |                  | Following error                     | Servicing data                                    |
| 280                       | DINT             |                  | Following error limit               | Servicing data                                    |

<sup>1)</sup> A variable in the S7 protocol is addressed by the DB No. and, depending on data format, by the DBB, DBW and DBD No. (offset in DB), as well.

Table 8-4 Parameters/data of the DB-SS (DB No. 1000), continued

| Off-<br>set <sup>1)</sup> | Variable<br>type | Value | Significance of the variables                                       | Comment                   |
|---------------------------|------------------|-------|---------------------------------------------------------------------|---------------------------|
| 284                       | DINT             |       | s Overshoot/Switch readjustment in<br>Reference Point Approach mode | Servicing data            |
| 288                       | DINT             |       | Approach time Te (ms)/drive constant Ta (ms) in OL Control mode     | Servicing data            |
| 292                       | 8 x DINT         |       | Free                                                                |                           |
| 324                       | BYTE             |       | Override                                                            | Additional operating data |
| 325                       | BYTE             |       | Part program no.                                                    |                           |
| 326                       | BYTE             |       | Part program block no.                                              | Additional operating data |
| 327                       | BYTE             |       | No. of callup subroutine loops                                      | Additional operating data |
| 328                       | BYTE             |       | G90/91 Active                                                       | Additional operat. data   |
| 329                       | BYTE             |       | G60/64 Active                                                       | Additional operat. data   |
| 330                       | BYTE             |       | G43/44 Active                                                       | Additional operat. data   |
| 331                       | BYTE             |       | Active D No.                                                        | Additional operat. data   |
| 332                       | 8 x BOOL         |       | Status messages 1                                                   | Additional operating      |
| 332.1                     |                  |       | Speed limitation to limit value from MD                             | data                      |
| 332.2                     |                  |       | • Limitation to ±10 V                                               |                           |
| 332.3                     |                  |       | Limitation of min. acceleration<br>or min. deceleration in effect   |                           |
| 333                       | 8 x BOOL         |       | Free                                                                |                           |
| 334                       | 2 x BYTE         |       | Free                                                                |                           |
| 336                       | 4 x 8 x BOOL     |       | Diagnostics, system-specific                                        |                           |
| 340                       | 4 x BYTE         |       | Diagnostics, channel-specific                                       | Identifier                |
| 344                       | 2 x 8 x BOOL     |       | Diagnostics, channel-specific                                       | Channel error             |
| 346                       | 4 x 8 x BOOL     |       | Free                                                                |                           |
| 350                       | 2 x BYTE         |       | Error number DS 162                                                 | Operator/travel error     |
| 352                       | BYTE             |       | Free                                                                |                           |
| 353                       | BYTE             |       | Free                                                                |                           |
| 354                       | 2 x BYTE         |       | Error number DS 163                                                 | Data error                |
| 356                       | BYTE             |       | Free                                                                |                           |
| 357                       | BYTE             |       | Free                                                                |                           |
| 358                       | 2 x BYTE         |       | Error number DS 164                                                 | Operator control error    |
| 360                       | BYTE             |       | Free                                                                |                           |
| 361                       | BYTE             |       | Free                                                                |                           |
| 362                       | 32 x BOOL        |       | Process interrupt                                                   |                           |

<sup>1)</sup> A variable in the S7 protocol is addressed by the DB No. and, depending on data format, by the DBB, DBW and DBD No. (offset in DB), as well.

The control and checkback signals in Table 8-4 can be the following signals:

| Byte Bit   | 7                | 6   | 5    | 4    | 3           | 2   | 1    | 0   |  |  |  |  |
|------------|------------------|-----|------|------|-------------|-----|------|-----|--|--|--|--|
| Control si | Control signals: |     |      |      |             |     |      |     |  |  |  |  |
| 24         |                  |     |      |      | BFQ/<br>FSQ |     | TFB  |     |  |  |  |  |
| 25         | AF               | SA  | EFG  | QMF  | R+          | R-  | STP  | ST  |  |  |  |  |
| 26         |                  |     |      | · ·  | ВА          |     |      | 1   |  |  |  |  |
| 27         |                  | ВР  |      |      |             |     |      |     |  |  |  |  |
| 28         |                  |     |      | OV   | ERR         |     |      |     |  |  |  |  |
| 29         |                  |     |      |      |             |     |      |     |  |  |  |  |
| Checkbac   | k signals        | 3:  |      |      |             |     |      |     |  |  |  |  |
| 30         | PARA             |     |      | DF   | BF/FS       |     | TFGS |     |  |  |  |  |
| 31         |                  | PBR | T-L  |      |             | WFG | BL   | SFG |  |  |  |  |
| 32         |                  |     |      | В    | BAR         |     |      |     |  |  |  |  |
| 33         | PEH              |     | FIWS | SRFG | FR+         | FR- | ME   | SYN |  |  |  |  |
| 34         |                  |     | •    | M    | INR         |     |      |     |  |  |  |  |
| 35         |                  |     |      | AMF  |             |     |      |     |  |  |  |  |

The following table describes the control and checkback signals in German and English.

Table 8-5 Control and checkback signals

| German        | English         | Description                                        |  |  |  |  |  |
|---------------|-----------------|----------------------------------------------------|--|--|--|--|--|
| Control signa | Control signals |                                                    |  |  |  |  |  |
| TFB           | TEST_EN         | Switch P bus interface to "Start-up"               |  |  |  |  |  |
| BFQ/FSQ       | OT_ERR_A        | Acknowledge operator control and traversing errors |  |  |  |  |  |
| ST            | START           | Start                                              |  |  |  |  |  |
| STP           | STOP            | Stop                                               |  |  |  |  |  |
| R-            | DIR_M           | Negative direction                                 |  |  |  |  |  |
| R+            | DIR_P           | Positive direction                                 |  |  |  |  |  |
| QMF           | ACK_MF          | Acknowledgement for M function                     |  |  |  |  |  |
| EFG           | READ_EN         | Read enable                                        |  |  |  |  |  |
| SA            | SKIP_BLK        | Skip block                                         |  |  |  |  |  |
| AF            | DRV_EN          | Drive enable                                       |  |  |  |  |  |

Table 8-5 Control and checkback signals, continued

| German       | English   | Description                        |                    |  |  |
|--------------|-----------|------------------------------------|--------------------|--|--|
| BA           | MODE_IN   | Mode                               | Code               |  |  |
|              |           | Jog                                | 01                 |  |  |
|              |           | Control Reference point approach   | 02<br>03           |  |  |
|              |           | Incremental relative               | 04                 |  |  |
|              |           | MDI                                | 06                 |  |  |
|              |           | Automatic Automatic single block   | 08<br>09           |  |  |
| BP           | MODE_TYPE | Operating parameters               | Code               |  |  |
|              |           | Speed levels Voltage levels        | 1 and 2<br>1 and 2 |  |  |
|              |           | Incremental dimension              | I allu Z           |  |  |
|              |           | selection                          | 1100, 254          |  |  |
| OVERR        | OVERRIDE  | Override                           |                    |  |  |
| Checkback si | gnals     |                                    |                    |  |  |
| TFGS         | TST_STAT  | Switching of P bus interface co    | ompleted           |  |  |
| BF/FS        | OT_ERR    | Operator control/traversing err    | ors                |  |  |
| DF           | DATA_ERR  | Data error                         |                    |  |  |
| PARA         | PARA      | Channel initialized                |                    |  |  |
| SFG          | ST_ENBLD  | Start enable                       |                    |  |  |
| BL           | WORKING   | Execution in progress              |                    |  |  |
| WFG          | WAIT_EI   | Waiting for external enable        |                    |  |  |
| T-L          | DT_RUN    | Dwell time running                 |                    |  |  |
| PBR          | PR_BACK   | Reverse program scanning           |                    |  |  |
| BAR          | MODE_OUT  | Active mode                        |                    |  |  |
| SYN          | SYNC      | Channel synchronized               |                    |  |  |
| ME           | MSR_DONE  | Measurement completed              |                    |  |  |
| FR-          | GO_M      | Negative travel                    |                    |  |  |
| FR+          | GO_P      | Positive travel                    |                    |  |  |
| SRFG         | ST_SERVO  | Servo enable status                |                    |  |  |
| FIWS         | FVAL_DONE | On-the-fly setting of actual value | ue completed       |  |  |
| PEH          | POS_RCD   | Position reached. Stop.            |                    |  |  |
| MNR          | NUM_MF    | M function number                  |                    |  |  |
| AMF          | STR_MF    | M function modification            |                    |  |  |

**Description of Functions** 

# **Chapter Overview**

| Section | Section Header                                                | Page |
|---------|---------------------------------------------------------------|------|
| 9.1     | Control and checkback signals                                 | 9-2  |
| 9.2     | Operating modes                                               | 9-14 |
| 9.3     | System data                                                   | 9-37 |
| 9.4     | System of measurement                                         | 9-60 |
| 9.5     | Axis type                                                     | 9-61 |
| 9.6     | Determining the position                                      | 9-64 |
| 9.7     | Stepper motor control system                                  | 9-74 |
| 9.8     | Digital inputs/outputs (Read request in the user DB, DBX43.4) | 9-85 |
| 9.9     | Software limit switches                                       | 9-88 |
| 9.10    | Process interrupts                                            | 9-89 |

## Overview

This chapter describes the functions of the FM 354.

You can activate these functions via the user program by calling the appropriate standard function blocks or technology functions.

# 9.1 Control and checkback signals

#### Overview

The **POS\_CTRL** block transfers the control signals from the user DB to the module and transfers the checkback signals from the module to the user DB.

| Byte Bit   | 7         | 6          | 5    | 4      | 3           | 2   | 1    | 0   |
|------------|-----------|------------|------|--------|-------------|-----|------|-----|
| Control si | gnals:    |            |      |        |             |     |      |     |
| 14         |           |            |      |        | BFQ/<br>FSQ |     | TFB  |     |
| 15         | AF        | SA         | EFG  | QMF    | R+          | R-  | STP  | ST  |
| 16         |           |            |      | E      | BA          |     |      |     |
| 17         |           |            |      | E      | 3P          |     |      |     |
| 18         |           |            |      | OV     | ERR         |     |      |     |
| 19         |           |            |      |        |             |     |      |     |
| Checkbac   | k signals | :          |      |        |             |     |      |     |
| 22         | PARA      |            |      | DF     | BF/FS       |     | TFGS |     |
| 23         |           | PBR        | T-L  |        |             | WFG | BL   | SFG |
| 24         |           |            |      | В      | AR          |     |      |     |
| 25         | PEH       |            | FIWS | SRFG   | FR+         | FR- | ME   | SYN |
| 26         |           |            |      | М      | NR          |     |      |     |
| 27         |           |            |      | AMF    |             |     |      |     |
| 28         |           | •          |      | 1      | 1           |     | •    | 1   |
| 29         |           |            |      | A O.T. | DOG 1)      |     |      |     |
| 30         |           | ACT_POS 1) |      |        |             |     |      |     |
| 31         |           |            |      |        |             |     |      |     |

<sup>1)</sup> With FM firmware version V3.7.6 in conjunction with the blocks of the "FM353\_354" library.

# 9.1.1 Control signals

#### Overview

The axis is operated and controlled by means of control signals.

Table 9-1 describes the control signals and their functions.

Table 9-1 Control signals

| Symbol   |             |                                                    |                                                                                                    |  |  |
|----------|-------------|----------------------------------------------------|----------------------------------------------------------------------------------------------------|--|--|
| English  | German      | Name                                               | Function                                                                                                    |  |  |
| TEST_EN  | TFB         | Sw./over<br>P-bus<br>interface                     | Interrupts communication with the user program, and switches over the P bus interface for operation with the start-up user interface. |  |  |
| OT_ERR_A | BFQ/<br>FSQ | Ack-<br>nowl.<br>opera-<br>tor/<br>travel<br>error | resets an error message. Before acknowledging the error, correct its cause.                                                           |  |  |
| START    | ST          | Start                                              | starts movement in "Automatic", "MDI" and "Reference-point approach" modes.                                                           |  |  |
| STOP     | STP         | Stop                                               | interrupts movement or processing of the program                                                                                      |  |  |
|          |             |                                                    | cancels reference point approach.                                                                                                    |  |  |
| DIR_M    | R-          | Direc-                                             | moves axis in negative direction.                                                                                                    |  |  |
|          |             | tion mi-<br>nus                                    | <ul> <li>In Jogging and Control modes, moves axis in negative direction<br/>(level-dependent).</li> </ul>                             |  |  |
|          |             |                                                    | Starts movement in negative direction in Incremental relative and<br>Reference-point approach modes.                                  |  |  |
|          |             |                                                    | <ul> <li>Specifies direction of movement for rotary axes in MDI and Automatic modes.</li> </ul>                                       |  |  |
| DIR_P    | R+          | Direc-                                             | moves axis in positive direction.                                                                                                    |  |  |
|          |             | tion plus                                          | <ul> <li>In Jogging and Control modes, moves axis in positive direction<br/>(level-dependent).</li> </ul>                             |  |  |
|          |             |                                                    | Starts movement in positive direction in Incremental relative and<br>Reference-point approach modes.                                  |  |  |
|          |             |                                                    | <ul> <li>Specifies direction of movement for rotary axes in MDI and Automatic modes.</li> </ul>                                       |  |  |
| ACK_MF   | QMF         | Ac-<br>knowl-                                      | only "acknowledge-driven" during M function output (see machine data list in Table 5-4, MD32).                                        |  |  |
|          |             | edge M<br>function                                 | acknowledges receipt of M function. Program sequence can be continued.                                                                |  |  |
| READ_EN  | EFG         | Read-in                                            | prevents read-in (processing) of the next block                                                                                       |  |  |
|          |             | enable                                             | has effect only in Automatic mode.                                                                                                    |  |  |
|          |             |                                                    | The read-in enable is required in order to read in the next traversing block during program execution.                                |  |  |
| SKIP_BLK | SA          | Skip                                               | skips identified blocks in the program                                                                                                |  |  |
|          |             | block                                              | has effect only in Automatic mode.                                                                                                    |  |  |

Table 9-1 Control signals, continued

| Symbol        |        |                        |                                                                                                    |  |
|---------------|--------|------------------------|----------------------------------------------------------------------------------------------------|--|
| English       | German | Name                   | Function                                                                                                    |  |
| DRV_EN        | AF     | Drive<br>enable        | <ul> <li> enables movement.</li> <li>When the signal is reset, a deceleration of the movement takes place.</li> <li>If MD 37.15 = 0, program execution or the movement is aborted and the distance to go deleted.</li> <li>If MD 37.15 = 1, the following applies (machining resumed after emergency stop):</li> <li>Rapid deceleration of the movement.</li> <li>On axis standstill FR+ or FR- = 0; BL = 1 the drive remains activated and Servo Enable active</li> <li>If an error occurs in this state (e.g. the user starts the movement without a Start Enable, etc.), the relevant error response is initiated, e.g. the distance to go is deleted; BL = 0 (a new path must be specified).</li> </ul> |  |
| MODE_IN       | ВА     | Operating mode         | Operating mode (see Section 9.2) Code Jogging 01 Open-loop control 02 Reference point approach 03 Incremental relative 04 MDI 06 Automatic 08 Automatic single block 09                                                                                                    |  |
| MODE_<br>TYPE | BP     | Mode<br>parame-<br>ter | selects speed levels in Jogging mode selects frequency levels in Control mode selects increment in Incremental relative mode (value 1 – 100 or 254).                                                                                                    |  |
| OVERRIDE      | OVERR  | Override               | affects response of traversing movement. Range: 0-255% override has no effect in Control mode  • Velocity override Range: 0-255% Speed adjusted by percentage  Example: Override doubled from 100% to 200%   • speed v is doubled - acceleration and deceleration values are not affected $V_{act} = \frac{V_{prog} \cdot \text{Override}}{100}$ The positioning time is not cut in half.                                                                                                    |  |

Table 9-1 Control signals, continued

| Symb     | Symbol |          |                                                                                                    |
|----------|--------|----------|----------------------------------------------------------------------------------------------------|
| English  | German | Name     | Function                                                                                                    |
| OVERRIDE | OVERR  | Override | Time override                                                                                                    |
|          |        |          | If you parameterize the "time override" function in MD37, there are two ranges:                                                                                                    |
|          |        |          | <ul> <li>range 100-255%: speed override operates as described above</li> </ul>                                                                                                    |
|          |        |          | <ul><li>range 0-100%: time override operative</li></ul>                                                                                                    |
|          |        |          | Speed, acceleration and deceleration are changed in such a way that the time necessary for the traversing movement is directly correlated with the override value.                                                                                                    |
|          |        |          | Example: Cut override in half, from 100% to 50%                                                                                                    |
|          |        |          | 100 % + V <sub>prog</sub> V <sub>act</sub>                                                                                                    |
|          |        |          | f <sub>ss</sub>                                                                                                    |
|          |        |          | <ul><li>speed v is cut in half</li></ul>                                                                                                    |
|          |        |          | <ul> <li>acceleration and deceleration are quartered</li> </ul>                                                                                                    |
|          |        |          | Cut override in Start/Stop frequency                                                                                                    |
|          |        |          | $v_{act} = \frac{v_{prog} \cdot Override}{100}$ $a_{act} = \frac{a \cdot Override^2}{100^2}$ $t_{act} = \frac{t \cdot 100}{Override}$                                                                                                    |
|          |        |          | 100 Lact – 100 <sup>2</sup> Sect – 100 <sup>2</sup> Override                                                                                                    |
|          |        |          | Positioning time is doubled.                                                                                                    |
|          |        |          | Taking the override into account as a time override presupposes the following additional condition:                                                                                                    |
|          |        |          | If a traversing movement consists of multiple positioning blocks with block change on-the-fly (the axis does not stop between blocks), changing the override value affects only the speed.  Acceleration and deceleration are additionally affected only after the axis comes to a stop (e.g., reversal of direction). |
|          |        |          | Note:                                                                                                    |
|          |        |          | Time override has effect only in the MDI and Automatic modes.                                                                                                    |

### Note

For further functions, **settings and commands** concerning open-loop control, see Section 9.3.2 and Section 9.3.3.

# 9.1.2 Checkback signals

#### Overview

The checkback signals indicate the processing status of the axis and report it to the user program.

Table 9-2 describes the checkback signals and their functions.

Table 9-2 Checkback signals

| Symbol   |        |                                         |                                                                                                    |  |
|----------|--------|-----------------------------------------|----------------------------------------------------------------------------------------------------|--|
| English  | German | Significance                            | Function                                                                                                    |  |
| TST_STAT | TFGS   | Sw./over P<br>bus interface<br>complete | Communication with the user program is not possible, since the P bus interface has been switched over for operation with the start-up tool.                                                                                                    |  |
| OT_ERR   | BF/FS  | Operator/<br>travel errors              | signaled to the user if an operator-control error or travel error is pending (e.g., unallowed control signal has been set, (R+) and (R-) set simultaneously) An error message causes the movement to be canceled.  See Chapter 11                                                                                                    |  |
| DATA_ERR | DF     | Data error                              | is reported to the user when a data error occurs.                                                                                                    |  |
|          |        |                                         | see Chapter 11                                                                                                    |  |
| PARA     | PARA   | Parameterize                            | module parameterized. All machine data applicable for control of an axis are present on the module.                                                                                                    |  |
| ST_ENBLD | SFG    | Start enable                            | <ul> <li>signals that the FM 354 is ready for positioning and output.</li> <li>"Start enable" is set: <ul> <li>if no static stop or error is pending and the drive enable is pending</li> <li>if the mode setting and mode checkback match (after mode change)</li> <li>if no axis functions (including M output, dwell time) are active, or after functions have been completed</li> <li>for further processing of a function interrupted with unprogrammed stop</li> <li>in Automatic mode, after program has been selected (one program active) and after M0, M2, M30, or at end of block with Automatic single-block</li> </ul> </li> <li>"Start enable" is deleted: <ul> <li>if a function has been started and is active, or</li> <li>if a start condition is active (stat.)</li> <li>if there is an error and an unprogrammed stop</li> </ul> </li> <li>Without Enable Start, none of the functions that can be operated with Travel Plus, Travel Minus and Start can be executed.</li> </ul> |  |

Table 9-2 Checkback signals, continued

| Symbol   |        |                               |                                                                                                    |  |
|----------|--------|-------------------------------|----------------------------------------------------------------------------------------------------|--|
| English  | German | Significance                  | Function                                                                                                    |  |
| WORKING  | BL     | Processing in progress        | indicates that a function has been started with Start or Travel Plus/Minus, and is active.                                                                                                    |  |
|          |        |                               | "Processing in progress" is set with:                                                                                                    |  |
|          |        |                               | <ul> <li>"Jogging", "Control" mode during the movement up to<br/>standstill after cancelation of R+, R-</li> </ul>                                                                                                    |  |
|          |        |                               | <ul> <li>Reference-point approach mode, during approach until reference point is reached</li> </ul>                                                                                                    |  |
|          |        |                               | MDI, Incremental relative mode, during the positioning                                                                                                    |  |
|          |        |                               | process or while functions of the MDI block are being processed                                                                                                    |  |
|          |        |                               | <ul> <li>Automatic mode, during processing of a traversing<br/>program until the end of the program.</li> </ul>                                                                                                    |  |
|          |        |                               | "Processing in progress" is deleted:                                                                                                    |  |
|          |        |                               | <ul> <li>by errors and restarts</li> </ul>                                                                                                    |  |
|          |        |                               | <ul> <li>by mode changes.</li> </ul>                                                                                                    |  |
|          |        |                               | <ul> <li>after axis standstill</li> </ul>                                                                                                    |  |
| WAIT_EI  | WFG    | Wait for ex-<br>ternal enable | takes effect only if a digital input has been parameterized by means of MD34 (see Section 9.8.1).                                                                                                    |  |
|          |        |                               | Set: if the enable input has not yet been set or has been reset when a movement has been activated.                                                                                                    |  |
| DT_RUN   | T-L    | Dwell time                    | only active in Automatic and MDI mode.                                                                                                    |  |
|          |        | in progress                   | As soon as a traversing block with a dwell time has been processed, (T-L) is output during the programmed time period.                                                                                                    |  |
| PR_BACK  | PBR    | Program processing in reverse | is set after a Start in Automatic mode if a program is being processed in reverse.                                                                                                    |  |
| MODE_OUT | BAR    | Active mode                   | The selected mode is not fed back until it is internally active. For a mode change, for example, a movement must be stopped before another mode can become active (does not apply to switching between Automatic and Automatic single-block modes). |  |
| SYNC     | SYN    | Synchronism                   | module is synchronized (see Section 9.8)                                                                                                    |  |
|          |        |                               | Required for axis motion in modes:                                                                                                    |  |
|          |        |                               | Incremental Relative                                                                                                    |  |
|          |        |                               | • MDI                                                                                                    |  |
|          |        |                               | Automatic                                                                                                    |  |
| MSR_DONE | ME     | End mea-<br>surement          | signals an executed measurement (see Section 9.3.10)                                                                                                    |  |

Table 9-2 Checkback signals, continued

| Sym          | bol    |                               |                                                                                                    |  |  |
|--------------|--------|-------------------------------|----------------------------------------------------------------------------------------------------|--|--|
| English      | German | Significance                  | Function                                                                                                    |  |  |
| GO_P<br>GO M | FR+    | Travel plus  Go_minus         | means the axis is traveling in the direction of increasing actual values or in the direction of frequency output "+" in Control mode                                                                         |  |  |
|              |        |                               | means the axis is traveling in the direction of decreasing actual values or in the direction of frequency output "-" in Control mode.                                                                        |  |  |
|              |        |                               | <ul> <li>As soon as an active traversing movement is pending,<br/>the messages (FR+) or (FR-) are output depending on<br/>the traversing direction. They can only be pending as<br/>alternatives.</li> </ul> |  |  |
|              |        |                               | "Travel Plus" or "Travel Minus" is actuated at the start of<br>the acceleration phase and remains active until the axis<br>comes to a standstill or the POS_ROD target area has<br>been reached.             |  |  |
| ST_SERVO     | SRFG   | Servo enable status           | Feedback of servo enable status after single function has been activated                                                                                                    |  |  |
|              |        |                               | See also Section 9.3.2 "Servo enable"                                                                                                    |  |  |
|              |        |                               | See also Section 11.1, error reaction "Everything OFF"                                                                                                    |  |  |
| FVAL_        | FIWS   | Set actual                    | set Actual value on-the-fly is executed.                                                                                                    |  |  |
| DONE         |        | value on-the-<br>fly complete | The signal is reset when "Set actual value on-the-fly" is activated (see Section 9.3.6).                                                                                                    |  |  |
| NUM_MF       | MNR    | M function number             | M command 0 – 99                                                                                                    |  |  |
| STR_MF       | AMF    | Change M                      | is indicated simultaneously with the M function number.                                                                                                    |  |  |
|              |        | function                      | If M functions are programmed in a traversing block, their output is signaled by setting "Change M function."                                                                                                |  |  |
|              |        |                               | "Change M function" remains pending until:                                                                                                    |  |  |
|              |        |                               | <ul> <li>the specified time has expired, for time-controlled M functions</li> </ul>                                                                                                    |  |  |
|              |        |                               | <ul> <li>the user has acknowledged, for acknowledgment-con-<br/>trolled M functions.</li> </ul>                                                                                                    |  |  |

Table 9-2 Checkback signals, continued

| Symbol  |         | 01                                   | F                                                                                                    |  |
|---------|---------|--------------------------------------|----------------------------------------------------------------------------------------------------|--|
| English | German  | Significance                         | Function                                                                                                    |  |
| POS_RCD | PEH     | Position<br>reached,<br>Stop ("PEH") | When the preset target position is reached correctly,     (PEH) is actuated, and remains in effect until the next axis movement.                                                                                                    |  |
|         |         |                                      | (PEH) is actuated only in the following modes and cases:                                                                                                    |  |
|         |         |                                      | <ul> <li>Reference-point approach: If the reference point has<br/>been reached in full (including reference-point shift).</li> </ul>                                                                                                    |  |
|         |         |                                      | <ul> <li>MDI, Incremental relative: If the preset position has<br/>been reached.</li> </ul>                                                                                                    |  |
|         |         |                                      | <ul> <li>Automatic: If a traversing block has been positioned in<br/>full and the axis remains motionless until the next tra-<br/>versing movement.</li> </ul>                                                                                                    |  |
|         |         |                                      | It is not set if no synchronization is available yet.                                                                                                    |  |
| ACT_POS | ACT_POS | Actual position                      | The firmware version V3.7.6 of the FM 354 positioning module in conjunction with the blocks of the "FM353_354" block library provides direct access to the actual value. This is stored in the checkback signals during the module cycle (2 ms) and read by the POS_CTRL block. In addition, as previously, the actual value is included as a DINT variable in the basic operating data read request. |  |

# 9.1.3 General handling information

#### Overview

Before data/settings can be transferred to the FM 354, an operating mode must be active (e.g. "Jogging" mode = 1 and MODE = 1). That means that communication with the FM 354 has been initiated and the FM 354 has access to valid machine data.

| Operating modes (codes)                    | Relevant<br>control signals                          | Relevant checkback signals                                                          | Required data/<br>settings                                                                                                    |
|--------------------------------------------|------------------------------------------------------|-------------------------------------------------------------------------------------|----------------------------------------------------------------------------------------------------|
| Jogging (01)                               | [R+], [R-], [STP], [AF],<br>[OVERR], [BP] = 1 or 2   | [BL], [SFG], [FR+], [FR-], [SYN], [WFG]                                             | Speed levels 1, 2<br>(User DB, DBX38.0)                                                                                                    |
|                                            |                                                      |                                                                                     | Servo Enable<br>(User DB, DBX34.0)                                                                                                    |
| Control (02)                               | [R+], [R-], [STP], [AF], [BP]<br>= 1 or 2            | [BL], [SFG], [FR+], [FR-], [WFG]                                                    | Frequency levels 1, 2 (user DB, DBX38.1)                                                                                                    |
| Reference point approach (03)              | [R+], [R-], [ST], [STP], [AF], [OVERR]               | [BL], [SFG], [FR+], [FR-], [WFG], [SYN], [PEH]                                      | Servo Enable<br>(User DB, DBX34.0)                                                                                                    |
| Incremental relative (04)                  | [R+], [R-], [STP], [AF],<br>[OVERR], [BP] = 1100 for | [BL], [SFG], [FR+], [FR-],<br>[WFG], [SYN], [PEH]                                   | Speed levels 1, 2<br>(user DB, DBX38.0)                                                                                                    |
|                                            | increment table or 254                               |                                                                                     | Servo Enable<br>(user DB, DBX34.0)                                                                                                    |
|                                            |                                                      |                                                                                     | Setpoint for incremental dimension (user DB, DBX34.2) (only if BP = 254; if BP is = 1 to 100, the relevant incremental dimensions must be parameterized)       |
| MDI (06)                                   | [ST], [STP], [AF], [QMF],<br>[OVERR]                 | [BL], [SFG], [FR+], [FR-], [WFG], [SYN], [PEH], [AMF], [MNR], [T-L]                 | MDI block<br>(user DB, DBX38.3)<br>Servo Enable<br>(user DB, DBX34.0)                                                                                          |
| Automatic (08) Automatic single block (09) | [ST], [SA], [EFG], [STP],<br>[AF], [QMF], [OVERR]    | [BL], [SFG], [FR+], [FR-],<br>[WFG], [SYN], [PEH],<br>[AMF], [T-L], [PBR],<br>[MNR] | Program selection<br>(user DB, DBX 39.5)<br>(assuming that the<br>relevant traversing<br>program was parame-<br>terized)<br>Servo Enable<br>(user DB, DBX34.0) |

#### **Error condition:**

- Reported via BF/FS acknowledgement with BFQ/FSQ
- Reported via DF acknowledgement with next correct data transfer
- Reported via diagnostic interrupt acknowledgement with "Restart" (user DB, DBX37.5)

### Hints to the user

Here are a few hints for starting a movement and about the response of the FM 354 to a change of the status of the S7-300 CPU:

It is assumed that the FM 354 has been parameterized correctly.

- First a mode must be set. The servo enable must subsequently be set in order to prevent the axis from "running away,".
- Before starting a movement in any mode, the relevant data (e.g. speed levels) must be transferred and the override must be > 0.
- It is only possible to start the movement when the start enable is set and the enable input is set (if parameterized).

Enable Start is set if:

- No error occurred
- Mode is active
- No Stop is called
- Drive enable is set
- A static Stop signal prevents all movements or block processing.
- Response of the FM 354 to transition of the S7-300 CPU from RUN to STOP state:
  - As described for Restart (see Section 9.3.3)
  - The digital outputs are switched off
  - Interface to the user program is switched off
- Response of the FM 354 to transition of the S7-300 CPU from STOP to RUN state:

A cold restart of the module is executed.

# **Module control**

The following table lists the control signals used to start a movement.

**Prerequisite:** Drive enable [AF] = 1, Stop [STP] = 0, Start enable [SFG] = 1

| Mode (BA)                                    | Parameters                                              | Command /<br>Signal state | Activation of movement                                                                                     |
|----------------------------------------------|---------------------------------------------------------|---------------------------|----------------------------------------------------------------------------------------------------|
| Jogging (mode = 01)                          | Velocity level<br>BP = 1 = level 1<br>BP = 2 = level 2  | R+, R- /<br>Level         | R+ or R− with "Level" = 1<br>(R+ and R− simultaneously → error)                                            |
| Control (mode = 02)                          | Frequency level<br>BP = 1 = level 1<br>BP = 2 = level 2 | R+, R- /<br>Level         | R+ or R− with "Level" = 1<br>(R+ and R− simultaneously → error)                                            |
| Reference point ap-<br>proach<br>(mode = 03) | -                                                       | Start, R+, R-/<br>Edge    | Direction as in MD<br>R+ or R- = 0/1 or Start = 0/1<br>(speed as in MD)                                    |
| Incremental relative (mode = 04)             | BP = 1100<br>BP = 254                                   | R+, R- / Edge             | R+ = 0/1 or R = 0/1<br>(speed level 1)                                                                     |
| MDI (mode = 06)                              | -                                                       | Start / Edge              | Start = 0/1 (R+, R- relevant only for rotary axis with absolute measure specified for direction selection) |
| Automatic (mode = 08)                        | -                                                       | Start / Edge              | Start = 0/1 (according to program presetting)                                                              |
| Automatic single block (mode = 09)           | -                                                       | Start / Edge              | Start = 0/1                                                                                                |

# Stat. pending start condition

"Processing in progress" remains active after the end of machining and there is no start enable as long as the start condition is not reset.

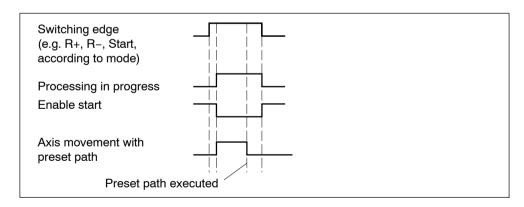

The following table lists the control signals used to interrupt/terminate a movement.

| Mode (BA)                                | Interrupt move-<br>ment                       | Continue movement                                                    | Interrupt/<br>end movement, Stop                                                                                     |
|------------------------------------------|-----------------------------------------------|----------------------------------------------------------------------|----------------------------------------------------------------------------------------------------|
| Jogging (mode = 01)                      | Stop = 1 or<br>Enable input <sup>1)</sup> = 0 | Stop = 0 or<br>Enable input <sup>1)</sup> = 1                        | R+ or R- with "Level" = 0<br>or mode change<br>Drive enable = 0 <sup>2)</sup>                                        |
| Control (mode = 02)                      | Stop = 1 or<br>Enable input <sup>1)</sup> = 0 | Stop = 0 or<br>Enable input <sup>1)</sup> = 1                        | R+ or R- with "Level" = 0<br>or mode change<br>Drive enable = 0 <sup>2)</sup>                                        |
| Reference point approach (mode = 03)     | -                                             | -                                                                    | Stop = 0/1 or ref. received or<br>mode change or enable input <sup>1)</sup><br>= 0<br>Drive enable = 0 <sup>2)</sup> |
| Incremental relative (mode = 04)         | Stop = 1 or<br>Enable input <sup>1)</sup> = 0 | Stop = 0 or<br>Enable input <sup>1)</sup> = 1,<br>with R+ or R-      | Position reached or mode change<br>Drive enable = 0 <sup>2)</sup>                                                    |
| MDI (mode = 06)                          | Stop = 1 or<br>Enable input <sup>1)</sup> = 0 | Stop = 0 or<br>Enable input <sup>1)</sup> = 1,<br>with Start = 0/1   | Position reached or "block" processed or mode change<br>Drive enable = 0 <sup>2)</sup>                               |
| Automatic<br>(mode = 08)                 | Stop = 1 or<br>Enable input <sup>1)</sup> = 0 | Stop = 0 or<br>Enable input <sup>1)</sup> = 1,<br>with Start = $0/1$ | Program end or mode change<br>New program selected after stop<br>Drive enable = 0 <sup>2)</sup>                      |
| Automatic single<br>block<br>(mode = 09) | Stop = 1 or<br>Enable input <sup>1)</sup> = 0 | Stop = 0 or<br>Enable input <sup>1)</sup> = 1,<br>with Start = 0/1   | Program end or mode change<br>New program selected after stop<br>Drive enable = 0 <sup>2)</sup>                      |

<sup>1)</sup> Prerequisite: Digital input defined in MD34; see Section 9.8.1

<sup>2)</sup> if MD37.15 not defined, see Table 9-1 Control signal [AF]

# 9.2 Operating modes

#### Overview

The following operating modes are implemented on the FM 354:

| • | Jogging (ER)                                     | Code 01 |
|---|--------------------------------------------------|---------|
| • | Open-loop control (STE)                          | Code 02 |
| • | Reference point approach (REF)                   | Code 03 |
| • | Incremental relative (SMR)                       | Code 04 |
| • | MDI ( <u>M</u> anual <u>D</u> ata <u>I</u> nput) | Code 06 |
| • | Automatic (A)                                    | Code 08 |
| • | Automatic single block (AE)                      | Code 09 |

# Selecting the mode

By calling POS\_CTRL, the mode (coding) entered by the user program in the user data block is called to transfer the operating mode (code) to the FM 354.

The axis is controlled by enabling and disabling appropriate control signals.

# Checkback signal for mode

When the specification is allowed, the FM 354 feeds back the specified mode to the user program. If this checkback mode matches the specified one, the mode is active.

# **Changing modes**

Changing modes triggers an internal stop.

If a mode change is attempted while a traversing movement is in progress, the modes are not switched until the axis comes to a stop. The mode checkback is performed after the movement in the old mode is completed.

This does not apply to changes between Automatic and Automatic Single-Block mode.

# 9.2.1 Jogging

## Overview

In Jogging mode, axis traversing movements are specified by way of the direction keys (R+ or R-) and by speed.

# **Velocity**

Before the axis can be moved, speeds (velocities) 1 and 2 must first be transferred to the FM 354 (user DB, DBX38.0).

You can choose between two mutually independent velocities (level 1 and level 2) with the mode parameter (BP).

The velocity can also be controlled using the override, and can be changed during the movement.

| Name Lower input limit |    | Upper input limit | Unit    |
|------------------------|----|-------------------|---------|
| Speed                  | 10 | 500 000 000       | MSR/min |

MSR stands for measurement system raster (see Section 5.3.1)

# Handling by the user

The table below gives you an overview of how to handle this mode.

| Triggering of movement, Direction (R) | level selection | Speed                   |
|---------------------------------------|-----------------|-------------------------|
| R+ or R-                              | BP = 1          | Value for speed level 1 |
| "level-controlled"                    | BP = 2          | Value for speed level 2 |

## Note

Please see also Section 9.1.3!

### **Control actions**

Preconditions:

- The FM 354 has been initialized.
- The mode has been selected and acknowledged.
- Drive Enable [AF] = 1 (control signal in user DB, DBX15.7)
- Stop [STP] = 0 (control signal in user DB, DBX15.1)
- Servo Enable (RF) = 1 (user DB, DBX34.0)
- · Speed levels have been transferred.

Table 9-3 Control actions for "Jogging" mode (examples)

| Signal name                                                                                                    | Level                                                  | Explanation                                                                                                    |  |  |
|----------------------------------------------------------------------------------------------------|--------------------------------------------------------|----------------------------------------------------------------------------------------------------|--|--|
| Control action 1, enable "Jogging" mode                                                                                     |                                                        |                                                                                                    |  |  |
| Control signal:<br>Mode [BA]                                                                                                |                                                        | The user initiates a [BA] command.                                                                                                    |  |  |
| Checkback signals: Active mode [BAR] Start enable [SFG]                                                                     |                                                        | The module returns [BAR] and [SFG].                                                                                                    |  |  |
| Control action 2, move ax                                                                                                   | is – positive directio                                 | n                                                                                                    |  |  |
| Control signals: Direction plus [R+] Drive enable [AF] Checkback signals:                                                   |                                                        | When [SFG] and [AF] are active, [R+] is actuated.                                                                                                    |  |  |
| Travel plus [FR+] Start enable [SFG] Processing in progress [BL]                                                            |                                                        | The axis cancels the [SFG] and outputs messages [BL] and [FR+]                                                                                                    |  |  |
| Control action 3, deactiva                                                                                                  | Control action 3, deactivate axis – positive direction |                                                                                                    |  |  |
| Control signal: Direction plus [R+] Checkback signals:                                                                      |                                                        | [R+] is canceled                                                                                                    |  |  |
| Travel plus [FR+] Start enable [SFG] Processing in progress [BL]                                                            |                                                        | When the axis has come to a standstill, the [BL] and [FR+] messages are canceled and [SFG] is activated. Before the axis comes to a standstill, it is possible to define a new direction "through start". |  |  |
| Control action 4, move ax                                                                                                   | is – negative direction                                | on                                                                                                    |  |  |
| Control signals: Direction minus [R-] Velocity level [BP] Checkback signals: Travel minus [FR-] Processing in progress [BL] |                                                        | [R-] is actuated in combination with velocity level 2.  The axis travels at velocity level 2, and returns [BL] and [FR-]. The [SFG] signal is canceled.                                                   |  |  |
| Control action 5, switch of                                                                                                 | ver set-up velocity                                    |                                                                                                    |  |  |
| Control signal:<br>Velocity level [BP]                                                                                      |                                                        | A switchover from [level 2 to level 1] causes a dynamic transition between velocity levels 1 and 2.                                                                                                    |  |  |

Table 9-3 Control actions for "Jogging" mode (examples), continued

| Signal name                             | Level                 | Explanation                                                                           |  |
|-----------------------------------------|-----------------------|---------------------------------------------------------------------------------------|--|
| Control action 6, ambiguo               | us direction comma    | nd (special situation)                                                                |  |
| Control signals:                        |                       |                                                                                       |  |
| Direction plus [R+]                     |                       | [R+] is actuated while the axis is traversing with [R-].                              |  |
| Direction minus [R-]                    |                       |                                                                                       |  |
| Checkback signals:                      |                       | The ambiguous direction command causes the axis to                                    |  |
| Travel minus [FR-]                      |                       | stop and [BF/FS] to be output. [FR-] and [BL] are re-                                 |  |
| Processing in progr. [BL]               |                       | set.                                                                                  |  |
| Start enable [SFG]                      |                       |                                                                                       |  |
| Operator/travel error [BF/FS]           |                       | Only when [R+] is canceled and the error is acknowl-                                  |  |
| Control signals:                        |                       | edged [BFQ/FSQ] is [SFG] actuated again and a new direction command can be initiated. |  |
| Direction minus [R+]                    | <u> </u>              | direction command can be initiated.                                                   |  |
| Error acknowledgement                   |                       |                                                                                       |  |
| [BFQ/FSQ]                               |                       |                                                                                       |  |
| Checkback signal:                       |                       |                                                                                       |  |
| Start enable [SFG]                      |                       |                                                                                       |  |
| Control action 7, cancel di             | rive enable (special  | situation)                                                                            |  |
| Control signal:                         |                       |                                                                                       |  |
| Drive enable [AF]                       |                       | [AF] is deactivated during the traversing movement.                                   |  |
| Checkback signals:                      | <u> </u>              |                                                                                       |  |
| Travel minus [FR-]                      |                       | The axis is stopped immediately. [FR-] and [BL] are                                   |  |
| Processing in progr. [BL]               |                       | canceled.                                                                             |  |
| Control action 8, reset dur             | ring axis motion (spe | ecial situation)                                                                      |  |
| Single command<br>"Restart ", (DBX37.5) |                       | Restart is defined during the traversing movement.                                    |  |
| Checkback signals:                      |                       | The axis is stopped immediately. [FR+] and [BL] are                                   |  |
| Travel plus [FR+]                       |                       | cleared.                                                                              |  |
| Processing in progr. [BL]               |                       |                                                                                       |  |
| Control action 9, change of             | lirection             |                                                                                       |  |
| Control signal:                         |                       |                                                                                       |  |
| Direction plus [R+]                     |                       | Only when [R+] is canceled is [SFG] reactivated.                                      |  |
| Checkback signal:                       |                       |                                                                                       |  |
| Start enable [SFG]                      |                       |                                                                                       |  |
| Control action 10, change mode          |                       |                                                                                       |  |
| Control signal:                         |                       |                                                                                       |  |
| Mode [BA]                               |                       | A new [BA] 1 is preselected during the traversing                                     |  |
| Checkback signal:                       | <del></del>           | movement.                                                                             |  |
| Active mode [BAR]                       |                       | The axis is stopped. [FR+] and [BL] are deleted.                                      |  |
| Travel plus [FR+]                       |                       | ן די דדן מווע נטבן מופ עפופנפע.<br>                                                   |  |
| Processing in progress [BL]             |                       |                                                                                       |  |

# 9.2.2 Open-loop control

### Overview

In the "Control" mode, a frequency with selectable magnitude is specified and then used to perform a controlled movement. The direction of movement is determined by way of direction keys (R+ or R-).

The actual value of the axis is updated at the same time.

### **Note**

A closed-loop controller, which may have been activated by a servo enable, is interrupted while the frequency is being output. After the Jogging signals R+ or R-have died off, servo control is referred to the new actual value, and reinstated after the axis comes to a stop, if the servo controller enable is still active when the axis stops.

# Frequency values

The frequency is specified in the user DB, DBX38.1.

You can choose between two mutually independent frequency levels (level 1 and level 2) with the mode parameter (BP).

| Name      | Lower input limit | Upper input limit | Unit |
|-----------|-------------------|-------------------|------|
| Frequency | 0                 | 200 000           | Hz   |

The values of the frequency levels can be altered during movement.

# Handling by the user

The table below gives you an overview of how to handle this mode.

| Triggering of movement, Direction (R) | Level selection | Speed                       |
|---------------------------------------|-----------------|-----------------------------|
| R+ or R-                              | BP = 1          | Value for frequency level 1 |
| "level-controlled"                    | BP = 2          | Value for frequency level 2 |

### Note

Please see also Section 9.1.3!

## **Control actions**

The control and checkback signals are handled in the same way as in "Jogging" mode.

# 9.2.3 Reference point approach

## Overview

In Reference-point approach mode, the direction keys (R+ or R-) or Start are used to position the axis to a point (reference-point coordinate MD16) specified in the machine data.

The axis is thus synchronized (see Section 9.6.3).

The override is set at 100% for the reducing speed.

An active zero offset or Set actual value is reset.

## Machine data

The following table lists the machine data that is of significance for reference-point approach:

| MD | Designa-<br>tion                    | Value/Meaning                                                                                                    | Comments/<br>Unit           |
|----|-------------------------------------|----------------------------------------------------------------------------------------------------|-----------------------------|
| 16 | Reference-<br>point coor-<br>dinate | -1,000,000,000 - +1,000,000,000                                                                                                    | [MSR]                       |
| 18 | Type of ref-<br>erence-             | 0 = direction +, current-sourcing pattern zero/<br>zero pulse external, to right of reference point switch                                                                              |                             |
|    | point ap-<br>proach                 | 1 = direction +, current-sourcing pattern zero/<br>zero pulse external, to left of reference point switch                                                                               |                             |
|    |                                     | 2 = direction -, current-sourcing pattern zero/<br>zero pulse external, to right of reference point switch                                                                              |                             |
|    |                                     | 3 = direction -, current-sourcing pattern zero/<br>zero pulse external, to left of reference point switch                                                                               |                             |
|    |                                     | 4 = direction +, reference point switch center 5 = direction -, reference point switch center 8 = direction +, reference point switch edge 9 = direction -, reference point switch edge |                             |
| 27 | Reference-<br>point shift           | -1,000,000,000 - +1,000,000,000                                                                                                    | [MSR]                       |
| 28 | Referencing speed                   | 10 – v <sub>max</sub> (MD23)                                                                                                    | [MSR/min]                   |
| 29 | Reducing speed                      | 10 - x (see Machine data list, Table 5-4)                                                                                                    | [MSR/min]                   |
| 34 | Inputs                              | 5 = reference point switch for<br>reference point approach<br>6 = reversing switch for reference point approach                                                                         | Assigned depending on input |

MSR stands for measurement system raster (see Section 5.3.1)

# Handling by the user

- with connected reference-point switch (RPS).
- · without connected reference-point switch (RPS).

# With reference point switch (RPS)

It is necessary to connect the reference point switch (RPS) to a digital input and parameterize it in MD34.

| Triggering of move-<br>ment, direction for<br>synchronization (R) | Type of reference-<br>point approach                                                                 | Sequence of motions<br>(reference point offset = 0)<br>V <sub>A</sub> – referencing velocity<br>V <sub>R</sub> – reducing velocity |
|-------------------------------------------------------------------|----------------------------------------------------------------------------------------------------|----------------------------------------------------------------------------------------------------|
|                                                                   | 1st situation<br>Current-sourcing<br>pattern zero or<br>zero pulse exter-<br>nal, to right of<br>RPS | V <sub>A</sub> V <sub>R</sub> + RPS Ref. pt.                                                                                       |
| R+ ("edge-con-trolled") or Start                                  | 2nd situation<br>Current-sourcing<br>pattern zero or<br>zero pulse exter-<br>nal, to left of RPS     | V <sub>A</sub> V R                                                                                                    |
|                                                                   | 3rd situation<br>RPS centered<br>(no zero pulse<br>necessary)                                        | V <sub>A</sub> V R                                                                                                    |
|                                                                   | 4th situation<br>RPS edge<br>(no zero pulse<br>necessary)                                            | - + RPS                                                                                                    |
|                                                                   | 1st situation<br>see above                                                                           | equals R+ 2nd situation<br>mirrored                                                                                                |
|                                                                   | 2nd situation see above                                                                              | equals R+ 1st situation mir-<br>rored                                                                                              |
| R- ("edge-con-<br>trolled") or Start                              | 3rd situation<br>RPS centered<br>(no zero pulse<br>necessary)                                        | equals R+ 3rd situation<br>mirrored                                                                                                |
|                                                                   | 4th situation<br>RPS centered<br>(no zero pulse<br>necessary)                                        | equals R+ 4th situation<br>mirrored                                                                                                |

When crossing the RPS, a signal length of  $\Delta t \geq 2 \cdot FM$  cycle must be assured!

# Using a reversing switch

If it is possible for the axis to be "behind" the reference point switch when you start reference point approach, a reversing switch can be installed at the end of the axis in the approach direction, in order to reverse the axis in the direction of the reference point switch.

On axis movements with referencing feed, a signal length of  $\Delta t \geq 2 \cdot FM$  cycle must be assured for the reversing switch!

## Example

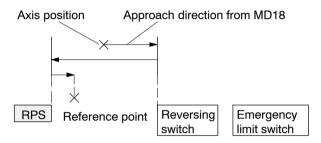

The value for the reference-point shift (MD27) is traveled after the synchronization point is reached.

# Without reference-point switch (RPS)

The following table describes how a reference can be recorded without a reference-point switch.

| Recording of syn-<br>chronization | Sequence of movements                                                              |  |
|-----------------------------------|------------------------------------------------------------------------------------|--|
| R+, R-<br>or Start                | Instantaneous position is defined as reference point (reference-point coordinate). |  |
|                                   | 2. Value for reference-point shift is traveled.                                    |  |

## Note

Please see also Section 9.1.3!

# **Control actions**

# Preconditions:

- The FM 354 has been initialized.
- The mode has been selected and acknowledged.
- Drive Enable [AF] is = 1 (control signal in the user DB, DBX15.7)
- Stop [STP] = 0 (control signal in the user DB, DBX15.1)
- Servo Enable (RF) is = 1 (user DB, DBX34.0)

Table 9-4 Control actions for "Reference point approach" mode (examples)

| Signal name                                                                                                    | Level Explanation      |                                                                                                    |  |  |  |  |
|----------------------------------------------------------------------------------------------------|------------------------|----------------------------------------------------------------------------------------------------|--|--|--|--|
| Control action 1, enable "Reference point approach" mode                                                                                                    |                        |                                                                                                    |  |  |  |  |
| Control signal: Mode [BA] Checkback signals: Active mode [BAR] Start enable [SFG]                                                                                       |                        | The user initiates a [BA] command.  The module returns [BAR] and [SFG].                                                                                                    |  |  |  |  |
| Control action 2, move ax                                                                                                    | is – positive directio | n                                                                                                    |  |  |  |  |
| Control signal: Direction plus [R+] Checkback signals: Travel plus [FR+] Start enable [SFG] Processing in progr. [BL] Synchronization [SYN] Control action 3, reference | e point switch (RPS)   | When [SFG] is active, [R+] or [Start] are actuated, for example.  The axis cancels [SFG], outputs the [BL] and [FR+] messages and travels here in the positive direction (defined in MD).  An existing synchronization is reset. |  |  |  |  |
| Encoder zero marker Checkback signals: Travel plus [FR+] Travel minus [FR-] Synchronized [SYN]                                                                          |                        | encoder is synchronized when the zero marker is detected. The axis is positioned by traversing through the reference point offset to the reference point (the direction is reversed if necessary).                               |  |  |  |  |
| Control action 4, approac                                                                                                    | h reference point      |                                                                                                    |  |  |  |  |
| Checkback signals: Travel minus [FR-] Position reached, stop [PEH] Processing in progress [BL] Start enable [SFG]                                                       |                        | When reference point is reached.  [FR-] is removed.  [PEH] is set.  [BL] is also removed.  [SFG] is set.                                                                                                    |  |  |  |  |

Table 9-4 Control actions for "Reference point approach" mode (examples), continued

| Signal name                                     | Level                                                     | Explanation                                                          |  |  |
|-------------------------------------------------|-----------------------------------------------------------|----------------------------------------------------------------------|--|--|
| Control action 5, ambiguo                       | action 5, ambiguous direction command (special situation) |                                                                      |  |  |
| Control signals:                                |                                                           |                                                                      |  |  |
| Direction plus [R+]                             |                                                           | [R+] is defined although [R-] is active.                             |  |  |
| Direction minus [R-]                            |                                                           |                                                                      |  |  |
| Checkback signals:                              |                                                           |                                                                      |  |  |
| Travel minus [FR-]                              |                                                           | The ambiguous direction command causes the axis to                   |  |  |
| Processing in progress [BL]                     |                                                           | stop. [FR-] and [BL] are canceled, and an error is output.           |  |  |
| Control signals:                                |                                                           | The ICCOl does not recovery until ID 1 and ID 1 hours                |  |  |
| Direction plus [R+]                             | <b>¬</b> !                                                | The [SFG] does not reappear until [R+] and [R-] have been canceled]. |  |  |
| Direction minus [R-]                            |                                                           | boon canoolog.                                                       |  |  |
| Checkback signal:                               |                                                           |                                                                      |  |  |
| Start enable [SFG]                              |                                                           |                                                                      |  |  |
| Control action 6, cancel se                     | ervo enable (special                                      | situation)                                                           |  |  |
| Single function "Servo Enable" (DBX34.0)        |                                                           | The "servo enable" is deactivated during the traversing              |  |  |
| Checkback signals:                              | i                                                         | movement.                                                            |  |  |
| Oper./travel error [BF/FS]                      |                                                           |                                                                      |  |  |
| Travel minus [FR-]                              |                                                           | The axis is stopped immediately and outputs an error.                |  |  |
| Processing in progr. [BL]                       | <del>-  </del>                                            | [FR-] and [BL] are canceled.                                         |  |  |
| Control signal:                                 |                                                           |                                                                      |  |  |
| Acknowledge operator/<br>travel error [BFQ/FSQ] |                                                           | When the error is acknowledged, the error message is                 |  |  |
| Checkback signals:                              | j                                                         | canceled and the start enable is activated.                          |  |  |
| Start enable [SFG]                              |                                                           |                                                                      |  |  |

### 9.2.4 Incremental relative

### Overview

In the Incremental Relative mode it is possible to execute single positionings over relative distances using user-definable increments.

The traversing movement is triggered with the direction keys (R+ and R-).

# **Defining the position**

The options available for defining the increment with the mode parameter are:

 Via the user program by defining a position for incremental mode (user DB, DBX38.2)

The setpoint for the incremental dimension must be entered in the AW-DB, DBD156, before the write order is initiated.

• Using the increment table; see Section 5.3.2

Speed level 1 (user DB, DBX38.0, see Section 9.2.1) is used as speed setpoint, and can be modified while the movement is in progress.

On-the-fly position changes (e.g. changing of the position setpoint during the course of a movement) is **not** possible.

# Handling by the user

The table below gives you an overview of how to handle this mode.

| Triggering of<br>movement, Direc-<br>tion (R) | Increment selection | Position,<br>Distance to be traveled                                               |
|-----------------------------------------------|---------------------|------------------------------------------------------------------------------------|
| R+ or R-                                      | BP = 254            | in accordance with the setpoint<br>for incremental dimension<br>(user DB, DBX38.2) |
|                                               | BP = 1100           | as in SM table (DB-SM)                                                             |

### Position setting

| Name      | Lower input limit | Upper input limit | Unit |
|-----------|-------------------|-------------------|------|
| Increment | 0                 | 1 000 000 000     | MSR  |

MSR stands for measurement system raster (see Section 5.3.1)

Note the following when interrupting a movement with "Stop":

- To continue movement in the same direction the residual distance is processed with the appropriate direction key.
- To continue movement with "delete distance to go" (user DB, DBX37.1), the remaining distance to go is deleted and the incremental dimension is again traveled (provided the incremental dimension was not changed).
- To position in the opposite direction the residual distance is deleted automatically.

## Note

Please see also Section 9.1.3!

# **Control actions**

# Prerequisites:

- The FM 354 has been initialized.
- The mode has been selected and acknowledged.
- The Drive Enable [AF] is = 1 (control signal in the user DB, DBX15.7)
- Stop [STP] = 0 (control signal in the user DB, DBX15.1)
- The Servo Enable (RF) is = 1 (user DB, DBX34.0)
- · Speed levels have been transferred.
- The axis is synchronized.

Table 9-5 Control actions for "Incremental relative" mode (examples)

| Signal name                                                                                                    | Level   | Explanation                                                                                                    |  |  |  |  |
|----------------------------------------------------------------------------------------------------|---------|----------------------------------------------------------------------------------------------------|--|--|--|--|
| Control action 1, enable "Incremental relative" mode                                                                                                    |         |                                                                                                    |  |  |  |  |
| Control signal: Mode [BA] Checkback signals: Active mode [BAR] Start enable [SFG] Control action 2, define p                                                                                                    | osition | The user initiates a [BA] command.  The module returns [BAR] and [SFG].                                                                                                    |  |  |  |  |
| Transfer incremental dimension (DBX38.2) Select increment (254) Control signal: Direction plus [R+] Checkback signals: e.g. Travel plus [FR+] Start enable [SFG] Processing in progress [BL] e.g. Travel plus [FR+] Processing in progress [BL] Position reached, stop [PEH] |         | When the incremental dimension has been transferred and selected, [R+] can be specified.  The axis cancels the [SFG] and outputs messages [BL] and [FR+]  When the defined position has been reached, the axis enables [PEH] and checkback signals [FR+] and [BL] are reset.  In the "Incremental mode relative", [SFG] is already set when the interpolator is ready (setpoint coincidence reached). [BL] continues to be present if a new Start ([R+] or [R-] has been provided before [PEH] is reached. |  |  |  |  |

Table 9-5 Control actions for "Incremental relative" mode (examples), continued

| Signal name                                                                                                    | Level                                   | Explanation                                                                                                    |  |  |  |  |
|----------------------------------------------------------------------------------------------------|-----------------------------------------|----------------------------------------------------------------------------------------------------|--|--|--|--|
| Control action 3, stop dur                                                                                                    | strol action 3, stop during positioning |                                                                                                    |  |  |  |  |
| Control signal: Stop [STP] Checkback signals: Travel minus [FR-] Start enable [SFG]                                                                                                    |                                         | If Stop is enabled during positioning, the axis stops. [FR-] is reset, and [SFG] is activated. [PEH] is not output, since positioning is not complete.  Before the axis comes to a standstill, it is possible to define a new direction "through start".                                      |  |  |  |  |
| Control action 4, error dur                                                                                                    | ring traversing move                    | ement                                                                                                    |  |  |  |  |
| Checkback signals: Travel plus [FR+] Processing in progress [BL] Control signal: Acknowledge operator control/travel error [BFQ/FSQ] Checkback signals: Start enable [SFG] Control signal: Direction plus [R+] Checkback signals: Travel plus [FR+] Processing in progress [BL] |                                         | The axis moves.  An error is output during the traversing movement.  [FR+] and [BL] are canceled, and [BFQ/FSQ] is enabled.  When the error has been acknowledged, the start enable is activated. The movement can be restarted with [R+].  [FR+] and [BL] are activated.  [SFG] is canceled. |  |  |  |  |
| Control action 5, change r                                                                                                    | node                                    |                                                                                                    |  |  |  |  |
| Control signal: Mode [BA] Checkback signals: Active mode [BAR] Travel plus [FR+] Processing in progress [BL]                                                                                                    |                                         | [BA] is deactivated during the traversing movement.  The axis is stopped by way of the deceleration ramp.  [FR+] and [BL] are reset.                                                                                                    |  |  |  |  |

# 9.2.5 Incremental relative

### Overview

In the Incremental Relative mode it is possible to execute single positionings over relative distances using user-definable increments.

The traversing movement is triggered with the direction keys (R+ and R-).

# 9.2.6 MDI (Manual Data Input)

#### Overview

In the MDI mode it is possible to execute single positionings by way of traversing blocks. These traversing blocks are provided by the user program.

The MDI block and MD block on-the-fly have an identical block structure.

### MDI block

The structure of the MDI block is identical to that of the traversing blocks (see Chapter 10 resp. Section 9.3.12) except that it has neither a program number nor a block number.

The user program passes the "MDI block" (user DB, DBX38.3) to the FM 354, and the block can then be executed. The block can be executed repeatedly, since it is stored internally. The feedrate is override-dependent.

The MDI block remains in effect until it is overwritten with a new MDI block. A new block can be transmitted while another block is being processed.

| Table 9-6 MDI block (see Chapter 10 for comman |
|------------------------------------------------|
|------------------------------------------------|

| Name                         | Lower input<br>limit                                                                         | Upper input<br>limit                      | Unit                                                            |  |   |
|------------------------------|----------------------------------------------------------------------------------------------|-------------------------------------------|-----------------------------------------------------------------|--|---|
| Position X /<br>Dwell time t | -1,000,000,000<br>2                                                                          | + 1,000,000,000<br>100,000                | MSR from MD7<br>ms                                              |  |   |
| Speed F                      | 10                                                                                           | 500 000 000                               | MSR from MD7/min                                                |  |   |
| G function group 1           | G04 Dwell time G90 Absolute dimensions G91 Incremental dimensions                            |                                           | -                                                               |  |   |
| G function group 2           | to G31 10%                                                                                   | Override<br>Acceleration/<br>Deceleration | -                                                               |  |   |
| M function group 1, 2, 3     | M1 – 17 M19 – 96 M99  M97, 98 Change signal programmed as digital output M2, M30 Not allowed |                                           | M19 – 96 M99 M97, 98 Change signal programmed as digital output |  | - |

MSR stands for measurement system raster (see Section 5.3.1)

For rotary axes with absolute programming, the commands [R+], [R-] are defined as direction commands. They must be available before positioning starts.

# MDI block on-the-fly

The MDI block currently being processed is canceled when the user program outputs an "MDI block on-the-fly" (user DB, DBX38.4).

Transfer of "MDI block on-the-fly" interrupts the active "MDI block". The new block is executed immediately without "Start".

The MDI block on-the-fly is not saved in the FM 354.

With software version 3.6 of the FM 354 and higher, the error "Data cannot be accepted at the time of transfer" (Class 4/No.1) is signaled when "MDI block flying" is provided and [BL] has already been reset or [PEH] =1.

### **Block structure**

The following table shows the block structure of the MDI block.

X/t Position/dwell time programmed (fills in value 1)

G1...G2 G function group 1...2 M1...M3 M function group 1...3

F Speed programmed (fills in value 2)

| Example <sup>1)</sup>                                                         | Byte | Data format   | Bit               |              |             |     |    |    |    |    |
|-------------------------------------------------------------------------------|------|---------------|-------------------|--------------|-------------|-----|----|----|----|----|
|                                                                               |      |               | 7                 | 6            | 5           | 4   | 3  | 2  | 1  | 0  |
| 0                                                                             | 0    | Byte          |                   | 0            |             |     |    |    |    |    |
| 0                                                                             | 1    | Byte          |                   |              |             | (   | )  |    |    |    |
| Bits 0, 1, 4 set                                                              | 2    | 8 bits        | 0                 | 0            | 0           | X/t | 0  | 0  | G2 | G1 |
| Bit 0 set                                                                     | 3    | 8 bits        | 0                 | 0            | 0           | 0   | МЗ | M2 | M1 | F  |
| 90                                                                            | 4    | Byte          |                   | G-function1  |             |     |    |    | Į. |    |
| 30                                                                            | 5    | Byte          | G-function2       |              |             |     |    |    |    |    |
| 0                                                                             | 6    | Byte          | 0                 |              |             |     |    |    |    |    |
| 0                                                                             | 7    | Byte          | 0                 |              |             |     |    |    |    |    |
| 100,000                                                                       | 8    | DINT 32-bit v |                   | /alue        | 1           |     |    |    |    |    |
| 5,000                                                                         | 12   | DINT 32-b     |                   | 2-bit v      | bit value 2 |     |    |    |    |    |
| 0                                                                             | 16   | Byte          |                   | M-function 1 |             |     |    |    |    |    |
| 0                                                                             | 17   | Byte          | M-function 2      |              |             |     |    |    |    |    |
| 0                                                                             | 18   | Byte          | Byte M-function 3 |              | 3           |     |    |    |    |    |
| 0                                                                             | 19   | Byte          | 0                 |              |             |     |    |    |    |    |
| 1) Traversing block with absolute dimensions (G90) an end position of 100 000 |      |               |                   |              |             |     |    |    |    |    |

<sup>1)</sup> Traversing block with absolute dimensions (G90), an end position of 100,000 DSG as per MD7, and a speed of 5,000 DSG/min.

### Note:

When the assignment bit (byte 2 and byte 3) is not set, the associated values must be deleted.

# Handling by the user

The table below gives you an overview of how to handle this mode.

| Triggering of movement                              | Type of movement                                           |  |  |
|-----------------------------------------------------|------------------------------------------------------------|--|--|
| Start                                               | as defined by "MDI block"<br>(user DB, DBX38.3)            |  |  |
| "MDI block on-the-fly" transmitted<br>to the FM 354 | as defined by "MDI block on-the-fly"<br>(user DB, DBX38.4) |  |  |

### Note

Please see also Section 9.1.3!

## **Control actions**

# Prerequisites:

- The FM 354 has been initialized.
- · The mode has been selected and acknowledged.
- Drive Enable [AF] is = 1 (control signal in user DB, DBX15.7)
- Stop [STP] is = 0 (control signal in user DB, DBX15.1)
- Servo Enable (RF) is = 1 (user DB, DBX34.0)
- Axis is synchronized.

Table 9-7 Control actions for "MDI" mode (examples)

| Signal name                                 | Level                | Explanation                                                                                                  |
|---------------------------------------------|----------------------|----------------------------------------------------------------------------------------------------|
| Control action 1, define p                  | osition              |                                                                                                    |
| Transfer MDI block (DBX38.3)                |                      | When the MDI block has been transferred, [ST] can be initiated.                                              |
| Control signal:                             |                      |                                                                                                    |
| Start [ST]                                  |                      |                                                                                                    |
| Checkback signals:                          |                      |                                                                                                    |
| e.g. Travel plus [FR+]                      |                      | The axis cancels the [SFG] and outputs messages                                                              |
| Start enable [SFG]                          |                      | [BL] and [FR+]                                                                                               |
| Processing in progr. [BL]                   |                      |                                                                                                    |
| e.g. Travel plus [FR+]                      |                      | When the defined position has been reached, the axis                                                         |
| Processing in progr. [BL]                   |                      | enables [PEH]; [SFG] and checkback signals [FR+] and [BL] are reset.                                         |
| Position reached, stop<br>[PEH]             |                      | and [BE] and reset.                                                                                          |
| Control action 2, change p                  | oosition during posi | tioning                                                                                                    |
| Transfer MDI block on-<br>the-fly (DBX38.4) |                      | If a new "MDI block on-the-fly" is transferred during positioning, the current positioning operation is can- |
| Checkback signals:                          |                      | celed immediately, and the new positioning operation is                                                      |
| Travel plus [FR+]                           |                      | started on-the-fly. In this case, for example, this causes the direction to be changed from [FR+] to [FR-].  |
| Travel minus [FR-]                          |                      | the direction to be changed from [F11+] to [F11+].                                                           |

Table 9-7 Control actions for "MDI" mode (examples), continued

| Signal name                                                                                                    | Level                | Explanation                                                                                                    |  |  |  |
|----------------------------------------------------------------------------------------------------|----------------------|----------------------------------------------------------------------------------------------------|--|--|--|
| Control action 3, stop during positioning with new start signal for resumed positioning                         |                      |                                                                                                    |  |  |  |
| Control signal: Stop [STP] Checkback signals: Travel minus [FR-] Start enable [SFG]                             |                      | If Stop is enabled during positioning, the axis stops. [FR-] is reset, and [SFG] is activated. [BL] remains active and [PEH] is not output, since positioning is not complete.                                            |  |  |  |
| Control signal: Start [ST] Checkback signals: Travel minus [FR-] Start enable [SFG]                             |                      | If [ST] is initiated again, [FR–] and [SFG] are reset and positioning is completed.  Before the axis comes to a standstill, it is possible to define a new direction "through start".                                     |  |  |  |
| Control action 4, stop dur                                                                                      | ing positioning with | new start signal and new MDI block                                                                                                    |  |  |  |
| Control signal: Stop [STP] Checkback signals: Travel plus [FR+] Start enable [SFG] Transfer MDI block (DBX38.3) |                      | If Stop is enabled during positioning, the axis stops. [FR+] is reset, and [SFG] is activated.  When a new MDI block has been transferred, [ST] is enabled again. "Delete residual path" is also enabled.                 |  |  |  |
| Transfer "delete residual path" (DBX37.1)  Control signal: Start [ST]  Checkback signals: Travel minus [FR-]    |                      | The axis deletes the residual path of the old positioning operation, and starts executing the new traversing block.  [FR-] is enabled, and [SFG] is reset.  Note:  If no new "MDI block" is transferred, execution of the |  |  |  |
|                                                                                                    |                      | current "MDI block" is transferred, execution of the current "MDI block" is repeated from the start.  Without "delete residual path", the interrupted positioning operation would be continued (see control action 3)     |  |  |  |

## 9.2.7 Automatic

### Overview

In the Automatic mode (following-block mode), the FM 354 processes traversing programs autonomously. These programs are created with "Parameterize FM 354" (see Chapter 5, Section 5.3.4) and stored as a data block. The traversing programs contain information about movement sequences and outputs (see Chapter 10).

# **Program selection**

Programs are selected (user DB, DBX39.5) by way of the user program, by specifying a program number and an optional block number, as well as the direction of machining. A program can be selected only when other programs have been interrupted or terminated or at the start of a program.

A selected program remains active until it is inactivated by selecting program number = 0, or overwritten by selecting another program.

If modifications are made to a preselected program, including the subprogram, preselection of the program is canceled. You must then select the program again. A modification can be made to a program when BL=0 (start of program/end of program) and on Stop.

| Triggering                                               | Sele                           | ct program | Type of movement                                                                |  |  |
|----------------------------------------------------------|--------------------------------|------------|---------------------------------------------------------------------------------|--|--|
| of move-<br>ment                                         | Block Processing No. direction |            | (according to programmed blocks)                                                |  |  |
|                                                          | 0                              | forward    | Start at beginning of program, process by ascending block number                |  |  |
| Start                                                    | 0                              | reverse    | Start at end of program, process by descending block number                     |  |  |
|                                                          | e.g. 30                        | forward    | Block search forward to block No. 30, by ascending block number                 |  |  |
|                                                          | e.g. 30                        | reverse    | Block search in reverse to block No. 30, by descending block number             |  |  |
| Start with                                               |                                |            | Automatic block search forward to interruption point                            |  |  |
| automatic<br>block<br>search for-<br>ward                |                                | forward    | Positioning to interruption point (if a movement was performed in another mode) |  |  |
|                                                          |                                |            | Process the interrupted block and continue the program                          |  |  |
| Start with<br>automatic<br>block<br>search in<br>reverse |                                |            | Automatic block search in reverse to inter-<br>ruption point                    |  |  |
|                                                          |                                | reverse    | Positioning to interruption point (if a movement was performed in another mode) |  |  |
|                                                          |                                |            | Process the interrupted block and continue the program                          |  |  |

## **User DB allocation**

| Data format | Significance                                                       |
|-------------|--------------------------------------------------------------------|
| Byte 0      | Program number                                                     |
| Byte 1      | Block number                                                       |
| Byte 2      | Direction of machining: 0 = process forward 1 = process in reverse |

## Forward processing

The program processes the block numbers in ascending order.

Processing begins at Start, with the first block (specified block number = 0).

If processing is to begin at some other point of the traversing program, specify the desired block number.

Processing will take place by searching forward to this block, then processing forward until the program end command is recognized.

# **Backward processing**

The program processes the block numbers in descending order.

Processing begins at Start, with the last block (specified block number = 0).

If processing is to begin at some other point of the traversing program, specify the desired block number. Processing will take place by searching back to this block, then processing in reverse until the program beginning is recognized.

### Note

If reverse processing is to execute the same sequence of movements as the forward movement, the effects of the corresponding commands must be taken into account in the programming. For example:

- M outputs should be written separately in a block; note M output (MD32) and G60/G64.
- Note change between G60/G64 and G90/G91.
- · Note start and end of tool offsets.
- M18 is not executed.
- M02 and M30 at the end of the program are not processed.

#### **Block advance**

The program is prepared up to the end point of the target block; the tool offset, M commands and dwell times are output; and the traversing movements are suppressed.

When processing traversing programs with a forward block search, there are a number of special cases:

- The external forward block search (G50) is not executed.
- Continuous travel with functions to set (G88, 89) or delete (G87) an actual value on-the-fly is not executed.
- The blocks under G50, G87, G88, G89 (in the processing direction) should contain a path in absolute coordinates.

### Block return

Similar to block advance

### Automatic block advance/return

Automatic block advance/return means that, after the interruption of an active automatic program (by an operating mode change), you can continue execution from this point of interruption in the appropriate direction of processing.

With forward block search, the interrupted program must previously have been going in the forward direction.

With block search in reverse, the interrupted program must previously have been going in the reverse direction.

The command for automatic forward or reverse block search is evaluated in the FM 354 at Start, and a forward or reverse block search to the interruption point is executed in the "Jog" mode at the velocity of stage 1. Positioning to the interruption point takes place (if positioning has taken place previously in some other mode), and then the interrupted block is processed, including any required output.

## **Control actions**

Prerequisites:

- The FM 354 has been inititalized.
- The mode has been selected and acknowledged.
- Drive Enable [AF] is = 1 (control signal in user DB, DBX15.7)
- Stop [STP] is = 0 (control signal in user DB, DBX15.1)
- Servo Enable (RF) is = 1 (user DB, DBX34.0)
- · Axis is synchronized.

Table 9-8 Control actions for "Automatic" mode (examples)

| Signal name                                                                                                    | Level               | Explanation                                                                                                    |  |  |
|----------------------------------------------------------------------------------------------------|---------------------|----------------------------------------------------------------------------------------------------|--|--|
| Control action 1, Automatic/Automatic single block mode                                                                              |                     |                                                                                                    |  |  |
| Control signals: Mode [BA] Read-in enable [EFG]                                                                                      |                     | The user initiates [BA] and [EFG].                                                                                                    |  |  |
| Checkback signals: Active mode [BAR] Start enable [SFG]                                                                              |                     | The module returns [BAR] and [SFG].                                                                                                    |  |  |
| Control action 2, positioni                                                                                                    | ng by program selec | ction                                                                                                    |  |  |
| Program selection (DBX39.5)                                                                                                    | Л                   | When [SFG] appears, the program can be activated by [ST] when [EFG] is active.                                                                                                    |  |  |
| Control signal: Start [ST] Checkback signals: Travel plus [FR+] or Travel minus [FR-] Start enable [SFG] Processing in progress [BL] |                     | Processing commences, e.g. with a positioning operation. [FR+] or [FR-] and [BL] are activated. [SFG] is reset.                                                                                                    |  |  |
| Control action 3, M function                                                                                                    | on output           |                                                                                                    |  |  |
| Checkback signals: Change M function [AMF] M function number [MNR] Control signal: Acknowledge M function [QMF]                      | 2nd M command       | If M function output is acknowledgement-driven, for example, the user program can continue to process the [MNR] when [AMF] appears.  M function output is complete. [QMF] acknowledges the M function, and [AMF] and [MNR] disappear. |  |  |
| Control action 4, M function output and positioning                                                                                  |                     |                                                                                                    |  |  |
| Control signal: Acknowledge M function [QMF] Checkback signals: Position reached, stop [PEH] Travel plus [FR+] or Travel minus [FR-] |                     | Block with M output (same as control action 3) and position is started.  The program is resumed on completion of the M function output. [FR+] and [FR-] are activated and [PEH] is reset.                                             |  |  |

Table 9-8 Control actions for "Automatic" mode (examples), continued

| Signal name                                                                                                    | Level                 | Explanation                                                                                                    |  |  |  |
|----------------------------------------------------------------------------------------------------|-----------------------|----------------------------------------------------------------------------------------------------|--|--|--|
| Control action 5, traversin                                                                                                    | g block with dwell    |                                                                                                    |  |  |  |
| Checkback signals: Travel plus [FR+] or Travel minus [FR-] Dwell time running [T-L] Position reached, stop                                              |                       | During processing of a traversing block with dwell, the dwell time $t_0$ [T-L] and [PEH] are output.                                                                                                    |  |  |  |
| [PEH]                                                                                                    | t <sub>0</sub>        |                                                                                                    |  |  |  |
| Control action 6, cancelat                                                                                                    | ion of the read-in en | able during program execution (special situationl)                                                                                                    |  |  |  |
| Control signal: Read-in enable [EFG] Checkback signals: Travel plus [FR+] or Travel minus [FR-] Position reached, stop [PEH]                            |                       | If [EFG] is canceled during program execution, the current block is processed up to the end, and program execution is then suspended.  [FR+] and [FR-] are reset.  [PEH] is actuated.                                                                                                    |  |  |  |
|                                                                                                    | program execution a   | Ifter read-in enable (special situation)                                                                                                    |  |  |  |
| Control signal: Read-in enable [EFG] Checkback signals: Travel plus [FR+] or Travel minus [FR-] Position reached, stop [PEH]                            |                       | The program resumes on [EFG].  [FR+] and [FR-] are reset.  [PEH] is reset.  new start signal for resumed positioning                                                                                                    |  |  |  |
| (special situation)                                                                                                    | 31                    | , , , , , , , , , , , , , , , , , , , ,                                                                                                    |  |  |  |
| Control signals: Stop [STP] Start [ST] Checkback signals: Position reached, stop [PEH] Travel plus [FR+] Start enable [SFG] Processing in progress [BL] |                       | Interrupt with Stop  [FR+] is cleared when the axis comes to a standstill, and [SFG] is enabled (if Stop is not active). [PEH] remains cleared, since the defined position has not yet been reached.  Start clears [SFG] and enables [FR+] again.  [BL] remains enabled.  Before the axis comes to a standstill, it is possible to define a new direction "through start". |  |  |  |
| Control action 9, end of program reached  Checkback signals:  The end of the program is indicated by the enabling of                                    |                       |                                                                                                    |  |  |  |
| Travel plus [FR+] or Travel minus [FR-] Processing in progr. [BL] Position reached, stop [PEH] M function number [MNR] Start enable [SFG]               |                       | [PEH], output of M2, M30 and resetting of [BL].                                                                                                    |  |  |  |

Table 9-8 Control actions for "Automatic" mode (examples), continued

| Signal name                                                                                      | Level                                                                                     | Explanation                                                                                                    |  |  |  |
|--------------------------------------------------------------------------------------------------|-------------------------------------------------------------------------------------------|----------------------------------------------------------------------------------------------------|--|--|--|
| Control action 10, delete start signal and residual path (special situation)                     |                                                                                           |                                                                                                    |  |  |  |
| Control signal: Start [ST] Transfer "delete residual path" (DBX37.1) Control action 11, position | ping for rotory axis (                                                                    | If "delete residual path" is also preselected on [ST], the block interrupted by Stop is not executed up to the end, but the next block is started immediately.                           |  |  |  |
|                                                                                                  | ing for rotary axis (                                                                     |                                                                                                    |  |  |  |
| Control signals: Direction plus [R+] or direction minus [R-] Start [ST]                          |                                                                                           | If the axis is operated as a rotary axis, the FM always attempts to select the shortest path during positioning. This direction preference can be suppressed by specifying [R+] or [R–]. |  |  |  |
| Control action 12, deactive                                                                      | Control action 12, deactivate operating mode during program execution (special situation) |                                                                                                    |  |  |  |
| Control signal: Mode [BA] Checkback signals:                                                     |                                                                                           | If a new operating mode is selected during active program execution, the axis is stopped.  [FR+] or [FR-] and [BL] are reset.                                                            |  |  |  |
| Old mode [BAR]                                                                                   |                                                                                           |                                                                                                    |  |  |  |
| Travel plus [FR+] or Travel minus [FR-]                                                          |                                                                                           |                                                                                                    |  |  |  |
| Processing in progress [BL]                                                                      |                                                                                           |                                                                                                    |  |  |  |
| New mode [BAR]                                                                                   |                                                                                           |                                                                                                    |  |  |  |

# 9.2.8 Automatic single block

## Overview

Functions, same as "Automatic" mode

Whereas in "Automatic" mode the FM 354 automatically starts processing the next block after completing a given block, in "Automatic single-block" mode the axis waits for a new Start signal after processing each block that contains a traversing path, dwell time or M command (except for blocks with G50, G88 or G89).

You can change between Automatic single-block and Automatic mode at any time, without stopping the movement or interrupting the output.

# 9.3 System data

#### Overview

This chapter describes settings and functions that apply in multiple modes, and that are likewise necessary in order to control and operate the FM 354, and data of the FM available for checkback messages.

- Change parameters/data (Write request in user DB, DBX39.3), page 9-38
- Single functions (user DB, DBB34 and 35), page 9-42
- Single functions (user DB, DBB36 and 37), page 9-45
- Zero offset (Write request in the user DB, DBX39.1), page 9-47
- Set actual value (Write request in the user DB, DBX38.7), page 9-49
- Set actual value on-the-fly (Write request in the user DB, DBX39.0), page 9-50
- Request application data (Write request in the user DB, DBX39.6), page 9-51
- Teach in (Write request in the user DB, DBX39.7), page 9-52
- Set reference point (Write request in the user DB, DBX38.6), page 9-52
- Measured values, page 9-53
- Basic operating data (Read request in the user DB, DBX42.0), page 9-56
- Active NC block (Read request in the user DB, DBX42.1), next NC block (Read request in the user DB, DBX42.2), page 9-57
- Application data (Read request in the user DB, DBX43.6), page 9-58
- Actual value block change (Read request in the user DB, DBX42.3), page 9-58
- Servicing data (Read request in the user DB, DBX42.4), page 9-58
- Additional operating data (Read request in the user DB, DBX43.5), page 9-59
- Parameters/data (Read request in the user DB, DBX43.3), page 9-59

# 9.3.1 Change parameters/data (Write request in user DB, DBX39.3)

# Overview

You can use this function to modify parameters and data in the FM 354 data blocks or to define parameters and data which can then be read out with a Read request (user DB, DBX43.3) (see Section 9.3.17).

# **Structure of Write request**

The following table shows which parameters or data can be changed or read by setting the indicated codes.

| Addr. in user DB | Data<br>format          | Symbol        | Description                                                                                                    |                                               |                                               |                                                                                                    |                                  |
|------------------|-------------------------|---------------|----------------------------------------------------------------------------------------------------|-----------------------------------------------|-----------------------------------------------|----------------------------------------------------------------------------------------------------|----------------------------------|
| 196              | Byte                    | DB type       | type                                                                                                    | 1 = MD                                        | 2 = SM                                        | 3 = TO                                                                                                    | 4 = NC (travers-<br>ing program) |
| 197              | Byte                    | Number        | Info 1                                                                                                    | MD No.<br>(5 – 45)                            | SM No. (1 –<br>100)                           | TO No.<br>(1 – 20)                                                                                                   | Progr. No.<br>(1 – 199)          |
| 198              | Byte                    | Number        | Info 2                                                                                                    | Number of<br>MDs, con-<br>secutive<br>(1 – 5) | Number of<br>SMs, con-<br>secutive<br>(1 – 5) | 0 = Tool offset<br>complete<br>1 = Tool length<br>only<br>2 = Wear value<br>abs. only<br>3 = Wear value<br>add. only | Block No.<br>(1 – 255)           |
| 199              | Byte                    | Job           | 1 = Read job parameters<br>2 = Write parameters<br>4 = Write parameters and save retentively <sup>1)</sup>                                                                                                    |                                               |                                               |                                                                                                    |                                  |
| 200 –<br>219     | de-<br>pends<br>on type | Data<br>field | <ul> <li>MD: Data format of machine data see Table 5-4 or</li> <li>SM: Data format of increments see Table 5-5 (DWORD) or</li> <li>WK: Data format of tool offset see Table 5-6 (DINT) or</li> <li>NC: Block format see Section 9.3.12 "Active NC block"</li> </ul> |                                               |                                               |                                                                                                    |                                  |

<sup>1)</sup> not with cyclic operation under 10 s

## Example 1

The software limit switches (MD21, MD22) for the axis are to be set to the values 100 mm and 50,000 mm. These values are to remain in effect only until the unit is shut down.

 DB type
 = 1

 Data number
 = 21

 Number of data
 = 2

 Job type
 = 2

Data array

Byte 200 –203 = 100,000 (MD21, data format DINT) Byte 204 – 207 = 50,000,000 (MD22, data format DINT)

Bytes from 208 on = 0

For activation of the machine data, see Section 9.3.3

#### **Notes**

Please note the following when changing the parameter data:

### Machine data

Machine data can always be modified. Once you have modified the machine data, the machine data have to be reactivated (for single command, see Section 9.3.3).

#### Increments

Modifications can be made in all operating modes (even in "Incremental relative" mode) during movement. The modifications of the increments must always be complete before a new movement is started in "Incremental relative" mode. If this is not the case, the error message "incremental dimensions do not exist" is output Cl. 2/No. 13.

## Tool offset data

Modifications can be made in all operating modes and during movement. If modifications are made during starting or at block transitions when the tool compensation is active (internal access to offset values), the error message "tool offset value does not exist" is output CI.3/No.35.

### Traversing programs

- Programs which are not selected can always be modified.
- If modifications are made to a preselected program, including the subprogram, preselection of the program is canceled. You must then select the program again. A modification can be made to a program when BL = 0 (start of program/end of program) and on Stop.

Delete block: Specify the program no. and the block no. in the "data field".

The other data/bits must not be assigned.

**Insert block:** The block number does not exist in the selected program.

The contents should be entered in accordance with

the "block format".

Modify block: The block with the corresponding block number is

overwritten with the contents in accordance with "block format".

# Example 2

Procedure for changing the actual value and the velocity in block 10 of traversing program 1.

1. Submit job request to read the block. Enter the following values in the user DB:

```
DB type = 4
Number = 1
Number of data = 10
Job type = 1
Data array = 0
```

- 2. Set Write request (user DB, DBX39.3).
- 3. Following termination of the Write request (one cycle later), read out the block by setting the Read request (user DB, DBX43.3).
- 4. Save the data read out from DBB 446 to 469 of the user DB in DBB196 to 219.
- Enter the actual value in data array DBB208 to 211 in the user DB (data type DINT).
- 6. Enter the velocity in DBB212 to 215 of the user DB (data type DINT).
- 7. Enter a 4 in DBB199 of the user DB (request) (retentive storing of the block).
- 8. Set Write request (user DB, DBX39.3).

## Retentive storage of parameter data

Please note the following when using the function "Write parameters with retentive storage" (byte 4, job type 4):

### Retentive writing must only occur on demand (not cyclically)!

Retentive data are stored on FEPROM (maintenance-free, no battery required). This memory has a physical limit for the possible number of delete/reprogram cycles: minimum 10<sup>5</sup>, typically 10<sup>6</sup>. The possible number of delete/reprogram cycles can be multiplied, from the user's viewpoint, by providing a larger retentive memory capacity (much larger than the parameter data memory) and organizing the memory accordingly.

#### **Block sizes:**

DB machine data 284 bytes
DB increments 468 bytes
DB tool offset data 308 bytes

DB traversing programs 108 + (20 x no. of traversing blocks) bytes

## **Example:**

Assuming a service life of 10 years and 24-hour operation, a typical limit =  $10^6$ .

| Parameteriza-<br>tion data      | DB size        | Number of possible delete/<br>reprogram cycles | Number of possible delete/<br>reprogram cycles per min-<br>ute |
|---------------------------------|----------------|------------------------------------------------|----------------------------------------------------------------|
| MD                              | 284 by-<br>tes | 237.04 · 10 <sup>6</sup>                       | 46                                                             |
| Traversing programs (20 blocks) | 508 by-<br>tes | 125.49 · 10 <sup>6</sup>                       | 24                                                             |

### Note

SDB  $\geq$  1 000 (system data block, created for module replacement), contains parameter data which were valid at the time of start-up. If data/parameters are modified during operation and stored retentively on the FM, these data are not contained in SDB  $\geq$  1 000. These modifications are lost when the module is replaced, and should be traceable in the user program.

# 9.3.2 Single functions (user DB, DBB34 and 35)

#### Overview

You can use this function to transfer single settings to the FM 354 and activate the corresponding functions. These settings are:

- Length measurement
- · Inprocess measurement
- · Retrigger reference point
- · Switch off enable input
- Follow-up mode
- Switch off software end position monitoring
- Switch off automatic drift compensation
- Servo enable
- Parking axis
- Simulation

## Callup of single settings

The individual functions remain activated until they are reset.

## Length measurement, inprocess measurement

Since both functions use the same digital input on the FM 354, only one function can be executed at a time. In double activations, both functions are switched to inactive. An error message is issued.

For function description, see Section 9.3.10

# Retrigger reference point

A precondition for retrigger reference point is that the axis has been synchronized by reference point approach.

With this setting, the axis resynchronizes upon overrunning the synchronization point when the direction of travel is the same as the direction of reference point approach. Regardless of the current speed, the reference point coordinates are allocated to the current actual position, taking into account any active shift.

Any resulting change in the actual value causes no internal change of the target.

When crossing the RPS, a signal length of  $\Delta t \geq 2 \cdot \text{FM-cycle}$  must be assured!

When a Set Actual Value On-the-Fly is pending, activation of Retrigger Reference Point is interlocked.

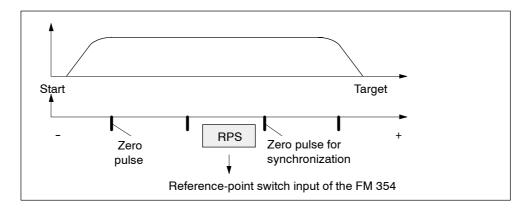

#### Hint to the user:

You can use Retrigger Reference Point, for example, to compensate for slippage of the trolley in a high-bay warehouse during operation, without having to resynchronize the axis with the Reference-Point Approach mode. When retriggering in reference point approach with a zero pulse, be careful that the total slippage between the reference point switch and the stepper motor does not become so great that the synchronizing zero pulse migrates to an "adjacent" zero pulse!

# Switch off enable input

With the "switch off enable input" function, you can switch off evaluation of the enable input (see Section 9.8.1).

# Follow-up mode

The "ollow-up mode" function is used to cancel closed-loop control of the axis.

- For external movement of the axis, the actual value is tracked.
- This setting can be switched on or off only if "Processing in progress" = 0. (does not apply to MD37.15 "Resume after Emergency Stop")

# Deactivate end position monitoring

You can use this function to deactivate monitoring of the software limit switches (see Section 9.9).

It can be switched on or off only if "Processing in progress" = 0.

# Deactivate automatic drift compensation

This function can be used to switch off the automatic drift compensation.

Automatic drift compensation means:

The drift is balanced to zero by an automatic matching of the analog actuating signal.

- The setting can be switched on or off if the axis is not in motion.
- Automatic drift compensation has no effect:
  - in Control mode
  - in the Follow-up Mode setting
  - if there is no servo enable
  - in the absence of a controller ready signal (if parameterized)
  - if the axis is in motion.

### Servo enable

You can use this function to:

- activate position control (the prerequisite for closed-loop-controlled operation of the FM 354)
- to switch the signal through to the drive as indicated in MD37
- to provide control of stops between movements in the Control mode.

# Parking axis

This function can be used to change over the measurement system while the complete system is running.

With this setting:

- Encoder synchronization (SYN = 0) is deleted
- Pending error messages are deleted and no new ones are initiated (including diagnostic interrupts) by the encoder when "Parking Axis" is disabled.
- Digital outputs are inactive; analog voltage value: 0 V.

The setting can be switched on or off if "Processing in progress" = 0.

## **Simulation**

You can use this function to:

- Test function sequences without the drive and measuring system.
  - A drive, if any connected, must be switched off.
- Evaluate all digital inputs (Caution, if you are going to simulate sequences that use such signals, they should be connected to the inputs of the FM 354 - e.g. for Reference-Point Approach).
- The servo simulates a controlled system; "Controller Ready" is not necessary.
- The setting can be switched on or off if "Processing in progress" = 0.
- All internal function sequences behave as in normal operation.

When the function is deactivated, the axis is reset internally (see Restart, Section 9.3.3).

# 9.3.3 Single commands (user DB, DBB36 and 37)

### Overview

You can use this function to transfer single commands to the FM 354. These commands are:

- Activate machine data
- · Delete residual distance
- · Automatic block search in reverse
- · Automatic block advance
- Restart
- Undo set actual value

# Callup of single commands

The single commands are activated when the corresponding data record is transmitted to the FM 354.

The commands are deleted in the FM 354 after execution.

### Activate machine data

Once you have downloaded the machine data (MD) or the MD block (from the programming device), the machine data have to be activated. At the first parameterization, the machine data is transferred automatically. In terms of effects, the FM 354 distinguishes between "K" and "E" machine data.

| MD category | Effect in FM 354 after activation                                            |
|-------------|------------------------------------------------------------------------------|
| "K"         | "Reset" of the FM                                                            |
|             | As long as "Reset" is in progress, it is not possible to transfer other data |
|             | For internal response, see Restart                                           |
| "E"         | FM operating condition is maintained                                         |

For machine data, see Section 5.3.1.

This command is possible only when the axis is not in motion ("Processing in progress" = 0). An operating mode must be selected.

An MD block is likewise activated by switching on or off.

## Delete residual path

You can use this command to delete a residual distance that remains after a job has been canceled.

- Effective only in "Incremental Relative", "MDI", and "Automatic" modes after a stop (SFG = 1 and BL = 1). If processing is not interrupted with a stop, the "Delete Distance to Go" request is suspended in the FM 354.
- On starting after a Delete Residual Distance in MDI mode, the active MDI block is processed from the start.
- On starting after a Delete Residual Distance in Incremental Relative and Automatic modes, processing continues with the following block.

## Automatic block advance

This command is described in Section 9.2.7.

## Automatic block return

This command is described in Section 9.2.7.

#### Restart

You can use this command to reset the axis.

- · Pulse output is interrupted.
- The instantaneous processing status is canceled, and synchronization in incremental encoders is deleted.
- · Active compensation values are deleted.
- An acknowledge signal is issued for all errors.

#### Undo set actual value

You can use this command to reset coordinates modified with the functions "Set actual value" and "Set actual value on-the-fly" to their original value (if the axis is not in motion).

## 9.3.4 Zero offset (Write request in the user DB, DBX39.1)

#### Function of zero offset

A selection, change or cancellation of a zero offset takes effect with the next positioning action. With a zero offset, the instantaneous shift of the coordinate system is canceled, provided that a zero offset was already active and the specified shift change (ZONPV $_{\text{new}}$  – ZO $_{\text{old}}$ ) was executed with the first positioning. All coordinates and software limit switches, the reference point and the actual value are updated accordingly.

The reference of the workpiece coordinate system is provided via the zero offset. The actual values read from the FM 354 refer to the machine coordinate system. The position specification in a traversing block is referred to the workpiece coordinate system.

#### Example of a zero offset:

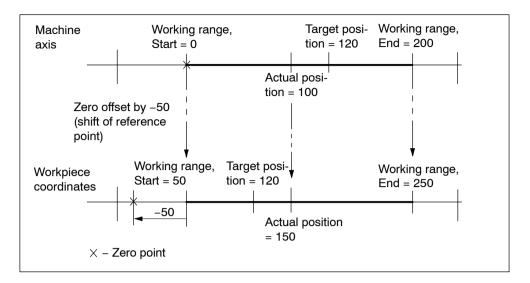

Fig. 9-1 Zero offset

The zero offset can be deleted by:

- Transmitting shift value = 0
- · Starting Reference-Point Approach mode
- · Set reference point
- Eliminating axis synchronization (e.g. by a restart).

## **Rotary axis**

The following restriction applies to a rotary axis:

Zero offset < Rotary-axis range. The actual value is normalized.

#### **Example:**

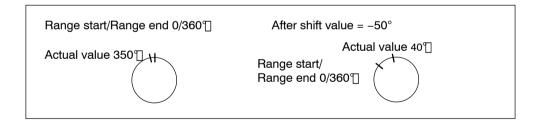

The start and end of the range are shifted -50°.

## **Exceptions:**

In the Incremental Relative, MDI and Automatic modes, a zero offset is not possible until the block has been processed (position reached, programmed stop set), i.e. it is not possible when the axis is stationary after execution is interrupted with an abnormal stop.

## 9.3.5 Set actual value (Write request in the user DB, DBX38.7)

### Overview

You can use this function to assign a new value to the current actual value.

#### Function of set actual value

By transmitting the coordinates, the actual value is set to this value when the axis is not in motion (after selecting "Processing in progress" = 0). The coordinates of the software limit switches remain unchanged.

#### Example of setting actual value:

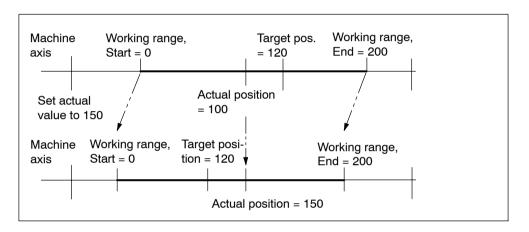

Fig. 9-2 Set actual value

The coordinates can be reset to their original value by:

- · Including synchronization in Reference Point Approach mode
- · Set reference point
- · Remove setting actual value
- Restart

# 9.3.6 Set actual value on-the-fly (Write request in the user DB, DBX39.0)

#### **Overview**

You can use this function to assign a new value to the actual value by means of an external event.

## Function of set actual value on-the-fly

By transmitting the coordinates (new actual value), set actual value on-the-fly is activated.

However, the Set Actual Value function is not triggered via the appropriate digital input until "Processing in progress" = 1.

Set actual value on-the-fly can be activated again by transmitting Set actual value on-the-fly again.

The coordinates can be reset to their original value by:

- Including synchronization in Reference Point Approach mode
- · Set reference point
- Remove setting actual value
- Restart

#### Note:

For "set actual value on-the-fly" in "Automatic" mode, see Section 9.2.7

# 9.3.7 Request application data (Write request in the user DB, DBX39.6)

#### **Overview**

A selection of up to four display data items whose values can be read out with "read application data" (see Section 9.3.13).

Code table:

| Code | Significance                                         |
|------|------------------------------------------------------|
| 0    | No parameter request                                 |
| 1    | Actual position                                      |
| 2    | Actual speed                                         |
| 3    | Residual distance                                    |
| 4    | Set position                                         |
| 5    | Total current coordinate shift                       |
| 6    | Rotational speed                                     |
| 16   | Frequency output value                               |
| 17   | Pulse output counter (02 <sup>16</sup> –1) [pulse]   |
| 20   | Difference between target and actual position [MSR]  |
| 22   | Switch adjustment in "Reference point approach" mode |

The code should be entered in CODE\_AP1 - AP4.

These values are always updated in the FM cycle.

The selection is stored on the FM, i.e. you need make the selection only once to read the corresponding values cyclically afterwards (user DB, DBX43.6).

## 9.3.8 Teach in (Write request in the user DB, DBX39.7)

#### Overview

In a program block selected with the program number and block number, the current actual position is entered as a position setpoint (**Caution:** This is an absolute position).

The Teach-in facility is possible only in the following modes:

- Jogging
- · Incremental Relative
- MDI

and while the axis is not in motion.

The program and the appropriate program block must be present on the FM 354 (see Parameterization, Chapter 5).

## 9.3.9 Set reference point (Write request in the user DB, DBX38.6)

#### Overview

You can use this function to synchronize the axis without reference point approach.

### **Function**

With Set Reference Point, a position value at the instantaneous position of the axis, indicated as a parameter, is accepted as an actual value.

"Set reference point" is not possible during machining ([BL] = 1) and will only come into effect after machining ([BL] = 0).

This function is not effective in "Automatic" mode (mode 08) or in "Automatic Single block" mode (mode 09).

### 9.3.10 Measured values

## **Prerequisites**

The following prerequisites must be fulfilled to execute the "Measuring" function:

- 1. Connect a bounce-free switching-signal encoder (sensing probe) to a digital output of the FM 354.
- 2. Parameterize "Measurement" for this input in MD34.

## Activating the measuring function

The "Individual settings" function (AW-DB, DBB34 and 35) can be used to activate a "length measurement" or "in-process measuring".

Because both functions use the same digital input of the FM 354, only one function can be performed at a time. If both functions are activated at the same time, both functions are deactivated, and an error message is output.

## **Function description**

Measurement functions can be executed in all modes. An executed measurement is signaled by the checkback signal "ME" and optionally also by a process interrupt.

#### Inprocess measurement

The present actual position is captured at each rising edge of the touch probe. At the same time, the axis movement is interrupted (servo-controlled braking).

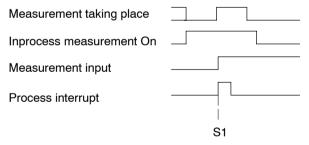

S1 - execution of measurement

#### Length measurement

The current actual position value is acquired at both the rising and the subsequent falling edge of the sensing probe. In addition, the distance (absolute value) actually traversed between the two edges is determined.

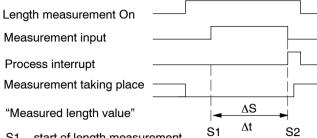

S1 – start of length measurement

S2 - end of length measurement

 $\Delta S$  – Measured length value

 $\Delta t$  – minimum signal length at the digital input:  $\geq \, 2 \cdot FM$  cycle

The measured length is determined as follows under certain supplementary conditions:

- Retrigger the reference point:
   The measured length constitutes the difference of the edge positions.
- Set the actual value: The measured length constitutes the distance actually traversed.
- · Zero offset:

The "Zero offset" function does not change the actual position of the axis and is thus not relevant for evaluations regarding the "Length measurement" function.

Rotary axis:

The measured length is the path actually traversed over several rotations of the rotary axis.

Direction reversal:

The axis can change the traversing direction within the length to be measured as often as you want.

Case 1

The axis passes the falling edge in the traversing direction of the rising edge: The measured length is the difference of the edge positions.

Case 2

The axis passes the falling edge in the opposite direction to the rising edge: End of the length measurement with output of an error message.

#### **Error messages**

The following table lists the errors that can occur in the execution of the Measurement function.

| Error                  | Significance                                                                                                    |  |
|------------------------|----------------------------------------------------------------------------------------------------|--|
| Travel er-<br>rors     | The "Digital input not parameterized" error is signaled when a measurement function is selected without a digital input having been parameterized (see Troubleshooting, Table 11-7, Class 3 No. 30). |  |
| Operator contr. errors | The "Measurement function undefined" error is signaled when both measuring functions are selected (see Troubleshooting, Table 11-6, Class 2 No. 16).                                                 |  |
| Measuring error        | An erroneous length measurement is indicated by signaling back the length "-1." Possible causes include:                                                                                             |  |
|                        | Resynchronization in the Reference-Point Approach mode while a measurement is in progress                                                                                                    |  |
|                        | Execution of the Set Reference Point function while a measurement is in progress                                                                                                    |  |
|                        | Direction of travel at the falling edge is opposite to the direction of travel of the previous rising edge                                                                                           |  |

## Measurement-value checkback signals

The checkback signal ME (see Section 9.1) signals the status of function execution, as follows:

| "ME" | Inprocess measurement                                                                                            | Length measurement                                                                                                    |
|------|----------------------------------------------------------------------------------------------------|----------------------------------------------------------------------------------------------------|
| 0    | the Length Measurement and Inprocess Measurement functions are inactive     with Start after a prior measurement | <ul> <li>the Length Measurement and Inprocess Measurement functions are inactive</li> <li>with front edge of the touch probe signal after a prior measurement</li> </ul> |
| 1    | With the front edge of the touch probe signal (= Inprocess Measurem. is in progr.)                               | With the back edge of the touch probe signal (= Length Measurement is in progress)                                                                                       |

## Reading out the measured values

After performing the "Length measurement" and "In-process measurement" functins you can read out the measured values from the FM 354 by calling the **POS\_MSRM** block using the AW-DB read job, DBB43.7 (see Section 6.3.5).

The measured values read out are valid for the performed measuring process starting from the "ME" checkback signal until the edge of the subsequent measuring job arives.

| No.                                | Value 0                                                                                                    | Value "-1"                                                                                            | All other posi-<br>tive values        | All other nega-<br>tive values |
|------------------------------------|----------------------------------------------------------------------------------------------------|----------------------------------------------------------------------------------------------------|---------------------------------------|--------------------------------|
| Measurement functions are inactive |                                                                                                    | Actual position for rising touch-probe edge in Inprocess Measurement and Length Measurement functions |                                       |                                |
| 2                                  | the Length Measurement and Inprocess<br>Measurement functions are inactive     always with the Inprocess Measurement<br>function                                                                                                    | Actual position for<br>Length Measurer                                                                | or falling touch-pro<br>ment function | be edge in                     |
| 3                                  | <ul> <li>the Length Measurement and Inprocess<br/>Measurement functions are inactive</li> <li>always with the Inprocess Measurement<br/>function</li> <li>measured length 0 is actually possible,<br/>because touch probe has been con-<br/>nected while axis is stationary</li> </ul> | Erroneous<br>length mea-<br>surement                                                                  | Measured<br>length                    | Nonexistent                    |

## 9.3.11 Basic operating data (Read request in the user DB, DBX42.0)

#### **Overview**

The following display data are basic operating data:

- · Actual position [MSR]
- Actual speed [MSR/min]
- Distance-to-go [MSR]
- Set position [MSR]
- Total of active coordinate shifts for tool offset, zero offset [MSR]
- Rotational speed (rotary axis only) [rpm]

# 9.3.12 Active NC block (Read request in the user DB, DBX42.1), next NC block (Read request in the user DB, DBX42.2)

## **Active NC block**

... are display data in "Automatic" mode

/ Skipped block

L Subprogram callup (fills in UP number)

P Number of runs for subprogram (fills in UP number of runs)

X/t Position/dwell time programmed (fills in value 1)

G1-G3 G function group 1-3
D Tool offset value number
M1-M3 M function group 1-3

F Speed programmed (fills in value 2)

| Byte | Buto Data for- |              |                                           |   | В        | Bit     |    |    |    |
|------|----------------|--------------|-------------------------------------------|---|----------|---------|----|----|----|
|      | mat            | 7            | 6                                         | 5 | 4        | 3       | 2  | 1  | 0  |
| 0    | Byte           |              |                                           | N | C progra | ım numb | er |    |    |
| 1    | Byte           |              |                                           |   | NC block | k numbe | r  |    |    |
| 2    | 8-bit          | 1            | L                                         | Р | X/t      | 0       | G3 | G2 | G1 |
| 3    | 8-bit          | 0            | 0                                         | 0 | D        | МЗ      | M2 | M1 | F  |
| 4    | Byte           |              | G function 1                              |   |          |         |    |    |    |
| 5    | Byte           |              | G function 2                              |   |          |         |    |    |    |
| 6    | Byte           |              | G function 3                              |   |          |         |    |    |    |
| 7    | Byte           |              | 0                                         |   |          |         |    |    |    |
| 8    | DINT           |              | 32-bit value 1 (UP number, bytes)         |   |          |         |    |    |    |
| 12   | DINT           |              | 32-bit value 2 (UP number of runs, bytes) |   |          |         |    |    |    |
| 16   | Byte           |              | M function 1                              |   |          |         |    |    |    |
| 17   | Byte           | M function 2 |                                           |   |          |         |    |    |    |
| 18   | Byte           | M function 2 |                                           |   |          |         |    |    |    |
| 19   | Byte           | D function   |                                           |   |          |         |    |    |    |

## **Next NC block**

as described in "active NC block"

## 9.3.13 Application data (Read request in the user DB, DBX43.6)

#### Overview

The values requested with "Request application data" (user DB, DBX42.3, see Section 9.3.7) are returned by the FM 354 when the user submits the Read request (user DB, DBX43.6).

## 9.3.14 Actual value block change (Read request in the user DB, DBX42.3)

#### Overview

The "actual value block change" function is described in Section 10.1, G50, G88, G89.

## 9.3.15 Servicing data (Read request in the user DB, DBX42.4)

#### Overview

The following display data of the measuring circuit are servicing data:

- DAC output value [mV]
- Actual encoder value [MSR]
  - Incremental encoder: (0...2<sup>16</sup> 1) [encoder increments]
  - Absolute encoder: Absolute value + encoder
- Missing pulses [pulses]
- K<sub>v</sub> factor (position control loop gain)
- Following error [MSR]
- Following-error limit [MSR]
- s overshoot value/switch alignment in "Reference point approach" mode [MSR]
- Approach time Te [ms]/drive time constant Ta [ms] in "Open-loop control" mode

# 9.3.16 Additional operating data (Read request in the user DB, DBX43.5)

#### **Overview**

The following display data are additional operating data:

- Override [%]
- · NC traverse program no.
- · NC block no.
- Callup SR loop no. counter
- · G90/91 active, see Section 10.1
- G60/64 active, see Section 10.1
- G43/44 active, see Section 10.1
- D No. active, see Section 10.1
- Status messages 1 (data type: BOOL):
  - Speed limitation to limit value from MD23
  - Limitation to  $\pm 10 \text{ V}$
  - Limitation of minimum acceleration or minimum deceleration in effect
- Status messages 2 (data type: BOOL): not in use

## 9.3.17 Parameters/data (Read request in the user DB, DBX43.3)

#### Overview

This request is used to read the parameters and data modified by means of the "Change parameters/data" function (Write request in the user DB, DBX39.3, see Section 9.3.1).

## 9.4 System of measurement

#### Overview

At the start of parameterization, you must fill in the basic machine data item **system of measurement** (MD7). This item governs the input of values.

## Variants of the system of measurement

You can set the system of measurement for the following three units:

- mm
- inches
- · degrees

## Input of machine data

All value inputs and all value ranges refer to the setting in the system of measurement.

## Internal processing of values

In "Parameterize FM 354" and in the FM 354 itself, values are processed in the following base units:

- 0.001 0.001 mm
- 0.0001 inch
- 0.0001 degree

## **Examples**

The sample values in the table below illustrate the relation between the system of measurement and internal values:

| System of mea-<br>surement | Internal val-<br>ues                               | Input at                                                                | interface                        |
|----------------------------|----------------------------------------------------|-------------------------------------------------------------------------|----------------------------------|
| mm                         | 10 <sup>-3</sup> mm                                | 10 995 · 10 <sup>-3</sup> mm                                            | 10.995 mm                        |
| inches                     | 10 <sup>-4</sup> inch                              | 10,995 · 10 <sup>-4</sup> inch                                          | 1.0995 inch                      |
| degrees                    | 10 <sup>-4</sup> degree<br>10 <sup>-2</sup> degree | 3,600,000 · 10 <sup>-4</sup> degree<br>36,000 · 10 <sup>-2</sup> degree | 360.0000 degree<br>360.00 degree |

#### Note

The measurement system (MD7) must match the measurement system specified in the other DBs.

The measurement system raster (MSR) is the smallest distance unit in the active system of measurement.

If at some point you have failed to take this precaution:

- 1. Delete all data blocks (which do not match the measurement system) or clear the memory of the FM 354 completely.
- 2. Modify the other data blocks on the PG.
- 3. Reload the data blocks to the FM 354.

## 9.5 Axis type

#### Overview

You can select the axis type with machine data item MD8. Choose either of the following types:

- Linear axis
- Rotary axis

#### Linear axis

A linear axis moves between two range limits (traversing range min  $-10^9$ , max  $10^9$ ). The range limits may be bounded by software limit switches (MD21, MD22) to form the "working range."

Linear axes have a limited traversing range. The limits are imposed by the:

- · Resolution of the numerical scale
- · The range covered by an absolute encoder.

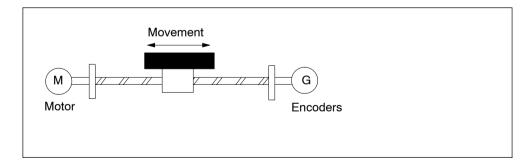

Fig. 9-3 Linear axis

## **Rotary axis**

With rotary axes, the actual value is reset to "0" after one revolution. Rotary axes thus have an infinite traversing range.

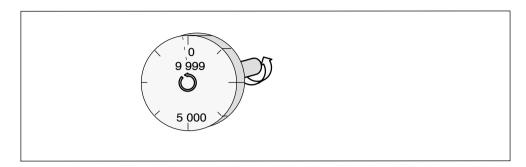

Fig. 9-4 Rotary axis

## Rotary axis end

Machine data item MD9 defines the value by which the FM 354 recognizes the end of the rotary axis.

This value is the theoretical maximum that the actual value can reach. At this value, display of the actual value switches back to 0.

The theoretical maximum, however, is never displayed, because it is physically located in the same position as the start of the rotary axis (i.e. 0).

#### **Example:**

The following example in Figure 9-4 illustrates the behavior of the axis.

Assume you specify a value of 10,000 for the end of the rotary axis.

The value 10,000 will never be displayed. The display always rolls over from 9,999 to 0.

If the direction of rotation is negative, the display rolls over from 0 to 9,999.

## **Encoders on rotary axes**

Rotary axes are subject to certain restrictions in the choice of encoder/gearbox/motor, as shown in Figure 9-5. These restrictions arise from the need to reproduce the actual position accurately over several revolutions when referencing (with incremental encoders or on POWER OFF/ON with absolute encoders). See also "Dependencies", Section 5.3.1).

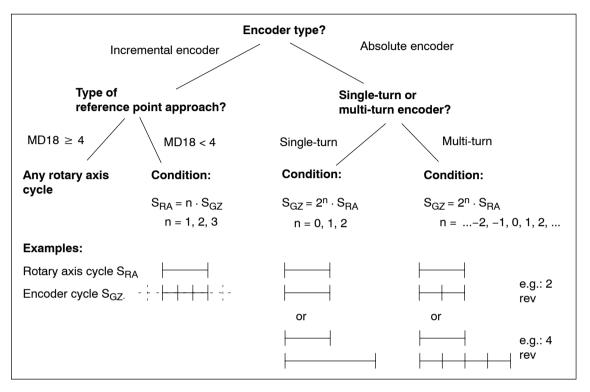

Fig. 9-5 Encoders on rotary axes

## 9.6 Encoders

#### Overview

One of the following encoders must be connected to the measuring-system interface of the FM 354 (see Fig. 1-4).

- · Incremental encoder
- Absolute encoder (SSI)

Paths and positions are displayed in  $10^{-3}$  mm,  $10^{-4}$  inches or  $10^{-4}$  degrees, as selected with machine data item MD7.

The path resolution of the machine axis obtained by the encoder is calculated within the FM from machine data MD11 to MD13.

## **Encoder selection**

The prerequisite for achieving a given positioning accuracy is an n-fold improvement in path resolution by the encoder.

| Recommended values for n |         |         |  |  |
|--------------------------|---------|---------|--|--|
| Minimum                  | Optimum | Maximum |  |  |
| 2                        | 4       | 10      |  |  |

For that reason, when configuring a given specific application, select an encoder that meets the desired positioning accuracy requirements.

The known design data for the machine axis and the desired measurement resolution A:

$$A = \frac{1}{n}$$
 · Positioning accuracy [mm], [inches], [degrees]

yield a calculation of the necessary pulse number per encoder revolution according to the following relationship (taking a metric measuring system as an example):

| Incremental encoder                                  | Absolute encoder (SSI)                       |
|------------------------------------------------------|----------------------------------------------|
| $I_{G} = \frac{S [mm]}{4 \cdot i_{GS} \cdot A [mm]}$ | $S_{G} = \frac{S [mm]}{i_{GS} \cdot A [mm]}$ |

The table below gives you an overview of the data used in this calculation and their meaning. You will find the machine data (MD) assignments under "Function parameters".

| Sym-<br>bol     | Significance                                                                                                    |
|-----------------|----------------------------------------------------------------------------------------------------|
| $I_{G}$         | Increments per encoder rotation (incremental encoder)                                                                                                    |
| $S_{G}$         | Number of steps per encoder revolution (absolute encoder)                                                                                                 |
| S               | Distance per spindle or rotary table revolution [mm/rev], [inches/rev], [degrees/rev]                                                                     |
| Α               | Required resolution [mm], [inches], [degrees]                                                                                                    |
| 4               | Pulse multiplication (constant)                                                                                                    |
| i <sub>GS</sub> | Ratio between encoder and mechanism -<br>Number of encoder revolutions                                                                                    |
|                 | number of encoder revs       spindle revolution   or $     \begin{bmatrix}       number of encoder revs \\       or rotary table revs     \end{bmatrix} $ |

If unusual numbers of pulses or steps result, the encoder with the next-higher number of pulses or steps should be selected.

#### 9.6.1 Incremental encoders

#### Overview

Incremental encoders serve to detect position values, supplying pulses that the FM 354 adds up to form an absolute value. After the FM 354 is switched on, there is an offset, which cannot be determined in advance, between the internal position value and the mechanical position of the axis. In order to establish the position reference, the internal value must therefore be set to a predefined value at a specific axis position. This value is stored in the machine data (MD) as a reference point coordinate (see Section 9.2.3).

#### Incremental encoders

The following variant applications are possible:

#### · Rotary incremental encoder on linear axes

Encoders with one zero pulse per revolution may be used. The number of encoder pulses must be a multiple of ten or a power of two.

## Rotary incremental encoder on rotary axes

Encoders with one zero pulse per revolution may be used. The number of encoder pulses must be a multiple of ten or a power of two. With indirect encoder mounting and reference point approach with a zero pulse (MD18 < 4), you must ensure that the revolution of the rotary axis is divisible without remainder by the cyclical zero pulse (see "Dependencies" Sections 5.3.1. and 9.5).

## Linear scales on linear axes

Scales may be used with at least one reference zero pulse, or with a cyclic zero pulse.

In comparison to rotary incremental encoders, instead of the encoder revolution a period of division is used as a basis here, corresponding for example to the segment between two zero-mark pulses.

## **Function parameters**

Table 9-9 shows you how to adapt the selected encoder to the FM 354.

Table 9-9 Function parameters – Incremental encoders

| MD                   | Designation                                                      | Value/Meaning                                                     | Comments/Unit                                  |
|----------------------|------------------------------------------------------------------|-------------------------------------------------------------------|------------------------------------------------|
| 10                   | Encoder type                                                     | 1 = Incremental encoder                                           | (Code number)                                  |
| 11                   | Displacement<br>per encoder rev-<br>olution (division<br>period) | 11 000 000 000<br>see Section 5.3.1, Dependencies                 | [MSR]<br>(integer portion)                     |
| 12                   | Residual distance per encoder revolution (division period)       | 02 <sup>32</sup> –1 see Section 5.3.1, Dependencies               | [2 <sup>-32</sup> MSR]<br>(fractional portion) |
| 13                   | Increments per<br>encoder revolu-<br>tion (division pe-<br>riod) | 2 <sup>1</sup> 2 <sup>25</sup><br>see Section 5.3.1, Dependencies | Entry according to encoder rating plate        |
| 19.0                 | Direction adjust-<br>ment                                        | 1 = invert measured value direction                               | -                                              |
| 20                   | Hardware monitoring                                              |                                                                   | Entry for monitor-<br>ing to be                |
| 20.0<br>20.2<br>20.3 |                                                                  | 1 = Cable break<br>1 = Pulse monitoring<br>1 = Voltage monitoring | switched on                                    |

MSR stands for measurement system raster (see Section 5.3.1)

## Sample encoder adjustment

Encoder: Number of increments per revolution (MD13) = 2,500

(The FM 354 works by the principle of quadruple evaluation. This yields an FM-internal number of increments per revolution = 10,000.)

Machine design:

- Motor with 50:30 gear ratio on spindle with 10 mm pitch = 10,000 MSR
- · Encoder on motor.

From this one can calculate the following traversing distance per encoder revolution:

Gear ratio: 
$$i = \frac{50 \text{ spindle revolutions}}{30 \text{ motor revolutions}} = 1.666666...$$

Displacement per encoder revolution = i · 10,000 MSR = 16,666.666... MSR

#### The following values are entered:

| MD | Value                                | Unit                                     |
|----|--------------------------------------|------------------------------------------|
| 11 | 16 666                               | [10 <sup>-3</sup> mm]                    |
| 12 | $0.666 \cdot 2^{32} = 2,863,311,530$ | [2 <sup>-32</sup> · 10 <sup>-3</sup> mm] |
| 13 | 2 500                                | [pulse/rev]                              |

## Monitoring/error diagnostics

If MD20 = 0 is input, all monitoring functions are active.

Individual monitoring functions can be inactivated by entering 0 in the designated bit of MD20.

You can deactivate the error messages using the single function "parking axis" (see Section 9.3.2).

Table 9-10 Error diagnostics - Incremental encoder

| Diagnosis                   | Cause                                                                                                    | Error message                                                                                                    |  |
|-----------------------------|----------------------------------------------------------------------------------------------------|----------------------------------------------------------------------------------------------------|--|
| Cable break monitor-<br>ing | Signals of one track pair $(A, \overline{A}/B, \overline{B}/N, \overline{N})$ do not behave as negations of one another.                                                                                                    | The FM 354 responds with a diagnostic interrupt, external channel error (see Troubleshooting, Table 11-4)                                                                                                    |  |
| Pulse monitoring            | In the case of decimal encoders (e.g. 1000 incr. per rotation), the pulse rate between two zero pulses is not divisible mod 10 In the case of binary encoders (e.g. 1024 incr. per rotation), the pulse rate between two zero pulses is not divisible mod 16 In Reference-Point Approach mode, no zero pulse is recorded after leaving the reference-point switch within the path as defined in MD11, 12.1) | If the contents of the missing—pulse memory (sum of all mod values) exceed the value 7, the diagnostic interrupt 'external channel error' (see Troubleshooting, Table 11-4) is generated. The control signal "Restart" clears the missing-pulse memory.  Effect: Encoder cannot be synchronized. On leaving the reference-point switch in Reference-Point Approach mode, the FM 354 will |  |
|                             |                                                                                                    | travel no more than the distance of<br>one encoder revolution (MD11),<br>and needs the deceleration dis-<br>tance from the reducing speed.                                                                                                    |  |
| Voltage monitoring          | Encoder power failure                                                                                                    | Diagnostic interrupt, external channel error (see Troubleshooting, Table 11-4)                                                                                                    |  |

1) The monitoring can be disabled using MD20

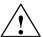

#### Warning

Hardware monitoring functions should be skipped only for test purposes, since positioning errors may destroy the machine.

## **Exception:**

Pulse monitoring for encoders with non-cyclic zero pulse.

#### **Encoder connection**

See Section 4.5.

## 9.6.2 Absolute encoders (SSI)

#### Overview

Absolute encoders (SSI) have several significant advantages over incremental encoders:

- · Longer cable lengths
- · Reliable data capture by using a single-step GRAY code
- No encoder synchronization needed.

## Absolute encoders (SSI)

You can use 13-bit single-turn encoders or 25-bit multi-turn encoders with the SSI protocol (left-justified).

#### · Absolute encoder (SSI) on linear axes

Make sure the value range of the encoder is at least equal to the traversing distance of the axis.

#### Absolute encoder on rotary axes

Make sure that the absolute value range captured by the encoder corresponds to a ratio of  $2^{x}$  or  $2^{-x}$  to one revolution of the rotary axis, and that it encompasses at least one rotary axis revolution (see "Dependencies" Section 5.3.1 and Figure 9-5).

### **Function parameters**

Table 9-11 shows you how to adapt the selected encoder to the FM 354.

Table 9-11 Function parameters – Absolute encoders (SSI)

| MD | Designation                                                      | Value/Meaning                                                                                                    | Comments/Unit                                        |
|----|------------------------------------------------------------------|----------------------------------------------------------------------------------------------------|------------------------------------------------------|
| 10 | Encoder type                                                     | 3 = Absolute encoder (SSI 13 bit)<br>4 = Absolute encoder (SSI 25 bit)<br>13 = Absolute encoder (SSI 13 bit)<br>14 = Absolute encoder (SSI 25 bit) | GRAY Code<br>GRAY Code<br>Binary Code<br>Binary Code |
| 11 | Displacement<br>per encoder<br>revolution (divi-<br>sion period) | 11 000 000 000<br>see Section 5.3.1, Dependencies                                                                                                  | [MSR]<br>(integer portion)                           |
| 12 | Residual distance per encoder revolution                         | 02 <sup>32</sup> –1<br>see Section 5.3.1, Dependencies                                                                                             | [2 <sup>-32</sup> MSR]<br>(fractional portion)       |
| 13 | Increments per<br>encoder revolu-<br>tion (division pe-<br>riod) | 2 <sup>1</sup> 2 <sup>25</sup><br>see Section 5.3.1, Dependencies                                                                                  | Entry according<br>to encoder rating<br>plate        |

Table 9-11 Function parameters – Absolute encoders (SSI), continued

| MD                   | Designation                                  | Value/Meaning                                                                                                    | Comments/Unit                                                                        |
|----------------------|----------------------------------------------|----------------------------------------------------------------------------------------------------|--------------------------------------------------------------------------------------|
| 14                   | Number of revo-<br>lutions of<br>SSI encoder | 0/1 = Single-turn encoder<br>2 <sup>1</sup> 2 <sup>12</sup> for multi-turn encoder<br>see Section 5.3.1, Dependencies | Only powers of 2 allowed                                                             |
| 15                   | SSI baud rate                                | 1 = 78,000 Baud<br>2 = 156,000 Baud<br>3 = 312,000 Baud<br>4 = 625,000 Baud<br>5 = 1,250,000 Baud                     | (Code number) The baud rate depends on the cable length be- tween FM 354 and encoder |
| 19.<br>0             | Direction adjust-<br>ment                    | 1 = invert measured value direction                                                                                   | -                                                                                    |
| 20.<br>1<br>20.<br>3 | Hardware monitoring                          | 1 = Error in absolute encoder<br>1 = Voltage monitoring                                                               | Entry for monitor-<br>ing to be<br>switched on                                       |

MSR stands for measurement system raster (see Section 5.3.1)

## Sample encoder adjustment

Encoder: Number of increments per revolution (MD13) =  $4096 = 2^{12}$ 

Number of revolutions (MD14) =  $256 = 2^8$ 

Machine axis design:

- Motor with 50:30 gear ratio on spindle with 10 mm pitch = 10,000 MSR
- · Encoder on motor.

From this one can calculate the following traversing distance per encoder revolution:

Gear ratio:  $i = \frac{50 \text{ spindle revolutions}}{30 \text{ motor revolutions}} = 1.666666...$ 

Displacement per = i · 10,000 MSR = 16,666.666... MSR

encoder revolution

## The following values are entered:

| MD | Value                                | Unit                         |
|----|--------------------------------------|------------------------------|
| 11 | 16 666                               | [10 <sup>-3</sup> mm]        |
| 12 | $0.666 \cdot 2^{32} = 2,863,311,530$ | [2 <sup>-32</sup> · 10–3 mm] |
| 13 | 4096                                 | [puls/rev]                   |
| 14 | 256                                  | [rev]                        |

#### Note

The encoder covers an absolute traversing distance of 256  $\cdot$  16,666.666... MSR. In the  $10^{-3}$  mm system of measurement this corresponds to a maximum axis traversing distance of 4,266.666... mm.

## Monitoring/error diagnostics

If MD20 = 0 is input, all monitoring functions are active.

Individual monitoring functions can be inactivated by entering 0 in the designated bit of MD20.

You can deactivate the error messages using the single function "parking axis" (see Section 9.3.2).

Table 9-12 Error diagnostics - Absolute encoder

| Diagnosis                 | Cause                                                                   | Error message                                                            |
|---------------------------|-------------------------------------------------------------------------|--------------------------------------------------------------------------|
| Voltage monitoring        | Encoder power failure                                                   | Diagnostic interrupt, external channel error (see Troubleshooting, 11-4) |
| Error in absolute encoder | Error in protocol for data transfer between absolute encoder and FM 354 | Diagnostic interrupt, external channel error (see Troubleshooting, 11-4) |

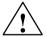

## Warning

Hardware monitoring functions should be skipped only for test purposes, since positioning errors may destroy the machine.

When voltage monitoring is deactivated and the power supply to the encoders or the FM is switched off, an immediate failure in absolute value signaling can cause drive movements if:

- an operating mode other than open-loop control is active
- · and follow-up mode is deactivated
- and the servo enable is activated or not parameterized.

## **Encoder connection**

See Section 4.5.

## 9.6.3 Synchronizing the encoders

#### Overview

When using incremental encoders, at switch-on there is an offset, which cannot be determined in advance, between the internal position value in the FM and the mechanical position of the axis. To establish the position reference, the value internal to the FM must be synchronized with the real position value of the axis. Synchronization is performed by taking over a position value at a known point of the axis.

When using absolute encoders (SSI), at switch-on there is already a defined relationship between the position value internal to the FM and the mechanical position of the axis. This reference can be adjusted by setting an absolute encoder alignment value (see Section 9.3.9, Setting the reference point).

## Absolute encoder alignment

is the compensation value for numerical alignment of the internal FM position value.

## Reference point approach

is an operating mode used to position the axis at the reference point.

## Reference point

is a fixed point on the axis. It is:

- The target coordinate in the Reference-Point Approach mode
- Removed from the synchronization point by the amount of the reference-point shift, in axes with incremental encoders.

#### Reference point offset

Difference in distance between the synchronization point and the reference point.

The reference-point shift serves:

- for numerical measuring-system readjustment when an encoder is changed
- as a displacement reserve to brake the drive if the synchronization point is overshot.

## Reference point switch (RPS)

The reference point switch selects the synchronizing (encoder) zero marker on the traversing path of the axis.

- It is also the signal encoder for a speed reduction before the synchronization point is reached.
- It is connected to a digital input of the FM 354.

### Synchronization point

is a defined point on the traversing path of the axis. It is defined by the mechanical position of a reference-point switch or in association with a cyclic zero mark of an incremental encoder.

## **Synchronization**

Creating the position reference between the internal FM position value and mechanical position of the axis.

## Measured value synchronization with incremental encoders

Irrespective of the approach direction, the synchronization point can be located on the side of the lower or the higher actual position values in relation to the reference point switch position. It is demarcated by the rising edge of a zero pulse or by the reference point switch. This selection is made by the MD18 (together with the approach direction).

#### **Example**

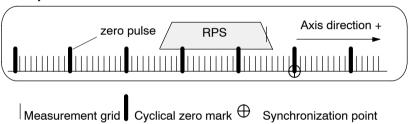

With reference to the synchronization point, the reference point can be located on the side of the lower or the higher position actual values. In the "reference point approach" operating mode the machine axis additionally traverses this distance, during its last phase of motion, once the synchronization point has been found. Consequently, the axis halts the motion, in each instance, exactly on the reference point.

#### Example

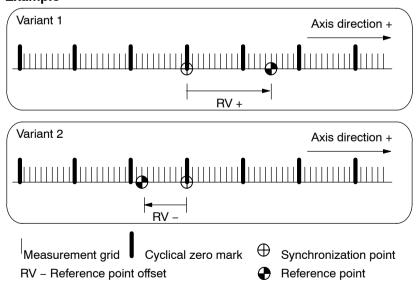

## 9.7 Position controller

#### Overview

The closed-loop position controller performs the following tasks:

- · guidance of the drive at the proper speed during execution of a movement
- · precise approach of the axis to the programmed target position
- · maintenance of the axis in position in the face of interfering factors.

The position controller is configured as a proportional-action controller. In its environment are a number of function units that provide support by performing special tasks within the complex of movement control, and that can be adapted to axis conditions by means of a variety of machine data.

The diagram 9-6 gives you an overview of the function units and the machine data acting upon them.

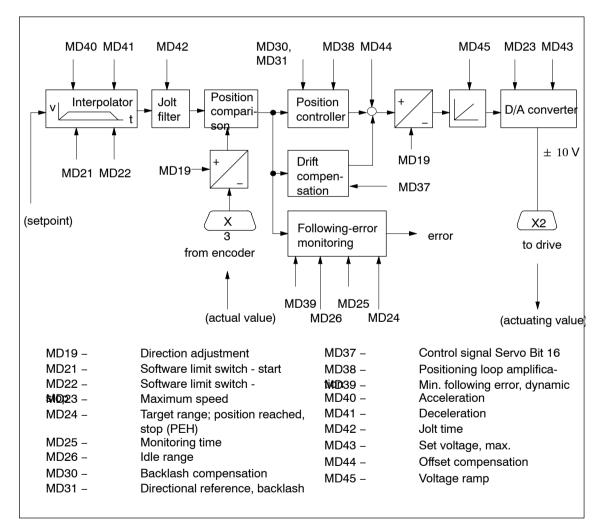

Fig. 9-6 Overview of position controller

## Interpolator

The machine data for acceleration (MD40) and deceleration (MD41) can be used to adapt the transition response of the command variable defined by the interpolator to the transition response of the controlled system.

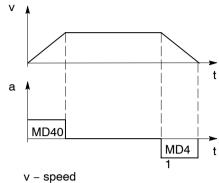

a - acceleration

t - time

| MD | Designation  | Value/Meaning                | Unit                                  |  |
|----|--------------|------------------------------|---------------------------------------|--|
| 40 | Acceleration | 0 = without ramp<br>1100,000 | [10 <sup>3</sup> MSR/s <sup>2</sup> ] |  |
| 41 | Deceleration |                              | [10- MSH/8-]                          |  |

For settings of MD40/41 see Section 7.3.4

## Software limit switches

Software limit switches MD21 and MD22 (see Section 9.9) are used to limit the working area.

| MD | Designation                  | Value/Meaning                   | Unit  |
|----|------------------------------|---------------------------------|-------|
| 21 | Software limit switch, start | -1 000 000 000< +1 000 000 000  | [MSR] |
| 22 | Software limit switch, stop  | see Section 5.3.1, Dependencies |       |

## Jolt filter

Without jolt limitation the acceleration and deceleration act as abrupt variables. Jolt limitation allows the break points of a ramp-like speed curve to be smoothed out for both acceleration and deceleration. This yields particularly "soft" (jolt-free) acceleration and braking for certain positioning tasks, such as conveying of fluids.

Jolt time can be set in MD42 as the parameter for jolt limitation.

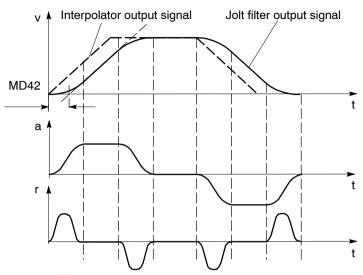

v - speed

a - acceleration

r – jolt

t - time

| MD | Designation | Value/Meaning | Unit |
|----|-------------|---------------|------|
| 42 | Jolt time   | 010,000       | [ms] |

### Basic diagnostics in the position control loop

In servo-controlled mode, the manipulated variable is compared periodically with the possible maximum values ( $\geq$  10 V or maximum frequency). A violation of the maximum limit is interpreted as follows:

No axis movement: "No drive movement" error message

(see Table 11-7, Class 3/No. 65)

Traverse in the opposite

direction: "Direction of drive rotation" error message

(see Table 11-5, Class 1/No. 11)

Correct travel direction: Oversteer message in status message 1

(see Section 9.3.16, Additional operating

data)

In all operating modes except Control mode, the "servo enable" signal is required for the duration of every traversing movement, irrespective of the parameter definitions. If the servo enable is not detected or is deactivated during the movement, the "servo enable missing" message is triggered (see Table 11-5, Class 3/No. 61).

In all operating modes except Open-loop control mode, the "servo ready" signal is required for the duration of every traversing movement when the parameter is active (MD37.2). If the servo ready is not detected or is deactivated during the movement, the "servo not ready" message is triggered (see Table 11-5, Class 3/No. 62).

## Position approach

The following diagram shows position approach.

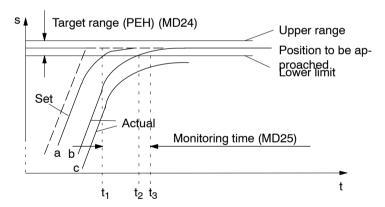

PEH - Position reached,

§topath

t - time

On approach to a position, the monitoring time is activated:

| Time               | Position monitoring                                                                                                    |  |
|--------------------|----------------------------------------------------------------------------------------------------|--|
| t <sub>1</sub> (a) | After the interpolator reaches the target position, the monitoring time (MD25) for reaching the target range is started in the CL controller, after the overtravel in the jolt filter dies down to the target range value (PEH on setpoint side). |  |
| t <sub>2</sub> (b) | Before the monitoring time expires, the actual position reaches the target range. Positioning is completed. A PEH is signaled, and exact matching is performed by the CL controller.                                                              |  |
| t <sub>3</sub> (c) | After the monitoring time expires, the actual position has not reached the target range (PEH).                                                                                                    |  |
|                    | <b>Error message:</b> "PEH Target Range Monitoring" (see Troubleshooting, Table 11-7, Class 3/No. 64)                                                                                                    |  |

| MD | Designation     | Value/Meaning                | Unit                        |
|----|-----------------|------------------------------|-----------------------------|
| 24 | Target range    | 01 000 000                   | [MSR]                       |
| 25 | Monitoring time | 0 = no monitoring<br>165 534 | [ms], rounded to 2-ms steps |

## Following error monitoring

#### **Axis standstill**

A message is output on an axis standstill setpoint or deactivated servo enable if disturbances cause the axis to move out of position.

| MD | Designation      | Value/Meaning | Unit  |
|----|------------------|---------------|-------|
| 26 | Stationary range | 01 000 000    | [MSR] |

The standstill zone is located symmetrically around the target approach position.

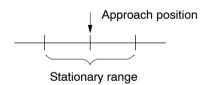

When the tolerance window for idle is exceeded, the FM 354 signals a "Stationary Range" error (see Troubleshooting, Table 11-5, Class 1/No. 12).

#### Axis moving

To monitor following error during movement, the FM 354 calculates the allowable following error for the instantaneous traveling speed from the parameterized positioning loop amplification (MD38). Above the parameterized "Minimum following error (dynamic)," a comparison is performed with the actual value for the following error.

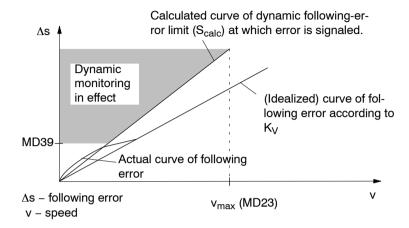

| MD | Designation                       | Value/Meaning                   | Unit  |
|----|-----------------------------------|---------------------------------|-------|
| 39 | Minimum following error (dynamic) | 0 = no monitoring<br>11 000 000 | [MSR] |

When the calculated dynamic following-error limit is exceeded (1.5fold of the idealized following error), the FM 354 signals the error "Following error too large" (see Troubleshooting, Table 11-7, Class 3/No. 66).

#### **Exception:**

If an axis standstill occurs above the "minimum dynamic following error", the error message described under Basic diagnostics "no drive movement" is output (see Table 11-7, Class 3/No. 65).

#### Position controller

The following error is calculated by periodical comparison of the set position defined by the interpolator with the actual position of the axis detected by the encoder. From this error, the position controller calculates the actuating signal needed for the drive in order to balance to a following error value of zero. The actuating signal is provided via a D/A converter (DAC) as an analog signal at the FM 354 output.

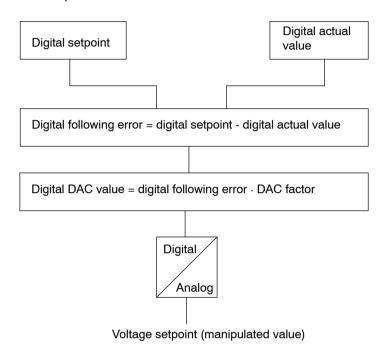

#### Position control loop gain

The positioning loop amplification ( $K_v$  factor) specifies at what speed of axis travel a given following error sets in. The mathematical (proportional) relationship is:

$$K_v = \frac{\text{Velocity}}{\text{Following error}} = \frac{v [10^3 \, \text{MSR/min}]}{\Delta s \, [\text{MSR}]}$$

Although the magnitude of the following error plays no dominant role for a single axis, the  $K_v$  factor still affects the following important characteristics of the axis:

- Positioning accuracy and stopping control
- · Uniformity of movement
- Positioning time

The following relationship applies for these characteristics:

The better the axis design, the greater the achievable  $K_v$  factor, and the better the axis parameters from the technological viewpoint. The size of the  $K_v$  factor is especially affected by the time constants, backlash and spring components in the controlled system. In real applications the  $K_v$  factor moves within the following bandwidth:

- $K_v = 0.2...0.5$  poor-quality axis
- $K_v = 0.5...1.5$  good axis (normal case)
- $K_v = 1.5...2.5$  high-quality axis

The MD38 value is input with a resolution of 10<sup>3</sup>, so that the following input value results:

$$\label{eq:mds} \begin{split} \text{MD38} = 10^3 \cdot \text{K}_\text{v} = 10^3 & \frac{\text{Velocity}}{\text{Following error}} &= 10^3 \cdot \frac{\text{v } \left[10^3 \, \text{MSR/min}\right]}{\Delta \text{s } \left[\text{MSR}\right]} \end{split}$$

| MD | Designation                    | Value/Meaning | Unit            |
|----|--------------------------------|---------------|-----------------|
| 38 | Positioning loop amplification | 010,000       | [(MSR/min)/MSR] |

### **Drift compensation**

Thermal conditions will shift the zero error in the control loop during operation. This effect is called drift. In a closed control loop with a proportional-action controller, this results in a temperature-dependent positioning error. You can activate automatic drift compensation with MD37, under which continuous balancing takes place in the positioning control loop.

A basic compensation of the zero point error by means of the offet is required for the optimum effect of the drift compensation (see MD44, offset compensation).

| MD | Designation          | Value/Meaning                            | Unit |  |
|----|----------------------|------------------------------------------|------|--|
| 37 | Servo control signal | 16 = automatic drift compensation active | _    |  |

#### **Backlash compensation**

Mechanical drive components as a rule have a certain amount of backlash (free play).

Mechanical reversing backlash can be compensated with MD30. In an indirect measuring system (with the encoder on the motor), the mechanical backlash is traveled at each change of direction before any axis movement occurs. The result is positioning errors.

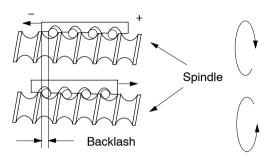

When the position encoder is situated on the machine part to be positioned (e.g. on a saddle - direct arrangement), backlash adversely affects the achievable  $K_{\rm V}$  factor. On the other hand, if the position encoder is attached to the drive motor (indirect arrangement), a high  $K_{\rm V}$  factor can be achieved, but at the cost of position deviations that cannot be detected by the position controller. A backlash amount entered in MD30 is applied as a correction by the position controller as a function of the traveling direction at a given moment, thus achieving an approximate compensation for backlash in positioning.

MD31 is used to label the "backlash-free" or "accurate-measurand" traveling direction of the axis. If MD31 = 0, the "backlash-free" direction is the one that matches the direction of axis movement when synchronization is recorded. Depending on MD18, this will correspond to the following association:

MD18 = 0, 2, 4, 8: Plus direction is backlash-free MD18 = 1, 3, 5, 9: Minus direction is backlash-free

| MD | Designation                       | Value/Meaning                                                                                        | Unit  |
|----|-----------------------------------|----------------------------------------------------------------------------------------------------|-------|
| 30 | Backlash compensation             | 0 to 1 000 000                                                                                       | [MSR] |
| 31 | Directional reference of backlash | 0 = as in reference point<br>approach<br>(not for absolute encoders)<br>1 = positive<br>2 = negative | -     |

The backlash is traversed at a speed of 1% of the maximum possible speed (MD23).

## Other function options

The particulars of backlash compensation can be defined with MD52 and MD53.

| MD | Function                        | Value/Description                                                                                                    | Unit |
|----|---------------------------------|----------------------------------------------------------------------------------------------------|------|
| 52 | Speed for backlash compensation | 0 Backlash traversing speed 1 % of MD23 1 to 1 00 Backlash traversing speed in % of MD23                                                                                                    | [%]  |
| 53 | Mode for backlash compensation  | <ul> <li>0= Backlash compensation prior to positioning</li> <li>1= Backlash compensation during positioning         The backlash traversing speed is added to the         programmed speed for the traversing job         affected by override.</li> </ul> | -    |

Note the following carefully:

- Backlash travel is not affected by override, and is uninterruptible.
- If the interdependencies of the MDs are violated, an error is reported with "range violation" as its cause.
- Backlash compensation goes into effect prior to reference point approach.
- A change in MD30 (backlash) takes effect only after a traversing movement in a backlash-free direction (MD31).
- In "Open-loop control" mode, backlash is traversed with the preset voltage rating.

#### Offset compensation

The analog modules in the positioning control loop (D/A converter of the FM354 and closed-loop controller module of the drive) cause a zero error because of operating-voltage and component tolerances. The result is that at an internal digital rotational-speed specification of zero in the FM 354, the drive motor will already be running undesirably. As a rule, drive controllers have adjustment capabilities for balancing. But by setting a voltage offset via MD44 the analog system can be balanced at startup from the FM side.

| MD | Designation         | Value/Meaning | Unit |  |
|----|---------------------|---------------|------|--|
| 44 | Offset compensation | -1,000+1,000  | [mV] |  |

For calculation of the offset value, see Section 7.3.2, Drive interface.

## **Direction alignment**

MD19 allows you to align the direction by defining an assignment between the voltage sign of the manipulated signal and the axis movement.

| MD   | Designation          | Value/Meaning           | Unit |
|------|----------------------|-------------------------|------|
| 19.1 | Direction adjustment | 1 = invert analog value | _    |

#### Voltage ramp

A ramp-shaped voltage rise/drop can be defined in MD45 for the voltage output to the drive when the position controller is inactive. This serves to limit acceleration and thus power for the drive controller, and is preferable to setting options that may be available on the drive, since it has no adverse effects on active position control.

The voltage ramp is active in the following situations:

- · Continuously in Control mode
- Deceleration on cancelation of the drive enable [AF] (see Section 9.1.1)
- Deceleration on transition of CPU from RUN to STOP
- Deceleration on error response "Everything Off" (see Sections 11.1, Tab. 11-4 and 11-5)
- Class 3 errors/Nos. 62, 65 and 66 (see Table 11-7)

| MD | Designation  | Designation Value/Meaning |        |
|----|--------------|---------------------------|--------|
| 45 | Voltage ramp | 010,000,000               | [mV/s] |

#### D/A converter

Output of analog voltage setpoint

## Velocity assignment and max. voltage setpoint

The manipulated signal calculated by the position controller is available internally on the FM as a velocity setpoint (see position loop gain). To convert this value to the analog actuating signal, a conversion factor (DAC factor) within the FM is necessary. This factor is formed as the quotient of MD43 and MD23. MD23 contains the configured maximum speed of the machine axis, and MD43 contains the voltage setpoint of the actuating signal to be output by the FM 354 for this purpose; as a compromise between the highest possible resolution and adequate close-loop control reserve, this voltage should lie between 8 V and 9.5 V.

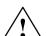

#### Warning

This assignment MUST be identical with the setting on the drive!

| MD | Designation Value/Meaning |                                   | Unit |
|----|---------------------------|-----------------------------------|------|
| 23 | Maximum speed             | num speed 10500,000,000 [MSR/min] |      |
| 43 | Set voltage, max.         | 1,00010,000                       | [mV] |

# 9.8 Digital inputs/outputs (Read request in the user DB, DBX43.4)

#### Overview

Four digital inputs and four digital outputs of the FM 354 can be used specifically to a given application.

The conventions and parameterization for this purpose are defined in the machine data MD34 to MD36.

The signals are processed in the FM cycle.

The signal status of the digital inputs and outputs can be recognized by readback (user DB, DBX43.4).

## **Function parameters**

Table 9-13 shows you the functions assigned to each digital I/O.

Table 9-13 Function parameters for digital I/Os

| MD | Designation       |    |    |    | Data type, bit array/meaning                                                |
|----|-------------------|----|----|----|-----------------------------------------------------------------------------|
| 34 | Digital inputs1)  | 10 | l1 | 12 | 13                                                                          |
|    |                   | 0  | 8  | 16 | 24 = External start <sup>2)</sup>                                           |
|    |                   | 1  | 9  | 17 | 25 = Enable input                                                           |
|    |                   | 2  | 10 | 18 | 26 = External block change                                                  |
|    |                   | 3  | 11 | 19 | 27 = Set actual value on-the-fly                                            |
|    |                   | 4  | 12 | 20 | 28 = Measurement (inprocess measurement, length measurement <sup>2)</sup> ) |
|    |                   | 5  | 13 | 21 | 29 = Reference point switch for reference point approach <sup>2)</sup>      |
|    |                   | 6  | 14 | 22 | 30 = Reversing switch for reference point approach <sup>2)</sup>            |
| 35 | Digital outputs1) | Q0 | Q1 | Q2 | Q3                                                                          |
|    |                   | 0  | 8  | 16 | 24 = Position reached, stop                                                 |
|    |                   | 1  | 9  | 17 | 25 = Aaxis movement forwards                                                |
|    |                   | 2  | 10 | 18 | 26 = Axis movement backwards                                                |
|    |                   | 3  | 11 | 19 | 27 = Change M97                                                             |
|    |                   | 4  | 12 | 20 | 28 = Change M98                                                             |
|    |                   | 5  | 13 | 21 | 29 = Start enable                                                           |
|    |                   | 7  | 15 | 23 | 31 = Direct output                                                          |

- 1) see Section 5.3.1, Dependencies
- 2) Signal length  $\geq 2 \cdot FM$  cycle

## Level adjustment

| MD | Designation      | Value/Meaning                                                              | Comments                                 |
|----|------------------|----------------------------------------------------------------------------|------------------------------------------|
| 36 | Input adjustment | 8 = I0 inverted<br>9 = I1 inverted<br>10 = I2 inverted<br>11 = I3 inverted | Front edge always activates the function |

## 9.8.1 Function description of digital inputs

#### **External start**

The control signals of the axis include the start signal which triggers a positioning operation in "Reference point approach", "MDI" and "Automatic" modes. A logical OR is established with the "External Start" digital input and the control signal (ST).

External start is connected to digital input I1.

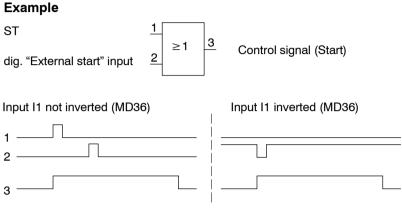

Minimum signal length at the digital input:  $\geq 2 \cdot FM$  cycle

## **Enable input**

The enable input signal must be set, if defined in MD34, for a positioning operation/movement/output of the axis to take place. A reset stops the movement (external movement enable).

 In the Jogging and Control modes, the movement of the axis proceeds as long as the AND link continues between the control signal (R+/R-) and the enable input.

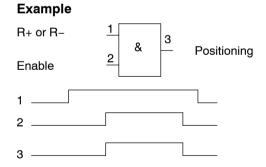

In the other modes, note the following:

If the enable input is still not enabled after a start edge, the start edge is stored internally and "waiting for enable" is indicated by the checkback signals. When the input is set, movement begins and the stored Start edge is deleted (a Stop likewise deletes the stored Start edge).

#### External block change

see Chapter 10

## Set actual value on-the-fly

see Chapter 10 and Section 9.3.6

#### Measurement

see Section 9 3 10

## Reference point switch for reference point approach

see Section 9.2.3

## Reversal switch for reference point approach

see Section 9.2.3

# 9.8.2 Function description of digital outputs (Write request in the user DB, DBX39.4)

#### Output of PEH, FR+, FR-, SFG

The following checkback signals: position reached, stop (PEH), axis movement forward (FR+), axis movement in reverse (FR-), and enable Start (SFG), are additionally output via digital outputs. The output assignment is parameterized by way of MD35.

### Output of change M97 or M98

The change M-function (AMF) checkback signal for the M functions M97 and M98 is output as a digital output. It allows these M functions (switching signals) to be applied without being delayed by the user cycle time.

## **Direct output**

Outputs Q0...Q3 (D\_OUT1...D\_OUT4), which are defined in MD35 as "direct output", can be used directly by the user program (user DB, DBX39.4) and can also be controlled by the FM 354.

Since the same memory is used in the user DB for Write request (user DB, DBX39.4) and Read request (user DB, DBX43.4), the jobs cannot be used simultaneously in the cycle.

## Note

The outputs are subject to deactivation on module errors of error classes with the response "Everything Off".

## 9.9 Software limit switches

#### Overview

To limit the working range, entries in the machine data (MD21 and MD22) specify the start and stop limit switches. These limit switches are active at synchronization of the axis.

If the limit switches are not needed, values lying outside the possible working range should be entered in the machine data (MD21 and M22), or monitoring should be switched off via the user program.

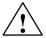

#### Warning

The software limit switches do not replace the hardware limit switches for EMER-GENCY STOP responses.

#### Effect of software limit switches in modes

### "Jogging mode"

At the limit switch the traveling movement is stopped in the limit-switch position, and an error is signaled.

#### "Control mode"

If the actual value is beyond the end position, the traveling movement is stopped and an error is signaled. The limit-switch position is overshot by the amount of the necessary deceleration distance.

#### "Reference-point approach" mode

No effect.

## "Incremental relative", "MDI", "Automatic mode"

Movement is stopped, or not even started, as soon as read-in of the set position reveals that the position lies outside the working range. An error is signaled.

#### The following special cases exist:

- Continuous travel (-) for set actual value on-the-fly (G88 see Chapter 10)
- Continuous travel (+) for set actual value on-the-fly (G89 see Chapter 10)

### Effect of software limit switches in tracking mode

If the actual value is beyond the end position, an error is signaled.

#### Response after error

## Leaving end position or traveling into working range after error

- 1. Acknowledge the error message!
- 2. Travel to the working range with the "Jogging", "Control", "Incremental Relative" or "MDI" mode.

## Rotary axis

The end position of MD<sub>start</sub> may be greater than MD<sub>stop.</sub>

When traveling into the working range (e.g. end position was previously switched off), the shortest path is always chosen.

If both default values are parameterized the software limit switches are inactive.

## 9.10 Process interrupts

#### Overview

Process interrupts are interrupts that quickly signal states in the current process to the user program.

The appropriate setting in the machine data (MD5) specifies which signals are to be quickly communicated to the user program.

## **Process-interrupt generation**

The process interrupt is generated by way of machine data item MD5:

| MD | Designation                                          | Significance                                                                                                    |
|----|------------------------------------------------------|----------------------------------------------------------------------------------------------------|
| 5  | Process-interrupt generation (data type - bit field) | 0 = Position reached<br>1 = Length measurement completed<br>3 = Change block on-the-fly<br>4 = Inprocess Measurement |

#### Hint to the user

You must program the interrupt processing routine in OB40.

The prerequisite is that process-interrupt signaling must have been activated as part of the environment definition (see Chapter 5).

Writing Traversing Programs

## **Chapter Overview**

| Section | ection Section Header                        |       |  |  |
|---------|----------------------------------------------|-------|--|--|
| 10.1    | Traversing blocks                            | 10-2  |  |  |
| 10.2    | Program execution and direction of machining | 10-16 |  |  |
| 10.3    | Block transitions                            | 10-16 |  |  |

#### Overview

To execute the desired operations of the machine axis (sequence, position, etc.) in "Automatic" mode, the FM 354 needs certain information. This information is programmed with "Parameterize FM 354" (traversing program creation) in the form of a traversing program, based in principle on DIN 66025.

## **Traversing programs**

Each traversing program is stored under a program number.

A traversing program consists of not more than 100 traversing blocks.

The program number and traversing blocks are converted to an internal format (see Section 9.3.12), are stored in the appropriate data block, and are transferred to the module. Where they are administered.

The possible number of programs depends on the amount of memory available (max. 16 Kbytes) and on the length of the individual programs.

Program length in bytes: 108 + (20 x no. of traversing blocks)

## Program name

Any program can be assigned a name (optional).

The program name may have up to 18 characters, and is saved with the program.

#### Program number

Programs may be numbered from % 1 to % 199.

#### Traversing block

A traversing block contains all the data required to perform a machining step.

## **Program structure**

A program consists of several blocks. Each block number occurs only once, and numbers are arranged in ascending order.

A sample program structure follows:

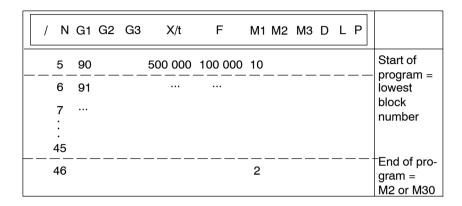

# 10.1 Traversing blocks

#### **Block structure**

The following Figure gives you an overview of the structure of traversing blocks.

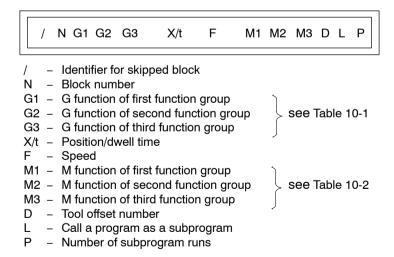

## Skip block /

Program blocks which are not to be executed every time the program runs can be identified as skippable blocks by an oblique "/". When the program is being processed, the "Skip block" control signal can be used to decide whether skippable blocks are to be skipped. The last block may not be skipped.

#### **Block number N**

The program is executed in ascending order of block numbers, from 1 to 255, or in descending order if executed in reverse.

## G function group 1...3

In each traversing block only one G function may be entered from each G function group.

The following figure shows an example.

| / | N  | G1 | G2 | G3 | X/t     | F      | M1 | M2 | МЗ | D  |
|---|----|----|----|----|---------|--------|----|----|----|----|
|   | 10 | 90 | 34 | 43 | 100 000 | 400 00 |    |    |    | 10 |

#### **G** functions

Table 10-1 lists the possible G functions and the individual G function groups.

Table 10-1 G functions

| G No.            | G Function                                                                                                    | G Function group |
|------------------|----------------------------------------------------------------------------------------------------|------------------|
| 041)             | Dwell time                                                                                                    |                  |
| 87               | Turn off measuring system shift for Set Actual Value On-the-Fly                                                                |                  |
| 88 <sup>1)</sup> | Continuous travel for (-) for Set Actual Value On-the-Fly                                                                      | _                |
| 891)             | Continuous travel for (+) for Set Actual Value On-the-Fly                                                                      | 1                |
| 90               | Absolute measure                                                                                                    |                  |
| 91               | Increment size                                                                                                    |                  |
| 30<br>31<br>32   | 100% override on acceleration/deceleration 10% override on acceleration/deceleration 20% override on acceleration/deceleration | 2                |
| <br>39           | 90% override on acceleration/deceleration                                                                                      |                  |

<sup>1)</sup> These G functions take effect only on a block-by-block basis. The other G functions remain active until canceled explicitly.

Table 10-1 G functions, continued

| G No.            | G Function                                        | G Function group |
|------------------|---------------------------------------------------|------------------|
| 43               | Tool offset (+)                                   |                  |
| 44               | Tool offset (-)                                   |                  |
| 50 <sup>1)</sup> | External block change                             | 3                |
| 60               | Block change – exact positioning                  |                  |
| 64               | Set actual value on-the-fly, continuous-path mode |                  |

<sup>1)</sup> These G functions take effect only on a block-by-block basis. The other G functions remain active until canceled explicitly.

G30, G90 and G64 are the initial settings after the start of the program.

#### **Dwell G04**

A traversing block with dwell can only contain M functions and the time parameter apart from this G function.

The following applies for dwell time:

| Name       | Lower input<br>limit | Upper input<br>limit | Unit |  |
|------------|----------------------|----------------------|------|--|
| Dwell time | Dwell time 2         |                      | ms   |  |

Input values are rounded upwards in FM cycle steps (2ms). Dwell times take effect block after block only.

#### Block change G60, G64 (approach conditions)

With G60, the exact programmed position is approached and the feed movement is stopped (exact stop block change).

G64 causes the next block to be processed immediately as soon as the point of deceleration is reached (change block on-the-fly).

G60 and G64 are mutually exclusive and self-maintaining.

M commands have no effect on G64 operation. (For a detailed description, see Section 10.3).

#### External block change (G50) with delete residual path

The "external block change" function causes a block change on-the-fly triggered by a digital input. The fast input must be parameterized with the "External block change" function by way of machine data item MD34.

The function takes effect only on a block-by-block basis (no effect on G60 and G64).

#### Example of external block change

The following figures show the program structure and program flow of an example of "External block change."

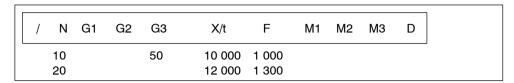

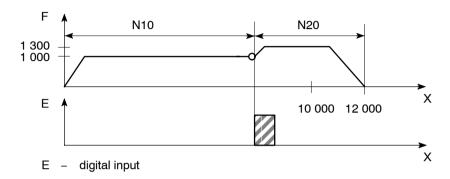

#### Notes to the example of external block change

The axis travels until a signal change from 0 to 1 takes place at the digital input. This triggers two reactions:

- A block change on-the-fly, and thus immediate processing of block N20.
- Storage of the actual position at the time of this signal change to "Actual value block change." This position is also the starting position for any subsequent chain-measure programming.

Depending on the situation, N20 is processed as follows:

- If the block position in N20 is less than the actual position at the time when the digital input is received (reversal of direction), the equipment is stopped so that the position can then be approached in the opposite direction.
- If no position is programmed in block N20, movement is braked, the functions programmed in N20 are executed, and processing then moves on to the next block (except if the block contains M0, M2 or M30).
- If the programmed path in block N20 is less than the deceleration distance, the programmed position is overshot and then positioned by a reversal of direction.

If no signal change occurs at the digital input, the target position of N10 is approached, with the following additional response:

When the target position is reached, the error message "Digital input not actuated" is output (see Table 11-5, Class 2 No. 15).

#### Set actual value on-the-fly G87, G88, G89

The "Set actual value on-the-fly" function is programmed and triggered by a digital input; the block change occurs on the fly and the actual value is set to a new dimension (programmed coordinate) at the same time. The digital input must be parameterized with the "Set actual value on-the-fly" function by way of machine data item MD34.

## Example of set actual value on-the-fly

The following figures show the program structure, program flow and actual-value curve for an example of "Set actual value on-the-fly."

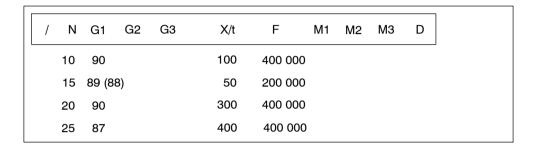

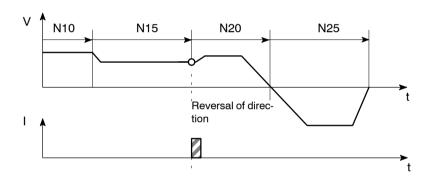

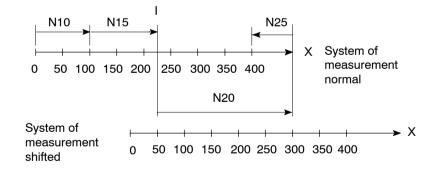

I – digital input

#### Notes to the example of set actual value on-the-fly

This changes blocks on-the-fly from N10 to N15, with G89 causing movement in a positive direction and G88 causing movement in a negative direction at the speed programmed in N15.

The axis now travels in the specified direction until a positive edge change occurs at the digital input. This triggers the following responses:

- Block change on-the-fly and immediate processing of block N20
- Set actual value on-the-fly to the block position from N15 (50 in the example), and resulting shift of the coordinate system
- Save current actual value.

The programmed position in block N20 refers to the shifted coordinate system.

At the block change from N20 to N25, G87 cancels the shift of the coordinate system and causes reference-measure programming to the block position of N25.

The saved actual value can be read out with "Actual value block change."

The shift of the coordinate system is maintained until it is canceled by G87 or by a mode change. It is possible to use the existing shift of the coordinate system in different programs. The coordinate system can be shifted again without previously canceling an existing coordinate system shift.

G88, G89 can be programmed multiple times. The shift in each case refers to the original state. The software limit switches are always shifted concurrently.

If the signal change of the digital input does not occur, the axis runs until it reaches the limit switch.

#### Note

The G functions G87, G88 and G89 take effect only on a block-by-block basis and must be reselected if necessary.

## Dimensions G90, G91

The traversing movement at a specific point can be described by

- · Reference-measure input (absolute measure input) G90 or
- · Incremental input (relative measure input) G91

You can switch back and forth at will between reference-measure and incremental input.

The status at startup is reference-measure programming, G90.

G90 and G91 are modal.

## **Absolute dimensioning G90**

Absolute dimensioning is the method used to specify dimensions that generally refer to the coordinate system.

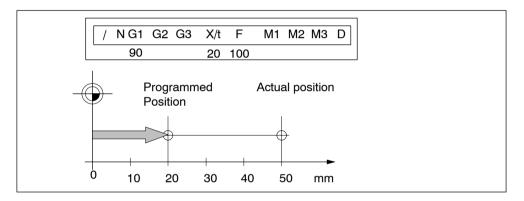

Fig. 10-1 Reference-measure input G90

#### Note

To ensure precise reproduction of the program, the first block should contain reference-measure programming.

# **Incremental dimensioning G91**

Incremental dimensioning is the method used to specify incremental dimensions that refer to the last actual position.

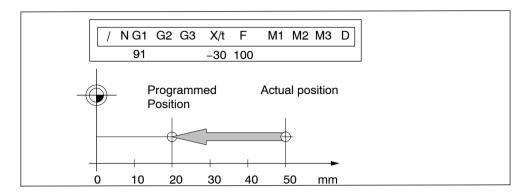

Fig. 10-2 Incremental input G91

#### Axis as rotary axis

If the axis is operated as a rotary axis, the measuring system must be adjusted in such a way that the measurement scale refers to the full circle (e.g. 0° and 360°).

Reference-measure input G90

In a full circle with 360°, reference-measure programming (G90) has the peculiarity that there are always two options for reaching the set position.

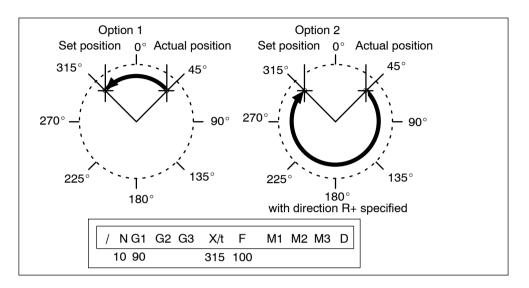

Fig. 10-3 Rotary axis

#### Option 1:

With G90, the axis autonomously always takes the shortest path to reach the set position of  $45^{\circ}$ , going via  $0^{\circ}$  to  $315^{\circ}$ .

## Option 2:

The control signals (R+) or (R–) force the respective direction of the axis - in this example  $45^{\circ}$  via  $180^{\circ}$  to  $315^{\circ}$ . (R+) or (R–) must already be pending when positioning is activated (START).

#### Note

The direction (R+) or (R-) must be specified sufficiently in advance. A traversing direction **cannot** be forced on a traversing block that is already active, or on the traversing blocks (up to 4) that have already been calculated in advance in G64 operation.

Operation with option 1 or option 2 is at the user's discretion.

#### Incremental input G91

With incremental programming G91, the direction of rotation of the rotary axis is defined by the sign of the position setpoint. Multiple rotations can be programmed by setting a value  $> 360^{\circ}$  as the position setpoint.

#### Acceleration override G30...G39

The acceleration override is used to control acceleration and deceleration during positioning movements. The acceleration and deceleration values are set by machine data. G30 through G39 in the traversing block can be used to achieve a percentage reduction in both values. These functions are modal.

#### **G** Function

| 30 | 100% override for acceleration/deceleration |
|----|---------------------------------------------|
| 31 | 10% override for acceleration/deceleration  |
| to |                                             |
| 39 | 90% override for acceleration/deceleration  |

Changing the acceleration override in the program prevents block change on-thefly. Consequently G60 response is forced in the preceding block.

The acceleration override is turned off by:

- Mode changes
- Resetting the axis with a Restart (single command)
- · Changing or ending the program.

## Tool compensation G43, G44

Tool compensation allows you to continue using an existing machining program, even when the tool dimensions have changed.

Tool offset is selected with G43 or G44, as applicable, and the tool offset number D1...D20. Tool offset is turned off with G43 or G44, as applicable, and the tool offset number D0.

A total of 20 tool offset storage areas and tool wear storage areas are available. The values are loaded to the module with the "Tool offset data" data block and are saved permanently. When selected, changed or turned off, the tool offset is not taken into account until the next positioning action.

A selected tool offset is maintained in effect until it is either turned off or replaced with a new one. Likewise a mode or program change, or the end of a program, will turn tool offset off.

#### Variants in tool offset

Tool offset is made up of two correction-value components:

Tool length offset

The tool length offset is the actual tool length from tool zero to the tool tip.

· Tool length wear value

The tool length wear value allows the change in tool length due to wear to be compensated in two ways:

Absolutely: by specifying a fixed wear value

Additively: by adding an "offset value" to the current tool length wear value contents.

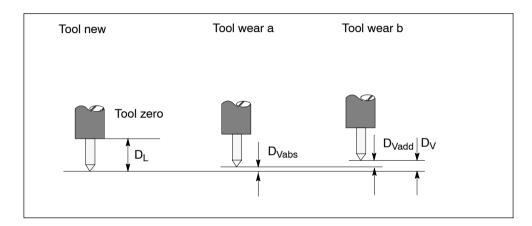

Fig. 10-4 Tool offset

Notes to the figure:

The tool offset thus consists of the tool length offset and the tool length wear value:

 $D = D_L - D_V$ 

 $D_V = D_{Vabs} + D_{Vadd}$ 

D - Tool offset

D<sub>L</sub> \_ Tool length offset (positive or negative)

<sub>DV</sub> \_ Tool length wear value (positive or negative)

D<sub>Vabs</sub> \_ Wear, absolute (positive or negative)

 $D_{Vadd}$  – Wear, additive (positive or negative) $D_{Vadd}$ 

If the additive wear is modified on-line, the FM computes the new absolute wear and resets the additive wear to zero.

#### Direction of tool offset

The functions G44 (-) and G43 (+) correct the position value in such a way that the tool tip reaches the programmed set position.

#### Negative tool offset G44

As a rule, the tool points to the workpiece in a negative direction. With the infeed adjustment, the positioning value (traversing path) becomes smaller.

Referred to the measuring system, the following position is thus approached:

$$X_{ms} = X_{set} + (D)$$

X<sub>ms</sub> - Position of measuring system

X<sub>set</sub> - Programmed set position

D - Tool offset

#### Positive tool offset G43

The positioning value (traversing path) becomes greater with the infeed adjustment. The position value is corrected by:

$$X_{ms} = X_{set} - (D)$$

To program a tool offset in the traversing block, at least the tool length offset must be input. If no correction is to be applied even when the function has been selected, the tool length offset and tool length wear value must be preset to 0.

A tool length wear value can be deleted by an absolute input of 0.

#### Position X

Positions may be input with a negative or positive sign. The plus sign on positive values may be omitted.

| Name     | Lower input<br>limit     | Upper input<br>limit | Unit         |  |
|----------|--------------------------|----------------------|--------------|--|
| Position | Position - 1,000,000,000 |                      | MSR from MD7 |  |

## Speed F

The input speed is calculated against the override. If the speed value is numerically greater than the maximum allowed speed, it is limited to the magnitude of the machine data item. Speeds are self-maintaining and need to be re-input only when changed.

| Name  | Lower input<br>limit | Upper input<br>limit | Unit             |
|-------|----------------------|----------------------|------------------|
| Speed | Speed 10             |                      | MSR from MD7/min |

#### M functions

Up to three M functions can be programmed in one traversing block, with any assignment of M1, M2 and M3. The output sequence of the M functions is always M1→M2→M3 (for information about output see Section 9.1).

The following figure shows an example.

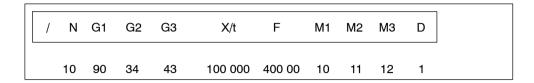

Table 10-2 M functions

| M No.         | M Function                                   | M Function group |
|---------------|----------------------------------------------|------------------|
| 0             | Stop at end of block                         |                  |
| 2, 30         | End of program                               |                  |
| 1, 317        | User functions                               |                  |
| 18            | Endless loop (skip back to start of program) | 1, 2, 3          |
| 1929,<br>3196 | User functions                               | 1, 2, 3          |
| 97, 98        | Change signal programmable as digital output |                  |
| 99            | User functions                               |                  |

M0, M2, M18 and M30 are always output at the end of the traversing movement.

M0, M2, M18 and M30 are mutually exclusive within a single block.

#### Stop at end of block M0

If M no. 0 is programmed in a traversing block, the program stops at the end of the traversing block and M0 is output. Only a new START edge causes the traversing program to be continued.

#### End of program M2, M30

If M2 or M30 is programmed in a block, then after positioning is complete the M function is output with a subsequent programmed stop and a jump back to the start of the program. The Start edge can restart the program. M2 or M30 is always the last output in the block.

If the program is called up as a subprogram, the action skips to the main program. In this case M2 or M30 is not output.

#### **Infinite loop M18**

M18 is always output as the last M function in the block.

Two cases are distinguished:

- M function M18 is output like any other M function. Only after the block has been processed all the way to the end (including M18) does the axis skip back to the start of the program.
- If M function M18 is programmed alone in the last block of a traversing program, the M function is not output, and the axis immediately skips back to the start of the program.

## Change signal programmable as digital output M97, M98

If M97 or M98 is programmed in a block, the M function output proceeds via the digital outputs as defined in machine data item MD35, in the same way as the checkback signals.

#### Tool offset number D

Twenty tool offset numbers (D1 – D20) are available. D0 in conjunction with G43 or G44 causes the tool offset to be switched off. The offset values must previously have been loaded to the module. Nonstandard offset values have a value 0.

## Subprogram call P, L

A block with a subprogram call (P is the "number of runs", L is the "program number") cannot contain any further information.

A maximum of 19 subroutines can be called up in one program. Nesting is not possible.

| Name                          | Lower input limit | Upper input limit |
|-------------------------------|-------------------|-------------------|
| P = Number of subprogram runs | 1                 | 250               |

# 10.2 Program execution and direction of machining

## Forward processing

As a rule, programs are processed by ascending block number.

## Reverse processing

If programs are processed in reverse, the effects of commands must be taken into account in the programming:

- Commands are self-maintaining (G90, G91, G60, G64, G30...G39)
- · Active tool offset (G43, G44, D0...D20)
- Change of coordinate systems via G87, G88, G89.

For these reasons, a distinction can be made between forward processing and reverse processing, in terms of both geometry and block transition response.

## 10.3 Block transitions

#### Overview

This chapter describes the influence of certain commands on block transitions.

#### **Exact positioning - G60**

G60 mode is overlaid with G50 and G88 to G89 (force block change on-the-fly).

The program advances to the next block when the target range is reached.

The influence of M functions is as indicated in machine data item MD32.

#### **Output of M function before positioning**

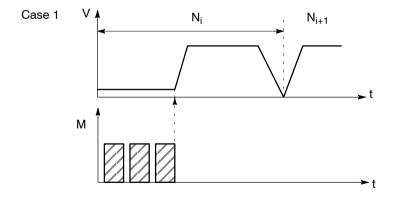

## **Output of M function during positioning**

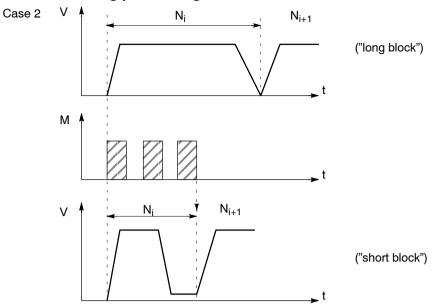

## Output of M function after positioning

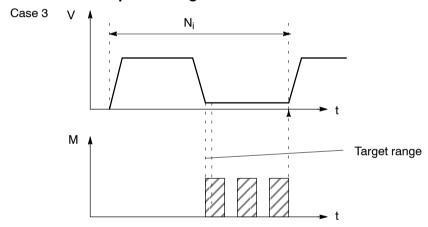

## Change block on-the-fly - G64 (standard case)

Changing from one traversing block to the next proceeds without stopping the axis.

The acceleration and braking function is calculated for multiple blocks when the G64 function is programmed. The number of blocks processed in advance is three.

When the block changes, the feed rate is changed in such a way that a higher speed from a preceding block is never carried over into the next block, and a higher speed from a following block never goes into effect while a given block is still traversing its own path. This means that acceleration does not begin until the starting point of the block, and deceleration to a lower speed for a following block is initiated as with G60. When the speed of the following block is reached, the residual distance in the current block is processed at the feed rate of the following block.

## Sample programming (standard case)

The following figure shows a sample program with the programming flow.

| / | N  | G1 | G2 | G3 | X/t    | F      | M1 | M2 | МЗ | D |
|---|----|----|----|----|--------|--------|----|----|----|---|
|   | 5  | 90 |    | 64 | 10 000 | 100 00 |    |    |    |   |
|   | 10 |    |    |    | 20 000 |        |    |    |    |   |
|   | 15 |    |    |    | 30 000 | 200 00 |    |    |    |   |
|   | 20 |    |    |    | 40 000 | 150 00 |    |    |    |   |
|   | 25 |    |    | 64 | 30 000 | 100 00 |    |    |    |   |

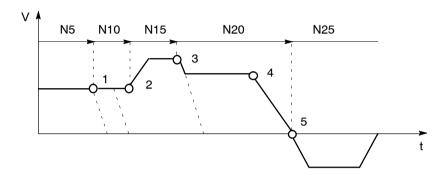

- 1 Block N10 is started at the point of deceleration of N5.
- 2 N15 is started at the point of deceleration of N10. Acceleration to the higher traversing speed begins when the set position of N10is reached.
- 3 N20 is started at a lower traversing speed at the braking point of N15.
- 4 In a change of traversing direction, the axis brakes until it comes to a standstill and waits until the actual value of the encoder has reached the target range.
- 5 When the target range is reached, the axis accelerates in the opposite direction up to the traversing speed of the new block.

To be able to approach a position correctly, the axis must calculate the point of deceleration. The relevant parameters for this calculation are the residual traversing distance, the deceleration value and the current traversing speed.

The point of deceleration is also the earliest possible time for a block change.

#### Change block on-the-fly - G64 (deceleration)

There are a number of conditions that may delay or prevent a block change on-thefly. Here a distinction is necessary between the case in which this type of block change is suppressed intentionally, and the case in which the selected function does not permit a block change on-the-fly.

- · Block change on-the-fly is suppressed:
  - By removing the Enable read-in control signal this stops program processing at the end of the current block. To continue the program, the enable must be re-input.
  - By output of the M function before or after positioning.
  - By M function M0 (stop at end of block). To continue the program, the START control signal must be reset.
  - By a block with a dwell time.
  - By processing a program in the Automatic/Single Block mode. Each block must be activated individually.
  - By a change in the acceleration override.
- · Functions that themselves prevent block change on-the-fly:
  - M functions (during positioning).

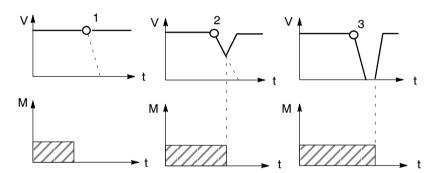

- 1 Since the M output is completed at the point of deceleration, a block change takes place on-the-fly.
- 2 The M output is not yet complete at the point of deceleration. The axis begins to brake. At the end of the M output, the axis returns to speed (transition on-the-fly from deceleration ramp to acceleration ramp).
- 3 Axis comes to a complete standstill and waits for the end of M output.

## Influence of M function on block change on-the-fly

Machine data can specify the output time for M functions:

- M function is output before or after positioning with a block change
   M-function output and positioning proceed in alternation.
  - M function output before positioning causes exact-positioning response in the preceding block.
  - M function output after positioning causes exact-positioning response within the block.
- M function is output during positioning

M-function output and positioning proceed simultaneously.

The following figure shows a sample program with M function output "during positioning".

| / | N  | G1 | G2 | G3 | X/t    | F      | M1 | M2 | МЗ | D |
|---|----|----|----|----|--------|--------|----|----|----|---|
|   | 5  | 90 |    |    | 10 000 | 100 00 | 10 |    |    |   |
|   | 10 |    |    |    | 20 000 |        | 20 |    |    |   |
|   | 15 |    |    |    | 30 000 |        | 30 | 40 |    |   |
|   | 20 |    |    | 60 | 40 000 |        |    |    | 97 |   |

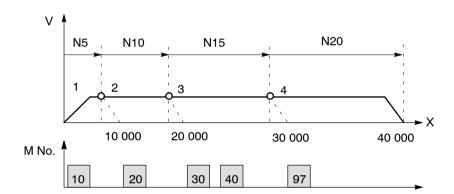

- Output of M10 is **not** position-dependent, since no relevant position for a position-dependent M function is present.
- 2 At the block change from N5 to N10, output is prepared. The axis the M function does not proceed until the actual position has reached the programmed position of N5.
- 3 If two M functions are programmed in a traversing block, the first M function is output depending on position, followed by the second M function.
- 4 The change signal for M97 or M98 is output with the G64 block transition (digital output) if the actual position has reached the programmed position of the block. The actual position runs behind the set position (difference = overtravel).

Troubleshooting 11

## **Chapter Overview**

| Section | Section Header                     | Page |
|---------|------------------------------------|------|
| 11.1    | Error classes and module responses | 11-3 |
| 11.2    | Error messages                     | 11-4 |
| 11.3    | Error lists                        | 11-9 |

## Overview

The FM 354 provides diagnostics for the following:

- I/Os
- Module processes

This chapter "Troubleshooting" describes the different types of errors, their cause, effect and elimination.

#### **Error localization**

The FM 354 distinguishes between

- · Errors which trigger a diagnostic interrupt in the CPU, and
- · Errors which the module reports by way of checkback messages.

In the event of diagnostic interrupt, STATUS LEDs light up in addition.

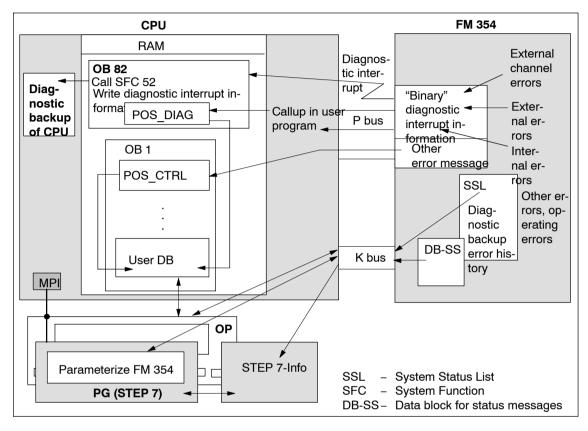

Fig. 11-1 Overview of diagnostics/errors

## Error evaluation by software

The following manuals describe how to include diagnostics-capable modules in your user program, and how to evaluate the diagnostic messages:

- Programming manual System Software for S7-300/400; Program Design (OB Types, Diagnostic Interrupt OB 82)
- Reference manual System Software for S7-300/400; System and Standard Functions

A basic description of the diagnostic system of the S7-300 can be found in the user manual *Standard Software for S7 and M7, STEP 7*.

# 11.1 Error classes and module responses

#### **Overview**

The FM 354 contains monitoring circuits which are active during startup or during continuous operation. Errors occurring during those times are reported to the system and to the user program.

The table below lists the error classes and their meaning.

Table 11-1 Error classes, overview

| Message                                 | Error Class                        | Response          | Significance                                                                                                    |
|-----------------------------------------|------------------------------------|-------------------|----------------------------------------------------------------------------------------------------|
| Diagnostic interrupt  Checkback signals | Internal errors                    |                   | are hardware faults in the module which are discovered<br>by diagnostics routines (e.g. memory errors).<br>(see Section 6.3.4 for diagnostic interrupt data and error list,<br>Table 11-4)                                                                                                    |
|                                         | External errors                    | Everything<br>OFF | are errors which can occur due to faulty module connection (e.g. parameters for initialization of module MP station numbers are missing or are incorrect). (see Section 6.3.4 for diagnostic interrupt data and error list, Table 11-4)                                                              |
|                                         | External channel errors            |                   | are measurement system errors or errors which can occur<br>by connecting the digital outputs or during operation (oper-<br>ating errors) of the FM 354 (e.g. cable break, incremental<br>value encoder).<br>(see Section 6.3.4 for diagnostic interrupt data and error list,<br>Table 11-4 and 11-5) |
|                                         | Operator control and travel errors | Feed<br>STOP      | are errors (operator/travel errors) which can occur during operator inputs to the FM 354 (e.g. direction signals R+ and R- set at the same time, see Error List, Tables 11-6 and 11-7).                                                                                                    |
|                                         | Data errors                        | Warning!          | are errors (data, machine data and traversing program errors) which are detected on interpretation of invalid data (see Error List, Table 11-8).                                                                                                    |

## **Error response**

Each error message triggers an appropriate response.

Table 11-2 Overview of internal error responses

| Error re-<br>sponse | Significance                                                                                                    |
|---------------------|----------------------------------------------------------------------------------------------------|
| Everything<br>OFF   | <ul> <li>Stop movement by way of voltage ramp (MD45)</li> <li>Disable digital outputs</li> <li>Deactivate servo enable</li> <li>SYN is cleared after the error has been acknowledged with Restart</li> <li>No new travel jobs possible</li> </ul> |
| Feed STOP           | <ul> <li>Stop movement by controlled deceleration</li> <li>Travel job is canceled and terminated.</li> <li>Measured data acquisition and position control are continued.</li> <li>No new travel jobs possible</li> </ul>                          |
| Warning             | Message only     Movement and control of axes not affected                                                                                                    |

# 11.2 Error messages

## Introduction

The following approaches to error localization are available for the FM 354:

- Error display by LEDs
- · Error messages to the system and to the user program

## 11.2.1 Fault indication by LED

## Status and error displays

The FM 354 features the following status and error displays:

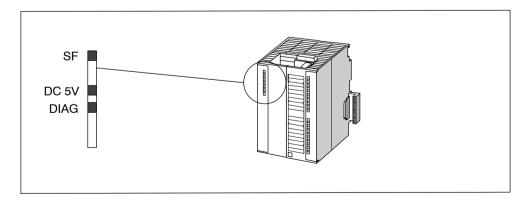

Fig. 11-2 Status and error displays of the FM 354

# Significance of the status and error displays

The status and error displays are explained in the order in which they are arranged on the FM 354.

Table 11-3 Status and error displays

| Display        | Significance | Explanations                                                                                                    |
|----------------|--------------|----------------------------------------------------------------------------------------------------|
| SF (red)       | Group errors | This LED indicates an error condition in the FM 354.                                                                                                    |
| LED-ON         |              | Diagnostic interrupt (internal error, external error or external channel error)                                                                                                    |
|                |              | To eliminate the error see Error List, Table 11-4.                                                                                                    |
| 5 V DC (green) | Power supply | This LED indicates that the hardware is ready for operation.                                                                                                    |
|                | switched on  | If not illuminated, this may indicate one of the following conditions:                                                                                                    |
|                |              | Your line voltage is not OK.                                                                                                    |
|                |              | Load current supply is faulty.                                                                                                    |
|                |              | Module is incorrectly connected.                                                                                                    |
|                |              | Your control circuit is configured incorrectly (sum of rated and starting currents is too great), or                                                                                                    |
|                |              | The module is faulty.                                                                                                    |
| DIAG (yellow)  | Diagnostics  | This LED indicates the various diagnostic conditions.                                                                                                    |
| LED-ON         |              | Diagnostic interrupt (external channel error).                                                                                                    |
|                |              | To eliminate the error see Error List, Table 11-4.                                                                                                    |
| LED-blinking   |              | If this LED blinks when the LED "SF" is simultaneously activated, this indicates a system error. If this occurs, then please consult the appropriate sales department. The exact circumstances which resulted in the error are of major importance in this case. |

## 11.2.2 Diagnostic interrupts

#### Overview

Internal errors, external errors and external channel errors are indicated to an interrupt-capable system by means of diagnostic interrupts (see diagnostic interrupt data in Tables 11-4, 11-5 and Section 6.3.4). This presupposes that the diagnostic interrupt message was activated at the time of configuration (see Chapter 5). If the system is not interrupt-capable, the diagnostic interrupt information must be read out cyclically with POS\_DIAG.

| Error Class             | Coding                | Message             |
|-------------------------|-----------------------|---------------------|
| Internal errors         | ByteBit-No. 0.1       | LED "SF"            |
|                         | Group error byte 2, 3 |                     |
| External errors         | ByteBit-No. 0.2       | LED "SF" and "DIAG" |
|                         |                       |                     |
| External channel errors | ByteBit-No. 0.2, 0.3  | LED "SF" and "DIAG" |
|                         | Group error byte 8    |                     |

A diagnostic interrupt is reported by the FM 354 as "incoming" or "outgoing".

| Diagnostic interrupt                                                            |                                                                                                  |                                                                                                    |                   |                                                          |                                 |  |  |  |
|---------------------------------------------------------------------------------|--------------------------------------------------------------------------------------------------|----------------------------------------------------------------------------------------------------|-------------------|----------------------------------------------------------|---------------------------------|--|--|--|
| Message to the CPU (precondition: interrupt message activated (see Section 5.2) |                                                                                                  |                                                                                                    |                   | Message in the<br>"troubleshooting"<br>display of "Para- | Entry in diag-<br>nostic buffer |  |  |  |
| No OB 82 ex-                                                                    | OB 82                                                                                            |                                                                                                    | OB 1              | meterize FM 354"                                         |                                 |  |  |  |
| ists → CPU<br>switches to<br>STOP                                               | Enters the diagnostic information in the diagnostic buffer of the CPU (4 bytes) and calls SFC 52 | Enters the<br>diagnostic in-<br>formation in<br>the user DB<br>starting at ad-<br>dress 70 and<br>calls<br>POS_DIAG | Calls<br>POS_DIAG | Menu: <b>Test</b> ><br><b>Troubleshooting</b>            |                                 |  |  |  |

## Interrupt acknowledgement

If processing is to continue after a diagnostic interrupt, then Restart after the error has been remedied (user DB, DBX37.5).

Internal errors cannot be acknowledged. External errors are self-acknowledging.

## 11.2.3 Error messages in checkback signals

#### Overview

Operator/travel errors [BF/FS] and data errors/machine data errors/traversing program errors [DF], are communicated to the user by way of checkback signals (call of the POS\_CTRL block) and operating errors by means of diagnostic interrupts (see Section 6.3.4). The error-specification is stored in the form of an error number (see error list in Table 11-6...11-8).

## Error acknowledgement

Set/clear control signal [BFQ/FSQ] or on message [DF]  $\rightarrow$  write a new write job

#### Note

Invalid data are not accepted. The original data are retained.

## Reading out the error number

The errors are identified by the detail event class (DEKL) and the detail event number (DENR).

| Error technology class    | DEKL | DENR | Message              |
|---------------------------|------|------|----------------------|
| Operating error           | 1    | 1n   | Diagnostic interrupt |
| Operator errors           | 2    | 1n   | Checkback signals    |
| Travel errors             | 3    | 1n   | Checkback signals    |
| Data error                | 4    | 1n   | Checkback signals    |
| Machine data errors       | 5    | 1n   | or                   |
| Traversing program errors | 8    | 1n   | Data block           |

## 11.2.4 Message in data block

#### Overview

Please note the following for direct access to DBs (e.g. using an OP).

If data errors/machine data errors/traversing program errors are detected when the parameters are written to the data block (e.g. in the parameterization tool), an error message is stored in the data block. The error-specification is stored in the form of an error number in the corresponding data block (see error list in Table 11-8). The error message occurs each time the data block is written to until the cause has been eliminated.

It is recommended to scan the error message after every write operation.

## 11.2.5 Viewing the diagnostic buffer (PG/PC)

#### Overview

The last five error messages are stored in the diagnostic buffer.

There are two ways of proceeding:

- 1. In the S7 SIMATIC Manager select the menu File > Open > Accessible Nodes.
- 2. In the Accessible Nodes window, select the MPI address of your module.
- You can view the diagnostic buffer in the menu Target system > Module status.

or

- 1. Open your project in the S7 SIMATIC Manager.
- 2. Select the menu View > Online.
- 3. In the dialog box, select the FM 354 and the associated program.
- You can view the diagnostic buffer in the menu Target system > Module status

# 11.3 Error lists

#### Note

In the following tables, please note:

The module response described under "Effect" refers to the error-specific module response. The error response described in Table 11-2 occurs in addition.

## 11.3.1 Diagnostic interrupts

#### Overview

The diagnostic interrupts are listed according to error class in Tables 11-4, 11-5.

Table 11-4 Diagnostic interrupt

| Byte.<br>Bit |               | Message/<br>Display                                                                                                    |        |
|--------------|---------------|----------------------------------------------------------------------------------------------------|--------|
| 0.1          | Internal erro | rs Error response: "Everything Off", as in Table 11-2                                                                                                    |        |
| 2.1          | Communica     | ation disturbance                                                                                                    | SF     |
| (8031)       | Cause         | MPI/K-bus communication fault caused by unknown event                                                                                                    | DC5V   |
|              | Effect        |                                                                                                    | DIAG L |
|              | Elimination   | Check connection                                                                                                    |        |
|              |               | Check programming device/CPU                                                                                                    |        |
|              |               | Switch module on/off                                                                                                    |        |
|              |               | Replace module                                                                                                    |        |
| 2.3          | Internal tim  |                                                                                                    |        |
| (8033)       | Cause         | Pronounced noise conditions on the FM 354                                                                                                    |        |
|              |               | Errors in the FM 354                                                                                                    |        |
|              | Effect        | Deactivate entire FM 354                                                                                                    |        |
|              |               | LED indicators: SF: On                                                                                                    |        |
|              |               | DIAG: Flashing cycle ————————————————————————————————————                                                                                                    |        |
|              | Elimination   | If this manual is observed, the errors should not occur                                                                                                    |        |
|              |               | However, should this still be the case, please consult the responsible sales department. When doing so, it is vitally important to also report the exact circumstances leading to the error. |        |
|              |               | Replace the FM 354                                                                                                    |        |

Table 11-4 Diagnostic interrupt, continued

| Byte.<br>Bit  |                | Error message, error analysis and elimination                                                                                                    | Message/<br>Display |
|---------------|----------------|----------------------------------------------------------------------------------------------------|---------------------|
| 0.1           | Internal error | rs Error response: "Everything Off", as in Table 11-2                                                                                                    |                     |
| 2.4           | Internal mo    | dule power supply failure                                                                                                    |                     |
| (8034)        | Cause          | Drastic voltage dip                                                                                                    | SF<br>DC5V          |
|               |                | FM 354 power supply faulty                                                                                                    | DIAG 🔛              |
|               | Effect         | Deactivate entire FM 354                                                                                                    |                     |
|               | Elimination    | Check FM 354 power connection                                                                                                    |                     |
|               |                | If FM 354 power supply defective, replace FM 354                                                                                                    |                     |
| 3.2           | FEPROM er      | ror                                                                                                    | 0.5                 |
| (8042)        | Cause          | Memory for firmware code faulty                                                                                                    | SF DC5V             |
|               | Effect         |                                                                                                    | DIAG 🔲              |
|               | Elimination    | Replace the FM 354                                                                                                    |                     |
| 3.3           | RAM errors     |                                                                                                    |                     |
| (8043)        | Cause          | Faulty RAM data memory                                                                                                    |                     |
|               |                | Faulty flash-EPROM data memory                                                                                                    |                     |
|               | Effect         |                                                                                                    |                     |
|               | Elimination    | Replace the FM 354                                                                                                    |                     |
| 3.6           | Process int    | errupt lost                                                                                                    |                     |
| (8046)        | Cause          | A process interrupt event was detected by the FM 354 and cannot be reported, because the same event has not yet been acknowledged by the user program/CPU. |                     |
|               |                | Faults on backplane bus                                                                                                    |                     |
|               | Effect         |                                                                                                    |                     |
|               | Elimination    | Incorporate OB40 into user program                                                                                                    |                     |
|               |                | Check bus connection of the module                                                                                                    |                     |
|               |                | Deactivate using MD5 process interrupt     Switch readule as / ff                                                                                          |                     |
|               |                | Switch module on/off     "F"    "    "    "    "    "    "                                                                                                 |                     |
| 0.2           | External erro  | , ,                                                                                                    |                     |
| 0.6<br>(8006) |                | parameterized                                                                                                    | SF                  |
| (3000)        | Cause          | No MPI parameterization data received from the CPU                                                                                                    | DC5V DIAG           |
|               | Effect         | MPI interface is initialized with default values. MPI address = 12                                                                                         |                     |
|               | Elimination    | Check parameterization, see S7-300 description                                                                                                    |                     |

Table 11-4 Diagnostic interrupt, continued

| Byte.<br>Bit |              | Message/<br>Display                                                                                                    |              |
|--------------|--------------|----------------------------------------------------------------------------------------------------|--------------|
| 0.2, 0.3     | External cha | nnel errors Error response: "Everything Off", as in Table 11-2                                                                                                    |              |
| 8.0          | Cable break  | κ, incremental encoder                                                                                                    | SF           |
| (8090)       | Cause        | <ul> <li>Measurement system cable not plugged in or sheared off</li> <li>Encoder without internode signals</li> <li>Incorrect pin connection</li> <li>Cable too long</li> </ul>                                                                                                    | DC5V<br>DIAG |
|              | Effect       |                                                                                                    |              |
|              | Elimination  | <ul> <li>Check encoder and measurement system cable</li> <li>Observe limit values</li> <li>Using the MD20, monitoring can be temporarily skipped, at the responsibility of the owner/operator.</li> </ul>                                                                                                    |              |
| 8.1          | Error, abso  |                                                                                                    |              |
| (8091)       | Cause        | Telegram traffic between FM 354 and the absolute encoder (SSI) is faulty or is disrupted:  • Measurement system cable not plugged in or sheared off  • Unauthorized type of encoder (only allowable per MD10)  • Encoder incorrectly set (programmable encoder)  • Telegram length (MD13, MD14) incorrectly specified  • Encoder delivers erroneous values  • Noise interference on measurement system cable  • Baud rate set too high (MD15) |              |
|              | Effect       |                                                                                                    |              |
|              | Elimination  | <ul> <li>Check encoder and measurement system cable</li> <li>Check telegram traffic between encoder and FM 354</li> <li>Using the MD20, monitoring can be temporarily skipped, at the responsibility of the owner/operator.</li> </ul>                                                                                                    |              |

Table 11-4 Diagnostic interrupt, continued

| Byte.<br>Bit  | Error message,<br>error analysis and elimination |                                                                                                    |              |  |  |  |
|---------------|--------------------------------------------------|----------------------------------------------------------------------------------------------------|--------------|--|--|--|
| 0.2, 0.3      | External cha                                     | nnel errors Error response: "Everything Off", as in Table 11-2                                                                                                    |              |  |  |  |
| 8.2           | Erroneous                                        | pulses, incremental encoder or zero reference mark missing                                                                                                    |              |  |  |  |
| (8092)        | Cause                                            | The pulses generated by the encoder are monitored for missing pulses (Section 9.6.1). This monitoring feature does not include a comparison with the parameter specifications in MD 13. | SF DC5V DIAG |  |  |  |
|               |                                                  | Encoder monitoring circuit has discovered erroneous pulses                                                                                                    |              |  |  |  |
|               |                                                  | In "reference point approach" operating mode, no zero reference<br>mark came within one encoder revolution after the reference point<br>switch was passed.                              |              |  |  |  |
|               |                                                  | Encoder faulty: does not deliver the specified number of pulses                                                                                                    |              |  |  |  |
|               |                                                  | Interference on the measurement system cable                                                                                                    |              |  |  |  |
|               | Effect                                           |                                                                                                    |              |  |  |  |
|               | Elimination                                      | Check encoder and measurement system cable     Observe limit values                                                                                                    |              |  |  |  |
|               |                                                  | Observe rules on shielding and grounding                                                                                                    |              |  |  |  |
|               |                                                  | Using the MD20, monitoring can be temporarily skipped, at the responsibility of the owner/operator.                                                                                     |              |  |  |  |
| 8.3           | Voltage mo                                       | nitoring, encoder                                                                                                    |              |  |  |  |
| (8093)        | Cause                                            | Short-circuit in encoder supply cable (5 V incrementally, 24 V SSI)                                                                                                    |              |  |  |  |
|               |                                                  | Failure of module internal encoder supply unit                                                                                                    |              |  |  |  |
|               | Effect                                           |                                                                                                    |              |  |  |  |
|               | Elimination                                      | Check connections                                                                                                    |              |  |  |  |
|               |                                                  | Replace FM 354 if encoder cable ok                                                                                                    |              |  |  |  |
|               |                                                  | Using the MD20, monitoring can be temporarily skipped, at the responsibility of the owner/operator.                                                                                     |              |  |  |  |
| 8.7<br>(8097) | For operation                                    | ng errors, see Table 11-5                                                                                                    |              |  |  |  |

Table 11-5 Operating errors

| CI.    | No.                                                                 |              | Error message,<br>error analysis and elimination                                                                                                    | Message/<br>Display  |  |  |
|--------|---------------------------------------------------------------------|--------------|----------------------------------------------------------------------------------------------------|----------------------|--|--|
| Operat | Operating errors Error response: "Everything Off", as in Table 11-2 |              |                                                                                                    |                      |  |  |
| 1 (01) | 1 (01)                                                              |              | nit switch, beginning is passed                                                                                                    | Diagnostic interrupt |  |  |
|        |                                                                     | Cause        | Limit switch passed: in "Control" or "Correction" operating mode                                                                                                    | ·                    |  |  |
|        |                                                                     | Effect       | The limit switch position is passed by the necessary stopping distance.                                                                                                    |                      |  |  |
|        |                                                                     |              | Set actual value is not executed.                                                                                                    |                      |  |  |
|        |                                                                     | Elimination  | Following acknowledgment of the error, it is possible to traverse to the working range.                                                                                                    |                      |  |  |
|        |                                                                     |              | Alter value of software limit switch (MD21)                                                                                                    |                      |  |  |
|        |                                                                     |              | Switch off monitoring limit switch occasionally!     (With the limit switches (MD21/22) disabled, the travel range limits are established by the maximum allowable values for the limit switches). |                      |  |  |
| 1 (01) | 2 (02)                                                              | Software lin | Diagnostic                                                                                                    |                      |  |  |
|        |                                                                     | Cause        | Limit switch passed: in "Control" or "Correction" operating mode                                                                                                    | interrupt            |  |  |
|        |                                                                     | Effect       | The limit switch position is passed by the necessary stopping distance.                                                                                                    |                      |  |  |
|        |                                                                     |              | Set actual value is not executed.                                                                                                    |                      |  |  |
|        |                                                                     | Elimination  | <ul> <li>Following acknowledgment of the error, it is possible to<br/>traverse to the working range.</li> </ul>                                                                                    |                      |  |  |
|        |                                                                     |              | Alter value of software limit switch (MD22)                                                                                                    |                      |  |  |
|        |                                                                     |              | Switch off monitoring limit switch occasionally!     (With the limit switches (MD21/22) disabled, the travel range limits are established by the maximum allowable values for the limit switches). |                      |  |  |
| 1 (01) | 3 (03)                                                              | Beginning of | f traversing range passed                                                                                                    | Diagnostic           |  |  |
|        |                                                                     | Cause        | When operating in "Control" operating mode with soft limits disabled, the traversing range beginning was passed.                                                                                   | interrupt            |  |  |
|        |                                                                     | Effect       | The limit switch position is passed by the necessary stopping distance.                                                                                                    |                      |  |  |
|        |                                                                     | Elimination  | Following acknowledgment of the error, it is possible to traverse to the working range.                                                                                                    |                      |  |  |

Cl. = Detail event class, No. = Detail event number

Table 11-5 Operating errors, continued

| CI.    | No.        |              | Error message, error analysis and elimination                                                                                                    | Message/<br>Display |
|--------|------------|--------------|----------------------------------------------------------------------------------------------------|---------------------|
| Operat | ing errors |              | Error response: "Everything Off", as in Table 11-2                                                                                                    |                     |
| 1 (01) | 4 (04)     | Traversing   | range end passed                                                                                                    | Diagnostic          |
|        |            | Cause        | When operating in "Control" operating mode with soft limits disabled, the traversing range beginning was passed.                                                                             | interrupt           |
|        |            | Effect       | The limit switch position is passed by the necessary stopping distance.                                                                                                    |                     |
|        |            | Elimination  | Following acknowledgment of the error, it is possible to traverse to the working range.                                                                                                    |                     |
| 1 (01) | 11 (0B)    | Drive, direc | tion of rotation                                                                                                    | Diagnostic          |
|        |            | Cause        | Drive turns in wrong direction (reported only when setpoint voltage is $\pm10$ V)                                                                                                    | interrupt           |
|        |            | Effect       |                                                                                                    |                     |
|        |            | Elimination  | Check drive                                                                                                    |                     |
|        |            |              | Check or correct MD19                                                                                                    |                     |
|        |            |              | Following "Restart" continue working using the user program                                                                                                    |                     |
| 1 (01) | 12 (0C)    | Zero speed   | control range                                                                                                    | Diagnostic          |
|        |            | Cause        | The zero speed control range was exited in the following instances:                                                                                                    | interrupt           |
|        |            |              | Servo Enable deactivated                                                                                                    |                     |
|        |            |              | On an axis stillstand in the PEH target area                                                                                                    |                     |
|        |            |              | <ul> <li>In "Open-loop control" mode with no traversing command</li> </ul>                                                                                                    |                     |
|        |            |              | <ul> <li>Other causes: Same as "Direction of rotation, drive",<br/>Class 1/No. 11</li> </ul>                                                                                                 |                     |
|        |            | Effect       |                                                                                                    |                     |
|        |            | Elimination  | Check electrical and mechanical drive disable (terminals, connecting cables, control element functions)                                                                                      |                     |
|        |            |              | Match MD26                                                                                                    |                     |
| 1 (01) | 9099       | System erro  | ors                                                                                                    | Diagnostic          |
|        | (5A63)     | Cause        | Internal errors in the module                                                                                                    | interrupt<br>LED    |
|        |            | Effect       | Undefined effects possible                                                                                                    | "DIAG"              |
|        |            | Elimination  | If this manual is observed, the errors should not occur                                                                                                    | blinking            |
|        |            |              | However, should this still be the case, please consult the responsible sales department. When doing so, it is vitally important to also report the exact circumstances leading to the error. | 3                   |

Cl. = Detail event class, No. = Detail event number

# 11.3.2 Error messages

## Overview

The errors are listed in Tables 11-6...11-8 according to error class.

Table 11-6 Operator errors

| CI.    | No.       | Error message,<br>error analysis and elimination |                                                                                                    | Message/<br>Display |     |
|--------|-----------|--------------------------------------------------|----------------------------------------------------------------------------------------------------|---------------------|-----|
| Operat | or errors |                                                  | Error response : "Feed STOP" see Table 11-2                                                                                                    |                     |     |
| 2 (02) | 1 (01)    | (02) 1 (01)                                      | Operating n                                                                                                    | node not allowed    | CBS |
|        |           | Cause                                            | The operating mode selected is not allowed.                                                                                                    |                     |     |
|        |           | Effect                                           |                                                                                                    |                     |     |
|        |           | Elimination                                      | Select an allowed operating mode                                                                                                    |                     |     |
| 2 (02) | 4 (04)    | Incorrect of                                     | perating mode parameters                                                                                                    | CBS                 |     |
|        |           | Cause                                            | In the "Jogging" and "Control" operating modes, the selected velocity or control level is not 1 or 2. In incremental operation the set value number is not allowed (1 - 100, and 254 permitted).                                                 |                     |     |
|        |           | Effect                                           |                                                                                                    |                     |     |
|        |           | Elimination                                      | Set operating mode parameters to an allowable value.                                                                                                    |                     |     |
| 2 (02) | 5 (05)    | Start enable missing                             |                                                                                                    | CBS                 |     |
|        |           | Cause                                            | A travel command was given in the absence of a start enable (start, external start, $R+/R-$ )                                                                                                    |                     |     |
|        |           | Effect                                           |                                                                                                    |                     |     |
|        |           | Elimination                                      | Restore travel command and wait for start enable                                                                                                    |                     |     |
| 2 (02) | 9 (09)    | (09) Axis is not synchronized                    |                                                                                                    | CBS                 |     |
|        |           | Cause                                            | Synchronization of the axes is necessary in the "Incremental, relative," "MDI" and "Automatic" operating modes.                                                                                                    |                     |     |
|        |           | Effect                                           |                                                                                                    |                     |     |
|        |           | Elimination                                      | Execute reference point approach                                                                                                    |                     |     |
| 2 (02) | 11 (0B)   | Direction sp                                     | pecification not allowed                                                                                                    | CBS                 |     |
|        |           | Cause                                            | In operating modes "Jog," "Control" or "Incremental, relative" the direction settings R+/R- are active at the same time. With "Reference point operation" the direction setting no longer agrees with the startup direction specified in the MD. |                     |     |
|        |           | Effect                                           |                                                                                                    |                     |     |
|        |           | Elimination                                      | Correct the direction parameters                                                                                                    |                     |     |

CI. = Detail event class, No. = Detail event number, CBS = checkback signals, DB = data block

Table 11-6 Operator errors, continued

| CI.    | No.       |              | Error message,<br>error analysis and elimination                                                                                                   | Message/<br>Display |  |
|--------|-----------|--------------|----------------------------------------------------------------------------------------------------|---------------------|--|
| Operat | or errors | I.           | Error response : "Feed STOP" see Table 11-2                                                                                                    |                     |  |
| 2 (02) | 12 (0C)   | Axis mover   | ment not possible                                                                                                    | CBS                 |  |
|        |           | Cause        | With an unacknowledged error, no drive enable or stop, a traverse command was triggered.                                                           |                     |  |
|        |           | Effect       |                                                                                                    |                     |  |
|        |           | Elimination  | Restore traverse command and switch acknowledge error or Stop to inactive, or give drive enable.                                                   |                     |  |
| 2 (02) | 13 (0D)   | Incrementa   | I value not in place                                                                                                    | CBS                 |  |
|        |           | Cause        | The setpoints defined by the operating mode parameters are missing or a change in incremental dimensions occurred when the operating mode started. |                     |  |
|        |           | Effect       |                                                                                                    |                     |  |
|        |           | Elimination  | Parameterize and read in setpoint parameters                                                                                                    |                     |  |
| 2 (02) | 14 (0E)   | No progran   | n preselected                                                                                                    | CBS                 |  |
|        |           | Cause        | No program preselected at "Start."                                                                                                    |                     |  |
|        |           | Effect       |                                                                                                    |                     |  |
|        |           | Elimination  | First preselect program then start.                                                                                                    |                     |  |
| 2 (02) | 15 (0F)   | Digital inpu | t not activated                                                                                                    | CBS                 |  |
|        |           | Cause        | The programmed target was reached in a block with external block change (G50).                                                                     |                     |  |
|        |           | Effect       |                                                                                                    |                     |  |
|        |           | Elimination  | Check programming (MD34) and connection of digital input.                                                                                          |                     |  |
| 2 (02) | 16 (10)   | Measureme    | ent function undefined                                                                                                    | CBS                 |  |
|        |           | Cause        | Length measurement and inprocess measurement selected simultaneously                                                                               |                     |  |
|        |           | Effect       | No measurement function effective.                                                                                                    |                     |  |
|        |           | Elimination  | Reselect one of the two measurement functions.                                                                                                    |                     |  |
| 2 (02) | 21 (15)   | Activate ma  | achine data not allowed                                                                                                    | CBS                 |  |
|        |           | Cause        | "Machining in progress" is still active (see Section 7.3.1)                                                                                        |                     |  |
|        |           | Effect       | Activate machine data not executed                                                                                                    |                     |  |
|        |           | Elimination  | Terminate processing, repeat activation                                                                                                    |                     |  |
| 2 (02) | 22 (16)   | On-the-fly   | MDI block inoperative                                                                                                    | CBS                 |  |
|        |           | Cause        | MDI block inactive or already executed                                                                                                    |                     |  |
|        |           | Effect       | On-the-fly MDI block is not being processed                                                                                                    |                     |  |
|        |           | Elimination  | Delete error message and initiate execution as MDI block.                                                                                          |                     |  |

Table 11-7 Travel errors

| CI.    | No.    |                                             | Error message, error analysis and elimination                                                                                                    | Message/<br>Display |  |  |
|--------|--------|---------------------------------------------|----------------------------------------------------------------------------------------------------|---------------------|--|--|
| Travel | errors | Error response : "Feed STOP" see Table 11-2 |                                                                                                    |                     |  |  |
| 3 (03) | 1 (01) | Software lin                                | nit switch, beginning                                                                                                    | CBS                 |  |  |
|        |        | Cause                                       | Limit switch approached: in "Jog" operating mode, in "Automatic" operating mode if G88/89, without switching signal from the corresponding digital input.  The axis is located to the left of the software limit switch because of actual value set. |                     |  |  |
|        |        | Effect                                      | Axis movement is stopped at the limit switch position.                                                                                                    |                     |  |  |
|        |        |                                             | Set actual value is not executed.                                                                                                    |                     |  |  |
|        |        | Elimination                                 | Following acknowledgment of the error, it is possible to traverse to the working range.                                                                                                    |                     |  |  |
|        |        |                                             | Alter value of software limit switch (MD21)                                                                                                    |                     |  |  |
|        |        |                                             | Switch off monitoring limit switch occasionally!     (With the limit switches (MD21/22) disabled, the travel range limits are established by the maximum allowable values for the limit switches).                                                   |                     |  |  |
| 3 (03) | 2 (02) | Software lin                                | nit switch, end                                                                                                    | CBS                 |  |  |
|        |        | Cause                                       | Limit switch approached: in "Jog" operating mode, in "Automatic" operating mode if G88/89, without switching signal from the corresponding digital input.                                                                                            |                     |  |  |
|        |        |                                             | The axis is located to the right of the software limit switch because of actual value set.                                                                                                    |                     |  |  |
|        |        | Effect                                      | <ul><li>Axis movement is stopped at the limit switch position.</li><li>Set actual value is not executed.</li></ul>                                                                                                    |                     |  |  |
|        |        | Elimination                                 | Following acknowledgment of the error, it is possible to traverse to the working range.                                                                                                    |                     |  |  |
|        |        |                                             | Alter value of software limit switch (MD22)                                                                                                    |                     |  |  |
|        |        |                                             | Switch off monitoring limit switch occasionally!     (With the limit switches (MD21/22) disabled, the travel range limits are established by the maximum allowable values for the limit switches).                                                   |                     |  |  |

Table 11-7 Travel errors, continued

| CI.    | No.    |              | Error message,<br>error analysis and elimination                                                                                                    | Message/<br>Display |
|--------|--------|--------------|----------------------------------------------------------------------------------------------------|---------------------|
| Travel | errors |              | Error response : "Feed STOP" see Table 11-2                                                                                                    |                     |
| 3 (03) | 3 (03) | Traversing   | range beginning approached                                                                                                    | CBS                 |
|        |        | Cause        | <ul> <li>During traversing with soft limit switches disabled, the traversing range beginning was approached.</li> <li>The axis is located to the left of the traversing range beginning because of actual value set.         (Traversing range: ±10<sup>9</sup> or from range covered by absolute encoder)     </li> </ul>     |                     |
|        |        | Effect       | Axis movement is stopped at the traversing range limit.                                                                                                    |                     |
|        |        |              | Set actual value is not executed.                                                                                                    |                     |
|        |        | Elimination  | Travel in the opposite direction                                                                                                    |                     |
| 3 (03) | 4 (04) | Traversing   | range end approached                                                                                                    | CBS                 |
|        |        | Cause        | <ul> <li>During traversing with soft limit switches disabled, the traversing range end was approached.</li> <li>The axis is located to the left/right of the traversing range end because of actual value set.         (Traversing range: ±10<sup>9</sup> or from range covered by absolute encoder)     </li> </ul>           |                     |
|        |        | Effect       | Axis movement is stopped at the traversing range limit.                                                                                                    |                     |
|        |        |              | Set actual value is not executed.                                                                                                    |                     |
|        |        | Elimination  | Travel in the opposite direction                                                                                                    |                     |
| 3 (03) | 5 (05) | Target posit | tion not within traversing range                                                                                                    | CBS                 |
|        |        | Cause        | <ul> <li>The position to be approached is outside the working range limited by the software limit switches.</li> <li>The rotary axis programming is specified as a reference value which does not fall within the positive complete circle.</li> </ul>                                                                         |                     |
|        |        | Effect       |                                                                                                    |                     |
|        |        | Elimination  | <ul> <li>Correct position to be approached.</li> <li>Alter value of software limit switch (MD)</li> <li>Switch off monitoring limit switch occasionally!         (With the limit switches (MD21/22) disabled, the travel range limits are established by the maximum allowable values for the limit switches).     </li> </ul> |                     |

Table 11-7 Travel errors, continued

| CI.    | No.     |              | Error message,<br>error analysis and elimination                                                                                                    | Message/<br>Display |
|--------|---------|--------------|----------------------------------------------------------------------------------------------------|---------------------|
| Travel | errors  |              | Error response : "Feed STOP" see Table 11-2                                                                                                    |                     |
| 3 (03) | 23 (17) | Target velo  | city zero                                                                                                    | CBS                 |
|        |         | Cause        | Zero was entered as programmed velocity.                                                                                                    |                     |
|        |         |              | No feed was programmed for positioning.                                                                                                    |                     |
|        |         | Effect       |                                                                                                    |                     |
|        |         | Elimination  | Input an allowable velocity value                                                                                                    |                     |
| 3 (03) | 28 (1C) | M2/M30 mis   | sing                                                                                                    | CBS                 |
|        |         | Cause        | In the last program, block, no M2, M30 or M18 is programmed.                                                                                                    |                     |
|        |         |              | The last program, block is a skip block.                                                                                                    |                     |
|        |         | Effect       |                                                                                                    |                     |
|        |         | Elimination  | Per causes                                                                                                    |                     |
| 3 (03) | 30 (1E) | Digital inpu | t not parameterized                                                                                                    | CBS                 |
|        |         | Cause        | For traversing with set actual value on the fly (G88, G89), external block change (G50) or measurement, no digital input necessary for that purpose is parameterized. |                     |
|        |         | Effect       | The functions are not started.                                                                                                    |                     |
|        |         | Elimination  | Parameterize the digital inputs by way of MD34.                                                                                                    |                     |
| 3 (03) | 35 (23) | Tool offset  | value not in place                                                                                                    | CBS                 |
|        |         | Cause        | No tool offset values are available on the FM 354 or tool offsets are accessed and modified when an override is active.                                               |                     |
|        |         | Effect       |                                                                                                    |                     |
|        |         | Elimination  | Parameterize and read in tool offset values                                                                                                    |                     |
| 3 (03) | 36 (24) | Set actual v | value on the fly, incorrect value                                                                                                    | CBS                 |
|        |         | Cause        | Value is no longer within the range $\pm10^9$                                                                                                    |                     |
|        |         | Effect       |                                                                                                    |                     |
|        |         | Elimination  | Input a correct value                                                                                                    |                     |
| 3 (03) | 37 (25) | MDI-block    | on the fly, incorrect syntax                                                                                                    | CBS                 |
|        |         | Cause        | Incorrect M or G commands or incorrect block structure                                                                                                    |                     |
|        |         | Effect       |                                                                                                    | -                   |
|        |         | Elimination  | Input a correct MDI block                                                                                                    | =                   |
|        |         |              | <u> </u>                                                                                                    |                     |

Table 11-7 Travel errors, continued

| CI.    | No.     |              | Error message, error analysis and elimination                                                                                                    | Message/<br>Display |
|--------|---------|--------------|----------------------------------------------------------------------------------------------------|---------------------|
| Travel | errors  | •            | Error response : "Feed STOP" see Table 11-2                                                                                                    |                     |
| 3 (03) | 38 (26) | MDI block o  | on the fly, incorrect velocity                                                                                                    | CBS                 |
|        |         | Cause        | Velocity not within the range between > 0 and max. allowable traverse velocity (500,000,000 MSR/min)                                                          |                     |
|        |         | Effect       |                                                                                                    |                     |
|        |         | Elimination  | Input a correct MDI block                                                                                                    |                     |
| 3 (03) | 39 (27) | MDI block o  | on the fly, incorrect position or dwell time                                                                                                    | CBS                 |
|        |         | Cause        | Position or dwell time is outside allowable values. Position: $\pm10^9\text{MSR}$ Dwell time: > 100,000 ms                                                    |                     |
|        |         | Effect       |                                                                                                    |                     |
|        |         | Elimin.      | Input a correct MDI block                                                                                                    |                     |
| 3 (03) | 40 (28) | MDI block o  | on the fly erroneous                                                                                                    | CBS                 |
|        |         | Cause        | Incorrect block syntax                                                                                                    |                     |
|        |         | Effect       |                                                                                                    |                     |
|        |         | Elimination  | Input a correct MDI block                                                                                                    |                     |
| 3 (03) | 61 (3D) | Controller e | enable missing                                                                                                    | CBS                 |
|        |         | Cause        | Traverse command of the or axis without controller enable (except for "Control" operating mode)  Removal of controller enable during "Processing in progress" | •                   |
|        |         | Effect       | No axis movement or Axis is stopped via decelera-<br>tion ramp MD41 (the Servo<br>Enable is maintained until<br>axis comes to a standstill)                   |                     |
|        |         | Elimination  | Set controller enable by way of user program                                                                                                    |                     |
| 3 (03) | 62 (3E) | Controller r | not ready for operation                                                                                                    | CBS                 |
|        |         | Cause        | Axis started without or "Controller ready message" canceled whilst "processing in progress".                                                                  |                     |
|        |         | Effect       | No axis movement or Axis is stopped via voltage ramp (MD45) with actual value transfer after axis comes to rest (internally like follow-up mode)              |                     |
|        |         | Elimination  | Check drive/connecting cables                                                                                                    |                     |
|        |         |              | <ul> <li>Analysis of the "Controller ready" message can be<br/>disabled by MD37!</li> </ul>                                                                   |                     |

Table 11-7 Travel errors, continued

| CI.                                                       | No.     |                   | Message/<br>Display                                                                                                    |     |  |
|-----------------------------------------------------------|---------|-------------------|----------------------------------------------------------------------------------------------------|-----|--|
| Travel errors Error response : "Feed STOP" see Table 11-2 |         |                   |                                                                                                    |     |  |
| 3 (03)                                                    | 64 (40) | PEH target        | area monitoring                                                                                                    | CBS |  |
|                                                           |         | Cause             | Following conclusion of the setpoint value specification to the position controller, the target area is not reached within the specified time. |     |  |
|                                                           |         | Effect            |                                                                                                    |     |  |
|                                                           |         | Elimination       | Check drive                                                                                                    |     |  |
|                                                           |         |                   | Match MD24, MD25                                                                                                    |     |  |
| 3 (03)                                                    | 65 (41) | No drive movement |                                                                                                    | CBS |  |
|                                                           |         | Cause             | <ul> <li>Axis standstill at maximum drive control signal (±10 V)</li> <li>on violation of the defined following error limit</li> </ul>         |     |  |
|                                                           |         | Effect            | <ul> <li>Deceleration of the drive via voltage ramp (MD45)</li> <li>Actual value transfer (internally like "follow-up mode")</li> </ul>        |     |  |
|                                                           |         | Elimination       | <ul> <li>Check drive/connecting cables</li> <li>Check controller enable signal between FM 354 and drive</li> </ul>                             |     |  |
| 3 (03)                                                    | 66 (42) | Following e       | rror too great                                                                                                    | CBS |  |
|                                                           |         | Cause             | Excessive following error during axis movement                                                                                                 |     |  |
|                                                           |         | Effect            | Deceleration of the drive via voltage ramp (MD45)                                                                                              |     |  |
|                                                           |         | Elimination       | <ul><li>Check drive</li><li>Check MD23, MD43</li></ul>                                                                                         |     |  |

**Note:** Value (xx) = Hexadecimal notation of the error number

Table 11-8 General data errors, machine data errors, traversing program errors

| CI.    | No.              |             | Error message,<br>error analysis and elimination   | Message/<br>Display |
|--------|------------------|-------------|----------------------------------------------------|---------------------|
| Genera | ıl data err      | ors         | Error response: "Warning" see Table 11-2           |                     |
| 4 (04) | 4 (04) 1 (01) Da |             | of transmission unacceptable                       | CBS                 |
|        |                  | Cause       | Data not transmitted in appropriate operating mode | or                  |
|        |                  | Effect      | Data not accepted                                  | DB                  |
|        |                  | Elimination | Transmit data in appropriate operating mode        |                     |

CI. = Detail event class, No. = Detail event number, CBS = checkback signals, DB = data block

Table 11-8 General data errors, machine data errors, traversing program errors, continued

| CI.                                                          | No.    |              | Error message,<br>error analysis and elimination                                                     | Message/<br>Display |  |  |
|--------------------------------------------------------------|--------|--------------|----------------------------------------------------------------------------------------------------|---------------------|--|--|
| General data errors Error response: "Warning" see Table 11-2 |        |              |                                                                                                    |                     |  |  |
| 4 (04)                                                       | 2 (02) | Velocity lev | el 1 incorrect                                                                                       | CBS                 |  |  |
|                                                              |        | Cause        | Velocity not within the range between > 0 and max. allowable traverse velocity (500,000,000 MSR/min) | or<br>DB            |  |  |
|                                                              |        | Effect       | Velocity does not become effective                                                                   |                     |  |  |
|                                                              |        | Elimination  | Input an allowed velocity value                                                                      |                     |  |  |
| 4 (04)                                                       | 3 (03) | Velocity lev | el 2 incorrect                                                                                       | CBS                 |  |  |
|                                                              |        | Cause        | Velocity not within the range between > 0 and max. allowable traverse velocity (500,000,000 MSR/min) | or<br>DB            |  |  |
|                                                              |        | Effect       | Velocity does not become effective                                                                   |                     |  |  |
|                                                              |        | Elimination  | Input an allowed velocity value                                                                      |                     |  |  |
| 4 (04)                                                       | 4 (04) | Voltage leve | el 1 incorrect                                                                                       | CBS                 |  |  |
|                                                              |        | Cause        | Voltage specified does not fall within the range of $\pm10~V$                                        | or                  |  |  |
|                                                              |        | Effect       | Voltage does not become effective                                                                    | DB                  |  |  |
|                                                              |        | Elimination  | Input an allowed voltage value                                                                       |                     |  |  |
| 4 (04)                                                       | 5 (05) | Voltage leve | el 2 incorrect                                                                                       | CBS                 |  |  |
|                                                              |        | Cause        | Voltage specified does not fall within the range of $\pm 10~\text{V}$                                | or                  |  |  |
|                                                              |        | Effect       | Voltage does not become effective                                                                    | DB                  |  |  |
|                                                              |        | Elimination  | Input an allowed voltage value                                                                       |                     |  |  |
| 4 (04)                                                       | 6 (06) | Preset incre | emental value too high                                                                               | CBS                 |  |  |
|                                                              |        | Cause        | Incremental value is greater than 10 <sup>9</sup> MSR                                                | or                  |  |  |
|                                                              |        | Effect       | Original incremental value is retained                                                               | DB                  |  |  |
|                                                              |        | Elimination  | Input an allowable incremental value                                                                 |                     |  |  |
| 4 (04)                                                       | 7 (07) | MDI block,   | incorrect syntax                                                                                     | CBS                 |  |  |
|                                                              |        | Cause        | Incorrect M or G commands or incorrect block structure                                               | or                  |  |  |
|                                                              |        | Effect       | Original MDI block is retained                                                                       | DB                  |  |  |
|                                                              |        | Elimination  | Input a correct MDI block                                                                            |                     |  |  |
| 4 (04)                                                       | 8 (08) | MDI block, i | incorrect velocity                                                                                   | CBS                 |  |  |
|                                                              |        | Cause        | Velocity not within the range between > 0 and max. allowable traverse velocity (500,000,000 MSR/min) | or<br>DB            |  |  |
|                                                              |        | Effect       | Original MDI block is retained                                                                       |                     |  |  |
|                                                              |        | Elimination  | Input a correct MDI block                                                                            |                     |  |  |

CI. = Detail event class, No. = Detail event number, CBS = checkback signals, DB = data block Note: Value (xx) = Hexadecimal notation of the error number

Table 11-8 General data errors, machine data errors, traversing program errors, continued

| CI.                 | No.     |               | Error message, error analysis and elimination                                                                       | Message/<br>Display |  |
|---------------------|---------|---------------|----------------------------------------------------------------------------------------------------|---------------------|--|
| General data errors |         |               | Error response: "Warning" see Table 11-2                                                                            |                     |  |
| 4 (04)              | 9 (09)  | MDI block, p  | position or dwell time incorrect                                                                                    | CBS                 |  |
|                     |         | Cause         | Position or dwell time falls outside the allowable values Position: $\pm10^9\text{MSR}$ Dwell time: > 100,000 ms    | or<br>DB            |  |
|                     |         | Effect        | Original MDI block is retained                                                                                      | -                   |  |
|                     |         | Elimination   | Input a correct MDI block                                                                                           | -                   |  |
| 4 (04)              | 10 (0A) | Zero offset   | value, offset value incorrect                                                                                       | CBS                 |  |
|                     |         | Cause         | Value falls outside the range $\pm 10^9$ MSR                                                                        | or                  |  |
|                     |         | Effect        | Does not become effective                                                                                           | DB                  |  |
|                     |         | Elimination   | Input a correct value                                                                                               |                     |  |
| 4 (04)              | 11 (0B) | Set actual    | value, actual value incorrect                                                                                       | CBS                 |  |
|                     |         | Cause         | Actual value falls outside the software limit switches or outside the range $\pm10^9\text{MSR}$                     | or<br>DB            |  |
|                     |         | Effect        | Set actual value does not become effective                                                                          |                     |  |
|                     |         | Elimination   | Input a correct value                                                                                               |                     |  |
| 4 (04)              | 12 (0C) | Set reference | ce point value, reference point incorrect                                                                           | CBS                 |  |
|                     |         | Cause         | Value falls outside the range $\pm 10^9$ MSR                                                                        | or                  |  |
|                     |         | Effect        | Set reference point does not become effective                                                                       | DB                  |  |
|                     |         | Elimin.       | Input a correct value                                                                                               |                     |  |
| 4 (04)              | 13 (0D) | Digital outp  | ut not possible                                                                                                    | CBS                 |  |
|                     |         | Cause         | Output not available for direct output of the user program                                                          | or                  |  |
|                     |         | Effect        | Output is not executed                                                                                              | DB                  |  |
|                     |         | Elimination   | Correct user program                                                                                                |                     |  |
|                     |         |               | <ul> <li>Correct parameterization of the output assignment within<br/>the MD35 to the desired assignment</li> </ul> |                     |  |
| 4 (04)              | 14 (0E) | Request ap    | plication data incorrect                                                                                            | CBS                 |  |
|                     |         | Cause         | Incorrect request code                                                                                              | or                  |  |
|                     |         | Effect        | Old application data are retained                                                                                   | DB                  |  |
|                     |         | Elimination   | Request code 0-6, 16-23 and 25 possible                                                                             |                     |  |
| 4 (04)              | 15 (0F) | Teach In, pr  | ogram number incorrect                                                                                              | CBS                 |  |
|                     |         | Cause         | The program was not parameterized or read in.                                                                       | or                  |  |
|                     |         | Effect        | Teach In is not executed                                                                                            | DB                  |  |
|                     |         | Elimination   | Parameterize and read in program or correct program number                                                          |                     |  |

Table 11-8 General data errors, machine data errors, traversing program errors, continued

| CI.    | No.                                                 |                                     | Error message, error analysis and elimination                                                                                                    | Message/<br>Display |
|--------|-----------------------------------------------------|-------------------------------------|----------------------------------------------------------------------------------------------------|---------------------|
| Genera | l data err                                          | ors                                 | Error response: "Warning" see Table 11-2                                                                                                    |                     |
| 4 (04) | 16 (10)                                             | Teach In, bl                        | ock number incorrect                                                                                                    | CBS                 |
|        |                                                     | Cause                               | The block number in the program selected is not in place.                                                                                                    | or                  |
|        |                                                     | Effect                              | Teach In is not executed                                                                                                    | DB                  |
|        |                                                     | Elimination                         | Specify correct block number                                                                                                    |                     |
| 4 (04) | 17 (11)                                             | Teach In, dv                        | vell time or subprogram-request in block                                                                                                    | CBS                 |
|        |                                                     | Cause                               | The block number in the program selected is not in place or incorrect block number was selected.                                                                                                    | or<br>DB            |
|        |                                                     | Effect                              | Teach In is not executed                                                                                                    |                     |
|        |                                                     | Elimination                         | Specify correct block number                                                                                                    |                     |
| 4 (04) | 18 (12)                                             | Teach In, no                        | o axis stoppage                                                                                                    | CBS                 |
|        |                                                     | Cause                               | Axis is still in motion                                                                                                    | or                  |
|        |                                                     | Effect                              | Teach In is not executed                                                                                                    | DB                  |
|        |                                                     | Elimination                         | Stop axis and repeat task                                                                                                    |                     |
| 4 (04) | 40 (28)                                             | Transmit no                         | n-relevant data                                                                                                    | CBS                 |
|        |                                                     | Cause                               | The data (data blocks) transmitted are unknown to the FM 354                                                                                                    | or<br>DB            |
|        |                                                     | Effect                              | Data not accepted                                                                                                    |                     |
|        |                                                     | Elimination                         | Correct user program                                                                                                    |                     |
| 4 (04) | 81 (51)<br>82 (52)<br>83 (53)<br>84 (54)<br>85 (55) | Programma<br>Programma<br>Programma | ble modules communication: unauthorized DB type ble modules communication: Info 1 incorrect ble modules communication: Info 2 incorrect ble modules communication: unauthorized task ble modules communication: data errors | CBS<br>or<br>DB     |
|        |                                                     | Cause                               | Incorrect data                                                                                                    |                     |
|        |                                                     | Effect                              | Task is not executed                                                                                                    |                     |
|        |                                                     | Elimination                         | Correct and retransmit                                                                                                    |                     |
| 4 (04) | 120                                                 | Measureme                           | nt system grid deviates                                                                                                    | CBS                 |
|        | (78)                                                | Cause                               | The measurement system in the DBs "NC, SM, TO" does not agree with MD7.                                                                                                    | or<br>DB            |
|        |                                                     | Effect                              | DB does not become effective and is stored non-retentively                                                                                                    |                     |
|        |                                                     | Elimination                         | Correct and retransmit                                                                                                    |                     |
| 4 (04) | 121                                                 | Incorrect Di                        | B type in the module                                                                                                    | CBS                 |
|        | (79)                                                | Cause                               | An incorrect type of DB has been transmitted into the FM 354                                                                                                    | or                  |
|        |                                                     | Effect                              | DB does not become effective and is stored non-retentively                                                                                                    | DB                  |
|        |                                                     | Elimination                         | Delete DB, correct and retransmit                                                                                                    |                     |

Table 11-8 General data errors, machine data errors, traversing program errors, continued

| CI.                                                          | No.         |              | Error message, error analysis and elimination                                         | Message/<br>Display |  |  |
|--------------------------------------------------------------|-------------|--------------|---------------------------------------------------------------------------------------|---------------------|--|--|
| General data errors Error response: "Warning" see Table 11-2 |             |              |                                                                                       |                     |  |  |
| 4 (04)                                                       | 122         | DB type or   | DB no. already exists                                                                 | CBS                 |  |  |
|                                                              | (7A)        | Cause        | DB type already exists                                                                | or                  |  |  |
|                                                              |             | Effect       | DB does not become effective and is stored non-retentively                            | DB                  |  |  |
|                                                              |             | Elimination  | Delete corresponding DB prior to transmission                                         |                     |  |  |
| 4 (04)                                                       | 123         | NC program   | n number already exists                                                               | CBS                 |  |  |
|                                                              | (7B)        | Cause        | NC program number already exists                                                      | or                  |  |  |
|                                                              |             | Effect       | DB does not become effective and is stored non-retentively                            | DB                  |  |  |
|                                                              |             | Elimination  | Prior to transmission, delete corresponding DB with the program number                |                     |  |  |
| 4 (04)                                                       | 124         | Parameter '  | Save" incorrect                                                                       | CBS                 |  |  |
|                                                              | (7C)        | Cause        | Coding not 0 or 1                                                                     | or                  |  |  |
|                                                              |             | Effect       | DB does not become effective and is stored non-retentively                            | DB                  |  |  |
|                                                              |             | Elimination  | Coding not 0 or 1                                                                     |                     |  |  |
| 4 (04)                                                       | 125<br>(7D) | DB memory    | filed                                                                                 | CBS                 |  |  |
|                                                              |             | Cause        | The available memory is assigned                                                      | or                  |  |  |
|                                                              |             | Effect       | DB does not become effective and is stored non-retentively                            | DB                  |  |  |
|                                                              |             | Elimination  | Delete unnecessary programs (DBs) or compress memory by way of parametering interface |                     |  |  |
| 4 (04)                                                       | 126         | Allowable p  | rogram length exceeded                                                                | CBS                 |  |  |
|                                                              | (7E)        | Cause        | Number of blocks too high                                                             | or                  |  |  |
|                                                              |             | Effect       | DB does not become effective and is stored non-retentively                            | DB                  |  |  |
|                                                              |             | Elimination  | Correct program and retransmit                                                        |                     |  |  |
| 4 (04)                                                       | 127         | Writing para | ameters/data is not possible                                                          | CBS                 |  |  |
|                                                              | (7F)        | Cause        | Axis does not come to a stop                                                          | or                  |  |  |
|                                                              |             | Effect       | Parameters/data do not become effective                                               | DB                  |  |  |
|                                                              |             | Elimination  | Stop axis                                                                             |                     |  |  |
| 4 (04)                                                       | 128         | Incorrect m  | odule identification                                                                  | CBS                 |  |  |
|                                                              | (80)        | Cause        | DBs which do not belong to the module were transmitted (no identification 354)        | or<br>DB            |  |  |
|                                                              |             | Effect       | DB does not become effective and is stored non-retentively                            |                     |  |  |
|                                                              |             | Elimination  | Transmit the DBs belonging to the FM 354                                              |                     |  |  |

Table 11-8 General data errors, machine data errors, traversing program errors, continued

| CI.    | No.         |              | Error message,<br>error analysis and elimination                                                  | Message/<br>Display |
|--------|-------------|--------------|---------------------------------------------------------------------------------------------------|---------------------|
| Genera | l data err  | ors          | Error response: "Warning" see Table 11-2                                                          |                     |
| 4 (04) | 129         | Incrementa   | l value, incorrect value                                                                          | CBS                 |
|        | (81)        | Cause        | Value range outside $\pm 10^9$                                                                    | or                  |
|        |             | Effect       | Incremental value not effective                                                                   | DB                  |
|        |             | Elimination  | Transmit correct value                                                                            |                     |
| 4 (04) | 130         | Tool offset, | incorrect value                                                                                   | CBS                 |
|        | (82)        | Cause        | Value range outside $\pm 10^9$                                                                    | or                  |
|        |             | Effect       | Tool offset not effective                                                                         | DB                  |
|        |             | Elimination  | Transmit correct value                                                                            |                     |
| 4 (04) | 131         | Not possibl  | e to insert block                                                                                 | CBS                 |
|        | (83)        | Cause        | Memory full                                                                                       | or                  |
|        |             | Effect       | Function is not executed                                                                          | DB                  |
|        |             | Elimination  | Delete unnecessary DBs and repeat function                                                        |                     |
| 4 (04) | 132<br>(84) | Not possibl  | e to delete block                                                                                 | CBS                 |
|        |             | Cause        | Block does not exist, no "assignment bits (bytes 2 and 3) enabled in block (when data available). | or<br>DB            |
|        |             | Effect       | Function is not executed                                                                          |                     |
|        |             | Elimination  | Check program and repeat function with correct block number                                       |                     |
| 4 (04) | 144(90)     | SDB canno    | t be loeaded                                                                                      | CBS                 |
|        |             | Cause        | Module not at standstill                                                                          | or                  |
|        |             | Effect       | SDB is rejected                                                                                   | DB                  |
|        |             | Elimination  | Stop module and retry load operation.                                                             |                     |
| 4 (04) | 145(91)     | SDB user d   | ata error                                                                                         | CBS                 |
|        |             | Cause        | SDB contains value error                                                                          | or                  |
|        |             | Effect       | SDB is rejected                                                                                   | DB                  |
|        |             | Elimination  | Generate SDB with parameter assignment tool and retry load operation                              |                     |

CI. = Detail event class, No. = Detail event number, CBS = checkback signals, DB = data block **Note:** Value (xx) = Hexadecimal notation of the error number

Table 11-8 General data errors, machine data errors, traversing program errors, continued

| CI.                                                                                            | No.                                      |                        | Message/<br>Display                                                                                                    |                 |  |  |
|------------------------------------------------------------------------------------------------|------------------------------------------|------------------------|----------------------------------------------------------------------------------------------------|-----------------|--|--|
| Machine data errors Error response: "Warning" see Table 11-2  5 (05) 7 (07) Measurement system |                                          |                        |                                                                                                    |                 |  |  |
| 5 (05)                                                                                         | 7 (07)                                   | Measureme              | nt system                                                                                                    | CBS             |  |  |
|                                                                                                |                                          | Cause                  | The measurement system grid (MSR) entered does not agree with the MSR in the other DBs of the module.                    | or<br>DB        |  |  |
|                                                                                                |                                          | Effect                 | DB does not become effective and is stored non-retentively                                                               |                 |  |  |
|                                                                                                |                                          | Elimination            | Check MSR and correct as necessary                                                                                       |                 |  |  |
|                                                                                                |                                          |                        | When making correct input, delete the other DBs on the module before retransmitting.                                     |                 |  |  |
| 5 (05)                                                                                         | 8 (08)                                   | Type of axis           | 3                                                                                                    | CBS             |  |  |
|                                                                                                |                                          | Cause                  | No linear or rotary axis parameterized                                                                                   | or              |  |  |
|                                                                                                |                                          | Effect                 | DB does not become effective and is stored non-retentively                                                               | DB              |  |  |
|                                                                                                |                                          | Elimination            | Correct and retransmit                                                                                                   |                 |  |  |
| 5 (05)                                                                                         | 9 (09)                                   | Rotary axis            |                                                                                                    | CBS             |  |  |
|                                                                                                |                                          | Cause                  | Impermissible value range or dependency violation (see Section 5.3.1)                                                    | or<br>DB        |  |  |
|                                                                                                |                                          | Effect                 | DB does not become effective and is stored non-retentively                                                               |                 |  |  |
|                                                                                                |                                          | Elimination            | Correct and retransmit                                                                                                   |                 |  |  |
| 5 (05)                                                                                         | 10 (0A)                                  | Encoder type           | oe                                                                                                    | CBS             |  |  |
|                                                                                                |                                          | Cause                  | Unacceptable type of encoder                                                                                             | or              |  |  |
|                                                                                                |                                          | Effect                 | DB does not become effective and is stored non-retentively                                                               | DB              |  |  |
|                                                                                                |                                          | Elimination            | Correct and retransmit                                                                                                   |                 |  |  |
| 5 (05)                                                                                         | 11 (0B)<br>12 (0C)<br>13 (0D)<br>14 (0E) | Distance to Increments | encoder revolution<br>go per encoder revolution<br>per encoder revolution<br>revolutions, absolute encoder               | CBS<br>or<br>DB |  |  |
|                                                                                                |                                          | Cause                  | <ul> <li>Impermissible value range or</li> <li>dependency violation on no. 11, 12, 13<br/>(see Section 5.3.1)</li> </ul> |                 |  |  |
|                                                                                                |                                          | Effect                 | DB does not become effective and is stored non-retentively                                                               |                 |  |  |
|                                                                                                |                                          | Elimination            | Correct and retransmit                                                                                                   |                 |  |  |
| 5 (05)                                                                                         | 15 (0F)                                  | Baud rate, a           | absolute encoder                                                                                                    | CBS             |  |  |
|                                                                                                |                                          | Cause                  | Unacceptable baud rate                                                                                                   | or              |  |  |
|                                                                                                |                                          | Effect                 | DB does not become effective and is stored non-retentively                                                               | DB              |  |  |
|                                                                                                |                                          | Elimination            | Correct and retransmit                                                                                                   |                 |  |  |

Table 11-8 General data errors, machine data errors, traversing program errors, continued

| CI.                                                          | No.                                                                                                    |                                                                                             | Error message,<br>error analysis and elimination                                                                             | Message/<br>Display |  |
|--------------------------------------------------------------|----------------------------------------------------------------------------------------------------|---------------------------------------------------------------------------------------------|----------------------------------------------------------------------------------------------------|---------------------|--|
| Machine data errors Error response: "Warning" see Table 11-2 |                                                                                                    |                                                                                             |                                                                                                    |                     |  |
| 5 (05)                                                       | 16 (10)                                                                                                    | Reference p                                                                                 | point coordinates, absolute encoder adjustment                                                                               | CBS                 |  |
|                                                              | 17 (11)                                                                                                    | Cause                                                                                       | Unacceptable value range                                                                                                    | or                  |  |
|                                                              |                                                                                                    | Effect                                                                                      | DB does not become effective and is stored non-retentively                                                                   | DB                  |  |
|                                                              |                                                                                                    | Elimination                                                                                 | Correct and retransmit                                                                                                    |                     |  |
| 5 (05)                                                       | 18 (12)                                                                                                    | Type of refe                                                                                | rence point travel                                                                                                    | CBS                 |  |
|                                                              |                                                                                                    | Cause                                                                                       | Unacceptable type of reference point travel                                                                                  | or                  |  |
|                                                              |                                                                                                    | Effect                                                                                      | DB does not become effective and is stored non-retentively                                                                   | DB                  |  |
|                                                              |                                                                                                    | Elimination                                                                                 | Correct and retransmit                                                                                                    |                     |  |
| 5 (05)                                                       | 19 (13)                                                                                                    | Direction m                                                                                 | atching undefined                                                                                                    | CBS                 |  |
|                                                              |                                                                                                    | Cause                                                                                       | Direction matching undefined                                                                                                 | or                  |  |
|                                                              |                                                                                                    | Effect                                                                                      | DB does not become effective and is stored non-retentively                                                                   | DB                  |  |
|                                                              |                                                                                                    | Elimination                                                                                 | Correct and retransmit                                                                                                    |                     |  |
| 5 (05)                                                       | 20 (14)                                                                                                    | Disable har                                                                                 | dware monitoring undefined                                                                                                   | CBS                 |  |
|                                                              |                                                                                                    | Cause                                                                                       | Disable hardware monitoring undefined                                                                                        | or                  |  |
|                                                              |                                                                                                    | Effect                                                                                      | DB does not become effective and is stored non-retentively                                                                   | DB                  |  |
|                                                              |                                                                                                    | Elimination                                                                                 | Correct and retransmit                                                                                                    |                     |  |
| 5 (05)                                                       | 21 (15)<br>22 (16)<br>23 (17)<br>24 (18)<br>25 (19)<br>26 (1A)<br>27 (1B)<br>28 (1C)<br>29 (1D)<br>30 (1E) | Software lin Maximum v Target rang Monitoring Stoppage a Reference p Referencing Reducing v | e (PEH)<br>time<br>rea<br>point offset<br>g velocity                                                                         | CBS<br>or<br>DB     |  |
|                                                              |                                                                                                    | Cause                                                                                       | <ul> <li>Impermissible value range or</li> <li>dependency violation on no. 21, 22, 28, 29<br/>(see Section 5.3.1)</li> </ul> |                     |  |
|                                                              |                                                                                                    | Effect                                                                                      | DB does not become effective and is stored non-retentively                                                                   |                     |  |
|                                                              |                                                                                                    | Elimination                                                                                 | Correct and retransmit                                                                                                    |                     |  |
| 5 (05)                                                       | 31 (1F)                                                                                                    | Backlash ve                                                                                 | ector reference                                                                                                    | CBS                 |  |
|                                                              |                                                                                                    | Cause                                                                                       | Backlash vector reference undefined                                                                                          | or                  |  |
|                                                              |                                                                                                    | Effect                                                                                      | DB does not become effective and is stored non-retentively                                                                   | DB                  |  |
|                                                              |                                                                                                    | Elimination                                                                                 | Correct and retransmit                                                                                                    |                     |  |

Table 11-8 General data errors, machine data errors, traversing program errors, continued

| CI.                                                                                         | No.     |              | Error message, error analysis and elimination              | Message/<br>Display |  |
|---------------------------------------------------------------------------------------------|---------|--------------|------------------------------------------------------------|---------------------|--|
| Machine data errors Error response: "Warning" see Table 11-2                                |         |              |                                                            |                     |  |
| 5 (05)                                                                                      | 32 (20) | Type of out  | put, M-function                                            | CBS                 |  |
|                                                                                             |         | Cause        | Type of output, M-function not defined                     | or                  |  |
|                                                                                             |         | Effect       | DB does not become effective and is stored non-retentively | DB                  |  |
|                                                                                             |         | Elimination  | Correct and retransmit                                     |                     |  |
| 5 (05)                                                                                      | 33 (21) | Output time  | , M-function                                               | CBS                 |  |
|                                                                                             |         | Cause        | Unacceptable value range                                   | or                  |  |
|                                                                                             |         | Effect       | DB does not become effective and is stored non-retentively | DB                  |  |
|                                                                                             |         | Elimination  | Correct and retransmit                                     |                     |  |
| 5 (05)                                                                                      | 34 (22) | Digital inpu | ts                                                         | CBS                 |  |
|                                                                                             |         | Cause        | Inputs undefined or defined more than once                 | or                  |  |
|                                                                                             |         | Effect       | DB does not become effective and is stored non-retentively | DB                  |  |
|                                                                                             |         | Elimination  | Correct and retransmit                                     |                     |  |
| 5 (05)                                                                                      | 35 (23) | Digital outp | uts                                                        | CBS                 |  |
|                                                                                             |         | Cause        | Outputs undefined or defined more than once                | or                  |  |
|                                                                                             |         | Effect       | DB does not become effective and is stored non-retentively | DB                  |  |
|                                                                                             |         | Elimination  | Correct and retransmit                                     |                     |  |
| 5 (05)                                                                                      | 36 (24) | Input adapt  | er                                                         | CBS                 |  |
|                                                                                             |         | Cause        | Input adapter undefined                                    | or                  |  |
|                                                                                             |         | Effect       | DB does not become effective and is stored non-retentively | DB                  |  |
|                                                                                             |         | Elimination  | Correct and retransmit                                     |                     |  |
| 5 (05) 38 (26)<br>39 (27)<br>40 (28)<br>41 (29)<br>42 (2A)<br>43 (2B)<br>44 (2C)<br>45 (2D) |         |              | , max.<br>pensation                                        | CBS<br>or<br>DB     |  |
|                                                                                             |         | Cause        | Unacceptable value range                                   |                     |  |
|                                                                                             |         | Effect       | DB does not become effective and is stored non-retentively |                     |  |
|                                                                                             |         | Elimination  | Correct and retransmit                                     |                     |  |

CI. = Detail event class, No. = Detail event number, CBS = checkback signals, DB = data block **Note:** Value (xx) = Hexadecimal notation of the error number

Table 11-8 General data errors, machine data errors, traversing program errors, continued

| CI.                                                        | No.         |                                                                     | Error message,<br>error analysis and elimination                                                                                                    | Message/<br>Display |
|------------------------------------------------------------|-------------|---------------------------------------------------------------------|----------------------------------------------------------------------------------------------------|---------------------|
| Machin                                                     | ne data eri | rors                                                                | Error response: "Warning" see Table 11-2                                                                                                    |                     |
| 5 (05) 52 (34)<br>53 (35)<br>54 (36)<br>55 (37)<br>56 (38) |             | Backlash compensation mode Illegal standstill speed for controlling |                                                                                                    | CBS<br>or<br>DB     |
|                                                            |             | Cause                                                               | Impermissible value range or dependency violation (see Section 5.3.1).                                                                                                    |                     |
|                                                            |             | Effect                                                              | DB does not become effective and is stored non-retentively.                                                                                                    |                     |
|                                                            |             | Elimination                                                         | Correct and retransmit.                                                                                                    | 1                   |
| 5 (05)                                                     | 96 (60)     | Software lin                                                        | nit unacceptable                                                                                                    | CBS                 |
|                                                            |             | Cause                                                               | With linear axes:                                                                                                    | or                  |
|                                                            |             |                                                                     | Software begin limit switch greater than software limit switch end                                                                                                    | DB                  |
|                                                            |             |                                                                     | with rotary axes:  Software begin/end limit switches not within rotary axis cycle and not at maximum input value.                                                                                      |                     |
|                                                            |             | Effect                                                              | DB does not become effective and is stored non-retentively                                                                                                    | 1                   |
|                                                            |             | Elimination                                                         | Correct and retransmit                                                                                                    | 1                   |
| 5 (05)                                                     | 97 (61)     | Limitation,                                                         | software limit with absolute encoder                                                                                                    | CBS                 |
|                                                            |             | Cause                                                               | Travel distance between software limit switch begin and end is greater than the absolute value range of the encoder.                                                                                   | or<br>DB            |
|                                                            |             | Effect                                                              | DB does not become effective and is stored non-retentively                                                                                                    |                     |
|                                                            |             | Elimination                                                         | Correct and retransmit                                                                                                    |                     |
| 5 (05)                                                     | 99 (63)     | Impermissi                                                          | ble actual value evaluation factor                                                                                                    | CBS                 |
|                                                            |             | Cause                                                               | Impermissible relationship in the assignments for distance per encoder revolution (MD11, 12) and increments per encoder revolution (MD13) (see Section 5.3.1).                                         | or<br>DB            |
|                                                            |             | Effect                                                              | DB does not become effective and is stored non-retentively.                                                                                                    | 1                   |
|                                                            |             | Elimination                                                         | Correct and retransmit.                                                                                                    | 1                   |
| 5 (05)                                                     | 102 (66)    | Limitation,                                                         | software limit for linear axis                                                                                                    | CBS                 |
|                                                            |             | Cause                                                               | For encoder resolutions < 1 MSR, the permissible traversing range in the ratio of MSR to increments is limited (e.g. for 0.5 $\mu m$ per enc. pulse to 0.5 $\cdot$ 10 $^{9}$ MSR) (see Section 5.3.1). | or<br>DB            |
|                                                            |             | Effect                                                              | DB does not become effective and is stored non-retentively.                                                                                                    | 1                   |
|                                                            |             | Elimination                                                         | Correct and retransmit.                                                                                                    | 1                   |

Cl. = Detail event class, No. = Detail event number, CBS = checkback signals, DB = data block **Note:** Value (xx) = Hexadecimal notation of the error number

Table 11-8 General data errors, machine data errors, traversing program errors, continued

| CI.     | No.       |               | Error message,<br>error analysis and elimination                                                                                                    | Message/<br>Display                        |     |
|---------|-----------|---------------|----------------------------------------------------------------------------------------------------|--------------------------------------------|-----|
| Travers | sing prog | ram errors Er | ror response: "Warning" see Table 11-2                                                                                                    |                                            |     |
| 8 (08)  | 1 (01)    | Program se    | lection, subroutine number incorrect                                                                                                    | CBS                                        |     |
|         |           | Cause         | <ul> <li>The subroutine requested in the program is not in place on the FM 354.</li> <li>The subprogram called in the program contains another subprogram call. Nesting is not possible.</li> </ul> | or<br>DB                                   |     |
|         |           | Effect        | Program selection is not executed                                                                                                    |                                            |     |
|         |           |               |                                                                                                    |                                            |     |
|         |           | Elimination   | <ul><li>Parameterize and read in program, correct as necessary</li><li>Select another program</li></ul>                                                                                             |                                            |     |
| 8 (08)  | 8 (08)    | Program se    | lection, program number not in place                                                                                                    | CBS                                        |     |
|         |           | Cause         | The program was not parameterized, not in place on the FM 354.                                                                                                    | or<br>DB                                   |     |
|         |           | Effect        | Program selection is not executed                                                                                                    |                                            |     |
|         |           | Elimination   | <ul><li>Parameterize and read in program, correct as necessary</li><li>Select another program</li></ul>                                                                                             |                                            |     |
| 8 (08)  | 9 (09)    | Program se    | lection, block number missing                                                                                                    | CBS                                        |     |
|         |           | Cause         | The block number is missing in the program selected                                                                                                    | or                                         |     |
|         |           | Effect        | Program selection is not executed                                                                                                    | DB                                         |     |
|         |           | Elimination   | Correct program     Select different block number                                                                                                    |                                            |     |
| 8 (08)  | 10 (0A)   | Program, bl   | lock number unacceptable                                                                                                    | CBS                                        |     |
|         |           | Cause         | Block number missing or outside of the number range                                                                                                    | or                                         |     |
|         |           | Effect        | Program is not stored                                                                                                    | DB                                         |     |
|         |           | Elimination   | Correct program                                                                                                    |                                            |     |
| 8 (08)  | 11 (0B)   | 11 (0B)       | Program se                                                                                                    | lection, direction specification incorrect | CBS |
|         |           | Cause         | Direction specification incorrect                                                                                                    | or                                         |     |
|         |           | Effect        | Program selection is not executed                                                                                                    | DB                                         |     |
|         |           | Elimination   | Correct program selection and repeat.                                                                                                    |                                            |     |
| 8 (08)  | 12 (0C)   | Program se    | lection unacceptable                                                                                                    | CBS                                        |     |
|         |           | Cause         | Another program was preselected during a movement                                                                                                    | or                                         |     |
|         |           | Effect        | Program selection is not executed                                                                                                    | DB                                         |     |
|         |           | Elimination   | Use STOP to stop program in progress, or repeat program selection at end of program.                                                                                                    |                                            |     |

Table 11-8 General data errors, machine data errors, traversing program errors, continued

| CI.                                                                | No.     |                                 | Message/<br>Display                                                                                                    |          |  |
|--------------------------------------------------------------------|---------|---------------------------------|----------------------------------------------------------------------------------------------------|----------|--|
| Traversing program errors Error response: "Warning" see Table 11-2 |         |                                 |                                                                                                    |          |  |
| 8 (08)                                                             | 20 (14) | Error, progr                    | CBS                                                                                                    |          |  |
|                                                                    |         | Cause                           | Program numbers in the blocks incorrect                                                                                                    | or       |  |
|                                                                    |         | Effect                          | Program is not stored                                                                                                    | DB       |  |
|                                                                    |         | Elimination                     | Correct program, per cause                                                                                                    |          |  |
| 8 (08)                                                             | 21 (15) | No block in program             |                                                                                                    | CBS      |  |
|                                                                    |         | Cause                           | No block in program                                                                                                    | or       |  |
|                                                                    |         | Effect                          | Program is not stored                                                                                                    | DB       |  |
|                                                                    |         | Elimination                     | Correct program, per cause                                                                                                    |          |  |
| 8 (08)                                                             | 22 (16) | Error, block                    | Error, block number                                                                                                    |          |  |
|                                                                    |         | Cause                           | Block number value range incorrect                                                                                                    | or       |  |
|                                                                    |         | Effect                          | Program is not stored                                                                                                    | DB       |  |
|                                                                    |         | Elimination                     | Correct program                                                                                                    |          |  |
| 8 (08)                                                             | 23 (17) | Block number sequence incorrect |                                                                                                    | CBS      |  |
|                                                                    |         | Cause                           | Block number not in ascending order                                                                                                    | or       |  |
|                                                                    |         | Effect                          | Program is not stored                                                                                                    | DB       |  |
|                                                                    |         | Elimination                     | Correct program                                                                                                    |          |  |
| 8 (08)                                                             | 24 (18) | G function                      | 1 unacceptable                                                                                                    | CBS      |  |
|                                                                    |         | Cause                           | <ul> <li>The number programmed as G function 1 is not allowed.</li> <li>In block, other data besides M-functions were programmed with dwell time (G04).</li> </ul> | or<br>DB |  |
|                                                                    |         | Effect                          | Program/block not stored                                                                                                    |          |  |
|                                                                    |         | Elimination                     | Correct program, per cause                                                                                                    |          |  |
| 8 (08)                                                             | 25 (19) | G function 2 unacceptable       |                                                                                                    | CBS      |  |
|                                                                    |         | Cause                           | The number programmed as G function 2 is not allowed.                                                                                                    | or       |  |
|                                                                    |         | Effect                          | Program/block not stored                                                                                                    | DB       |  |
|                                                                    |         | Elimination                     | Correct program, per cause                                                                                                    |          |  |

Table 11-8 General data errors, machine data errors, traversing program errors, continued

| CI.                              | No.                                    |                  | Error message, error analysis and elimination                                                                                                    | Message/<br>Display |
|----------------------------------|----------------------------------------|------------------|----------------------------------------------------------------------------------------------------|---------------------|
| Travers                          | sing prog                              | ram errors Er    | ror response: "Warning" see Table 11-2                                                                                                    |                     |
| 8 (08)                           | (08) 26 (1A) G function 3 unacceptable |                  |                                                                                                    | CBS                 |
|                                  |                                        | Cause            | The number programmed as G function 3 is not allowed.                                                                                                    | or                  |
|                                  |                                        |                  | <ul> <li>External block change (G50) was programmed in a block<br/>together with continuous operation for setting actual value<br/>on the fly (G88/89).</li> </ul> | DB                  |
|                                  |                                        |                  | A tool offset (G43, G44) was called up without D number.                                                                                                    |                     |
|                                  |                                        |                  | • In selecting a D number, the direction specification is missing for the tool offset (G43, G44).                                                                  |                     |
|                                  |                                        | Effect           | Program/block not stored                                                                                                    | =                   |
|                                  |                                        | Elimination      | Correct program, per cause                                                                                                    |                     |
| 8 (08)                           | 27 (1B)                                | M function       | unacceptable                                                                                                    | CBS                 |
|                                  |                                        | Cause            | The number programmed as M function is not allowed.                                                                                                    | or                  |
|                                  |                                        |                  | At least two of the M functions M0, M2, M18, M30, which cancel each other out, are found in one block.                                                             | DB                  |
|                                  |                                        | Effect           | Program/block not stored                                                                                                    |                     |
|                                  |                                        | Elimination      | Correct program, per cause                                                                                                    |                     |
| 8 (08) 28 (1C)                   |                                        | Position/dw      | CBS                                                                                                    |                     |
|                                  |                                        | Cause            | No dwell time specified in block with G04.                                                                                                    | or                  |
|                                  |                                        |                  | Target position missing with external block change (G50).                                                                                                    | DB                  |
|                                  |                                        |                  | <ul> <li>No new actual value programmed for the function continuous operation with setting actual value on the fly (G88/89).</li> </ul>                            |                     |
|                                  |                                        | Effect           | Program/block not stored                                                                                                    |                     |
|                                  |                                        | Elimination      | Correct program, per cause                                                                                                    |                     |
| 8 (08)                           | 29 (1D)                                | Incorrect D-     | NO (>20)                                                                                                    | CBS                 |
|                                  |                                        | Cause            | The number for tool offset is greater than 20                                                                                                    | or                  |
|                                  |                                        | Effect           | Program/block not stored                                                                                                    | DB                  |
|                                  |                                        | Elimination      | Correct program, per cause                                                                                                    |                     |
| 8 (08) 30 (1E) Error, subroutine |                                        | putine           | CBS                                                                                                    |                     |
|                                  |                                        | Cause            | Subroutine without number of runs                                                                                                    | or                  |
|                                  |                                        | Effect           | Program is not stored                                                                                                    | DB                  |
|                                  |                                        | Elimination      | Correct program, per cause                                                                                                    | -                   |
| 8 (08)                           | 31 (1F)                                | Velocity missing |                                                                                                    | CBS                 |
|                                  |                                        | Cause            | No velocity was programmed                                                                                                    | or                  |
|                                  |                                        | Effect           | Program/block not stored                                                                                                    | DB                  |
|                                  |                                        | Elimination      | Correct program, per cause                                                                                                    | 1                   |

CI. = Detail event class, No. = Detail event number, CBS = checkback signals, DB = data block **Note:** Value (xx) = Hexadecimal notation of the error number

Table 11-8 General data errors, machine data errors, traversing program errors, continued

| CI.     | No.                          |                              | Message/<br>Display                                 |     |
|---------|------------------------------|------------------------------|-----------------------------------------------------|-----|
| Travers | sing prog                    | ram errors Er                | ror response: "Warning" see Table 11-2              | ·   |
| 8 (08)  | 32 (20)                      | Error, callup subroutine CBS |                                                     |     |
|         |                              | Cause                        | Block syntax for callup subroutine is incorrect     | or  |
|         |                              | Effect                       | Program is not stored                               | DB  |
|         |                              | Elimination                  | Correct program, per cause                          |     |
| 8 (08)  | 33 (21)                      | D function                   | D function unacceptable                             |     |
|         |                              | Cause                        | Block syntax for invoking a D function is incorrect | or  |
|         | Effect Program is not stored |                              | Program is not stored                               | DB  |
|         |                              | Elimination                  | Correct program, per cause                          |     |
| 8 (08)  | 34 (22)                      | Incorrect program length     |                                                     | CBS |
|         |                              | Cause                        | Maximum block number exceeded                       | or  |
|         |                              | Effect                       | Program is not stored                               | DB  |
|         |                              | Elimination                  | Correct program, per cause                          |     |

# **Technical Specifications**

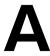

#### Overview

This chapter describes the technical data for the FM 354 positioning module.

- · General technical data
- · Dimensions and weight
- · Load memory
- · Encoder inputs
- · Setpoint output
- Digital inputs
- · Digital outputs

#### General technical data

General technical data include:

- · Electromagnetic compatibility
- Shipping and storage conditions
- · Ambient mechanical and climate conditions
- Data on insulation testing, protection class and degree of protection

This information contains standards and test values with which the S7-300 complies, or according to whose criteria the S7-300 was tested.

The general technical data are described in the manual "Installing an S7-300."

#### **UL/CSA** certifications

The following certifications are on record for the FM 354:

UL Recognition Mark Underwriters Laboratories (UL) in compliance with UL Standard 508, File E 164110

CSA Certification Mark Canadian Standard Association (CSA) in compliance with Standard C 22.2 No. 142

#### FM approval

The FM approval is on record for the FM 354:

FM certification in accordance with Factory Mutual Approval Standard Class Number 3611, Class I, Division 2, Group A, B, C, D.

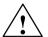

#### Warning

Potential for personal injury and property damage.

In areas where there is a risk of explosion, personal injury and property damage may occur if you disconnect plugs while the S7-300 is in operation.

In areas where there is a risk of explosion, always cut off power to the S7-300 before disconnecting plugs.

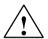

#### Warning

WARNING - NEVER DISCONNECT WHILE CIRCUIT IS LIVE UNLESS LOCATION IS KNOWN TO BE NONHAZARDOUS

#### **CE** marking

Our products are in compliance with the EU Guideline 89/336/EEC "Electromagnetic Compatibility" and the harmonized European standards (EN) which it embodies.

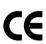

The EC Declaration of Conformity in accordance with Article 10 of the EU Guideline referenced above can be found on the Internet at:

http://support.automation.siemens.com/WW/view/de/15257461

#### **Application**

SIMATIC products are designed for application in an industrial environment.

| Application | Requirement concerning |                     |
|-------------|------------------------|---------------------|
|             | Noise emission         | Noise immunity      |
| Industry    | EN 50081-2 : 1993      | EN 61000-6-2 : 1999 |

#### Observe installation guidelines

SIMATIC products meet the requirements, provided you observe the installation guidelines set forth in the manuals during installation and operation.

## **Power ratings**

Technical data: Power ratings

Table A-1 Power ratings

| Supply voltage                                | 20.428.8 V |
|-----------------------------------------------|------------|
| Power consumption from 24 V                   | 0.35 A     |
| Power loss                                    | 8 W        |
| Startup current                               | 2.2 A      |
| Power consumption from 5 V back-<br>plane bus | 100 mA     |

## **Dimensions and weights**

Technical data for dimensions and weights:

Table A-2 Technical data: dimensions and weight

| Dimensions W $\times$ H $\times$ D (mm/in) | 80 × 125 × 118             |
|--------------------------------------------|----------------------------|
| Weight (g/lb)                              | approx. 550 / 1 lb, 3.3 oz |

## Memory for parameter data

RAM memory 16 Kbytes FEPROM for retentive storage of parameter data

## FM cycle

2 ms

## **Encoder inputs**

Technical data for encoder inputs:

Table A-3 Technical data: encoder inputs

| Position detection                                         | <ul><li>Incremental</li><li>Absolute (SSI)</li></ul>                                                                                   |  |
|------------------------------------------------------------|----------------------------------------------------------------------------------------------------|--|
| Signal voltages                                            | Inputs: 5 V per RS422                                                                                                    |  |
| Encoder supply voltage                                     | <ul><li>5.2 V/300 mA</li><li>24 V/300 mA</li></ul>                                                                                     |  |
| Input frequency and line length for incremental encoder    | <ul> <li>Max. 1 MHz wih 10 m conductor length shielded</li> <li>Max. 500 kHz with 35 m conductor length shielded</li> </ul>            |  |
| Data transm. rates and line length for absolute enc. (SSI) | <ul> <li>Max. 1.25 Mbit/s with 10 m conductor length shielded</li> <li>Max. 125 kbit/s with 100 m conductor length shielded</li> </ul> |  |

## **Drive port**

Table A-4 Technical data: setpoint output

| Rated voltage range | -1010 V |
|---------------------|---------|
| Output current      | -33 mA  |

D/A converter resolution see Section 4.2.

# Digital inputs

Table A-5 Technical data: digital inputs

| Number of inputs                | 5 (including controller ready)                                                  |  |  |
|---------------------------------|---------------------------------------------------------------------------------|--|--|
| Supply voltage                  | 24 V DC (allowable range: 20.428.8 V)                                           |  |  |
| Electrical isolation            | No                                                                              |  |  |
| Input voltage                   | 0 Signal: -35 V     1 Signal: 1130 V                                            |  |  |
| Input current                   | 0 Signal: ≤ 2 mA     1 Signal: 615 mA                                           |  |  |
| Input delay (DI14)              | <ul> <li>0 → 1 Signal: typ. 15 μs</li> <li>1 → 0 Signal: typ. 150 μs</li> </ul> |  |  |
| Connecting a 2-conductor sensor | Possible                                                                        |  |  |

# **Digital outputs**

Table A-6 Technical data: digital outputs

| Number of outputs                           | 4                                                                                               |  |  |
|---------------------------------------------|-------------------------------------------------------------------------------------------------|--|--|
| Supply voltage                              | 24 V DC (allowable range: 20.428.8 V)                                                           |  |  |
| Electrical isolation                        | No                                                                                              |  |  |
| Output voltage                              | <ul> <li>0 Signal: Residual current max. 2 mA</li> <li>1 Signal: (Power supply –3 V)</li> </ul> |  |  |
| Output current on signal "1"                |                                                                                                 |  |  |
| at ambient temperature of 40°C              |                                                                                                 |  |  |
| <ul> <li>Rated value</li> </ul>             | 0.5 A (total current 2 A)                                                                       |  |  |
| <ul> <li>Permissible value range</li> </ul> | 5 mA0.6 A (over power supply range)                                                             |  |  |
| <ul> <li>Lamp load</li> </ul>               | max. 5 W                                                                                        |  |  |
| at ambient temperature of 60°C              |                                                                                                 |  |  |
| <ul> <li>Rated value</li> </ul>             | 0.1 A (total current 0.4 A)                                                                     |  |  |
| <ul> <li>Permissible value range</li> </ul> | 5 mA0.12 A (over power supply)                                                                  |  |  |
| Short circuit protection                    | Yes                                                                                             |  |  |
| Switching rate                              | Resistive load: max. 100 Hz                                                                     |  |  |
|                                             | Inductive load: max. 0.25 Hz                                                                    |  |  |

User Data Block (AW-DB)

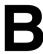

Table B-1 User data block (AW-DB)

| Absolute address  | Variable    | Data type | Comment                               |  |  |
|-------------------|-------------|-----------|---------------------------------------|--|--|
| General addresses |             |           |                                       |  |  |
| 0                 | MOD_ADR     | INT       | Module address                        |  |  |
| 213.5             |             |           | Reserved                              |  |  |
| 13.6              | MODE_BUSY   | BOOL      | Execution started                     |  |  |
| 13.7              | POS_REACHED | BOOL      | Position                              |  |  |
| Control sign      | nals        | 1         |                                       |  |  |
| 14.0              |             |           | Reserved                              |  |  |
| 14.1              | TEST_EN     | BOOL      | Switch to P bus Start-up              |  |  |
| 14.2              |             |           | Reserved                              |  |  |
| 14.3              | OT_ERR_A    | BOOL      | Acknowledge operator/traversing error |  |  |
| 14.414.7          |             |           | Reserved                              |  |  |
| 15.0              | START       | BOOL      | Start                                 |  |  |
| 15.1              | STOP        | BOOL      | Stop                                  |  |  |
| 15.2              | DIR_M       | BOOL      | Negative direction                    |  |  |
| 15.3              | DIR_P       | BOOL      | Positive direction                    |  |  |
| 15.4              | ACK_MF      | BOOL      | Acknowledge M function                |  |  |
| 15.5              | READ_EN     | BOOL      | Read-in enable                        |  |  |
| 15.6              | SKIP_BLK    | BOOL      | Block skip                            |  |  |
| 15.7              | DRV_EN      | BOOL      | Drive enable                          |  |  |
| 16                | MODE_IN     | BYTE      | Operating mode                        |  |  |
| 17                | MODE_TYPE   | BYTE      | Operating mode parameters             |  |  |
| 18                | OVERRIDE    | BYTE      | Override                              |  |  |
| 1921              |             |           | Reserved                              |  |  |
| Checkback signals |             |           |                                       |  |  |
| 22.0              |             |           | Reserved                              |  |  |
| 22.1              | TST_STAT    | BOOL      | Switch to P bus completed             |  |  |
| 22.2              |             |           | Reserved                              |  |  |
| 22.3              | OT_ERR      | BOOL      | Operator/traversing error             |  |  |
| 22.4              | DATA_ERR    | BOOL      | Data error                            |  |  |
|                   | •           |           |                                       |  |  |

Table B-1 User data block (AW-DB), continued

| Absolute address | Variable             | Data type | Comment                                      |
|------------------|----------------------|-----------|----------------------------------------------|
| 22.522.6         |                      |           | Reserved                                     |
| 22.7             | PARA                 | BOOL      | Channel parameterizell                       |
| 23.0             | ST_ENBLD             | BOOL      | Start enable                                 |
| 23.1             | WORKING              | BOOL      | Machining in progress                        |
| 23.2             | WAIT_EI              | BOOL      | Wait for external enable                     |
| 23.323.4         |                      |           | Reserved                                     |
| 23.5             | DT_RUN               | BOOL      | Dwell in progress                            |
| 23.6             | PR_BACK              | BOOL      | Reverse prog. scan                           |
| 23.7             |                      |           | Reserved                                     |
| 24               | MODE_OUT             | BYTE      | Active operating mode                        |
| 25.0             | SYNC                 | BOOL      | Channel synchronized                         |
| 25.1             | MSR_DONE             | BOOL      | End of measurement                           |
| 25.2             | GO_M                 | BOOL      | Negative travel                              |
| 25.3             | GO_P                 | BOOL      | Positive travel                              |
| 25.4             | ST_SERVO             | BOOL      | Servo enable status                          |
| 25.5             | FVAL_DONE            | BOOL      | On-the-fly setting of actual value completed |
| 25.6             |                      |           | Reserved                                     |
| 25.7             | POS_RCD              | BOOL      | Position reached. Stop.                      |
| 26               | NUM_MF               | BYTE      | M function number                            |
| 27.027.3         |                      |           | Reserved                                     |
| 27.4             | STR_MF               | BOOL      | M function strobe signal                     |
| 27.5             |                      |           | Reserved                                     |
| 2831             | ACT_POS              | DINT      | Actual position                              |
| 3233             |                      |           | Reserved                                     |
| Initiation sig   | nals for single sett | ings      |                                              |
| 34.0             | SERVO_EN             | BOOL      | Controller enable                            |
| 34.1             | GAUG_FLY             | BOOL      | On-the-fly measuring                         |
| 34.234.5         |                      |           | Reserved                                     |
| 34.6             | PARK_AX              | BOOL      | Parking axis                                 |
| 34.7             | SIM_ON               | BOOL      | Simulation on                                |
| 35.035.1         |                      |           | Reserved                                     |
| 35.2             | MSR_EN               | BOOL      | Length measurement                           |
| 35.3             | REF_TRIG             | BOOL      | Retrigger reference point                    |
| 35.4             | DI_OFF               | BOOL      | Enable input disabled                        |
| 35.5             |                      |           | Reserved                                     |
| 35.6             | SSW DIS              | BOOL      | Software limit positions disabled            |

Table B-1 User data block (AW-DB), continued

| Absolute address | Variable            | Data type | Comment                            |
|------------------|---------------------|-----------|------------------------------------|
| 35.7             |                     |           | Reserved                           |
| Initiation sig   | nals for single con | nmands    |                                    |
| 36               |                     |           | Reserved                           |
| 37.0             | MD_EN               | BOOL      | Activate MD                        |
| 37.1             | DELDIST_EN          | BOOL      | Delete residual distance           |
| 37.2             | SEARCH_F            | BOOL      | Automatic block advance            |
| 37.3             | SEARCH_B            | BOOL      | Automatic block return             |
| 37.4             |                     |           | Reserved                           |
| 37.5             | RESET_AX            | BOOL      | Restart                            |
| 37.6             | AVALREM_EN          | BOOL      | Rescind setting of actual value    |
| 37.7             |                     |           | Reserved                           |
| Initiation sig   | nals for Write requ | ests      |                                    |
| 38.0             | VLEV_EN             | BOOL      | Speed levels 1, 2                  |
| 38.1             | CLEV_EN             | BOOL      | Frequency levels 1, 2              |
| 38.2             | TRG254_EN           | BOOL      | Setpoint for incremental dimension |
| 38.3             | MDI_EN              | BOOL      | MDI block                          |
| 38.4             | MDIFLY_EN           | BOOL      | On-the-fly MDI block               |
| 38.5             |                     |           | Reserved                           |
| 38.6             | REFPT_EN            | BOOL      | Set reference point                |
| 38.7             | AVAL_EN             | BOOL      | Set actual value                   |
| 39.0             | FVAL_EN             | BOOL      | On-the-fly setting of actual value |
| 39.1             | ZOFF_EN             | BOOL      | Zero offset                        |
| 39.2             |                     |           | Reserved                           |
| 39.3             | PARCH_EN            | BOOL      | Modify parameters/data             |
| 39.4             | DIGO_EN             | BOOL      | Digital outputs                    |
| 39.5             | PROGS_EN            | BOOL      | Program selection                  |
| 39.6             | REQAPP_EN           | BOOL      | Request application data           |
| 39.7             | TEACHIN_EN          | BOOL      | Teach-in                           |
| 4041             |                     |           | Reserved                           |
| Initiation sig   | nals for Read requ  | ests      |                                    |
| 42.0             | OPDAT_EN            | BOOL      | Basic operating data               |
| 42.1             | ACT_BL_EN           | BOOL      | Active NC block                    |
| 42.2             | NXT_BL_EN           | BOOL      | Next NC block                      |
| 42.3             | BLEXT_EN            | BOOL      | Actual value block change          |
| 42.4             | SERVDAT_EN          | BOOL      | Service data                       |
| 42.5             | OC_ERR_EN           | BOOL      | Operating error no.                |

Table B-1 User data block (AW-DB), continued

| Absolute address | Variable                | Data type           | Comment                            |
|------------------|-------------------------|---------------------|------------------------------------|
| 42.643.2         |                         |                     | Reserved                           |
| 43.3             | PARRD_EN                | BOOL                | Parameter/data                     |
| 43.4             | DIGIO_EN                | BOOL                | Dig. inputs/outputs                |
| 43.5             | OPDAT1_EN               | BOOL                | Additional operating data          |
| 43.6             | APPDAT_EN               | BOOL                | Application data                   |
| 43.7             | MSRRD_EN                | BOOL                | Read measured values               |
| Ready signa      | ls (for Initiation sig  | ınals, single setti | ngs)                               |
| 44.0             | SERVO_D                 | BOOL                | Controller enable                  |
| 44.1             | GAUG_FLY_D              | BOOL                | On-the-fly measuring               |
| 44.244.4         |                         |                     | Reserved                           |
| 44.5             | TRAV_MON_D              | BOOL                | Rotation monitoring                |
| 44.6             | PARK_AX_D               | BOOL                | Parking axis                       |
| 44.7             | SIM_ON_D                | BOOL                | Simulation on                      |
| 45.045.1         |                         |                     | Reserved                           |
| 45.2             | MSR_D                   | BOOL                | Length measurement                 |
| 45.3             | REF_TRIG_D              | BOOL                | Retrigger reference point          |
| 45.4             | DI_OFF_D                | BOOL                | Enable input disabled              |
| 45.5             |                         |                     | Reserved                           |
| 45.6             | SSW_DIS_D               | BOOL                | Software limit positions disabled  |
| 45.7             |                         |                     | Reserved                           |
| Ready signa      | ls (for Initiation sig  | nals, single com    | mands)                             |
| 46               |                         |                     | Reserved                           |
| 47.0             | MD_D                    | BOOL                | Activate MD                        |
| 47.1             | DELDIST_D               | BOOL                | Delete residual distance           |
| 47.2             | SEARCH_F_D              | BOOL                | Automatic block advance            |
| 47.3             | SEARCH_B_D              | BOOL                | Automatic block return             |
| 47.4             |                         |                     | Reserved                           |
| 47.5             | RESET_AX_D              | BOOL                | Restart                            |
| 47.6             | AVALREM_D               | BOOL                | Rescind setting of actual value    |
| 47.7             |                         |                     | Reserved                           |
| Ready signa      | ıls (for Initiation siç | nals for Write rec  | quests)                            |
| 48.0             | VLEV_D                  | BOOL                | Speed levels 1, 2                  |
| 48.1             | CLEV_D                  | BOOL                | Frequency levels 1, 2              |
| 48.2             | TRG254_D                | BOOL                | Setpoint for incremental dimension |
| 48.3             | MDI_D                   | BOOL                | MDI block                          |
| 48.4             | MDIFLY_D                | BOOL                | On-the-fly MDI block               |
| 48.5             |                         |                     | Reserved                           |
| 48.6             | REFPT D                 | BOOL                | Set reference point                |
| 48.7             | AVAL_D                  | BOOL                | Set actual value                   |
| 49.0             | FVAL_D                  | BOOL                | On-the-fly setting of actual value |
| 49.1             | ZOFF_D                  | BOOL                | Zero offset                        |
|                  | 1                       | 1                   |                                    |

Table B-1 User data block (AW-DB), continued

| Absolute address | Variable                | Data type          | Comment                           |
|------------------|-------------------------|--------------------|-----------------------------------|
| 49.2             |                         |                    | Reserved                          |
| 49.3             | PARCH_D                 | BOOL               | Modify parameters/data            |
| 49.4             | DIGO_D                  | BOOL               | Digital outputs                   |
| 49.5             | PROGS_D                 | BOOL               | Program selection                 |
| 49.6             | REQAPP_D                | BOOL               | Request application data          |
| 49.7             | TEACHIN_D               | BOOL               | Teach-in                          |
| 5051             |                         |                    | Reserved                          |
| Ready signa      | ls (for Initiation sign | als for Read req   | uests)                            |
| 52.0             | OPDAT_D                 | BOOL               | Basic operating data              |
| 52.1             | ACT_BL_D                | BOOL               | Active NC block                   |
| 52.2             | NXT_BL_D                | BOOL               | Next NC block                     |
| 52.3             | BLEXT_D                 | BOOL               | Actual value block change         |
| 52.4             | SERVDAT_D               | BOOL               | Service data                      |
| 52.5             | OC_ERR_D                | BOOL               | Operating error read              |
| 52.6             | OT_ERR_D                | BOOL               | Operator/traversing error read    |
| 52.7             | DA_ERR_D                | BOOL               | Data error read                   |
| 53.053.2         |                         |                    | Reserved                          |
| 53.3             | PARRD_D                 | BOOL               | Parameter/data                    |
| 53.4             | DIGIO_D                 | BOOL               | Dig. inputs/outputs               |
| 53.5             | OPDAT1_D                | BOOL               | Additional operating data         |
| 53.6             | APPDAT_D                | BOOL               | Application data                  |
| 53.7             | MSRRD_D                 | BOOL               | Read measured values              |
| Error signals    | s (for Initiation sign  | als, single settin | gs)                               |
| 54.0             | SERVO_ERR               | BOOL               | Controller enable                 |
| 54.1             | GAUG_FLY_ERR            | BOOL               | On-the-fly measuring              |
| 54.254.4         |                         |                    | Reserved                          |
| 54.5             | TRAV_MON_ERR            | BOOL               | Rotation monitoring               |
| 54.6             | PARK_AX_ERR             | BOOL               | Parking axis                      |
| 54.7             | SIM_ON_ERR              | BOOL               | Simulation on                     |
| 55.055.1         |                         |                    | Reserved                          |
| 55.2             | MSR_ERR                 | BOOL               | Length measurement                |
| 55.3             | REF_TRIG_ERR            | BOOL               | Retrigger reference point         |
| 55.4             | DI_OFF_ERR              | BOOL               | Enable input disabled             |
| 55.5             |                         |                    | Reserved                          |
| 55.6             | SSW_DIS_ERR             | BOOL               | Software limit positions disabled |
| 55.7             |                         |                    | Reserved                          |
| Error signals    | s (for Initiation signa | ıls, single comm   | ands)                             |
| 56               |                         |                    | Reserved                          |
| 57.0             | MD_ERR                  | BOOL               | Activate MD                       |
| 57.1             | DELDIST_ERR             | BOOL               | Delete residual distance          |
| 57.2             | SEARCH_F_ERR            | BOOL               | Automatic block advance           |

Table B-1 User data block (AW-DB), continued

| 57.3         SEARCH_B_ERR         BOOL         Automatic block return           57.4         Reserved           57.5         RESET_AX_ERR         BOOL         Restart           57.6         AVALREM_ERR         BOOL         Rescrid setting of actual value           57.7         Reserved           Error signals (for Initiation signals for Write requests)           58.0         VLEV_ERR         BOOL         Speed levels 1, 2           58.1         CLEV_ERR         BOOL         Frequency levels 1, 2           58.2         TR6254_ERR         BOOL         Setpoint for incremental dimension           58.3         MDI_ERR         BOOL         MDI block           58.4         MDIFLY_ERR         BOOL         On-the-fly MDI block           58.5         Reserved         Reserved           58.7         AVAL_ERR         BOOL         Set reference point           58.7         AVAL_ERR         BOOL         Set actual value           59.0         FVAL_ERR         BOOL         On-the-fly setting of actual value           59.1         ZOFF_ERR         BOOL         Actual value           59.2         Reserved           59.3         PARCH_ERR         BOOL         Modify param |
|----------------------------------------------------------------------------------------------------|
| 57.5       RESET_AX_ERR       BOOL       Restart         57.6       AVALREM_ERR       BOOL       Rescind setting of actual value         57.7       Reserved         Error signals (for Initiation signals for Write requests)         58.0       VLEV_ERR       BOOL       Speed levels 1, 2         58.1       CLEV_ERR       BOOL       Frequency levels 1, 2         58.2       TRG254_ERR       BOOL       Setpoint for incremental dimension         58.3       MDI_ERR       BOOL       MDI block         58.4       MDIFLY_ERR       BOOL       On-the-fly MDI block         58.5       Reserved         58.6       REFPT_ERR       BOOL       Set reference point         58.7       AVAL_ERR       BOOL       Set actual value         59.0       FVAL_ERR       BOOL       On-the-fly setting of actual value         59.1       ZOFF_ERR       BOOL       Zero offset         59.2       Reserved         59.3       PARCH_ERR       BOOL       Modify parameters/data         59.4       DIGO_ERR       BOOL       Digital outputs         59.5       PROGS_ERR       BOOL       Request application data         59.7       TEACHIN_ERR                                                                 |
| 57.6 AVALREM_ERR BOOL Rescind setting of actual value 57.7 Reserved  Error signals (for Initiation signals for Write requests) 58.0 VLEV_ERR BOOL Speed levels 1, 2 58.1 CLEV_ERR BOOL Frequency levels 1, 2 58.2 TRG254_ERR BOOL Setpoint for incremental dimension 58.3 MDI_ERR BOOL MDI block 58.4 MDIFLY_ERR BOOL On-the-fly MDI block 58.5 Reserved 58.6 REFPT_ERR BOOL Set reference point 58.7 AVAL_ERR BOOL Set actual value 59.0 FVAL_ERR BOOL On-the-fly setting of actual value 59.1 ZOFF_ERR BOOL Zero offset 59.2 Reserved 59.3 PARCH_ERR BOOL Modify parameters/data 59.4 DIGO_ERR BOOL Digital outputs 59.5 PROGS_ERR BOOL Program selection 59.6 REQAPP_ERR BOOL Request application data 59.7 TEACHIN_ERR BOOL Reserved Error signals (for Initiation signals for Read requests) 62.0 OPDAT_ERR BOOL Active NC block 62.2 NXT_BL_ERR BOOL Next NC block                                                                                                    |
| Error signals (for Initiation signals for Write requests)  58.0                                                                                                    |
| Error signals (for Initiation signals for Write requests)  58.0 VLEV_ERR BOOL Speed levels 1, 2  58.1 CLEV_ERR BOOL Frequency levels 1, 2  58.2 TRG254_ERR BOOL Setpoint for incremental dimension  58.3 MDI_ERR BOOL MDI block  58.4 MDIFLY_ERR BOOL On-the-fly MDI block  58.5 Reserved  58.6 REFPT_ERR BOOL Set reference point  58.7 AVAL_ERR BOOL Set actual value  59.0 FVAL_ERR BOOL On-the-fly setting of actual value  59.1 ZOFF_ERR BOOL Zero offset  59.2 Reserved  59.3 PARCH_ERR BOOL Modify parameters/data  59.4 DIGO_ERR BOOL Digital outputs  59.5 PROGS_ERR BOOL Program selection  59.6 REQAPP_ERR BOOL Request application data  59.7 TEACHIN_ERR BOOL Teach-in  6061 Reserved  Error signals (for Initiation signals for Read requests)  62.0 OPDAT_ERR BOOL Active NC block  62.2 NXT_BL_ERR BOOL Next NC block                                                                                                    |
| 58.0         VLEV_ERR         BOOL         Speed levels 1, 2           58.1         CLEV_ERR         BOOL         Frequency levels 1, 2           58.2         TRG254_ERR         BOOL         Setpoint for incremental dimension           58.3         MDI_ERR         BOOL         MDI block           58.4         MDIFLY_ERR         BOOL         On-the-fly MDI block           58.5         Reserved           58.6         REFPT_ERR         BOOL         Set reference point           58.7         AVAL_ERR         BOOL         Set actual value           59.0         FVAL_ERR         BOOL         On-the-fly setting of actual value           59.1         ZOFF_ERR         BOOL         Zero offset           59.2         Reserved           59.3         PARCH_ERR         BOOL         Modify parameters/data           59.4         DIGO_ERR         BOOL         Digital outputs           59.5         PROGS_ERR         BOOL         Program selection           59.6         REQAPP_ERR         BOOL         Request application data           59.7         TEACHIN_ERR         BOOL         Teach-in           6061         Reserved           Error signals (for Initiation signals for R |
| 58.1 CLEV_ERR BOOL Frequency levels 1, 2 58.2 TRG254_ERR BOOL Setpoint for incremental dimension 58.3 MDI_ERR BOOL MDI block 58.4 MDIFLY_ERR BOOL On-the-fly MDI block 58.5 Reserved 58.6 REFPT_ERR BOOL Set reference point 58.7 AVAL_ERR BOOL Set actual value 59.0 FVAL_ERR BOOL On-the-fly setting of actual value 59.1 ZOFF_ERR BOOL Zero offset 59.2 Reserved 59.3 PARCH_ERR BOOL Modify parameters/data 59.4 DIGO_ERR BOOL Digital outputs 59.5 PROGS_ERR BOOL Program selection 59.6 REQAPP_ERR BOOL Request application data 59.7 TEACHIN_ERR BOOL Teach-in 6061 Reserved  Error signals (for Initiation signals for Read requests) 62.0 OPDAT_ERR BOOL Active NC block 62.2 NXT_BL_ERR BOOL Next NC block                                                                                                    |
| 58.2TRG254_ERRBOOLSetpoint for incremental dimension58.3MDI_ERRBOOLMDI block58.4MDIFLY_ERRBOOLOn-the-fly MDI block58.5Reserved58.6REFPT_ERRBOOLSet reference point58.7AVAL_ERRBOOLSet actual value59.0FVAL_ERRBOOLOn-the-fly setting of actual value59.1ZOFF_ERRBOOLZero offset59.2Reserved59.3PARCH_ERRBOOLModify parameters/data59.4DIGO_ERRBOOLDigital outputs59.5PROGS_ERRBOOLProgram selection59.6REQAPP_ERRBOOLRequest application data59.7TEACHIN_ERRBOOLTeach-in6061ReservedError signals (for Initiation signals for Read requests)62.0OPDAT_ERRBOOLBasic operating data62.1ACT_BL_ERRBOOLNext NC block62.2NXT_BL_ERRBOOLNext NC block                                                                                                    |
| 58.3MDI_ERRBOOLMDI block58.4MDIFLY_ERRBOOLOn-the-fly MDI block58.5Reserved58.6REFPT_ERRBOOLSet reference point58.7AVAL_ERRBOOLSet actual value59.0FVAL_ERRBOOLOn-the-fly setting of actual value59.1ZOFF_ERRBOOLZero offset59.2Reserved59.3PARCH_ERRBOOLModify parameters/data59.4DIGO_ERRBOOLDigital outputs59.5PROGS_ERRBOOLProgram selection59.6REQAPP_ERRBOOLRequest application data59.7TEACHIN_ERRBOOLTeach-in6061ReservedError signals (for Initiation signals for Read requests)62.0OPDAT_ERRBOOLBasic operating data62.1ACT_BL_ERRBOOLActive NC block62.2NXT_BL_ERRBOOLNext NC block                                                                                                    |
| MDIFLY_ERR   BOOL   On-the-fly MDI block                                                                                                    |
| 58.5         Reserved           58.6         REFPT_ERR         BOOL         Set reference point           58.7         AVAL_ERR         BOOL         Set actual value           59.0         FVAL_ERR         BOOL         On-the-fly setting of actual value           59.1         ZOFF_ERR         BOOL         Zero offset           59.2         Reserved           59.3         PARCH_ERR         BOOL         Modify parameters/data           59.4         DIGO_ERR         BOOL         Digital outputs           59.5         PROGS_ERR         BOOL         Program selection           59.6         REQAPP_ERR         BOOL         Request application data           59.7         TEACHIN_ERR         BOOL         Teach-in           6061         Reserved           Error signals (for Initiation signals for Read requests)         62.0         OPDAT_ERR         BOOL         Basic operating data           62.1         ACT_BL_ERR         BOOL         Active NC block           62.2         NXT_BL_ERR         BOOL         Next NC block                                                                                                    |
| 58.6 REFPT_ERR BOOL Set reference point 58.7 AVAL_ERR BOOL Set actual value 59.0 FVAL_ERR BOOL On-the-fly setting of actual value 59.1 ZOFF_ERR BOOL Zero offset 59.2 Reserved 59.3 PARCH_ERR BOOL Modify parameters/data 59.4 DIGO_ERR BOOL Digital outputs 59.5 PROGS_ERR BOOL Program selection 59.6 REQAPP_ERR BOOL Request application data 59.7 TEACHIN_ERR BOOL Teach-in 6061 Reserved  Error signals (for Initiation signals for Read requests) 62.0 OPDAT_ERR BOOL Basic operating data 62.1 ACT_BL_ERR BOOL Next NC block 62.2 NXT_BL_ERR BOOL Next NC block                                                                                                    |
| 58.7 AVAL_ERR BOOL Set actual value  59.0 FVAL_ERR BOOL On-the-fly setting of actual value  59.1 ZOFF_ERR BOOL Zero offset  59.2 Reserved  59.3 PARCH_ERR BOOL Modify parameters/data  59.4 DIGO_ERR BOOL Digital outputs  59.5 PROGS_ERR BOOL Program selection  59.6 REQAPP_ERR BOOL Request application data  59.7 TEACHIN_ERR BOOL Teach-in  6061 Reserved  Error signals (for Initiation signals for Read requests)  62.0 OPDAT_ERR BOOL Basic operating data  62.1 ACT_BL_ERR BOOL Next NC block                                                                                                    |
| 59.0 FVAL_ERR BOOL On-the-fly setting of actual value 59.1 ZOFF_ERR BOOL Zero offset 59.2 Reserved 59.3 PARCH_ERR BOOL Modify parameters/data 59.4 DIGO_ERR BOOL Digital outputs 59.5 PROGS_ERR BOOL Program selection 59.6 REQAPP_ERR BOOL Request application data 59.7 TEACHIN_ERR BOOL Teach-in 6061 Reserved  Error signals (for Initiation signals for Read requests) 62.0 OPDAT_ERR BOOL Basic operating data 62.1 ACT_BL_ERR BOOL Next NC block 62.2 NXT_BL_ERR BOOL Next NC block                                                                                                    |
| 59.1 ZOFF_ERR BOOL Zero offset  59.2 Reserved  59.3 PARCH_ERR BOOL Modify parameters/data  59.4 DIGO_ERR BOOL Digital outputs  59.5 PROGS_ERR BOOL Program selection  59.6 REQAPP_ERR BOOL Request application data  59.7 TEACHIN_ERR BOOL Teach-in  6061 Reserved  Error signals (for Initiation signals for Read requests)  62.0 OPDAT_ERR BOOL Basic operating data  62.1 ACT_BL_ERR BOOL Next NC block  62.2 NXT_BL_ERR BOOL Next NC block                                                                                                    |
| 59.2 Reserved  59.3 PARCH_ERR BOOL Modify parameters/data  59.4 DIGO_ERR BOOL Digital outputs  59.5 PROGS_ERR BOOL Program selection  59.6 REQAPP_ERR BOOL Request application data  59.7 TEACHIN_ERR BOOL Teach-in  6061 Reserved  Error signals (for Initiation signals for Read requests)  62.0 OPDAT_ERR BOOL Basic operating data  62.1 ACT_BL_ERR BOOL Next NC block  62.2 NXT_BL_ERR BOOL Next NC block                                                                                                    |
| 59.3PARCH_ERRBOOLModify parameters/data59.4DIGO_ERRBOOLDigital outputs59.5PROGS_ERRBOOLProgram selection59.6REQAPP_ERRBOOLRequest application data59.7TEACHIN_ERRBOOLTeach-in6061ReservedError signals (for Initiation signals for Read requests)62.0OPDAT_ERRBOOLBasic operating data62.1ACT_BL_ERRBOOLActive NC block62.2NXT_BL_ERRBOOLNext NC block                                                                                                    |
| 59.4 DIGO_ERR BOOL Digital outputs  59.5 PROGS_ERR BOOL Program selection  59.6 REQAPP_ERR BOOL Request application data  59.7 TEACHIN_ERR BOOL Teach-in  6061 Reserved  Error signals (for Initiation signals for Read requests)  62.0 OPDAT_ERR BOOL Basic operating data  62.1 ACT_BL_ERR BOOL Active NC block  62.2 NXT_BL_ERR BOOL Next NC block                                                                                                    |
| 59.5 PROGS_ERR BOOL Program selection 59.6 REQAPP_ERR BOOL Request application data 59.7 TEACHIN_ERR BOOL Teach-in 6061 Reserved  Error signals (for Initiation signals for Read requests) 62.0 OPDAT_ERR BOOL Basic operating data 62.1 ACT_BL_ERR BOOL Active NC block 62.2 NXT_BL_ERR BOOL Next NC block                                                                                                    |
| 59.6 REQAPP_ERR BOOL Request application data 59.7 TEACHIN_ERR BOOL Teach-in 6061 Reserved  Error signals (for Initiation signals for Read requests) 62.0 OPDAT_ERR BOOL Basic operating data 62.1 ACT_BL_ERR BOOL Active NC block 62.2 NXT_BL_ERR BOOL Next NC block                                                                                                    |
| 59.7         TEACHIN_ERR         BOOL         Teach-in           6061         Reserved           Error signals (for Initiation signals for Read requests)           62.0         OPDAT_ERR         BOOL         Basic operating data           62.1         ACT_BL_ERR         BOOL         Active NC block           62.2         NXT_BL_ERR         BOOL         Next NC block                                                                                                    |
| 6061 Reserved  Error signals (for Initiation signals for Read requests)  62.0 OPDAT_ERR BOOL Basic operating data 62.1 ACT_BL_ERR BOOL Active NC block 62.2 NXT_BL_ERR BOOL Next NC block                                                                                                    |
| Error signals (for Initiation signals for Read requests)       62.0     OPDAT_ERR     BOOL     Basic operating data       62.1     ACT_BL_ERR     BOOL     Active NC block       62.2     NXT_BL_ERR     BOOL     Next NC block                                                                                                    |
| 62.0 OPDAT_ERR BOOL Basic operating data 62.1 ACT_BL_ERR BOOL Active NC block 62.2 NXT_BL_ERR BOOL Next NC block                                                                                                    |
| 62.1         ACT_BL_ERR         BOOL         Active NC block           62.2         NXT_BL_ERR         BOOL         Next NC block                                                                                                    |
| 62.2 NXT_BL_ERR BOOL Next NC block                                                                                                    |
|                                                                                                    |
| 62.3 BLEXT_ERR BOOL Actual value block change                                                                                                    |
|                                                                                                    |
| 62.4 SERVDAT_ERR BOOL Service data                                                                                                    |
| 62.5 OC_ERR_ERR BOOL Operating error read                                                                                                    |
| 62.6 OT_ERR_ERR BOOL Operator/traversing error read                                                                                                    |
| 62.7 DA_ERR_ERR BOOL Data error read                                                                                                    |
| 63.063.2 Reserved                                                                                                    |
| 63.3 PARRD_ERR BOOL Parameter/data                                                                                                    |
| 63.4 DIGIO_ERR BOOL Dig. inputs/outputs                                                                                                    |
| 63.5 OPDAT1_ERR BOOL Additional operating data                                                                                                    |
| 63.6 APPDAT_ERR BOOL Application data                                                                                                    |
| 63.7 MSRRD_ERR BOOL Read measured values                                                                                                    |
| 6465 Reserved                                                                                                    |

Table B-1 User data block (AW-DB), continued

| Absolute address | Variable                                    | Data type | Comment                                                            |  |
|------------------|---------------------------------------------|-----------|--------------------------------------------------------------------|--|
| Error messa      | Error messages/status signals from POS_CTRL |           |                                                                    |  |
| 66               | JOB_ERR                                     | INT       | Error code SFC 58/59 (POS_CTRL)<br>SFB 52/53 (POS_CTRL)            |  |
| 68.0             | JOBBUSY_WR                                  | BOOL      | Write job active                                                   |  |
| 68.1             | IMPO_WR                                     | BOOL      | Write request not possible                                         |  |
| 68.2             | JOBBUSY_RD                                  | BOOL      | Read job active                                                    |  |
| 68.3             | IMPO_RD                                     | BOOL      | Read request not possible                                          |  |
| 68.469.0         |                                             |           | Reserved                                                           |  |
| 69.1             | JOBRESET                                    | BOOL      | Reset status/error                                                 |  |
| 69.269.7         |                                             |           | Reserved                                                           |  |
| Diagnostic i     | nterrupt data (POS_I                        | DIAG)     |                                                                    |  |
| 70.0             | MDL_DEFECT                                  | BOOL      | Module/group errors (coming and going)                             |  |
| 70.1             | INT_FAULT                                   | BOOL      | Internal error/hardware error (group error DBB72, 73)              |  |
| 70.2             | EXT_FAULT                                   | BOOL      | External error                                                     |  |
| 70.3             | PNT_INFO                                    | BOOL      | External channel error (group error bytes 78)                      |  |
| 70.470.5         |                                             |           | Reserved                                                           |  |
| 70.6             | NO_CONFIG                                   | BOOL      | Module not initialized                                             |  |
| 70.7             |                                             |           | Reserved                                                           |  |
| 71               | MDL_TYPE                                    | BYTE      | Module type class for FM 453 = 08H / Channel information available |  |
| 72.0             |                                             |           | Reserved                                                           |  |
| 72.1             | COMM_FAULT                                  | BOOL      | Communication error (K bus)                                        |  |
| 72.2             | _                                           |           | Reserved                                                           |  |
| 72.3             | WTCH_DOG_FLT                                | BOOL      | Response from watchdog timer                                       |  |
| 72.4             | INT_PS_FLT                                  | BOOL      | Internal supply voltage to the module failed (NMI)                 |  |
| 72.573.1         |                                             |           | Reserved                                                           |  |
| 73.2             | EPROM_FLT                                   | BOOL      | FEPROM error                                                       |  |
| 73.3             | RAM_FLT                                     | BOOL      | RAM error                                                          |  |
| 73.473.5         |                                             |           | Reserved                                                           |  |
| 73.6             | HW_INTR_FLT                                 | BOOL      | Process interrupt lost                                             |  |
| 73.7             |                                             |           | Reserved                                                           |  |
| 74               | POS_ID                                      | BYTE      | FM pos. ID (74H)                                                   |  |
| 75               | LEN_INFO                                    | BYTE      | Length of the diagnostic information (16)                          |  |
| 76               | CHEN_NO                                     | BYTE      | Number of channels (1)                                             |  |
| 77.0             | CH_ERR_VE1                                  | BOOL      | Channel error vector                                               |  |
| 77.178.6         |                                             |           | Reserved                                                           |  |
| 78.7             | OC_ERR_EN1                                  | BOOL      | Operating error for channel                                        |  |

Table B-1 User data block (AW-DB), continued

| Absolute address | Variable  | Data type                 | Comment                                                 |
|------------------|-----------|---------------------------|---------------------------------------------------------|
| 7985             |           |                           | Reserved                                                |
| 86               | OC_ERR_NO | BYTE                      | Error number (DS 164) - Detail event class              |
| 87               | OC_REE_CL | BYTE                      | Error number (DS 164) - Detail event number             |
| 8889             |           |                           | Reserved                                                |
| 90               | OT_ERR_NO | BYTE                      | Error number (DS 162) - Detail event class              |
| 91               | OT_ERR_CL | BYTE                      | Error number (DS 162) - Detail event number             |
| 9293             |           |                           | Reserved                                                |
| 94               | DA_ERR_NO | BYTE                      | Error number (DS163) – Detail event class               |
| 95               | DA_ERR_CL | BYTE                      | Error number (DS163) – Detail event number              |
| 96               | DIAG_ERR  | INT                       | Error code for POS_DIAG (return code SFC 51)            |
| 98               | MSRM_ERR  | INT                       | Error code for POS_MSRM<br>(return code SFC 59/SFB 52)) |
| 100              |           | ARRAY<br>[100139]<br>BYTE | Internal, Reserved                                      |
| Data for the     | requests  |                           |                                                         |
| 140              | ZOFF      | DINT                      | Zero offset                                             |
| 144              | AVAL      | DINT                      | Set actual value                                        |
| 148              | FVAL      | DINT                      | On-the-fly setting of actual value                      |
| 152              | REFPT     | DINT                      | Set reference point                                     |
| 156              | TRG254    | DWORD                     | Setpoint for incremental dimension                      |
| 160              | VLEVEL_1  | DWORD                     | Speed level 1                                           |
| 164              | VLEVEL_2  | DWORD                     | Speed level 2                                           |
| 168              | CLEVEL_1  | DWORD                     | Frequency level 1                                       |
| 172              | CLEVEL_2  | DWORD                     | Frequency level 2                                       |
| MDI block        |           |                           |                                                         |
| 176              | MDIB      | STRUCT                    | MDI block                                               |
| + 0+1            |           |                           | Reserved                                                |
| + 2.0            | G_1_EN    | BOOL                      | G function group 1                                      |
| + 2.1            | G_2_EN    | BOOL                      | G function group 2                                      |
| + 2.2+ 2.3       |           |                           | Reserved                                                |
| + 2.4            | X_T_EN    | BOOL                      | Position/ dwell                                         |
| + 2.5+ 2.7       |           |                           | Reserved                                                |
| + 3.0            | V_EN      | BOOL                      | Speed                                                   |
| + 3.1            | M_1_EN    | BOOL                      | M function group 1                                      |
| + 3.2            | M_2_EN    | BOOL                      | M function group 2                                      |
| + 3.3            | M_3_EN    | BOOL                      | M function group 3                                      |
| + 3.4+ 3.7       |           |                           | Reserved                                                |

Table B-1 User data block (AW-DB), continued

| Absolute address | Variable                                    | Data type                 | Comment                                                                             |  |
|------------------|---------------------------------------------|---------------------------|-------------------------------------------------------------------------------------|--|
| + 4              | G_1_VAL                                     | BYTE                      | G function no. of group 1                                                           |  |
| + 5              | G_2_VAL                                     | BYTE                      | G function no. of group 2                                                           |  |
| + 6+ 7           |                                             |                           | Reserved                                                                            |  |
| + 8              | X_T_VAL                                     | DINT                      | Value for position/dwell                                                            |  |
| + 12             | V_VAL                                       | DINT                      | Value for speed                                                                     |  |
| + 16             | M_1_VAL                                     | BYTE                      | M function no. of group 1                                                           |  |
| + 17             | M_2_VAL                                     | BYTE                      | M function no. of group 2                                                           |  |
| + 18             | M_3_VAL                                     | BYTE                      | M function no. of group 3                                                           |  |
| + 19             |                                             |                           | Reserved                                                                            |  |
|                  |                                             | END_STRUCT                |                                                                                     |  |
| Modify parar     | meter/data                                  |                           |                                                                                     |  |
| 196              | PAR_CHAN                                    | STRUCT                    | Modify parameter/data                                                               |  |
| + 0              | TYP                                         | BYTE                      | DB type                                                                             |  |
| + 1              | NUMB                                        | BYTE                      | Number                                                                              |  |
| + 2              | COUN                                        | BYTE                      | Quantity                                                                            |  |
| + 3              | JOB                                         | BYTE                      | Request                                                                             |  |
| + 4              | DATA                                        | ARRAY<br>[200219]<br>BYTE | Data array, structure/data type of Write data as per bytes 1 to 4 of this structure |  |
|                  |                                             | END_STRUCT                |                                                                                     |  |
| Digital input    | Digital inputs/outputs (for read and write) |                           |                                                                                     |  |
| 220.0            | D_IN0                                       | BOOL                      | Digital input 0                                                                     |  |
| 220.1            | D_IN1                                       | BOOL                      | Digital input 1                                                                     |  |
| 220.2            | D_IN2                                       | BOOL                      | Digital input 2                                                                     |  |
| 220.3            | D_IN3                                       | BOOL                      | Digital input 3                                                                     |  |
| 220.47           |                                             |                           | Reserved                                                                            |  |
| 221.0            | D_OUT0                                      | BOOL                      | Digital output 0                                                                    |  |
| 221.1            | D_OUT1                                      | BOOL                      | Digital output 1                                                                    |  |
| 221.2            | D_OUT2                                      | BOOL                      | Digital output 2                                                                    |  |
| 221.3            | D_OUT3                                      | BOOL                      | Digital output 3                                                                    |  |
| 221.47           |                                             |                           | Reserved                                                                            |  |
| On-the-fly M     | DI block                                    | •                         |                                                                                     |  |
| 222              | MDI_F                                       | STRUCT                    | On-the-fly MDI block                                                                |  |
| + 0+ 1           |                                             |                           | Reserved                                                                            |  |
| + 2.0            | G_1_EN                                      | BOOL                      | G function group 1                                                                  |  |
| + 2.1            | G_2_EN                                      | BOOL                      | G function group 2                                                                  |  |

Table B-1 User data block (AW-DB), continued

| Absolute address | Variable         | Data type                 | Comment                   |
|------------------|------------------|---------------------------|---------------------------|
| + 2.2+ 2.3       |                  |                           | Reserved                  |
| + 2.4            | X_T_EN           | BOOL                      | Position/dwell            |
| + 2.5+ 2.7       |                  |                           | Reserved                  |
| + 3.0            | V_EN             | BOOL                      | Speed                     |
| + 3.1            | M_1_EN           | BOOL                      | M function group 1        |
| + 3.2            | M_2_EN           | BOOL                      | M function group 2        |
| + 3.3            | M_3_EN           | BOOL                      | M function group 3        |
| + 3.4+ 3.7       |                  |                           | Reserved                  |
| + 4              | G_1_VAL          | BYTE                      | G function no. of group 1 |
| + 5              | G_2_VAL          | BYTE                      | G function no. of group 2 |
| + 6+ 7           |                  |                           | Reserved                  |
| + 8              | X_T_VAL          | DINT                      | Value for position/dwell  |
| + 12             | V_VAL            | DINT                      | Value for speed           |
| + 16             | M_1_VAL          | BYTE                      | M function no. of group 1 |
| + 17             | M_2_VAL          | BYTE                      | M function no. of group 2 |
| + 18             | M_3_VAL          | BYTE                      | M function no. of group 3 |
| + 19             |                  |                           | Reserved                  |
|                  |                  | END_STRUCT                |                           |
| Program sel      | ection           |                           |                           |
| 242              | PROG_NO          | BYTE                      | Program number            |
| 243              | BLCK_NO          | BYTE                      | Block number              |
| 244              | PROG_DIR         | BYTE                      | Direction of processing   |
| 245              |                  |                           | Reserved                  |
| Request for      | application data |                           |                           |
| 246              | CODE_AP1         | BYTE                      | Application data 1        |
| 247              | CODE_AP2         | BYTE                      | Application data 2        |
| 248              | CODE_AP3         | BYTE                      | Application data 3        |
| 249              | CODE_AP4         | BYTE                      | Application data 4        |
| Teach-in         |                  |                           |                           |
| 250              | TEA_PROG_NO      | BYTE                      | Program number            |
| 251              | TEA_BLCK_NO      | BYTE                      | Block number              |
| 252              | FELD2_INTERN     | ARRAY<br>[252309]<br>BYTE | Internal, Reserved        |
| Basic operat     | ting data        | •                         |                           |
| 310              | ACT_VAL          | DINT                      | Actual position           |

Table B-1 User data block (AW-DB), continued

| Absolute address | Variable | Data type  | Comment                                                   |
|------------------|----------|------------|-----------------------------------------------------------|
| 314              | SPEED    | DWORD      | Actual speed                                              |
| 318              | REM_DIST | DINT       | Residual distance                                         |
| 322              | SET_POS  | DINT       | Setpoint position                                         |
| 326              | SUM_OFST | DINT       | Sum of active coordinate offset, tool offset, zero offset |
| 330              | TRAV_SPE | DWORD      | Rotational speed                                          |
| 334338           |          |            | Reserved                                                  |
| Active NC bl     | ock      |            |                                                           |
| 342              | ACT_BL   | STRUCT     | Active NC block                                           |
| + 0              | PROG_NO  | BYTE       | Program number                                            |
| + 1              | BLCK_NO  | BYTE       | Block number                                              |
| + 2.0            | G_1_EN   | BOOL       | G function group 1                                        |
| + 2.1            | G_2_EN   | BOOL       | G function group 2                                        |
| + 2.2            | G_3_EN   | BOOL       | G function group 3                                        |
| + 2.3            |          |            | Reserved                                                  |
| + 2.4            | X_T_EN   | BOOL       | Position/dwell                                            |
| + 2.5            | SR_L_EN  | BOOL       | No. of UP calls                                           |
| + 2.6            | SR_N_EN  | BOOL       | UP call                                                   |
| + 2.7            | SKIP_EN  | BOOL       | Block skip                                                |
| + 3.0            | V_EN     | BOOL       | Speed                                                     |
| + 3.1            | M_1_EN   | BOOL       | M function group 1                                        |
| + 3.2            | M_2_EN   | BOOL       | M function group 2                                        |
| + 3.3            | M_3_EN   | BOOL       | M function group 3                                        |
| + 3.4            | TO_EN    | BOOL       | Tool offset                                               |
| + 3.5+ 3.7       |          |            | Reserved                                                  |
| + 4              | G_1_VAL  | BYTE       | G function no. of group 1                                 |
| + 5              | G_2_VAL  | BYTE       | G function no. of group 2                                 |
| + 6              | G_3_VAL  | BYTE       | G function no. of group 3                                 |
| + 7              |          |            | Reserved                                                  |
| + 8              | X_T_VAL  | DINT       | Value for position/dwell                                  |
| + 12             | V_VAL    | DINT       | Value for speed                                           |
| + 16             | M_1_VAL  | BYTE       | M function no. of group 1                                 |
| + 17             | M_2_VAL  | BYTE       | M function no. of group 2                                 |
| + 18             | M_3_VAL  | BYTE       | M function no. of group 3                                 |
| + 19             | TO_VAL   | BYTE       | Tool offset no.                                           |
|                  |          | END_STRUCT |                                                           |

Table B-1 User data block (AW-DB), continued

| Absolute address | Variable     | Data type  | Comment                   |
|------------------|--------------|------------|---------------------------|
| Next NC bloc     | ck           |            |                           |
| 362              | NXT_BL       | STRUCT     | Next NC block             |
| + 0              | PROG_NO      | BYTE       | Program number            |
| + 1              | BLCK_NO      | BYTE       | Block number              |
| + 2.0            | G_1_EN       | BOOL       | G function group 1        |
| + 2.1            | G_2_EN       | BOOL       | G function group 2        |
| + 2.2            | G_3_EN       | BOOL       | G function group 3        |
| + 2.3            |              |            | Reserved                  |
| + 2.4            | X_T_EN       | BOOL       | Position/dwell            |
| + 2.5            | SR_L_EN      | BOOL       | No. of UP calls           |
| + 2.6            | SR_N_EN      | BOOL       | UP call                   |
| + 2.7            | SKIP_EN      | BOOL       | Block skip                |
| + 3.0            | V_EN         | BOOL       | Speed                     |
| + 3.1            | M_1_EN       | BOOL       | M function group 1        |
| + 3.2            | M_2_EN       | BOOL       | M function group 2        |
| + 3.3            | M_3_EN       | BOOL       | M function group 3        |
| + 3.4            | TO_EN        | BOOL       | Tool offset               |
| + 3.5+ 3.7       |              |            | Reserved                  |
| + 4              | G_1_VAL      | BYTE       | G function no. of group 1 |
| + 5              | G_2_VAL      | BYTE       | G function no. of group 2 |
| + 6              | G_3_VAL      | BYTE       | G function no. of group 3 |
| + 7              |              |            | Reserved                  |
| + 8              | X_T_VAL      | DINT       | Value for position/dwel   |
| + 12             | V_VAL        | DINT       | Value for speed           |
| + 16             | M_1_VAL      | BYTE       | M function no. of group 1 |
| + 17             | M_2_VAL      | BYTE       | M function no. of group 2 |
| + 18             | M_3_VAL      | BYTE       | M function no. of group 3 |
| + 19             | TO_VAL       | BYTE       | Tool offset no.           |
|                  |              | END_STRUCT |                           |
| Application      | data         | •          |                           |
| 382              | APP1         | DINT       | Application data 1        |
| 386              | APP2         | DINT       | Application data 2        |
| 390              | APP3         | DINT       | Application data 3        |
| 394              | APP4         | DINT       | Application data 4        |
| Actual value     | block change |            |                           |
| 398              | BLCK_EXT     | DINT       | Actual value block change |

Table B-1 User data block (AW-DB), continued

| Absolute address | Variable           | Data type                 | Comment                                                                                        |
|------------------|--------------------|---------------------------|------------------------------------------------------------------------------------------------|
| Service data     |                    |                           |                                                                                                |
| 402              | OUT_VAL            | DINT                      | frequency output value                                                                         |
| 406              | ENC_VAL            | DINT                      | pulse output counter                                                                           |
| 410414           |                    |                           | Reserved                                                                                       |
| 418              | FOLL_ERR           | DINT                      | Difference between setpoint and actual position                                                |
| 422              |                    |                           | Reserved                                                                                       |
| 426              | OSC_ERR            | DINT                      | Setpoint overshoot value/switch adjustment                                                     |
| 430              | _                  |                           | Reserved                                                                                       |
| Additional o     | l<br>perating data |                           | <u> </u>                                                                                       |
| 434              | OVERRIDE1          | BYTE                      | Override                                                                                       |
| 435              | PROG NO1           | BYTE                      | NC traversing program no.                                                                      |
| 436              | BLCK NO1           | BYTE                      | NC block no.                                                                                   |
| 437              | LOOP NO1           | BYTE                      | UP call counter                                                                                |
| 438              | G90 91             | BYTE                      | Active G90/91                                                                                  |
| 439              | G60 64             | BYTE                      | Active G60/64                                                                                  |
| 440              | G43 44             | BYTE                      | Active G43/44                                                                                  |
| 441              | TO NO              | BYTE                      | Active D number                                                                                |
| 442.0            | 10_110             | DITE                      | Reserved                                                                                       |
| 442.1            | LIM SP             | BOOL                      | Speed limit                                                                                    |
| 442.2            | LIW_OI             | BOOL                      | Reserved                                                                                       |
| 442.7            |                    |                           | ricacivou                                                                                      |
| 443.0            | LIM_FR             | BOOL                      | Start/stop frequency limited                                                                   |
| 443.1            | LIM_FV             | BOOL                      | Frequency value for acceleration limited                                                       |
| 443.2            |                    |                           | Reserved                                                                                       |
| 443.3            | LIM_FS             | BOOL                      | Acceleration/deceleration value limited                                                        |
| 443.4            |                    |                           | Reserved                                                                                       |
| 445              |                    |                           |                                                                                                |
| Parameter/d      | ata                |                           |                                                                                                |
| 446              | PAR_RD             | STRUCT                    | Parameter/data                                                                                 |
| + 0              | TYP                | BYTE                      | DB type                                                                                        |
| + 1              | NUMB               | BYTE                      | Number                                                                                         |
| + 2              | COUN               | BYTE                      | Quantity                                                                                       |
| + 3              | JOB                | BYTE                      | Request                                                                                        |
| + 4              | DATA1              | ARRAY<br>[450469]<br>BYTE | Array, structure/data type according to data, to be read as per bytes 1 to 4 of this structure |
|                  |                    | END_STRUCT                |                                                                                                |
|                  |                    |                           |                                                                                                |

Table B-1 User data block (AW-DB), continued

| Absolute address | Variable             | Data type         | Comment                                    |
|------------------|----------------------|-------------------|--------------------------------------------|
| 470              |                      | ARRAY<br>[470485] | Internal, Reserved                         |
|                  |                      | BYTE              |                                            |
| Measured va      |                      |                   |                                            |
| 486              | BEGIN_VAL            | DINT              | Initial value or on-the-fly measured value |
| 490              | END_VAL              | DINT              | Final value                                |
| 494              | LENGTH_VAL           | DWORD             | Measured length value                      |
|                  | ntrol and monitoring |                   |                                            |
| 498              | USR                  | STRUCT            | Operator control and monitoring            |
| + 0.0            | BITC_0               | BOOL              | Write MD                                   |
| + 0.1            | BITC_1               | BOOL              | Read MD                                    |
| + 0.2            | BITC_2               | BOOL              | MDI block transferred                      |
| + 0.3            | BITC_3               | BOOL              | Prog. sel. transferred                     |
| + 0.4            | BITC_4               | BOOL              | Teach-in transferred                       |
| + 0.5            | BITC_5               | BOOL              | Incremental dimension transferred          |
| + 0.6            | BITC_6               | BOOL              | Speed levels transferred                   |
| + 0.7            | BITC_7               | BOOL              | Frequency levels transferred               |
| + 1.0            | BITC_8               | BOOL              | MDI block transferred on-the-fly           |
| + 1.1            | BITC_9               | BOOL              | Set actual value transferred               |
| + 1.2            | BITC_10              | BOOL              | Zero offset transferred                    |
| + 1.3+ 1.4       |                      |                   | Reserved                                   |
| + 1.5            | BITC_13              | BOOL              | Diagnostic interrupt                       |
| + 1.6            | BITC_14              | BOOL              | Data error                                 |
| + 1.7            | BITC_15              | BOOL              | Operator/traversing error                  |
| + 2              | MD_NO                | WORD              | MD number                                  |
| + 4              | MD_VALUE             | DINT              | MD value                                   |
| + 8              | INC_NO               | BYTE              | Incremental dimension number               |
| + 9              |                      |                   | Reserved                                   |
| + 10             | PICT_NO              | WORD              | Display number                             |
| + 12             | KEY_CODE             | WORD              | Keyboard code                              |
| + 14+15          |                      |                   | Reserved                                   |
| + 16.0           | BITA_0               | BOOL              | Open-loop control mode                     |
| + 16.1           | BITA_1               | BOOL              | Approach to reference point                |
| + 16.2           | BITA_2               | BOOL              | Incremental mode (relative)                |
| + 16.3           | BITA_3               | BOOL              | MDI                                        |
| + 16.4           | BITA_4               | BOOL              | Auto/single block mode                     |
| + 16.5           | BITA_5               | BOOL              | Auto mode                                  |

Table B-1 User data block (AW-DB), continued

| Absolute address | Variable | Data type  | Comment                          |
|------------------|----------|------------|----------------------------------|
| + 16.6           | BITA_6   | BOOL       | Jog mode                         |
| + 16.7<br>+17.5  |          |            | Reserved                         |
| + 17.6           | BITA_14  | BOOL       | Acknowledge error                |
| + 17.7           | BITA_15  | BOOL       | Acknowledge diagnostic interrupt |
|                  |          | END_STRUCT |                                  |

**List of Abbreviations** 

C

AS Automation system

**BA** Mode

BA "A/AE" "Automatic/Automatic single block" mode

**BA** "**REF**" "Reference point approach" mode

BA "SM" "Incremental approach" mode

BA "STE" "Open-loop control" mode

BA "T" "Jogging" mode

**BP** Mode parameter

**BR** Binary result

**CPU** Central Processing Unit of the SIMATIC S7

**DB** Data block

DBX Data block byte

DBX Data block bit

**DB-MD** Data block for machine data

**DB-NC** Data block for traversing programs

**DB-SM** Data block for increments

DB-SS Data block for status messages
DB-WK Data block for tool offset data

**DEKL** Detail event class

**DENR** Detail event number

**DP** Distributed I/O

**EMC** Electromagnetic compatibility

**EN** Enable (input parameter in LAD representation)

**ENO** Enable Output (output parameter in LAD representation)

**EPROM** Erasable programmable read-only memory

**ESD** Electrostatic sensitive device

**EXE** External pulse shaper

FB Function block

FC Function

FEPROM Flash EPROM: Read/Write memory

FM Function module
HEX Hexadecimal

**HMI** Device for operating and monitoring of a process

I Input parameter

IM Interface module (SIMATIC S7)

I/Q Throughput parameter (initialization parameter)

LAD Ladder program

LED Light Emitting Diode

MDI Manual Data Input

MLFB Machine-readable order designation

MPI Multi Point Interface

MSR Measurement system raster

OB Organization block
OP Operator panel

PG Programming device

PLC Programmable controller
PS Power Supply (SIMATIC S7)

PWM Pulse width modulation

i uloo malii modala

Q Output parameter
RFG Controller enable

RPS Reference point switch

**S7-300** PLC of medium performance range

SDB System data block

SFC System Function Call (integrated fucntions)

SM Signal module (SIMATIC S7, e.g. input/output module)

SSI Synchronous Serial Interface

**STEP 7** Programming device software for SIMATIC S7

STL Statement list

SZL System status list

TF Technology function

**UP** User program

## Index

| absolute dimensioning, 10-8 absolute encoder alignment, 9-72 absolute encoders, 4-9 absolute encoders (SSI), 9-69 acceleration, 9-75, 9-76 acceleration override, 10-11 active NC-block, 9-57 actual value block change, 9-58 additional operating data, 9-59 | connecting cables, 4-4 measurement system cable, 4-4, 4-13 MPI connecting cable, 4-4 setpoint cable, 4-4, 4-8 Control signals, 6-12, 6-13, 6-30, 6-32 control signals, 8-23, 9-2, 9-3 COROS equipment (operator panels), 8-3 Creating the AW–DB, 6-27 CSA certification, A-1 |
|----------------------------------------------------------------------------------------------------|----------------------------------------------------------------------------------------------------|
| application, A-2 application data, 9-58 request, 9-51 Automatic, 9-10 block advance, 9-33 block return, 9-33 program selection, 9-31 automatic, 9-31 backward processing, 9-32 forward processing, 9-32                                                       | data blocks, 5-7 increments, 5-8, 5-19 machine data, 5-7, 5-9 status messages, 8-3, 8-20 system data block, 5-8 tool offset data, 5-8, 5-20 traversing programs, 5-8, 5-22 data errors, 11-3                                                                                 |
| Automatic single block, 9-10 automatic single block, 9-36 axis type, 9-61 linear axis, 9-61 rotary axis, 9-62 rotary axis end, 9-62                                                                                                    | data management, 9-41 deactivate software end position monitoring, 9-43 delete residual path, 9-46 diagnostic buffer, 11-8 Diagnostic data, 6-23 Diagnostic information, 6-23 diagnostic interrupts, 11-6, 11-9                                                              |
| B backlash compensation, 7-26, 9-82 basic operating data, 9-56 block change, 10-4 C                                                                                                    | external channel errors, 11-6 external errors, 11-6 internal errors, 11-6 Operating errors, 11-13 diagnostics/errors (overview), 11-2 Digital inputs, Messen, 9-53 digital inputs, 4-15, 9-85, 9-86, A-4 enable input, 9-86                                                  |
| CE marking, ii , A-2 change parameters/data, 9-38 checkback signals, 8-23 , 9-2 , 9-6 closed–loop control, 2-2 Communication between the CPU and the FM 354, 6-4 configuration, 5-4 configuring the interrupts, 5-5 Connecting an OP, 6-6                     | external block change, 10-4 external start, 9-86 reference point switch for REF, 9-20 reversing switch for REF, 9-21 set actual value on-the-fly, 9-50 set actual value on-the-fly, 10-6 digital outputs, 4-18, 9-85, 9-87, A-4 direct output, 9-87 dimensions, 10-8         |

| dimensions of the FM 354, A-3<br>direction alignment, 9-83<br>direction of machining, 9-32<br>Distributed configuration, OB 86, 6-6<br>drift compensation, 7-26, 9-81<br>deactivation, 9-44<br>drive enable, 9-4<br>drive time constant, 7-16, 7-20                                                                                                    | front connector, 1-7 , 4-14 connecting cables, 4-20 wiring the front connector, 4-20 front connectors, 4-4 front-panel elements, 1-7                                                                                                    |
|----------------------------------------------------------------------------------------------------|----------------------------------------------------------------------------------------------------|
| drive unit, 4-7 , 7-13                                                                                                    | <del></del>                                                                                                    |
| dwell, 10-4                                                                                                    | G functions, 10-3                                                                                                    |
| E                                                                                                    | 1                                                                                                    |
| EMC guidelines, 4-2 encoder, 7-13 actual encoder value, 9-58 encoder inputs, A-3 encoders, 4-8, 4-10, 9-64 absolute encoders, 4-9, 9-69 connecting the encoders, 4-12 incremental encoders, 4-9, 9-66 error class, 11-3 external channel errors, 11-3 external errors, 11-3 internal errors, 11-3 error evaluation, 7-9 error list, 11-9 data errors, 11-21 external channel errors, 11-11 external errors, 11-10 internal errors, 11-9 machine data errors, 11-26 Operating errors, 11-13 | I/O interface, 4-14 incremental dimensioning, 10-9 incremental encoders, 4-9, 9-66 measured value synchronization, 9-73 Incremental relative, 9-10 incremental relative, 9-24, 9-26 increments, 5-19 inprocess measurement, 9-53 Installing the FM 354, 3-3 interfaces, 1-7, 4-14 I/O interface-interfaces, 4-14 interpolator, 9-75 Interrupt processing, 6-44 Interrupts, 6-44 Evaluating a diagnostic interrupt, 6-45 Evaluating a process interrupt, 6-44 Interrupt processing, 6-44 Lost process interrupts, 6-44 interrupts, 9-89 |
| operator errors, 11-15<br>travel errors, 11-17                                                                                                    | J                                                                                                    |
| traversing program errors, 11-30<br>error messages, 11-4<br>LED indicators, 11-4<br>Error messages from the FM, 6-21, 6-40<br>error response, 11-4                                                                                                    | Job request status, 6-15, 6-33<br>Jogging, 9-10, 9-15<br>jolt filter, 7-21, 9-76                                                                                                    |
| Evaluating a diagnostic interrupt, 6-45                                                                                                    | L                                                                                                    |
| Evaluating a process interrupt, 6-44 Executing mode control, 6-12, 6-30                                                                                                    | length measurement, 9-54                                                                                                    |
| external block change, 10-4                                                                                                    | linear axis, 9-61                                                                                                    |
|                                                                                                    | Lost process interrupts, 6-44                                                                                                    |
| F                                                                                                    | М                                                                                                    |
| FM approval, A-2<br>FM cycle, 9-54, 9-85, 9-86, A-3<br>following error monitoring, 9-78<br>frequency levels, 9-18                                                                                                    | M functions, 10-14                                                                                                    |

| machine data, 5-9                               | parameterization, 5-24                                     |
|-------------------------------------------------|------------------------------------------------------------|
| activation, 7-12 , 9-46                         | parameterizing, 5-1                                        |
| dependencies, 5-16                              | parameters/data, 9-59                                      |
| input limits, 7-3                               | parking axis, 9-44                                         |
| interdependencies, 7-3                          | path resolution, 9-64                                      |
| machine data list, 5-11                         | ports, 4-5 , 4-8                                           |
| MDI (Manual Data Input), 9-10, 9-27             | drive interface, 4-5                                       |
| measured values, 9-53                           | drive -port, 1-8                                           |
| inprocess measurement, 9-53                     | drive-port, 1-7                                            |
| length measurement, 9-54                        | I/O port, 1-7 , 1-8                                        |
| measurement, 9-53                               | measurement system interface, 4-8                          |
| mode parameter, 9-18                            | SIMATIC bus connector-port, 1-7 , 1-8                      |
| mode parameter, 9-15 , 9-24                     | POS CTRL (FC 1) – data exchange, 6-12,                     |
|                                                 | 6-30                                                       |
| module replacement, 5-8                         |                                                            |
| MPI connection, 1-4                             | POS_DIAG (FC 2) – read diagnostic interrupt                |
|                                                 | data, 6-22 , 6-41                                          |
|                                                 | POS_INIT (FC 0) – Initialization, 6-10, 6-30               |
| N                                               | POS_MSRM (FC 3) – read measured values                     |
| next NC-block, 9-57                             | 6-25 , 6-41                                                |
| ,                                               | position approach, 9-77                                    |
|                                                 | position control, 9-80                                     |
| 0                                               | assessment criteria, 7-19                                  |
|                                                 | backlash compensation, 9-82                                |
| offset compensation, 9-83                       | D/A converter, 9-84                                        |
| OP 07 menu tree, 8-5                            | direction alignment, 9-83                                  |
| OP 17 menu tree, 8-10                           | drift compensation, 9-81                                   |
| Open-loop control, 9-10                         | following error, 9-58, 9-80                                |
| open-loop control, 9-18                         | interpolator, 9-75                                         |
| Operating control mode, 6-18, 6-37              | jolt filter, 9-76                                          |
| operating modes, 9-14                           | offset compensation, 7-14, 9-83                            |
| automatic, 9-31                                 | position approach, 9-77                                    |
| automatic single block, 9-36                    | position control loop gain, 9-58, 9-80                     |
| incremental relative, 9-24, 9-26                | position controller diagnostics, 7-24, 9-77                |
| Jogging, 9-15                                   | velocity assignment, 9-84                                  |
| MDI, 9-27                                       | voltage ramp, 9-84                                         |
| open-loop control, 9-18                         | position control, offset compensation, 7-26                |
| reference point approach, 9-19                  | Position control circuit, 7-19                             |
| operator control and monitoring, 8-1 , 8-3      | position control loop gain, 9-58, 9-80                     |
| data blocks, 8-1                                | position controller, 7-17, 9-74                            |
| user data, 8-1                                  | positioning, 2-1, 7-18                                     |
| operator control and travel errors, 11-3        | approach time, 9-58, 9-78                                  |
| optimization (machine axis), 7-6                | assessment criteria, 7-19                                  |
| position control, 7-16, 7-19, 7-21              | positioning accuracy, 9-64                                 |
| Override, 9-4                                   | status messages, 9-59                                      |
| override                                        | power ratings, A-3                                         |
|                                                 | •                                                          |
| acceleration override, 10-11 time-override, 9-5 | process interrupts, 9-89                                   |
|                                                 | processing in progress, 9-7                                |
| velocity-override, 9-4                          | Processing read and write requests, 6-12, 6-14, 6-30, 6-32 |
|                                                 | Processing Read requests, 6-18, 6-37                       |
| P                                               | Processing Write requests, 6-17, 6-36                      |
| Parameterizable zero-speed monitoring, 7-28     | Program selection, block advance, 9-33                     |

| program selection, 9-31                        | servicing data, 9-58                           |
|------------------------------------------------|------------------------------------------------|
| block return, 9-33                             | servo enable, 9-43 , 9-44 , 9-77               |
| Programming the technological functions, 6-1   | servo ready, 9-77                              |
| Communication between the CPU and the          | Set actual value, 9-19, 9-47                   |
| FM 354, 6-4                                    | set actual value, 9-49                         |
| Fundamentals, 6-4                              | set actual value on-the-fly, 10-6              |
| Interface, user data blocks, 6-26, 6-42        | set actual value on-the-fly, 9-50              |
| Sample applications, 6-57                      | set actual value on–the–fly, 9-50              |
| Structure of a user program, 6-5               | Set actual value on-the-fly, 9-8               |
|                                                | set actual value on-the-fly, 10-6              |
| Symbolic programming, 6-27, 6-43               | •                                              |
| Testing the user program, 6-6                  | Set breakpoint, 6-6                            |
| Writing the user program, 6-7                  | Set reference point, 7-24, 7-26                |
| Putting into operation, with the parameteriza- | set reference point, 9-52                      |
| tion tool, 6-8                                 | SIMATIC Manager, 5-4                           |
|                                                | simulation, 9-45                               |
|                                                | Single commands, 6-20 , 6-21 , 6-40            |
| R                                              | automatic block advance/return, 9-33           |
| read data                                      | single commands                                |
| active NC-block, 9-57                          | activate machine data, 9-46                    |
|                                                | delete residual path, 9-46                     |
| actual value block change, 9-58                | restart, 9-47                                  |
| additional operating data, 9-59                | undo set actual value, 9-47                    |
| application data, 9-58                         | single functions, 9-42, 9-45                   |
| basic operating data, 9-56                     | inprocess measurement, 9-42                    |
| next NC-block, 9-57                            | length measurement, 9-42                       |
| parameters/data, 9-59                          | parking axis, 9-44                             |
| servicing data, 9-58                           | retrigger reference point, 9-42                |
| read-in enable, 9-3                            | servo enable, 9-43, 9-44                       |
| reference point, 9-72                          | simulation, 9-45                               |
| Reference point approach, 9-10                 | software end position monitoring, 9-43         |
| reference point approach, 9-19                 | switch off enable input, 9-43                  |
| reducing velocity, 7-24                        | •                                              |
| referencing velocity, 7-24                     | Single settings, 6-20 , 6-21 , 6-39 , 6-40     |
| reference point coordinates, 7-23              | slots for the FM 354, 3-2                      |
| reference point offset, 9-72                   | software limit switches, 7-26, 9-88            |
| reference point switch, 7-23, 9-20             | Standard diagnosis for the position controller |
| switch alignment, 7-23, 9-58                   | with actuating signal-Override with parame     |
| reference point switch , 9-72                  | terizable response time, 7-29                  |
| reference-point coordinate, 7-26               | Standard function blocks, 6-9                  |
| removing the FM 354, 3-4                       | FC POS_CTRL (FC 1) - data interchange,         |
| Replacing modules, 3-5                         | 6-12 , 6-30                                    |
| restart, 9-47                                  | FC POS_DIAG (FC 2) - read diagnostic           |
| retrigger reference point, 9-42                | interrupt data, 6-22 , 6-41                    |
| reversing switch, 9-21                         | FC POS_INIT (FC 0) - Initialization, 6-10,     |
| rotary axis, 9-27, 9-48, 9-62                  | 6-30                                           |
| rotary axis end, 9-62                          | FC POS_MSRM (FC 3) - read measured             |
| Totally axis eliu, 9-02                        | values, 6-25 , 6-41                            |
|                                                | Overview, 6-9                                  |
|                                                | start enable, 9-7                              |
| S                                              | Starting the axis, 7-13                        |
| safety rules, 4-1                              | Startup, 7-6                                   |
| EMERGENCY OFF devices, 4-1                     | Status signals, 6-12 , 6-13 , 6-30 , 6-32      |
| Sample applications, 6-57                      | Structure of a user program, 6-5               |
| service data, 7-9                              | Signal processing, 6-5                         |
| 55, 7,55 data, 7 6                             | Signal processing, o o                         |

switch off enable input, 9-43 Symbolic programming, 6-27, 6-43 synchronization, 9-19, 9-72, 9-73 absolute encoder alignment, 9-72 measured value synchronization, 9-73 reference point, 9-72 reference point approach, 9-72 reference point offset, 9-72 reference point switch, 9-72 synchronization point, 9-73 system data, 9-37 change parameters/data, 9-38 measured values, 9-53 set actual value, 9-49 set actual value on-the-fly, 9-50 set reference point, 9-52 single functions, 9-42, 9-45 zero offset, 9-47 system data block, 5-8, 5-25

system of measurement, 9-60

## Т

Teach in, 9-52
testing (machine axis), 7-6
time-override, 9-5
tool compensation, 10-11
tool offset data, 5-20
Trace, 7-10
traversing block, 9-27
traversing blocks, 10-2
axis as rotary axis, 10-10
block change, 10-4
block structure, 10-2
G functions, 10-3
M functions, 10-14